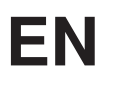

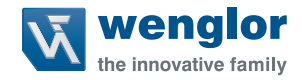

# **1D/2D Codescanner C5PC**

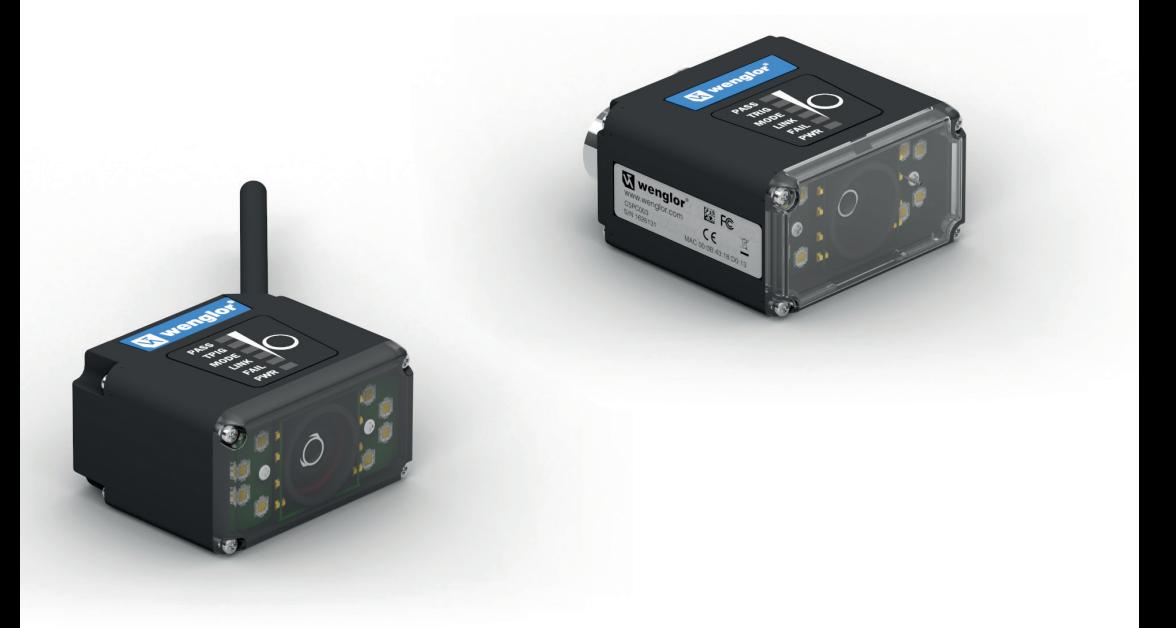

**Technical Manual**

Subject to change without notice Available as PDF version only Version: 1.2.1 Status: 03.04.2023 www.wenglor.com

# **Table of Contents**

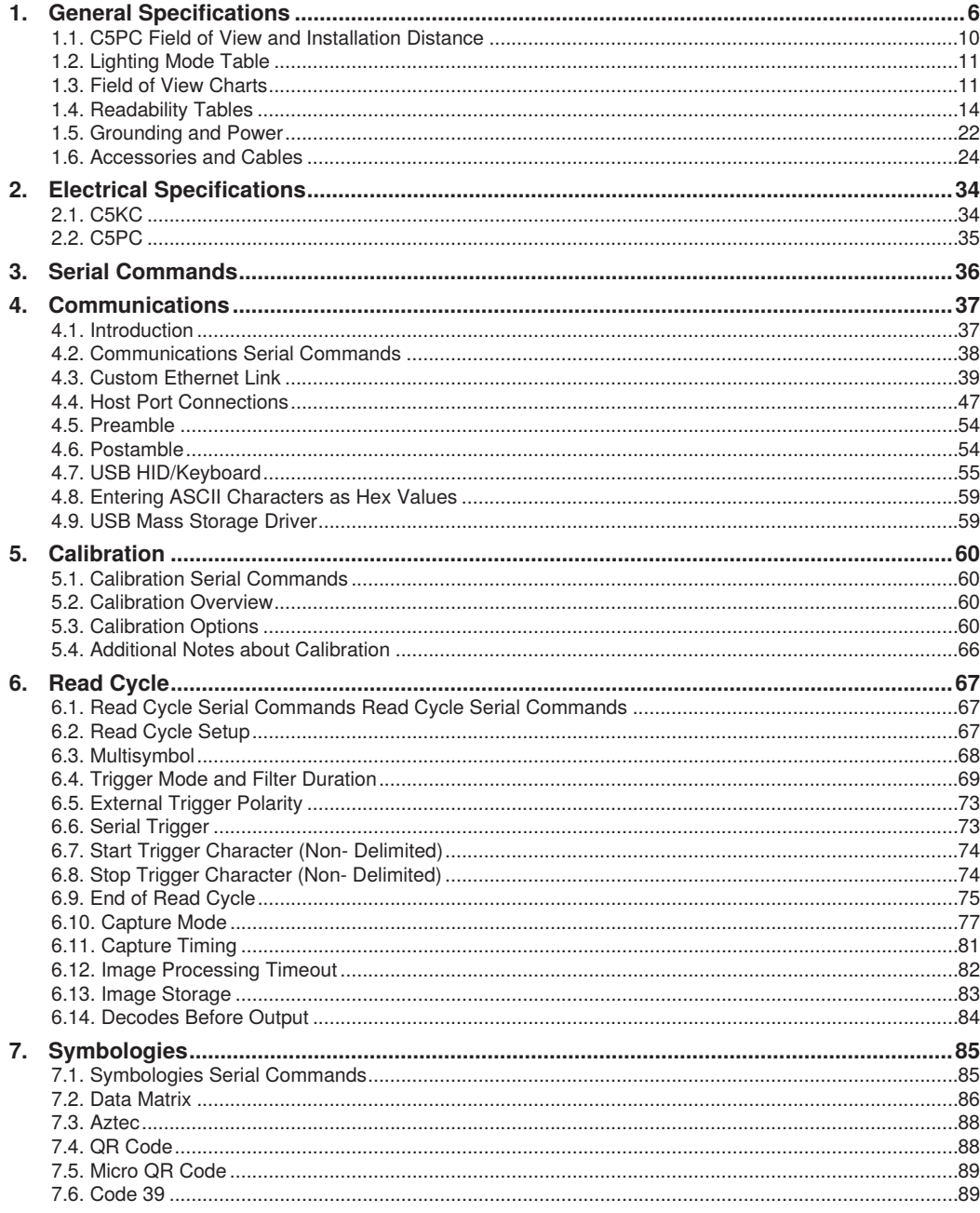

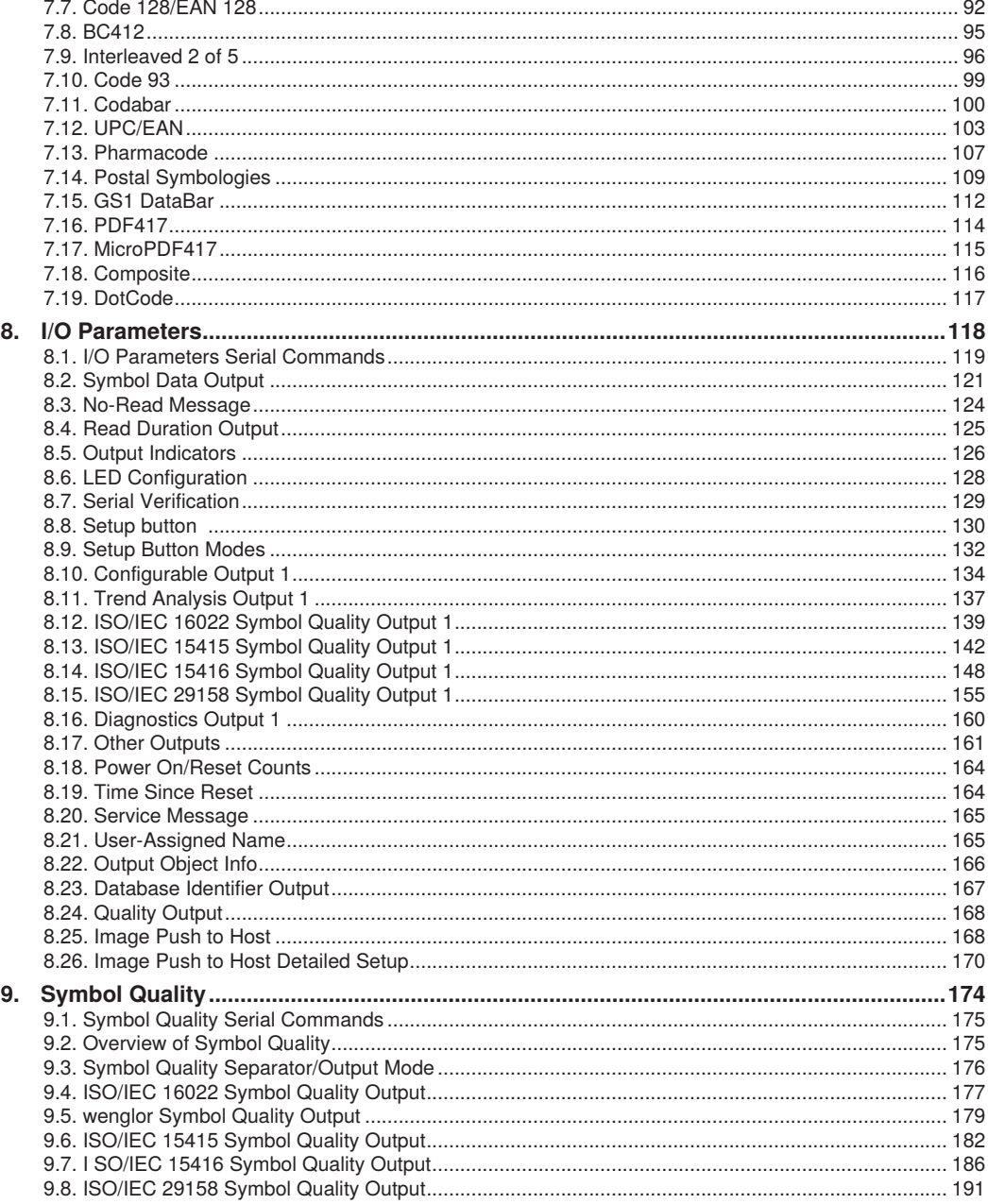

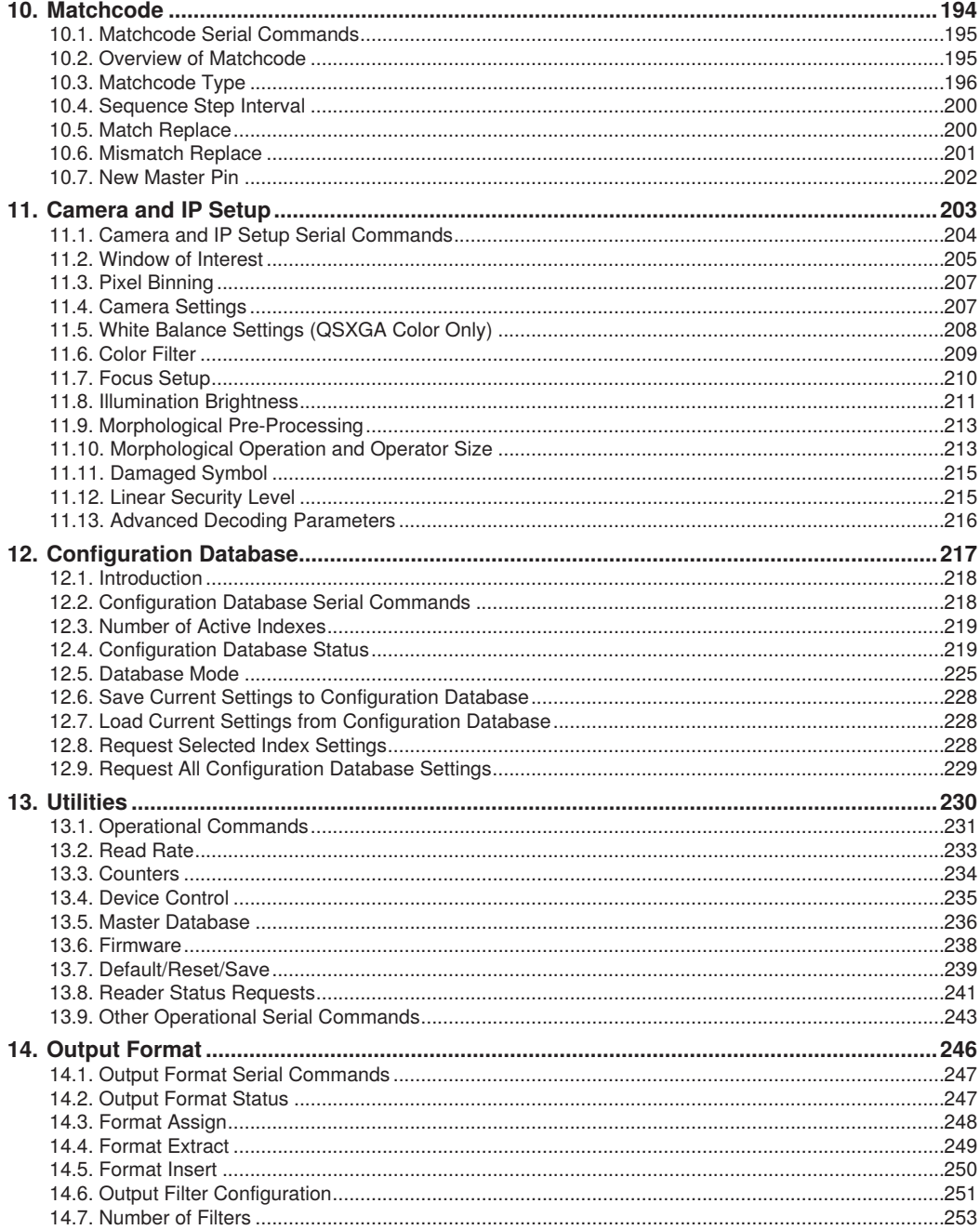

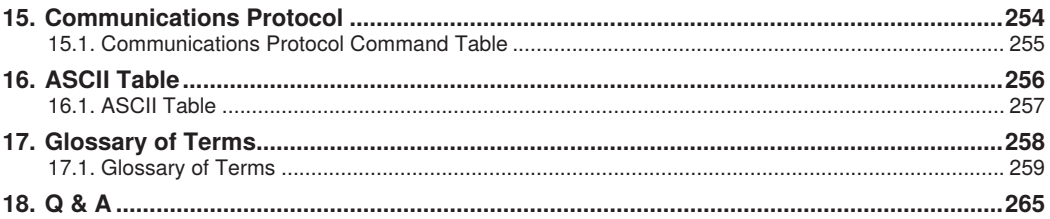

# <span id="page-5-0"></span>**Appendices**

This section contains hardware specifications, accessory and cable information, and product part numbering logic for C5KC, and C5PC readers.

# **1. General Specifications**

# **C5KC**

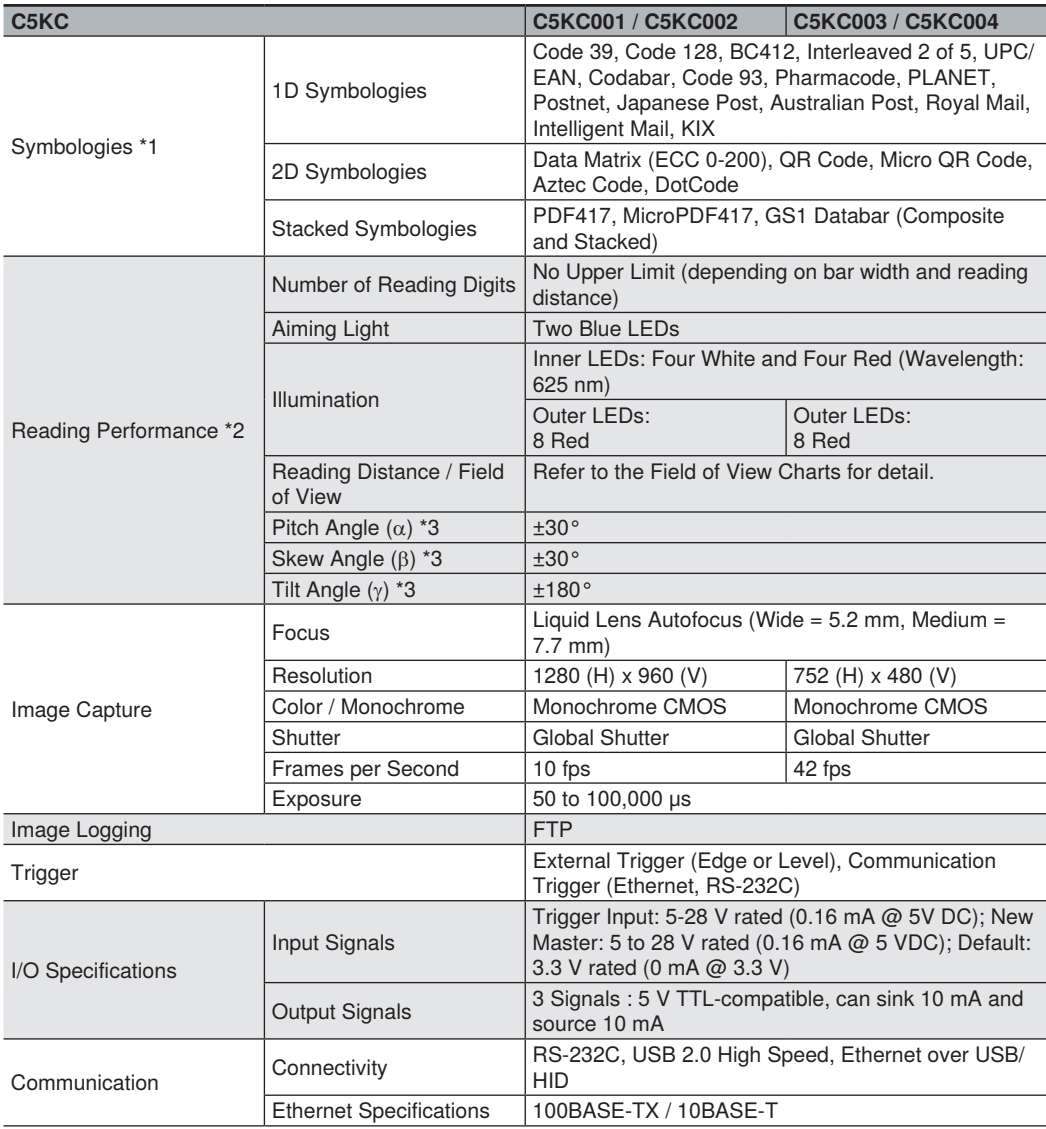

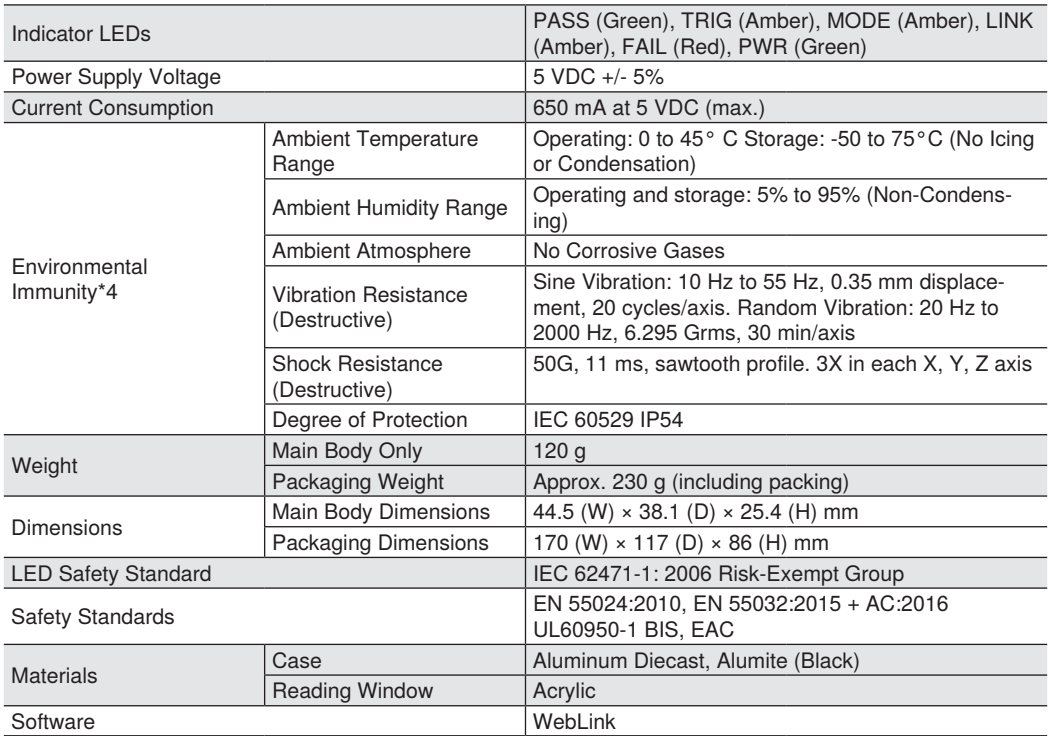

\*1. These symbologies are supported based on wenlgor's read capability validation standard. wenglor recommends that validation be performed for each application.

\*2. Unless otherwise specified, reading performance is defined with center of field of view, angle R=∞.

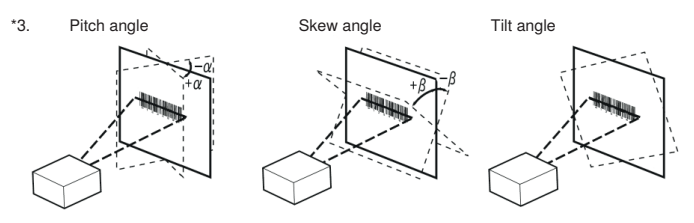

\*4. UL certification rating is DC 24 V. Maximum ripple is 200 mV p-p.

# **C5PC**

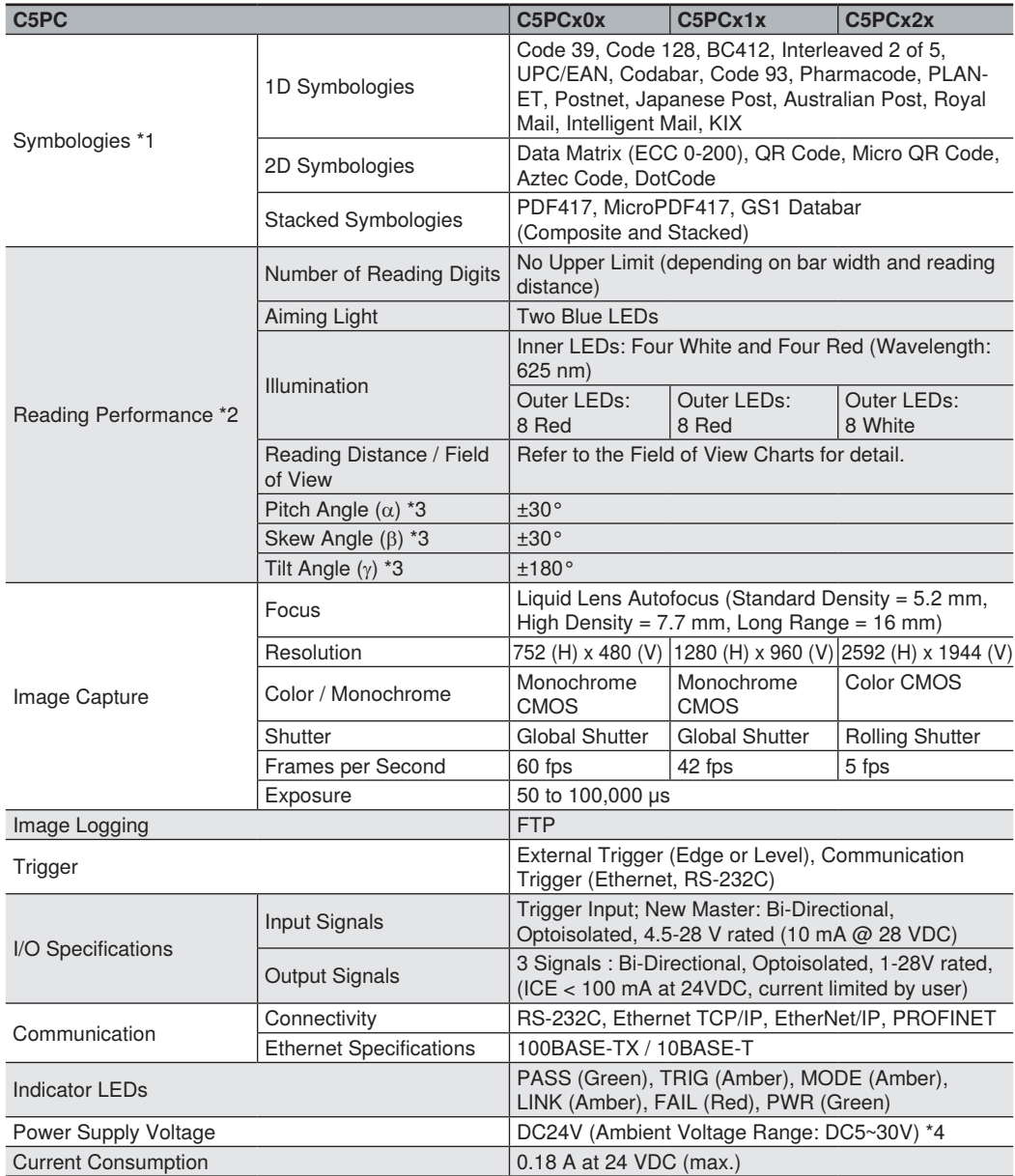

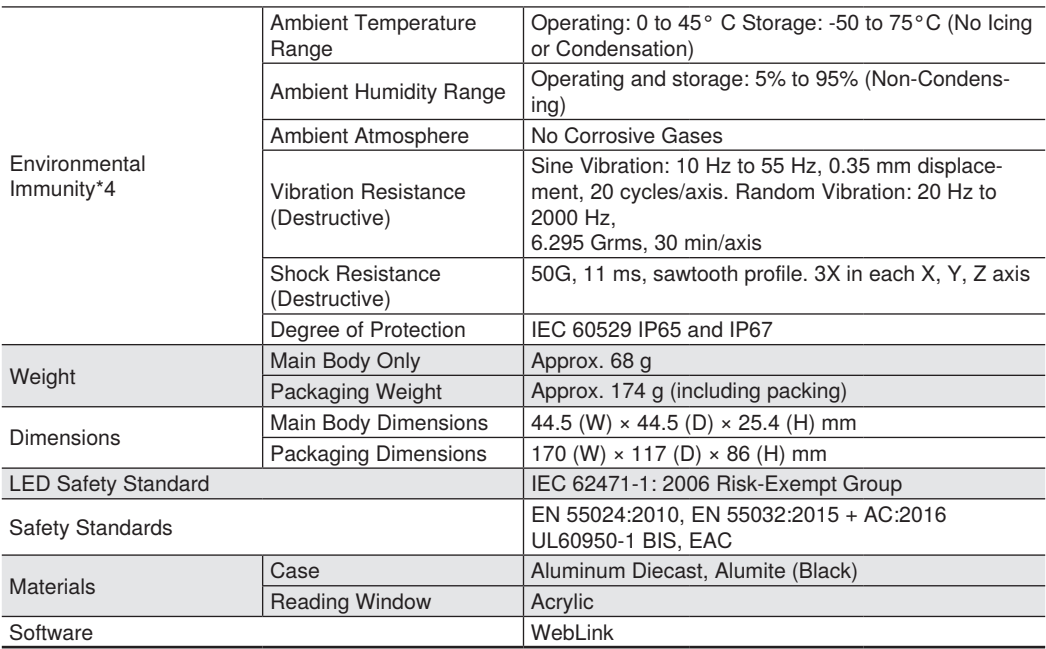

\*1. These symbologies are supported based on wenlgor's read capability validation standard. wenglor recommends that validation be performed for each application.

\*2. Unless otherwise specified, reading performance is defined with center of field of view, angle R=∞.

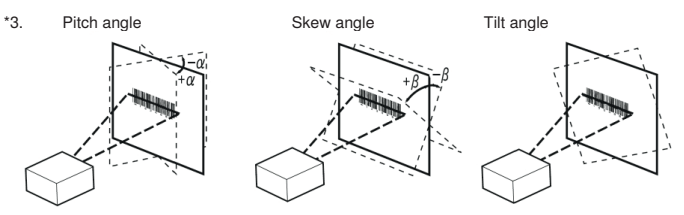

\*4. UL certification rating is DC 24 V. Maximum ripple is 200 mV p-p.

# <span id="page-9-0"></span>**1.1. C5PC Field of View and Installation Distance**

Field of view / Installation distance

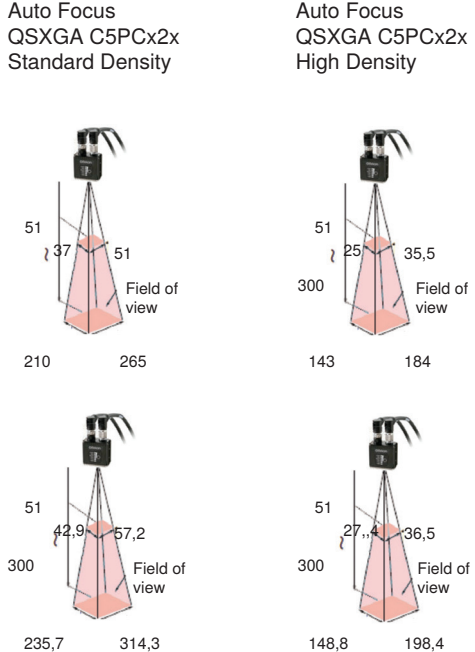

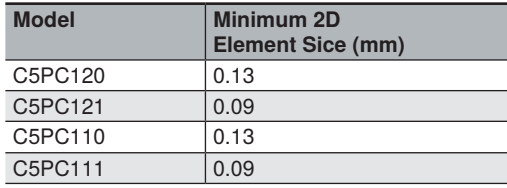

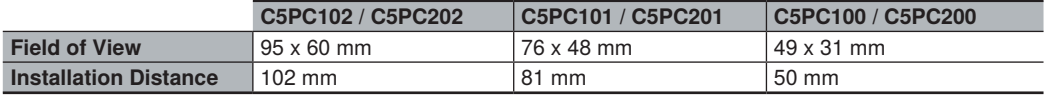

<span id="page-10-0"></span>The LEDs indicate the following conditions:

- **PWR (Green):** On when power is on.
- **FAIL (Red):** On when No Read (Off in Read Cycle).
- **LINK (Orange):** On when communication is established.
- **MODE (Orange):** On in Read Cycle.
- **TRIG (Orange):** On when the TRIG signal (in parallel) is turned on.
- **PASS (Green):** On in Good Read (Off in Read Cycle).

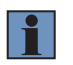

#### **NOTE!**

When the Read Rate mode (command) is set, the LED indicator will be lit longer as the Read Rate increases. In Bar Code Configuration mode, the LED indicators flash in order.

# **1.2. Lighting Mode Table**

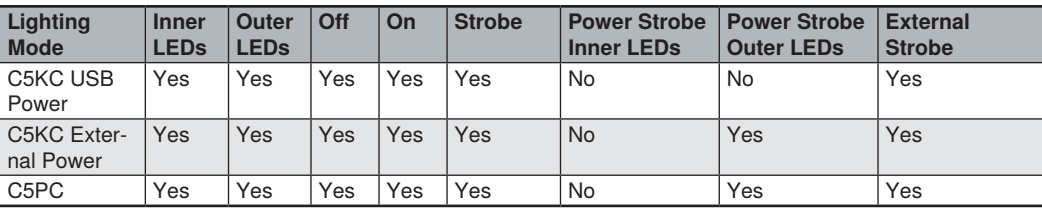

# **1.3. Field of View Charts**

**Fixed Focus Field of View (mm) – Standard Density**

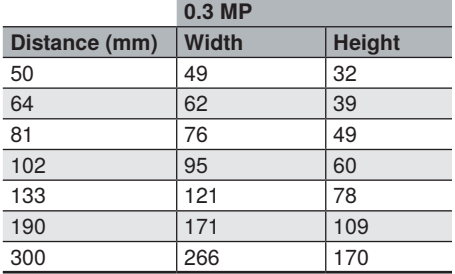

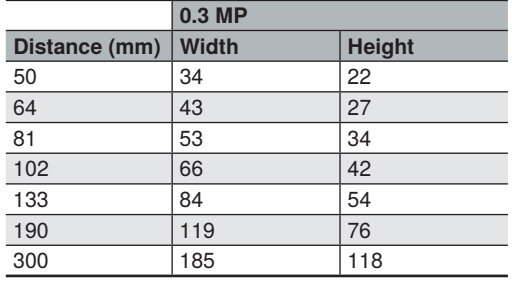

# **Fixed Focus Field of View (mm) – High Density**

# **Auto focus Field of View (mm) – Standard Density**

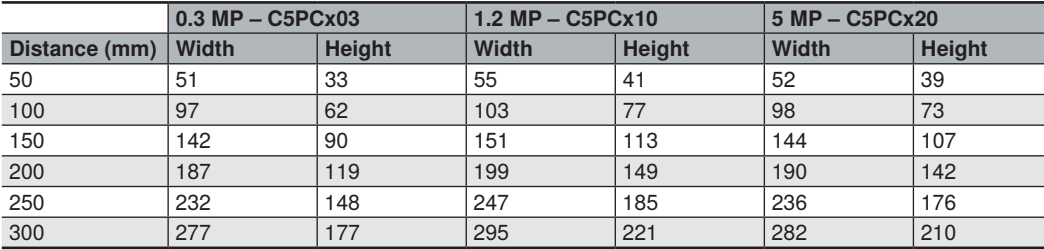

# **Auto focus Field of View (mm) – High Density**

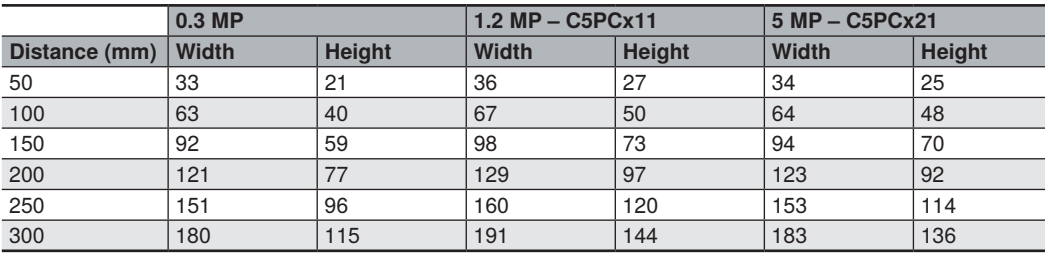

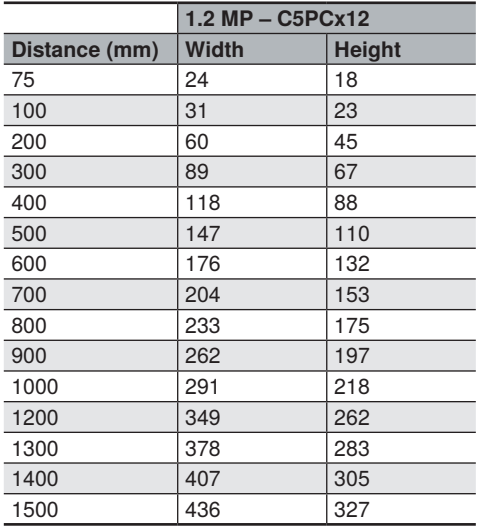

# **Long Range Auto focus Field of View (mm)**

# <span id="page-13-0"></span>**1.4. Readability Tables**

The readability tables on the following pages are designed to help users choose the best read-distance, sensor, and lens combination to read their particular code size and code type successfully.

The readability tables show the calculated PPE (pixels per element) for a range of typical code sizes at all the C5PC Fixed Focus distances with the Wide, Medium, Long Range lens as well as with the 0.3MP, 1.2MP, and 5MP sensors.

PPE is defined as the following for 1D and 2D codes:

- PPE for 1D codes is the number of pixels across the thinnest bar in the barcode.
- PPE for 2D codes is the number of pixels across a single code cell.

The tables show a color code for readability based on DPM marks (Direct Part Marks) where red means not likely to read, and green means that it should read. The tables also show a range of colors between red and green, while showing the zone where read rates may be acceptable for high-contrast, well-printed labels and can be considered. See the 1D and 2D Code Readability Guidelines below for Minimum and Preferred PPE for both DPM marks and high-contrast labels.

## **1D Code Readability Guidelines**

- **High-Contrast Labels**
	- 1.5 pixels per thin bar is suggested minimum;
	- 2 pixels or more per thin bar is preferred.

#### • **Direct Part Marks**

- 2 pixels per thin bar is suggested minimum;
- 2.5 pixels or more per thin bar is preferred.

#### **2D Code Readability Guidelines**

#### • **High-Contrast Labels**

- 2.5 2.75 pixels per 2D cell is suggested minimum;
- 3.5 5 pixels per 2D cell is preferred.

#### • **Direct Part Marks**

- 3.25 pixels per 2D Cell is suggested minimum;
- 4 6 pixels per 2D Cell is preferred.

# **Readability Table – 0.3 Megapixel**

= Maximum Readability

= Minimum Readability

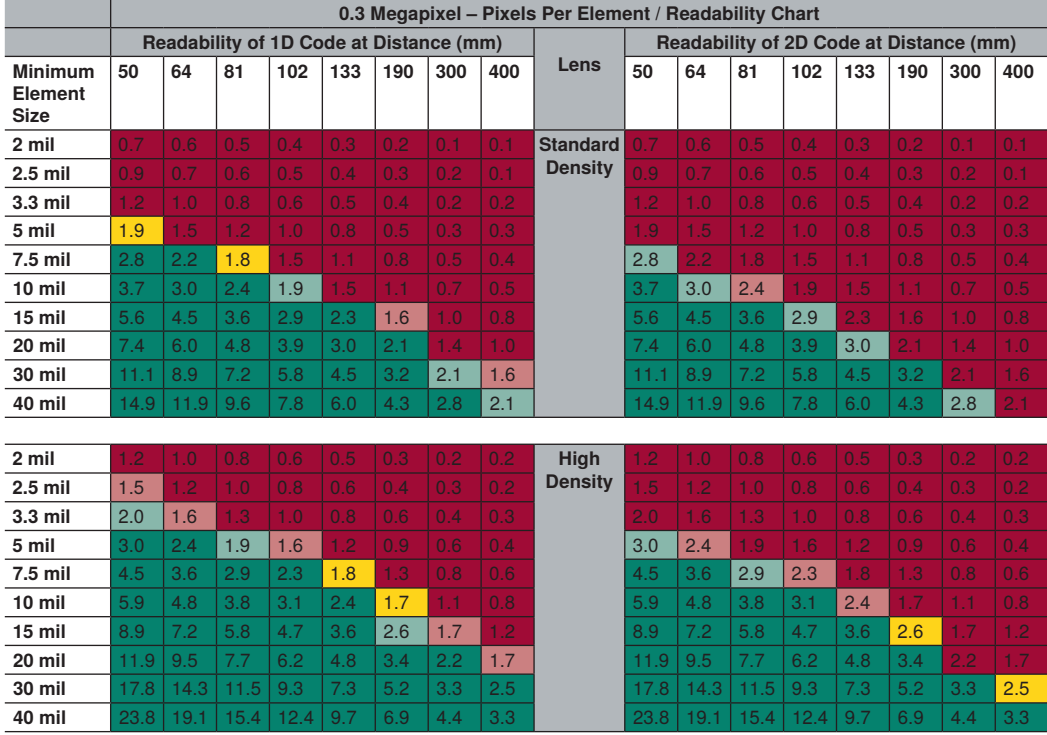

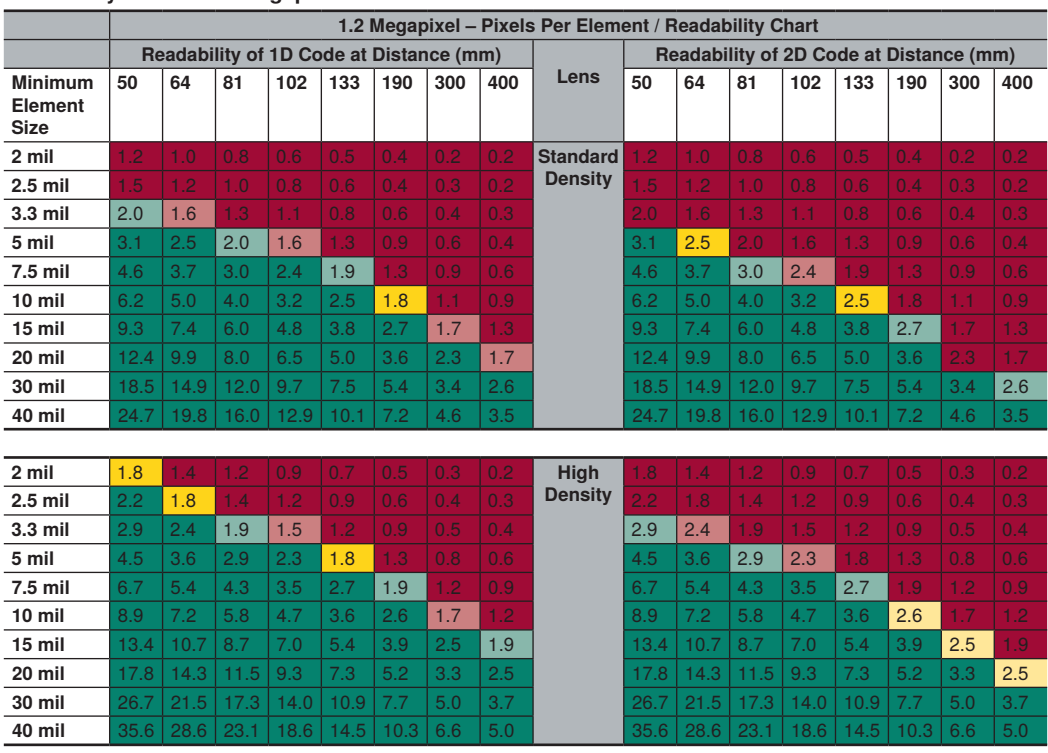

## **Readability Table – 1.2 Megapixel**

# **Readability Table – Long Range**

Long Range readability is shown out to 1,500 even though Autofocus is only specified out to 1,160. At the longest focus distance, the lens has a very deep depth of field. Large codes can actually be read beyond 2,000 mm.

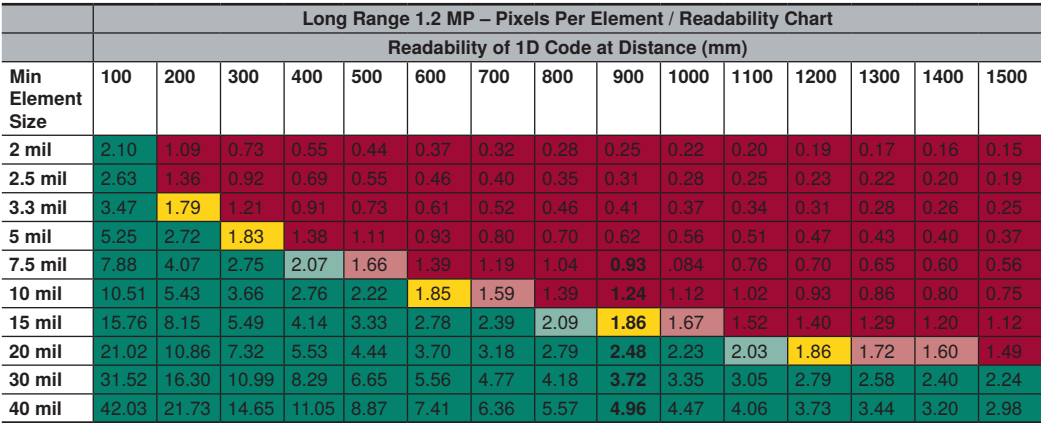

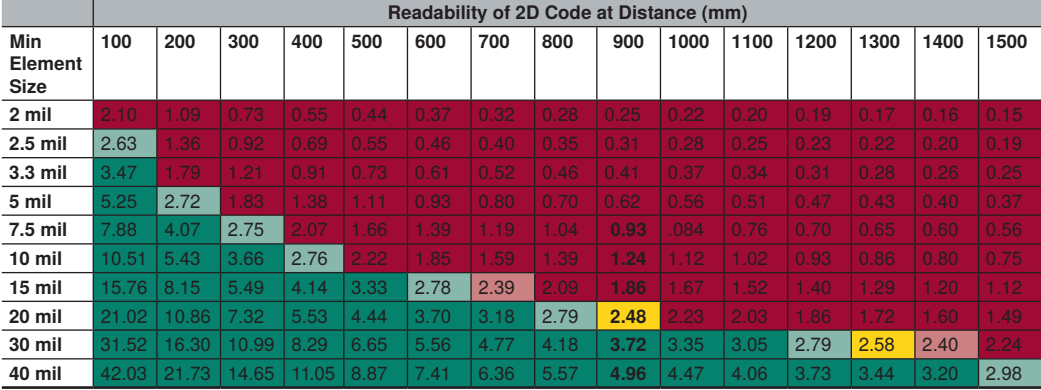

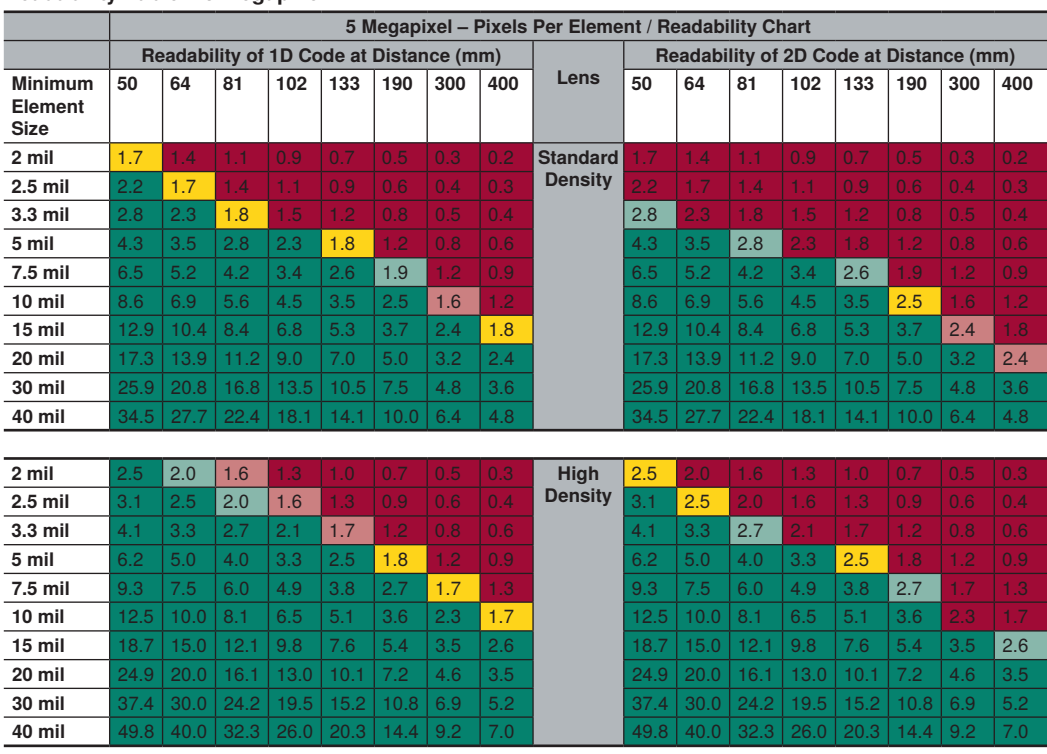

## **Readability Table – 5 Megapixel**

# **Reader Dimensions**

Dimensions: mm [in.]

#### **C5KC Front**

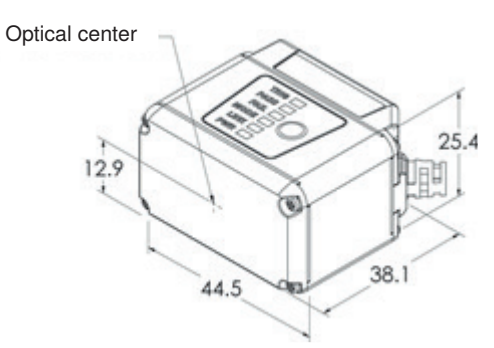

**C5KC Base**

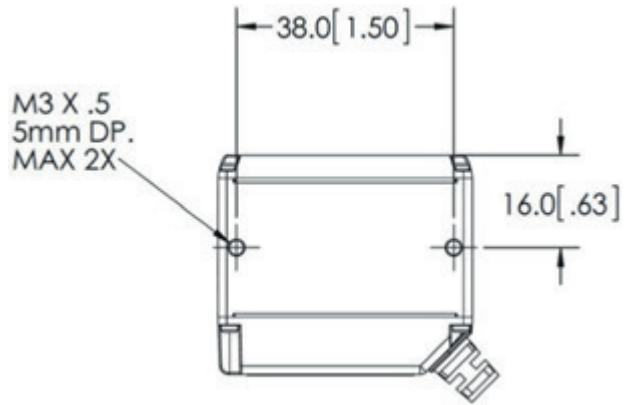

**C5KC Top**

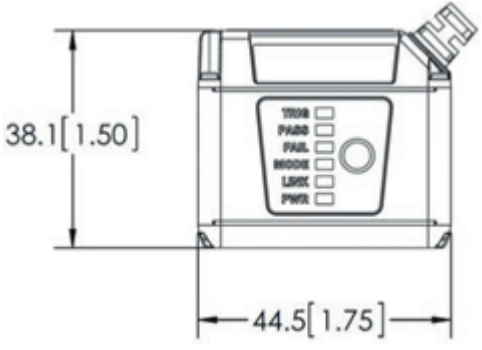

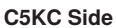

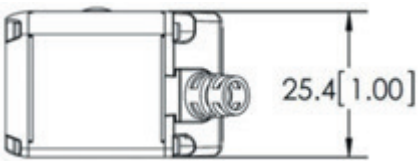

## **C5PC Front**

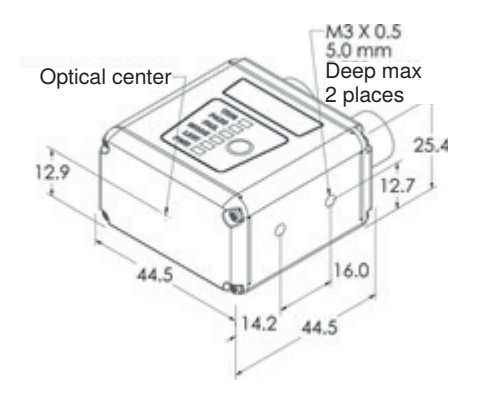

#### **C5PC Base**

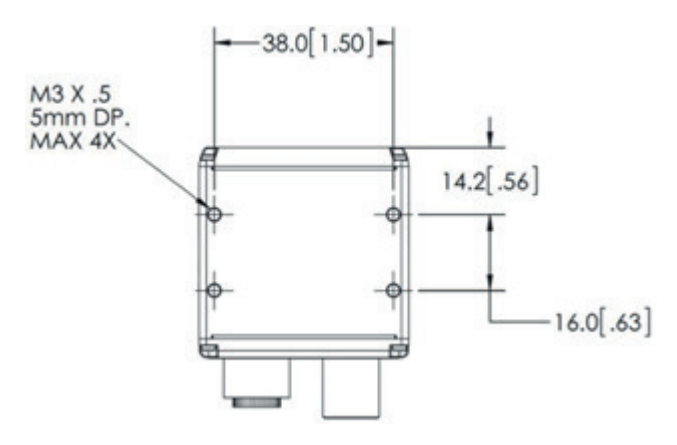

# **C5PC Top**

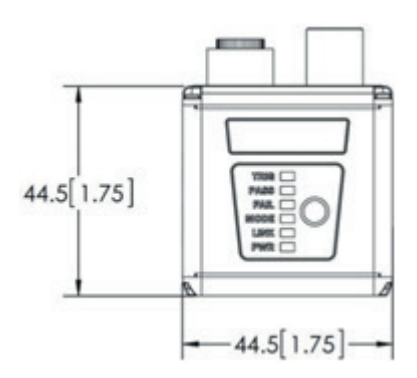

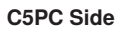

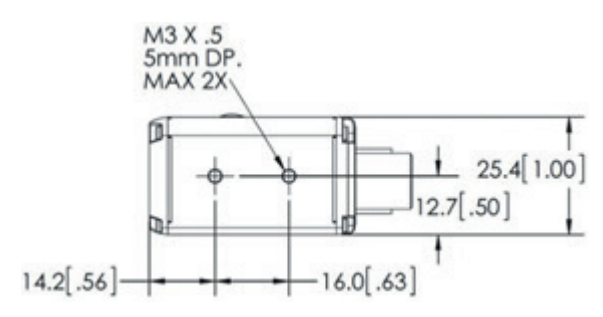

# <span id="page-21-0"></span>**1.5. Grounding and Power**

# **Ground and Shield Considerations**

Proper grounding is necessary for operator safety, noise reduction, and the protection of equipment from voltage transients. Buildings, including any steelwork, all circuits, and all junction boxes must be grounded directly to an earth ground in compliance with local and national electrical codes.

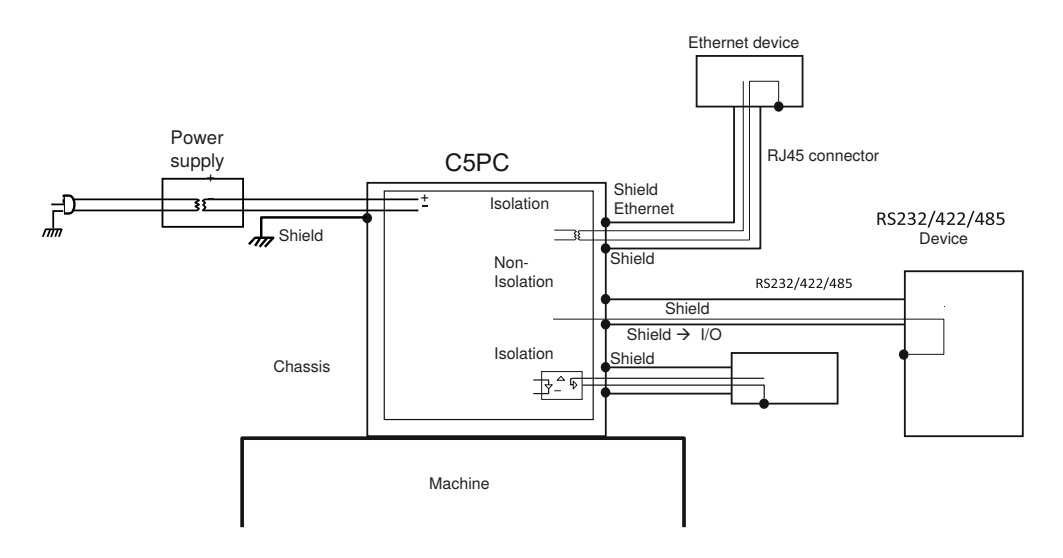

An earth ground is provided through the cable shields and chassis of the camera.

If the C5PC malfunctions due to influence of the environment by shield cables grounded, try any of the ones below.

- Disconnect the chassis and the shield cable of the power supply from the earth.
- Ground the shield cable of the power supply to  $-(0V)$ .
- Ground any of one part of the shield cable, chassis, or RJ-45 connector of Ethernet cable to earth with D class grounding. Use a Class 2 power supply for the DC source.

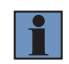

#### **NOTE!**

In the case of this connection, must not ground the  $+(24V)$  of the power supply. If connected, the device will break down due to a short circuit.

# **Ground Loops**

Ground loops (signal degradation due to different ground potentials in communicating devices) can be eliminated or minimized by ensuring that both the host, imager, and their power supplies are connected to a common earth ground.

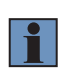

#### **NOTE!**

If a malfunction occurred to your reader by noise, mount a noise filter (RSAL2001W manufactured by TDK-Lambda Corp.) close to the reader's power-supply terminals and ground the chassis of the filter.

# **Expected Power and Ground Connections for Proper Operation**

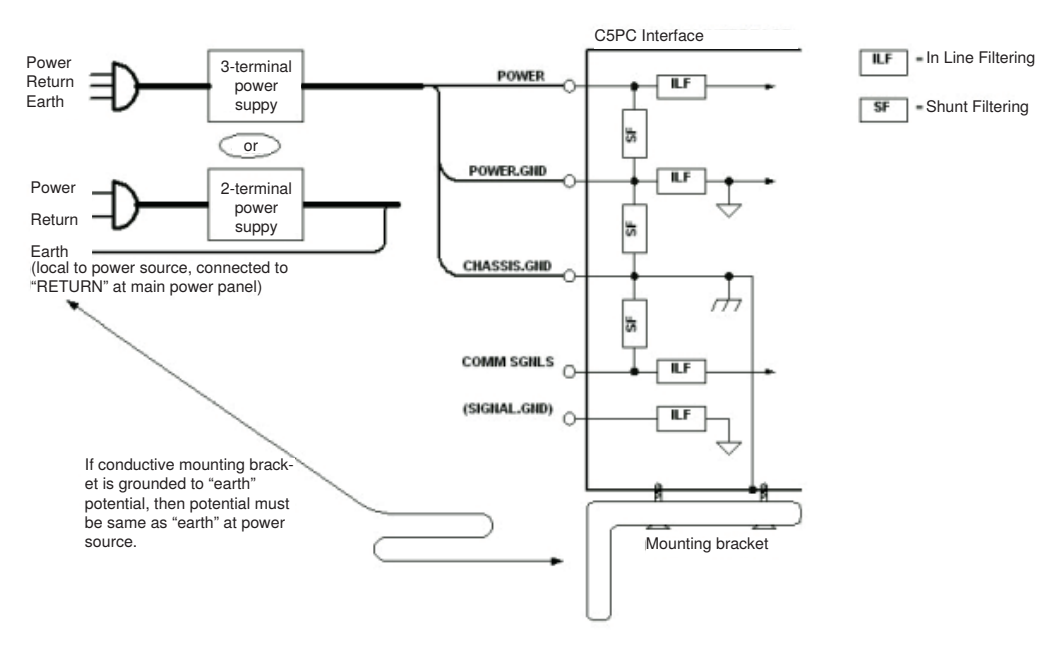

# **Grounding Notes**

- Ensure that mounting bracket "Earth" is at the same potential as power source "Earth".
- Supply "Return" and "Earth" ground must be stable, low-impedance reference points.
- "2-Terminal Power Supply" must still provide an "Earth" connection to the imager.
- "Signal Ground" can be used for communications and/or discrete signal ground reference. It must not be used as Power Ground or Earth Ground

# <span id="page-23-0"></span>**1.6. Accessories and Cables**

# **C5KC / C5PC Accessories Diffuser**

ZNNG030 Spreads out light. Reduces direct reflection of LEDs.

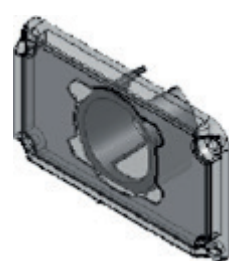

Accessories: Gasket (1) Without Diffuse With Diffuser Phillips-Head Screws (4)

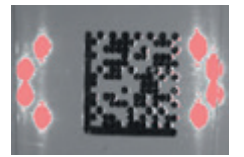

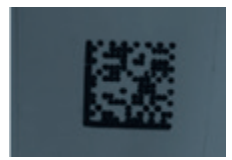

# **Polarizer**

ZNNG031

Reduces glare from specular objects. Passes light from diffuse objects. Filters out specular (vertical) reflection. Only the horizontal component of diffuse reflection is "seen" by the reader.

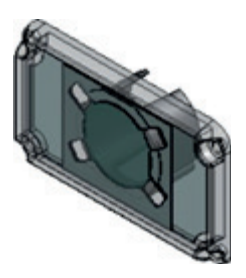

Accessories: Gasket (1) Without Polarizer With Polarizer Phillips-Head Screws (4)

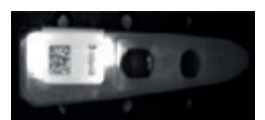

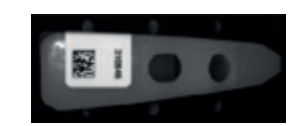

## **How to Install ZNNG030 / ZNNG031**

- Disconnect power from the reader.
- Remove the four screws from the front window of the reader.
- Remove the front window and gasket.
- Install the gasket onto the reader. Ensure that the gasket is properly seated in place and is covering all sealing surfaces.
- Install the window: ZNNG029 (or window accessory: ZNNG030, ZNNG031) onto the reader.
- Secure the window in place using the screws provided. Do not over-tighten the screws. (1.0 in./lbs. (0.11 nm max.).

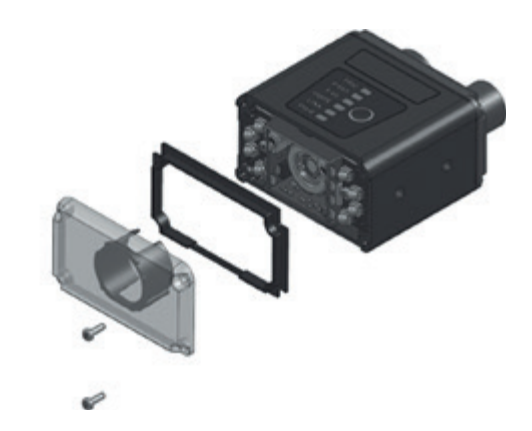

# **Right Angle Mirror**

ZNNG028 (Unit: [mm]) Allows the reader to fit into compact spaces. Reverses the image.

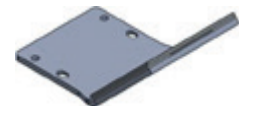

Bracket(1) (Material: Aluminum) Mirror(1) (Material: Glass)

Mirror

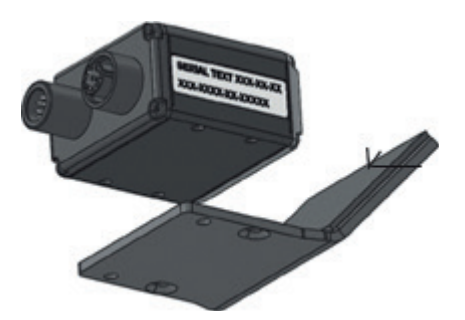

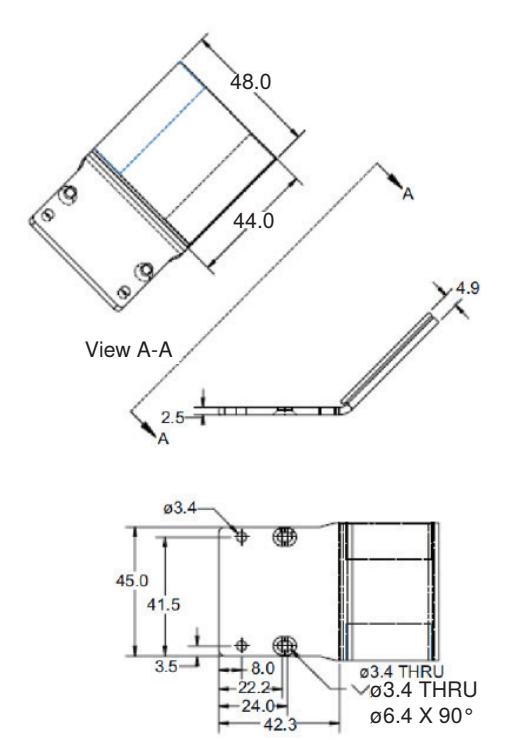

ø6.4 X 90°

# **Mounting System (Sold Separately)**

**Angle-Adjustable Mounting** WFIS03S12VA (Unit: [mm])

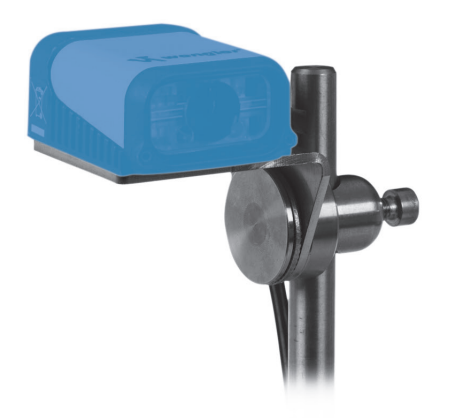

Material: Stainless Steel Thickness: 2.5 mm

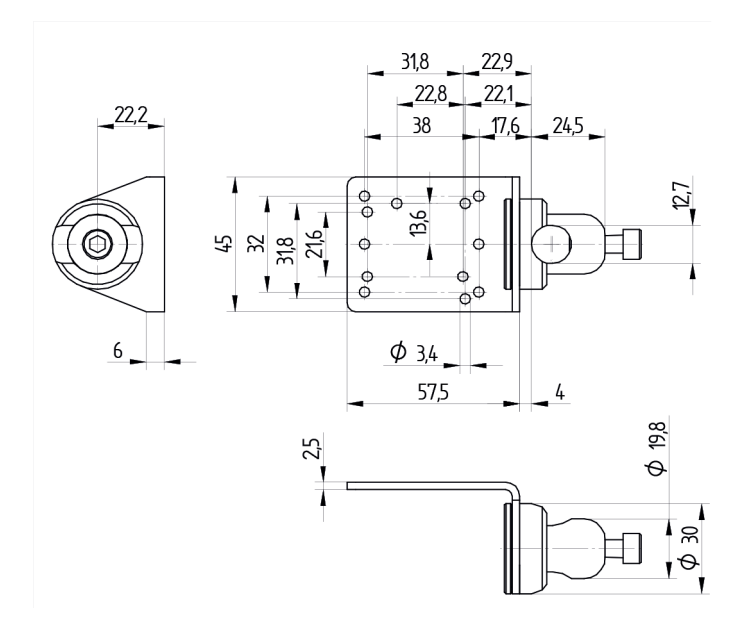

# ZAA12NN01 Interconnect Module – Power, Trigger, Smart Light Control

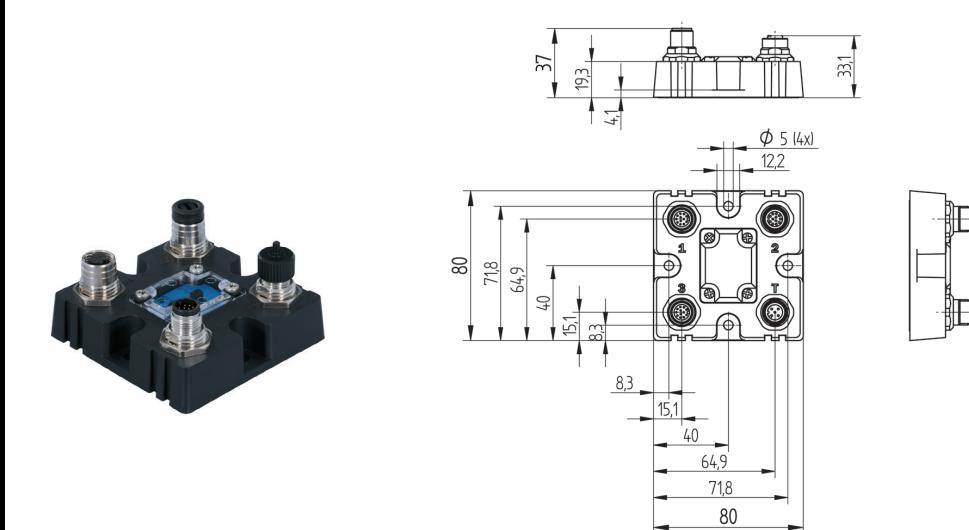

# **ZDNV007 Cables with Pinouts and Wire Colors**

# **ZDNV007– Cable – USB Breakout with External Power Input – 1 M**

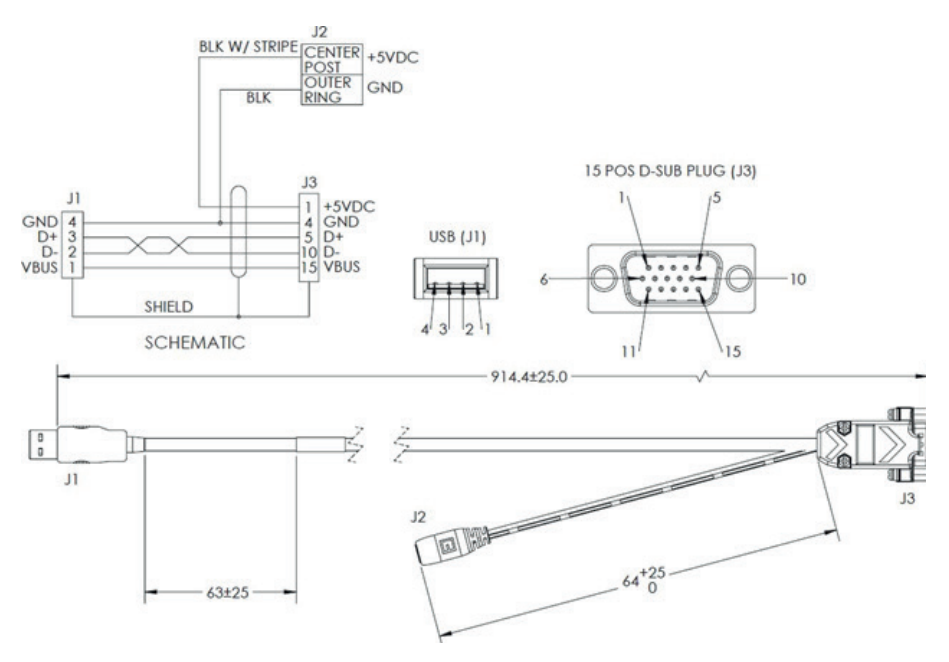

# **C5PC Cables with Pinouts and Wire Colors**

# **ZCYV00x – Ethernet Communication Cable, Straight Connector, M12 Plug on Camera to RJ45 Connector**

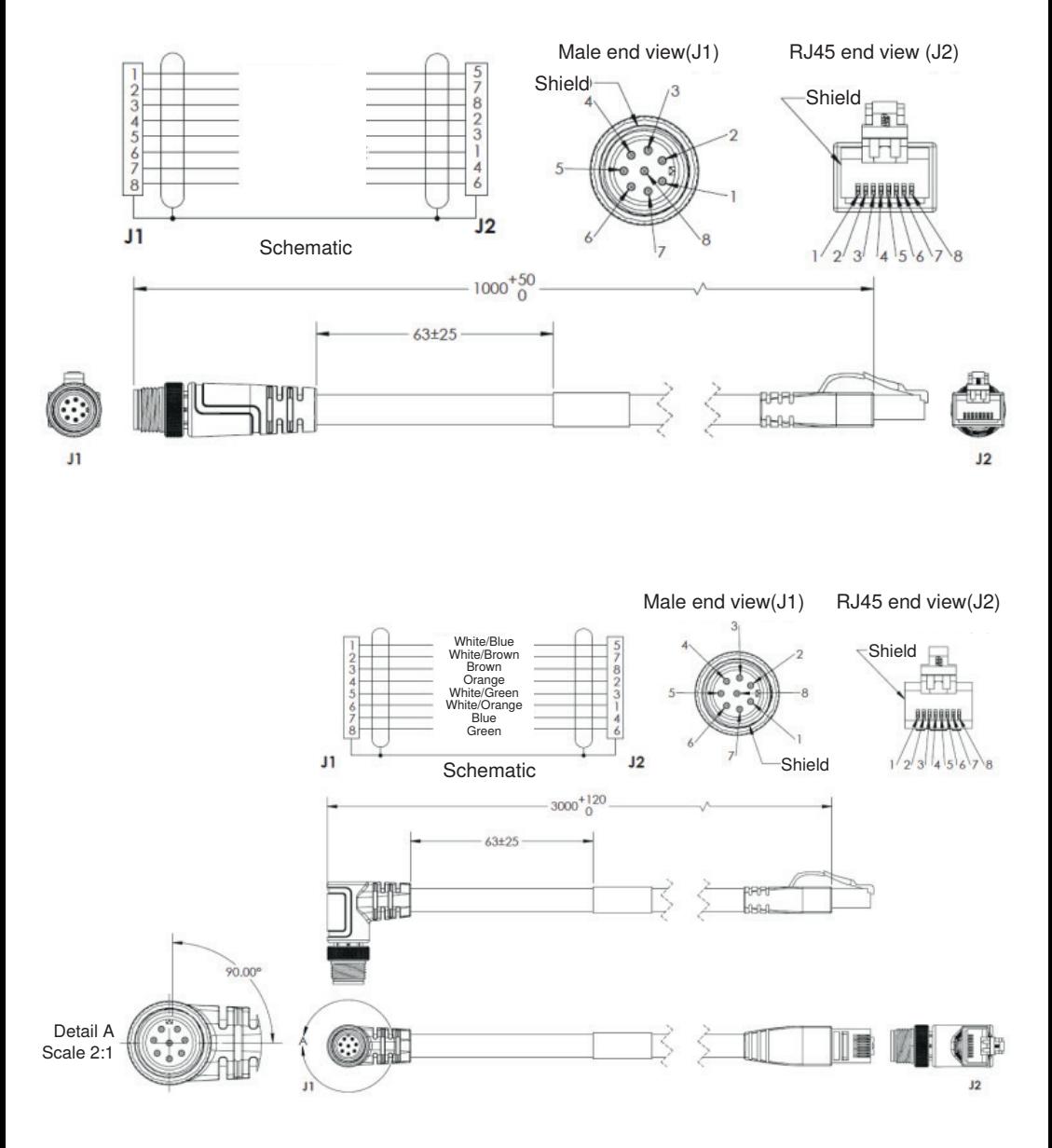

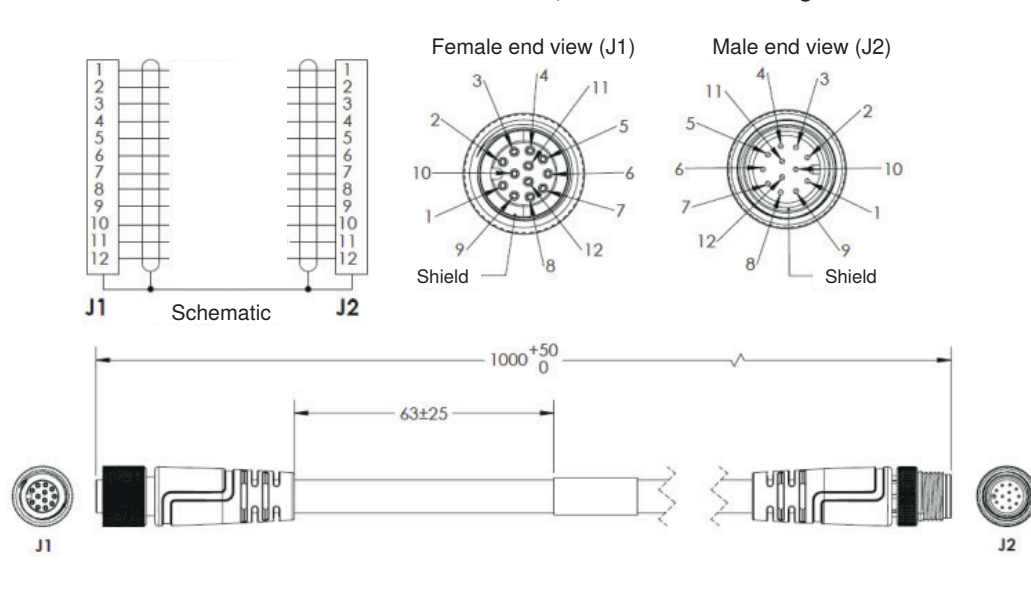

**ZDCV00x – Camera to ZAA12NN01 Interconnect Cable, M12 Socket to M12 Plug – 1 M**

**ZDCL001 – M12 to Flying Leads Cable, Straight Power, IO, RS-232, USB**

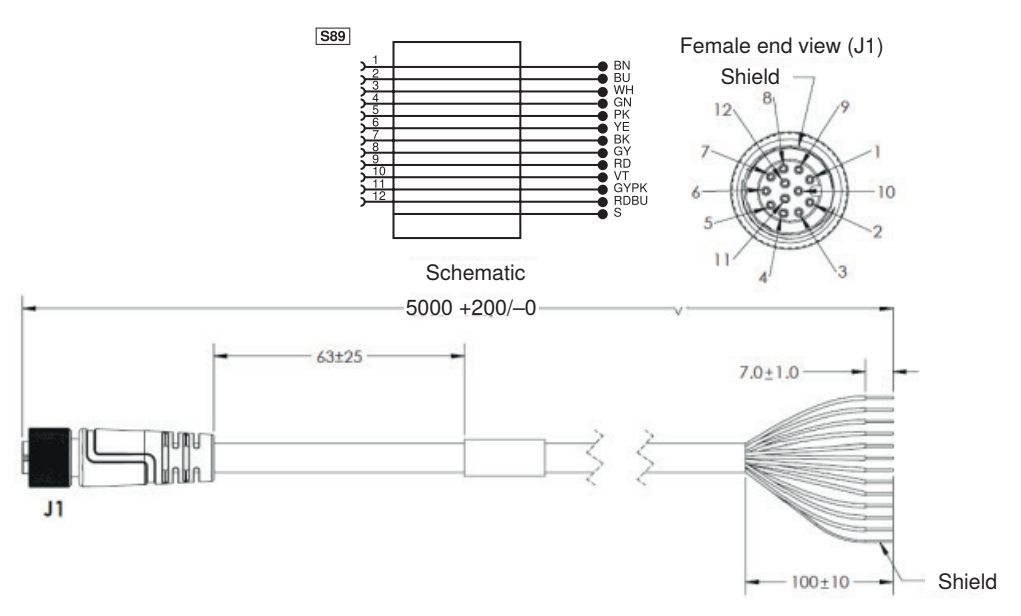

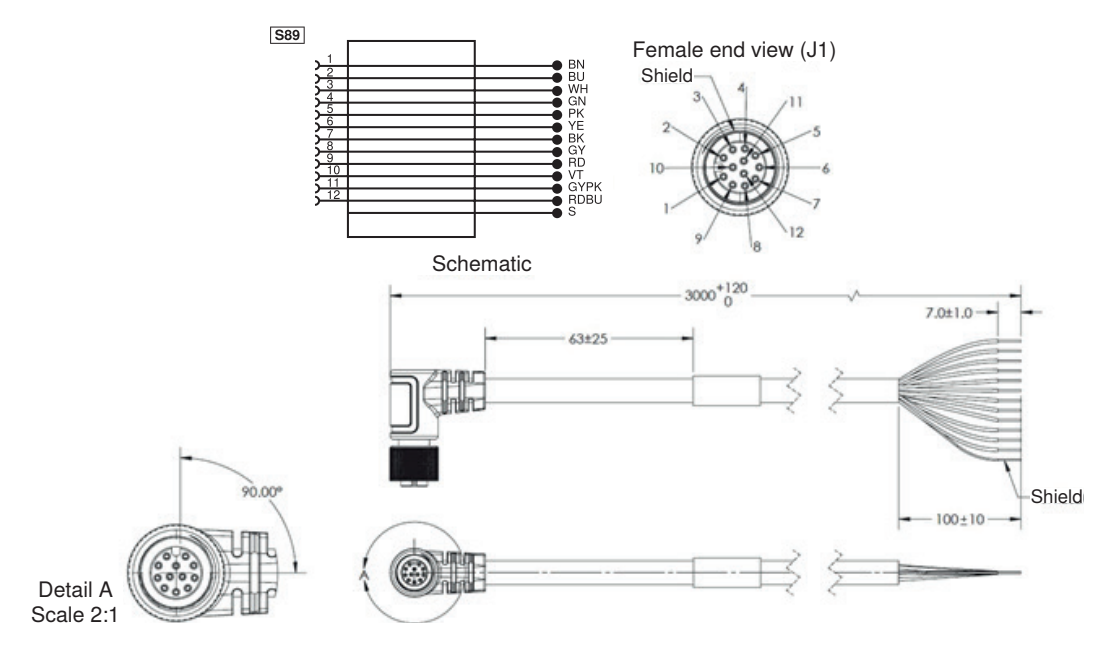

**ZDCL004 – M12 to Flying Leads Cable, Right Angle Up\* Power, IO, RS-232, USB**

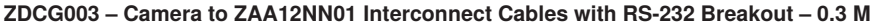

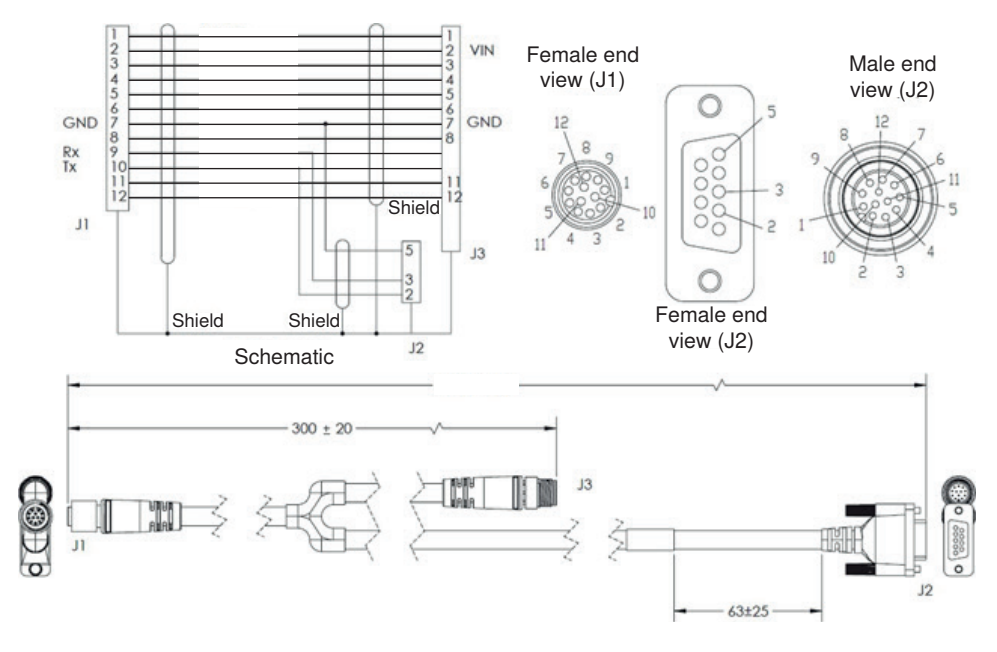

## **ZDCG005 – Y-Distributor to external illumination and trigger**

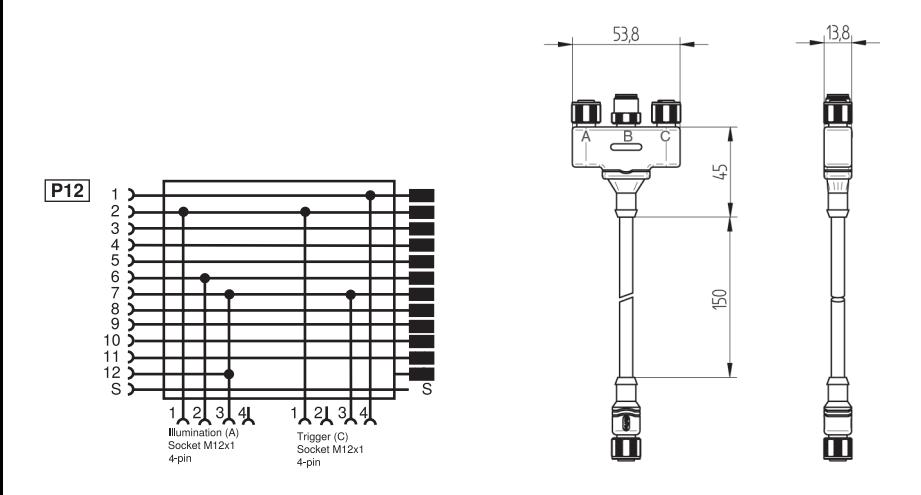

How to set up:

- Connect as described below
- When using a PNP trigger sensor, connect pin 8 (Input Commen) to GND
- When using a NPN trigger sensor, connect pin 8 (Input Commen) to + 24 V DC
- Parameter settings
	- Read Cycle: Triggered
	- Light Source: External Strobe (Advanced Settings Camera Setup)
	- –Output 3: Use as Ext. Illumination Strobe (Advanced Settings I/O)

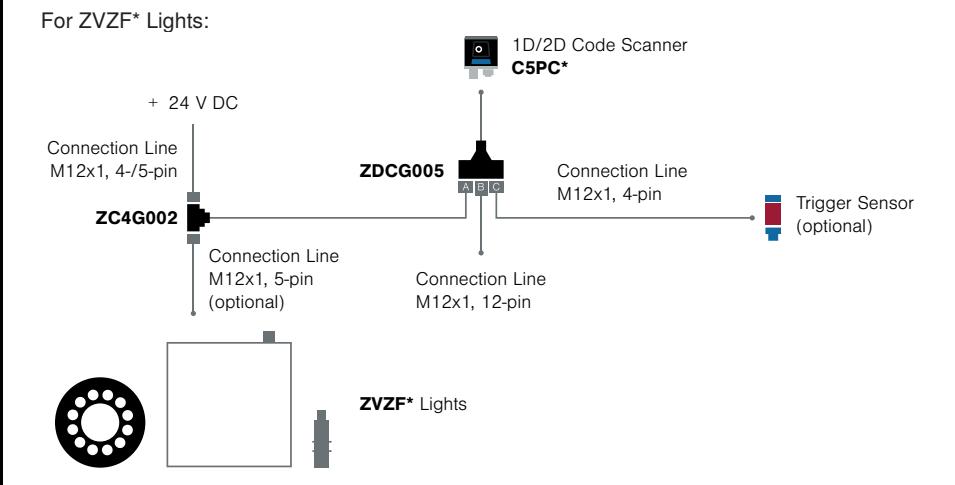

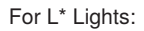

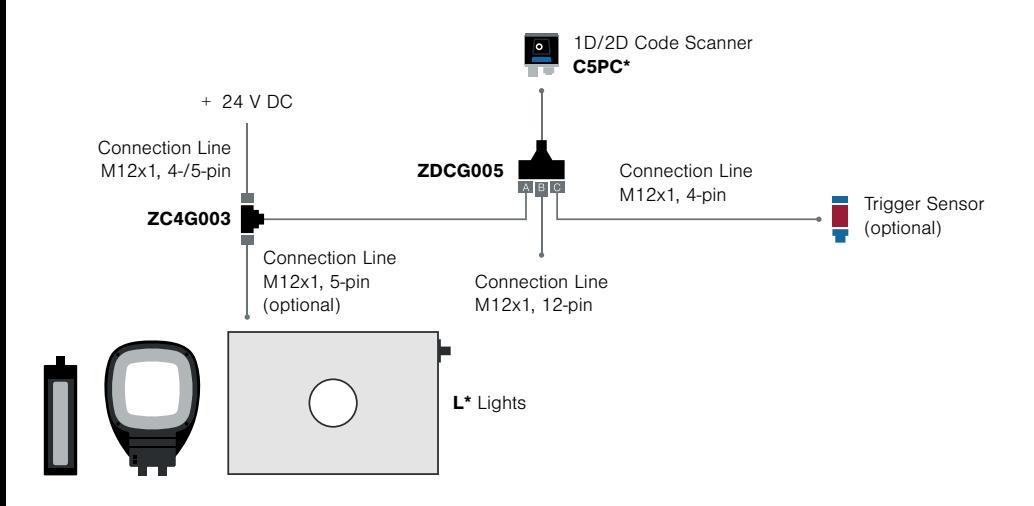

# <span id="page-33-0"></span>**2. Electrical Specifications**

This section contains pin assignments for C5KC, and C5PC readers, as well as grounding and isolation information specific to the C5PC.

# **2.1. C5KC**

**High-Density 15-Pin D-Sub Socket**

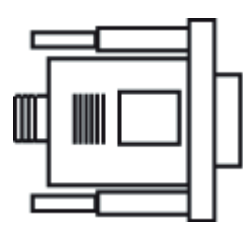

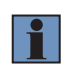

## **NOTE!**

An accessory cable is required between the C5KC's 15-pin corner-exit cable and the host's USB port.

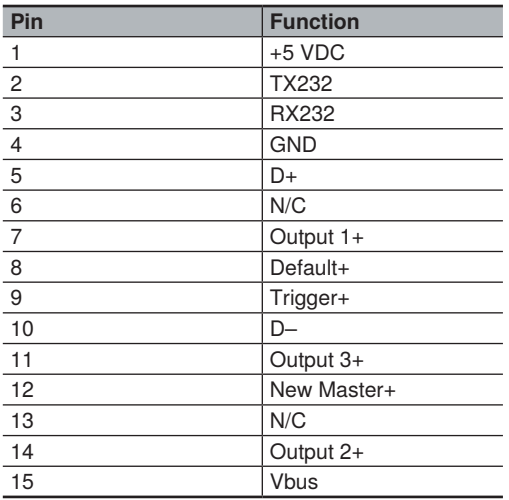

# <span id="page-34-0"></span>**2.2. C5PC**

## **M12 Connectors**

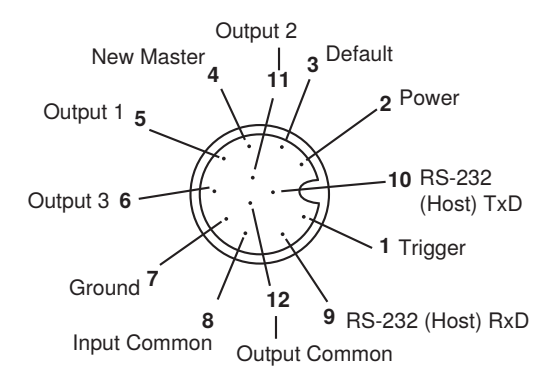

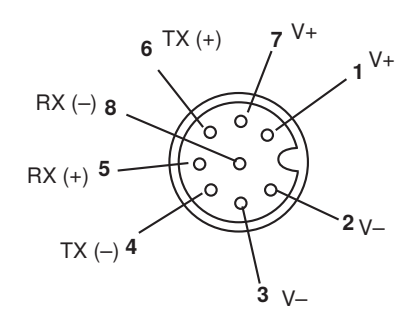

M12 12-Pin Plug M12 8-Pin Socket (Ethernet)

## **Grounding and Isolation**

**Important:** Mounting a reader to grounded conductive material may cause communication problems or unreliable operation. If you need to mount the reader to a bracket or plate, be sure that a proper ground connection is available. If a proper ground is not available, electrical isolation of the reader should be performed. Using Nylon Washer and Screws, will ensure that no ground loop or other external electrical noise can occur through the reader.

# <span id="page-35-0"></span>**3. Serial Commands**

This section contains information about serial commands for C5PC readers.

## **Serial Command Format**

wenglor readers are controlled by two types of serial commands: configuration commands and utility commands.

- **Rules that apply to both configuration and utility commands**
- Less than '<' and greater than '>' angle bracket characters enclose the commands.
- Commands and data are case sensitive. Characters must be entered as upper or lower case, as specified.

#### **Serial Utility Commands**

Serial Utility Commands are sent during operations and are not followed by <A> or <Z>.

#### **Serial Configuration Commands (K Commands)**

wenglor's serial configuration commands begin with a single "K" character followed by a 3- digit numeric character, comma-separated command fields, and an initializing command, as follows:

<**K**numeric character,data,data,...etc.><initializing command> An initializing command <**Z**> or <**A**> may follow the command.

- <Z> initializes the memory and saves for power-on.
- <A> initializes the memory but does not save for power-on.

For example, to enable UPC and save the change for power-on, send <K473,1><Z>. To change Baud Rate and reset without saving changes for power-on, send <K100,3><A>.

## • **Serial Configuration Command Conventions**

- All command fields (except the last) must be followed by a comma (without a space).
- NULL cannot be used. The characters <, >, and, can be used, but only if entered as hex values.
- All fields preceding a modified field must be included.
- If there is no change in preceding fields, then commas alone can be entered in these fields. For example, if only the last field in the following command is changing, <**K100,4,1,0,0**> can be entered as <**K100,,,,0**>.
- All fields following a modified field can be omitted. For example, to change Baud Rate only, send <**K100,3**>.

#### **Concatenating Configuration Commands**

Commands can be concatenated (added together) in a single string. For example,

**<K145,1><K220,1><A>** enables **LRC**, sets **End of Read Cycle** mode to **New Trigger,** and resets the data buffers without saving the changes for power-on.

#### **Serial Command Status Request**

To ensure that any command was received and accepted, send the **Show Reader Status** command: <?>. The status of a specific serial command can be requested by entering the command followed by a question mark. For example, send **<K142?>** to request the status of **Postamble**.

#### **Entering Control Characters in Serial Commands**

To enter control characters within a serial command, hold down the **Ctrl** key while typing the desired character.

**Example**: To enter a carriage return and line feed (**^M^J**), enter **<K141,1,CNTL-m CNTL-j>**
## **4. Communications**

This section explains how to set up communications with a host.

## **4.1. Introduction**

With WebLink, configuration changes can be made in the menus and then sent and saved to the reader. The user can also send serial commands to the reader via Terminal.

The following describes the basic flow of the serial (RS-232C) communications.

- Match RS-232C communication parameters (baud rate, parity, data bits, and stop bits) between the reader and the host.
- Send the read command "< >" from the host to reader.
- Send the "read result" from the reader to the host.

The serial (RS-232C) communications use serial commands stated in this manual. For example, "Read" commands are described in Chapter 5 Read Cycle.

The following describes the basic flow of the serial (TCP) communications.

- The reader opens a port (default: 2001) as TCP server at startup.
- The higher connects to the reader as a TCP client.
- The host sends the "read command" "< >" to the reader .
- The reader sends the "read results" to the host.

The serial (TCP) communications use serial commands stated in this manual. For example, "Read" commands are described in Chapter 5 **Read Cycle**.

The following describes the output format of serial (RS-232C, TCP) communications.

<Header> Read strings <Footer>

In default, the header is "None" and the footer is "CR+LF". The header and footer can be changed with WebLink. (Gear icon - **Advanced - Communications - Preamble/Postamble**)

For example, When reading a code of 12345, the default output data is below.

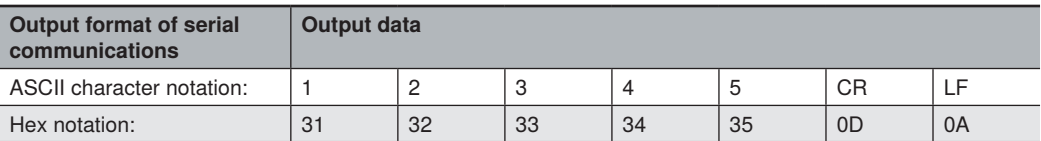

Addition to read strings, coordinate information of a read code and the print quality evaluation information can be added.

## **4.2. Communications Serial Commands**

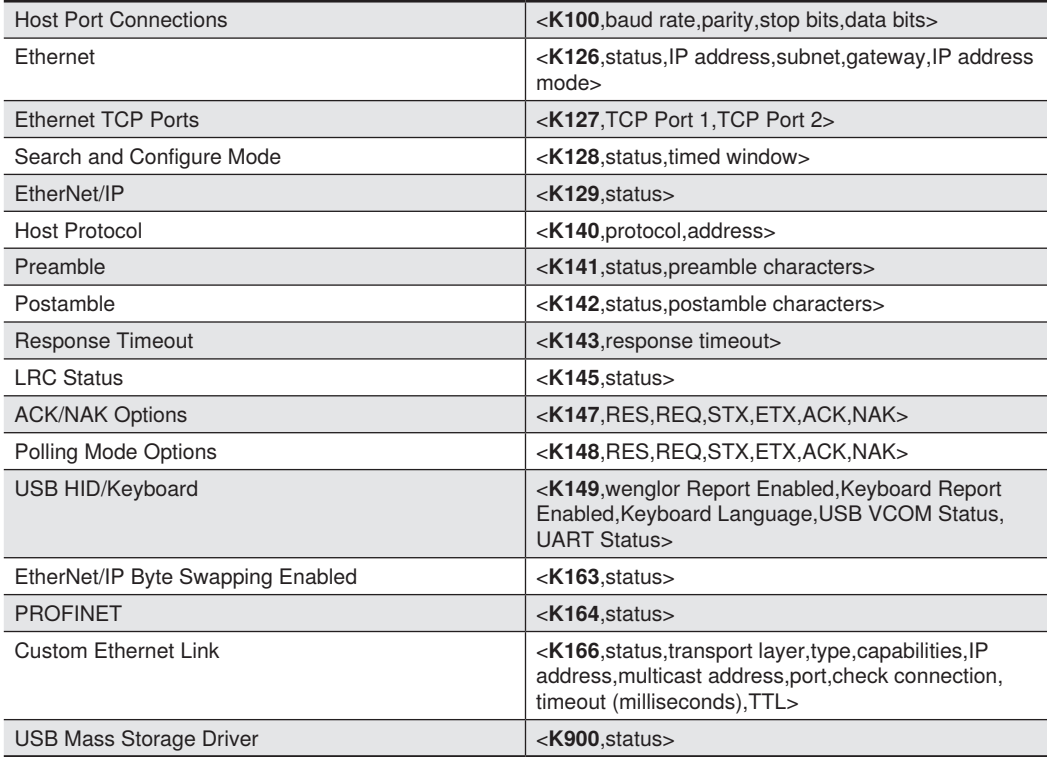

## **4.3. Custom Ethernet Link**

By default, the C5PC reader operates as a server, and communicates with the host over TCP/IP for both commands and data.

**Custom Ethernet Link** functionality gives you the ability to create an Ethernet interface that is bound to the command processor per your own requirements. You can set the **Transport Layer** to **UDP** or **TCP**, set the message **Type** to **Server** or **Client**, and set **Capabilities** to **Send Only**, **Receive Only**, or **Send/Receive**.

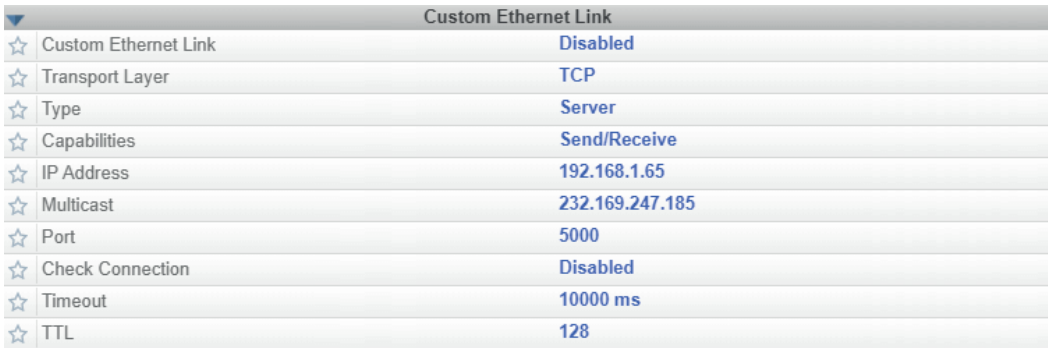

Custom Ethernet Link is intended for advanced users. This feature permits the establishment of a connection to the reader on any port, using the protocols UDP/IP, TCP, and Multicast on a specified port. A bi-directional communication configuration is available to send commands to the reader, obtain barcode output data, or form a single direction of communication, i.e. sending commands to the reader only, or receiving barcode data from reader only, without having both directions open.

In addition to the ability to move ports, you can also force the connection created by the Custom Ethernet Link to act as a client. Instead of "reaching out" to the reader, it is possible to configure the reader to "go out and connect to" a specified server. This increases flexibility when integrating readers into customer applications. Without this feature, users are limited to static communication into and out of the reader – UDP=80, TCP1=2001, TCP2=2003.

The following section will cover the implementation of how the Custom Ethernet Object is implemented in an Ethernet-based reader. This additional Ethernet-based transport layer allows you to:

- Send "and/or" commands to the device from a specified endpoint:
- Send barcode data to a receiving endpoint i.e. a client or server;
- Handle more than one connecting endpoint connection.

With Custom Ethernet Link functionality, users can configure:

- Transport Layer;
- TCP, UDP, or Multicast;
- Message Type;
- Server or Client;
- The type of data sent and/or received from the device;
- The endpoint to send and receive data, send only barcode data, or receive only commands.

Custom Ethernet Link functionality is bound to the reader's command processor as shown in the figure below. This enables an outside endpoint to still send commands to the device as well as receive data commands and barcode to the receiver.

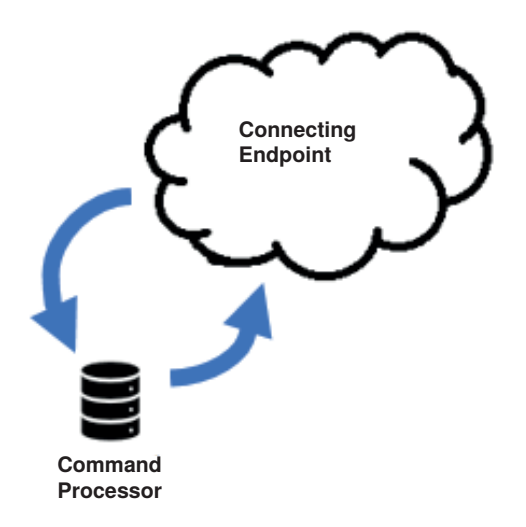

## **Server Implementation**

In cases where the endpoint is configured as a server, the reader is only able to handle 10 simultaneous connections for any transport layer. For TCP, the reader will refuse the connection. UDP and Multicast will simply ignore the connection request due to the connectionless nature of the transport layer.

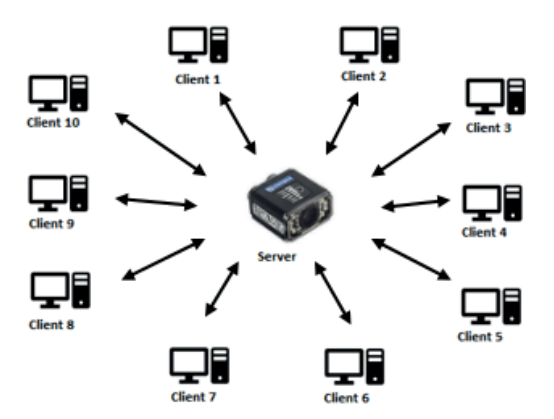

## **Client Implementation**

In cases where the endpoint is configured as a client, the reader is only able to handle one connection to a server. This means the following restrictions apply:

**TCP**: The reader can only connect to one server when configured as a client. **UDP and Multicast:** The reader can only send data out on to one UDP port.

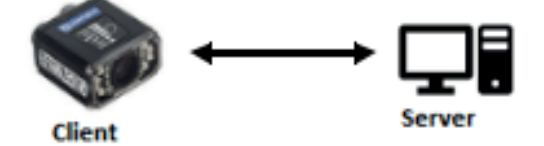

UDP is limited to UDP/IP in order to avoid broadcasting data on the network.

## **Configuration**

This section explains how to configure the Custom Ethernet Object in the reader. The **Custom Ethernet Link K Command <K166>** allows you to configure the Custom Ethernet Object in the reader.

**Important**: For information about wenglor's proprietary **K Command** syntax, see ["1. General Specifications"](#page-5-0)  [on page 6](#page-5-0) through **Appendix Output Format**.

The following section explains the command parameters that configure the Custom Ethernet Object. Note that each parameter described below corresponds with each parameter shown in the **Custom Ethernet Link** section of WebLink's **Communications** menu.

**K Command Format**: **<K166**,status,transport layer,type,capabilities,IP address,multicast address, port,check connection,timeout (milliseconds),TTL>

### • **Status**

<**K166**,**status**,transport layer,type,capabilities,IP address,multicast address,port,check connection, timeout (milliseconds),TTL>

Status of the Custom Ethernet Object on the device.

**0 = Disabled Default** – The Custom Ethernet Object is not started.

**1 = Enabled** – The Custom Ethernet Object has started with the parameters configured.

### • **Transport Layer**

<**K166**,status,**transport layer**,type,capabilities,IP address,multicast address,port,check connection, timeout (milliseconds),TTL>

The transport layer used by the Custom Ethernet Object to send/receive data. This transport layer obeys the **OSI Model layer 4**. The multicast implementation uses **UDP User Datagram Protocol** as the transport layer.

**0 = TCP Default** 

**1 = UDP**

**2 = Multicast**

## • **Type**

<**K166**,status,transport layer,**type**,capabilities,IP address,multicast address,port,check connection, timeout (milliseconds),TTL>

This is the how the feature runs on the device and follows the server client model.

**0 = Server Default** – In server mode the device will be listening on the configured port number. The server can handle up to 10 different connections at one time independent of the transport layer selection. Once the limit has been reached the server will reject other connections.

For Multicast server configuration the user can either use a specified Multicast address or leave the Multicast address to the configured Multicast APIPA Address. This Multicast address is safe to use according to RFC 4607 stating that Multicast ranges from 232.0.0.0 – 232.255.255.255 are okay to use for source specific applications. By default, the unit creates a unique Multicast address in the range of 232.169.xxx.xxx so it does not conflict with other multicast addresses.

**1 = Client** – In client mode the device will send data to the specified server. The user must configure the IP Address or Multicast Address of the server and the port number that the specified server is listening on. Improper configuration will either yield an error on startup or result in no data being transmitted from the device to the outside world.

### • **Capabilities**

<**K166**,status,transport layer,type,**capabilities**,IP address,multicast address,port,check connection, timeout (milliseconds),TTL>

Capabilities is how the user configures the Custom Ethernet Object's read/write settings.

**1 = Receive** – The device will only receive data from the connecting endpoint. The device will not send data out to any connecting endpoints.

**2 = Send** – The device will only send data to the connecting endpoint. Any data received is immediately disposed of and not processed.

**3 = Send/Receive Default** – The device will be able to send and receive data to the connecting endpoint.

### • **IP Adress**

<**K166**,status,transport layer,type,capabilities,**IP address**,multicast address,port,check connection, timeout (milliseconds),TTL>

If the unit is configured as a client, the **IP Address** is determined by the **Transport Layer**.

**TCP** – This is the server's IP Address.

**UDP** – If the server uses UDP/IP, this is the IP Address of the server. Otherwise, it is ignored and the device will send data on the specified port.

**Multicast** – This parameter is the device's IP Address used to send out the Multicast message. You do not need to configure this parameter.

### **Default = Unit's IP Address**

## • **Multicast Address**

<**K166**,status,transport layer,type,capabilities,IP address,**multicast address**,port,check connection, timeout (milliseconds),TTL>

In **Server Mode**, this is the multicast address that clients can connect to in order to send/receive data. The port number is the port that the connecting endpoints will use.

In **Client Mode**, this is the multicast address of the server that the device is sending data to. The port number is the port the multicast server is listening on.

#### **Default = 232.169.xxx.xxx Multicast APIPA Address**

#### • **Port**

<**K166**,status,transport layer,type,capabilities,IP address,multicast address,**port**,check connection, timeout (milliseconds),TTL>

In **Server Mode**, this is the port number that the connecting endpoints will use to connect to the device. In **Client Mode**, this is the port number that the server is listening on.

### **5000 (Default)**

### • **Check Connection**

<**K166**,status,transport layer,type,capabilities,IP address,multicast address,port,check connection, timeout (milliseconds),TTL>

This feature is only applicable for **Transport Layer UDP** in **Client Mode**. The device will transmit **0** length UDP packets to the specified port that the server is listening on. If the device receives an **ICMP Port Destination Not Found**, then it will continue to send **0** length packets in an exponential back-off delay until the device no longer receives ICMP packets. This feature is disabled by default.

### **0 = Disabled Default**

### **1 = Enabled**

### • **Timeout (Milliseconds)**

<**K166**,status,transport layer,type,capabilities,IP address,multicast address,port,check connection,

## **timeout (milliseconds)**,TTL>

For TCP, this is the timeout before the socket is forcibly closed. For UDP and Multicast, this parameter has no effect.

### **Default = 10,000**

### • **TTL**

<**K166**,status,transport layer,type,capabilities,IP address,multicast address,port,check connection, timeout (milliseconds),**TTL**>

For Multicast, this is the Time-To-Live counter, or how many hops before the message is discarded by the network. By default, the counter is set to 128 hops, which is more than enough for a typical packet to reach its destination host. It can, however, be configured to last longer or shorter per network requirements.

### **Default = 128**

## **Configuration Examples**

The following examples demonstrate how to configure the Custom Ethernet Object using the **Custom Ethernet Link K Command <K166>** described in the **Configuration** section earlier in this section.

**TCP**

• **Server Mode Send/Receive Capabilities <K166,1,0,0,3> Interpretation of K Command Settings:** – **Custom Ethernet Link Enabled Default, Transport Layer =** TCP Default; –**Type** = Server Default; – **Capabilities** = Send/Receive Default

**Send-Only Capabilities <K166,1,0,0,2> Interpretation of K Command Settings:**

– **Custom Ethernet Link Enabled Default, Transport Layer =** TCP Default;

–**Type =** Server Default;

– **Capabilities = Send**

• **Client Mode**

**The following client modes will connect to a TCP Server with IP Address 192.168.188.5 listening on port 5050.**

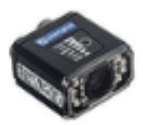

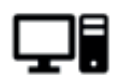

IP: 192.168.188.2 IP: 192.168.188.5 Port: 5050

**Send/Receive Capabilities <K166,1,0,1,3,192.168.188.5, ,5050>**

**Interpretation of K Command Settings:**

– **Custom Ethernet Link Enabled Default, Transport Layer =** TCP Default;

- –**Type =** Client;
- **Capabilities =** Send/Receive Default;
- **IP Address** = 192.168.188.5;
- –**Port =** 5050

```
Send-Only Capabilities
<K166,1,0,1,2,192.168.188.5, ,5050>
Interpretation of K Command Settings:
 – Custom Ethernet Link Enabled Default, Transport Layer = TCP Default;
 –Type = Client;
 – Capabilities = Send;
```

```
– IP Address = 192.168.188.5, Port = 5050
```
• **UDP**

**Server Mode Send/Receive Capabilities <K166,1,1,0,3> Interpretation of K Command Settings:** – **Custom Ethernet Link Enabled Default, Transport Layer =** UDP; –**Type =** Server Default; – **Capabilities =** Send/Receive Default

**Send-Only Capabilities <K166,1,1,0,2> Interpretation of K Command Settings:** – **Custom Ethernet Link Enabled Default, Transport Layer =** UDP; –**Type =** Server Default; – **Capabilities =** Send

## • **Client Mode**

**The following client modes will connect to a UDP Server with IP Address 192.168.188.5 listening on port 5050.**

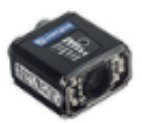

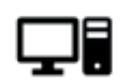

 $Port: 5050$ 

IP: 192.168.188.2 IP: 192.168.188.5

**Send/Receive Capabilities <K166,1,1,1,3,192.168.188.5, ,5050> Interpretation of K Command Settings:** – **Custom Ethernet Link Enabled Default, Transport Layer =** UDP; –**Type =** Client; – **Capabilities =** Send/Receive Default; – **IP Address =** 192.168.188.5; –**Port =** 5050 **Send-Only Capabilities <K166,1,1,1,2,192.168.188.5, ,5050> Interpretation of K Command Settings:** – **Custom Ethernet Link Enabled Default, Transport Layer** = UDP; –**Type** = Client; – **Capabilities** = Send; – **IP Address** = 192.168.188.5; –**Port** = 5050

**Multicast**

• **Server Mode The following uses the default Multicast IP Address generated in the device.**

**Send/Receive Capabilities <K166,1,2,0,3> Interpretation of K Command Settings:** – **Custom Ethernet Link Enabled Default, Transport Layer =** Multicast; –**Type =** Server Default; – **Capabilities =** Send/Receive Default

**Send-Only Capabilities <K166,1,2,0,2> Interpretation of K Command Settings:** – **Custom Ethernet Link Enabled Default, Transport Layer =** Multicast; –**Type =** Server Default;

– **Capabilities =** Send

• **Client Mode**

**The following client modes will connect to a Multicast server with IP Address 224.0.1.90 listening on port 5050.**

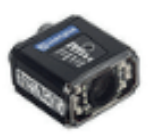

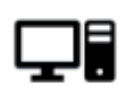

IP: N/A **Port: 5050** 

IP: 224.0.1.90 Port: 5050

**Send/Receive Capabilities <K166,1,2,1,3, ,224.0.1.90,5050> Interpretation of K Command Settings:** – **Custom Ethernet Link Enabled Default, Transport Layer** = Multicast; –**Type** = Client; – **Capabilities** = Send/Receive Default; – **IP Address** = 224.0.1.90; –**Port** = 5050 **Send-Only Capabilities <K166,1,2,1,2, ,224.0.1.90, ,5050> Interpretation of K Command Settings:** – **Custom Ethernet Link Enabled Default, Transport Layer** = Multicast; –**Type** = Client; – **Capabilities** = Send; – **IP Address** = 224.0.1.90; –**Port = 5050**

## **4.4. Host Port Connections**

The host port can be configured with RS-232 connections.

The following settings define the basic transmission speeds and digital standards that ensure common formatting.

## **Baud Rate, Host Port**

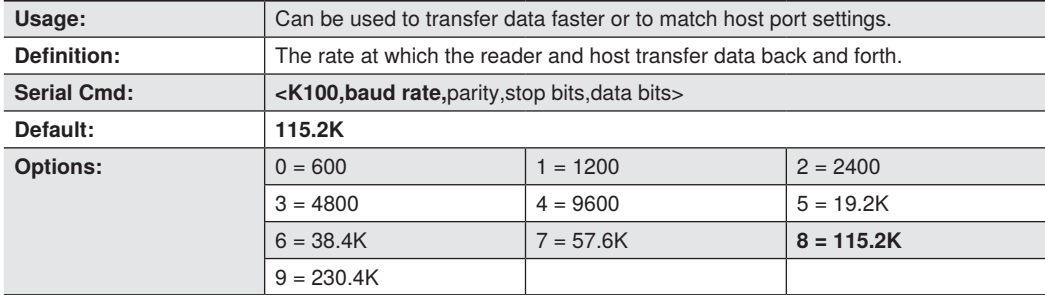

## **Parity, Host Port**

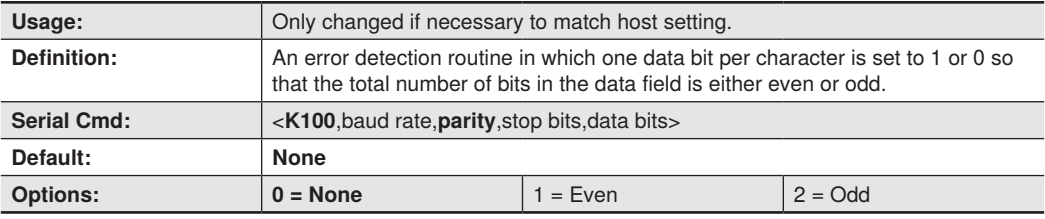

## **Stop Bits, Host Port**

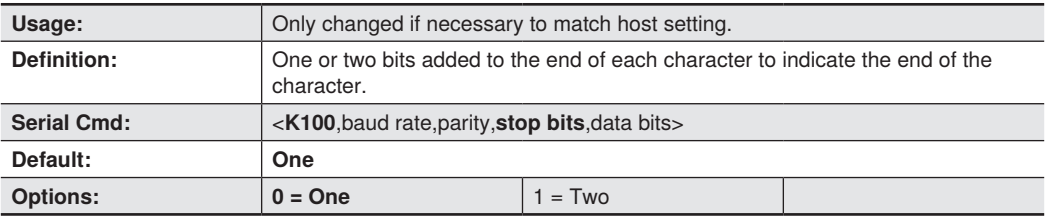

### **Data Bits, Host Port**

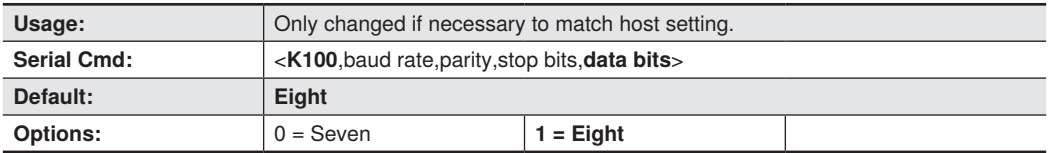

## **Host Port Protocol**

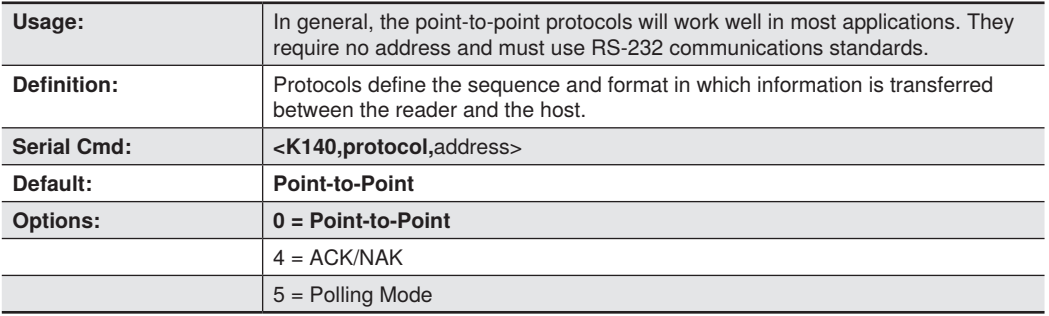

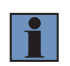

## **NOTE!**

In all protocol modes, the preamble **<K141>** and postamble **<K142>** character strings can be used to frame the decode data, and both are included in calculating the **LRC** (Longitudinal Redundancy Check).

## **Point-to-Point (Standard)**

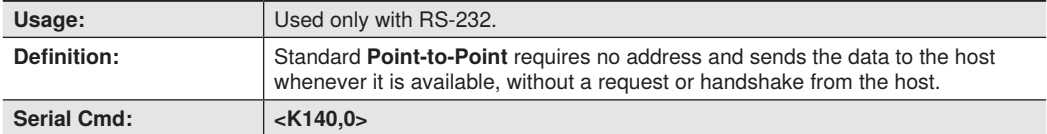

## **ACK/NAK**

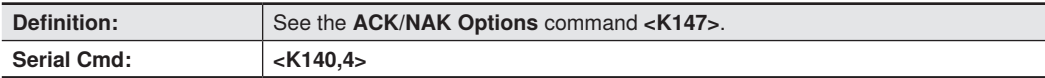

## **Polling Mode**

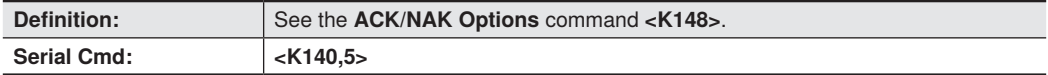

## **Poll Address**

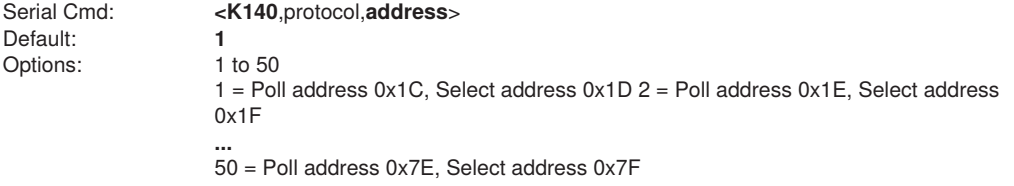

### **ACK/NAK Options**

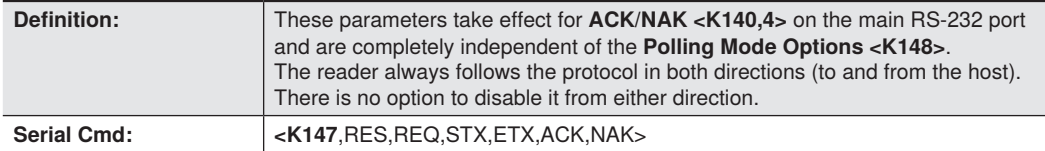

### **RES-NAK Defaults**

RES: (Reset) 00 (disabled) REQ: (Request) 00 (disabled)<br>STX: (Start of Text) 00 (disabled) STX: (Start of Text) 00 (disabled)<br>ETX: (End of Text) 00 (disabled) ETX: (End of Text) ACK: (Acknowledge) 06 NAK: (Negative Acknowledge)15

The following are general outlines of the **ACK/NAK** protocol. Items that are framed by brackets ( **[ ]** ) can either be disabled or enabled. LRC does not include STX, but it does include preamble, postamble, and ETX.

#### **Symbol Data Output**

**TX to host:** [STX] [preamble] SYMBOL DATA [postamble] [ETX] [LRC] **Response from host**: ACK/NAK. Sent when LRC, ETX, postamble, or timeout (waiting for more data) are detected (if REQ is disabled) depending on what is enabled.

#### **Commands from Host to Reader**

**TX to Reader:** [STX] <command> [ETX] [LRC] **Response from Reader:** ACK/NAK. Sent when LRC, ETX, or command-ending angle bracket '>' are received, depending on what is enabled.

### **Command Response from Reader to Host**

**NOTE!**

**TX to host**: [STX] [preamble] COMMAND RESPONSE DATA [postamble] [ETX] [LRC] **Response from host**: ACK/NAK. Sent when LRC, ETX, postamble, command-ending angle bracket '**>**', or timeout (waiting for more data) are detected, depending on what is enabled.

As with **Polling Mode <K140,5>**, the reader can optionally perform the REQ and RES event sequences in ACK/NAK mode. If the sender does not receive an ACK or NAK, it will send REQ to request such a response (if enabled). When the sender receives an ACK, too many NAKs, or times out (if already enabled), it will send a RES (if enabled) to terminate the transaction.

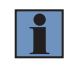

See **ACK/NAK Data Flow Examples** for sample ACK/NAK communication scenarios.

## **Polling Mode Options**

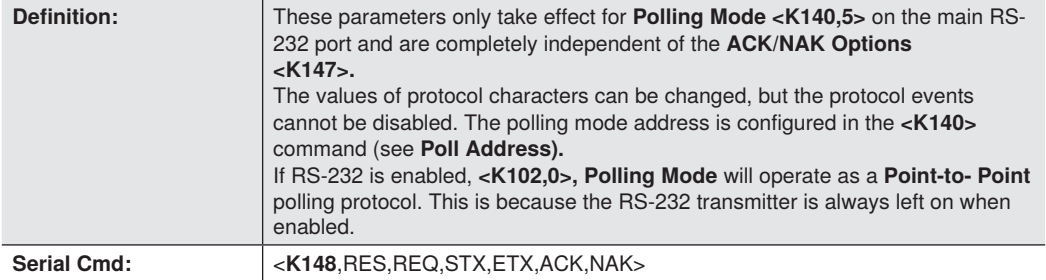

## **RES-NAK Defaults**

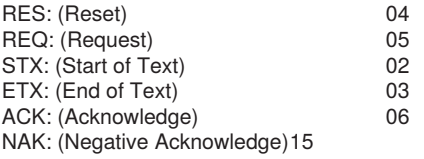

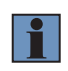

## **NOTE!**

See **Polling Mode Data Flow Examples** for sample **Polling Mode** communication scenarios.

## **Ethernet**

Enables or disables Ethernet connectivity in the reader. This corresponds to the **<K126>** command. It requires a **<Zrdall>** to return to default settings.

### **IP Address**

This is the IP address of the reader when it is in Static IP Address Mode.

#### **Subnet**

This is the subnet of the reader when it is in Static IP Address Mode.

#### **Gateway**

This is the gateway IP address of the reader when it is in Static IP Address Mode.

#### **IP Address Mode**

Determines how the reader's IP address will be defined.

#### **Static**

In **Static Mode**, the reader uses the user-defined IP address. This is the default state for the C5PC.

## **DHCP**

In **DHCP Mode**, the reader automatically acquires the IP address, Subnet, and Gateway addresses from a DHCP or BOOTP server.

### **TCP Port 1**

One of two TCP ports for Ethernet communication with the reader. The default setting is 2001.

### **TCP Port 2**

One of two TCP ports for Ethernet communication with the reader. The default setting is **2003**. Changes to this parameter are saved to NOVRAM and are set to default on power on. A Reset **<A>** is required for settings to take effect.

**Important**: Once this setting is Disabled, you will only be able to connect to the reader if you know the IP address and enter it in the IP Address field of the Ethernet TCP/IP connect dialog.

When enabled, **Search and Configure Mode** will find the reader and settings can be changed.

### **Timed Window**

When **Timed Window** is selected, Search and Configure Mode will find the reader and settings can be changed, but only 60 seconds from the last reset. After 60 seconds, Search and Configure Mode will be disabled.

## **Response Timeout**

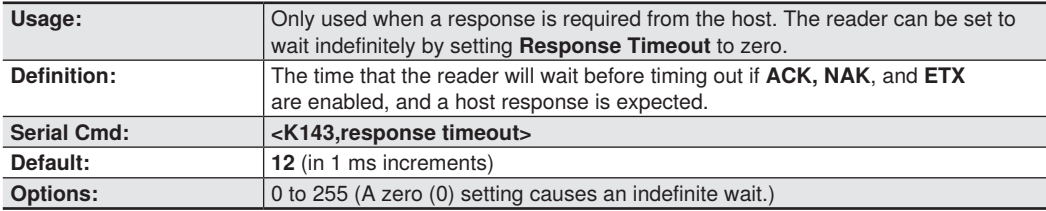

## **LRC (Longitudinal Redundancy Check) Status**

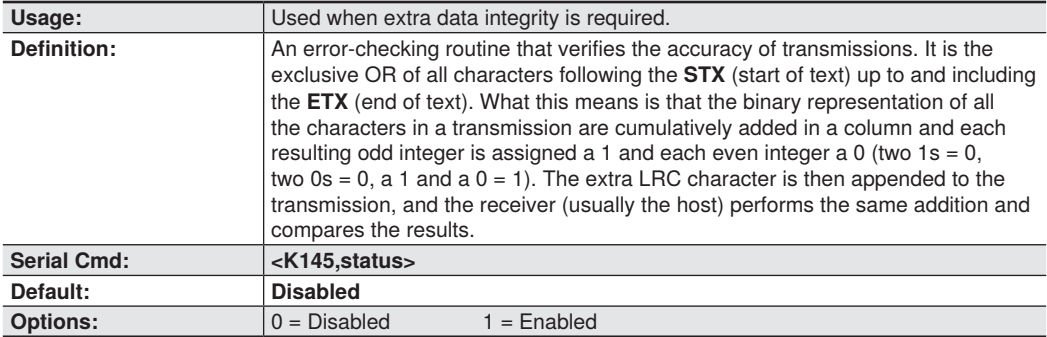

## **Protocol Configuration Examples**

# **Point-to-Point (Main Port)**

**<K100,8,0,1,1>** Baud Rate: **115.2K**; Parity: **None**; Stop Bits: **2**; Data Bits: **8 <K140,0>** Point-to-Point RS-232 enabled

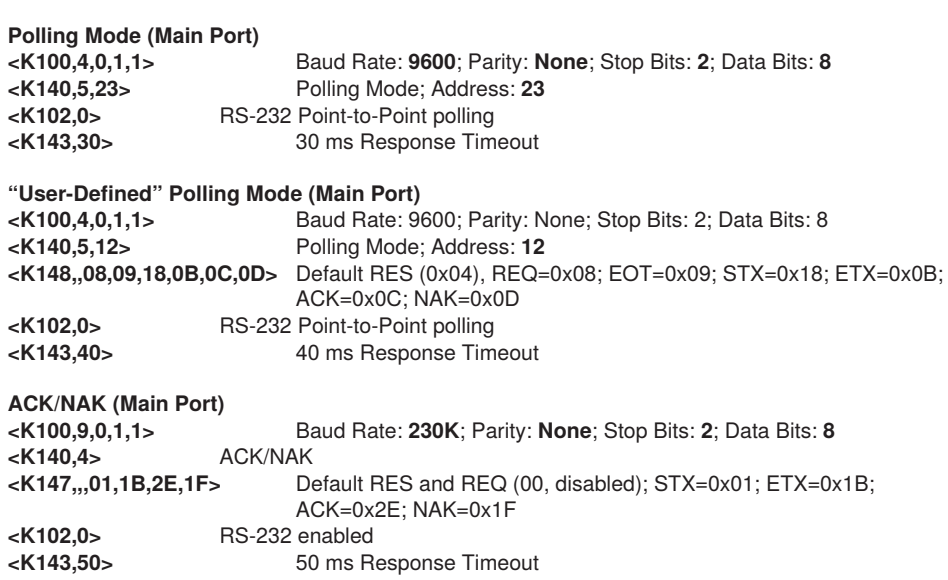

## **4.5. Preamble**

## **Preamble Status**

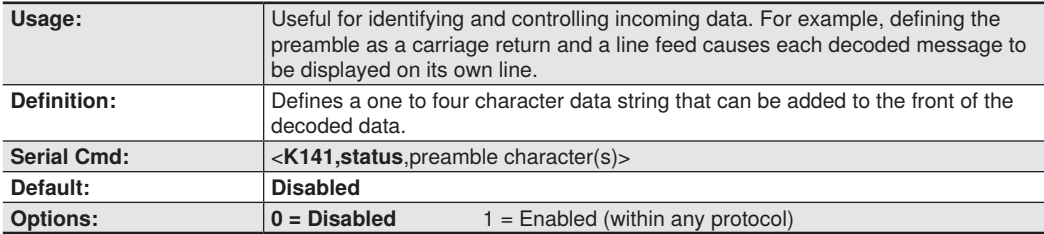

## **Preamble Characters**

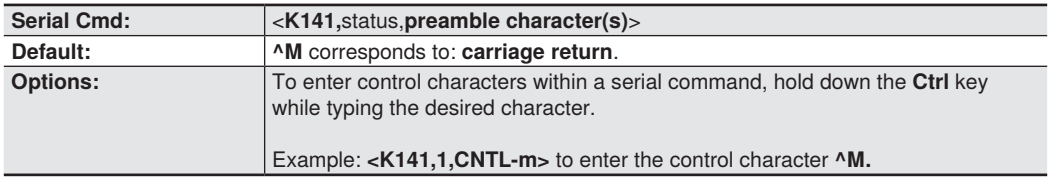

## **4.6. Postamble**

## **Postamble Status**

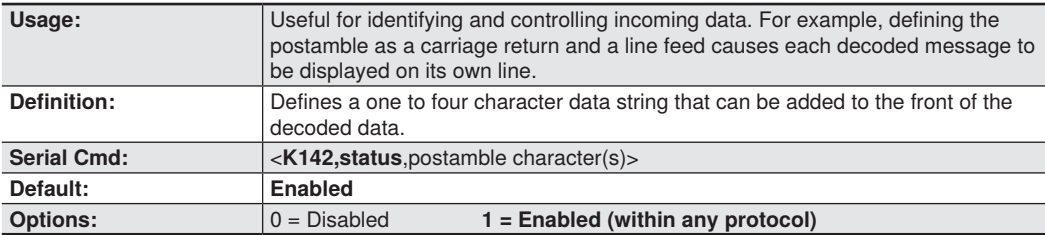

## **Postamble Characters**

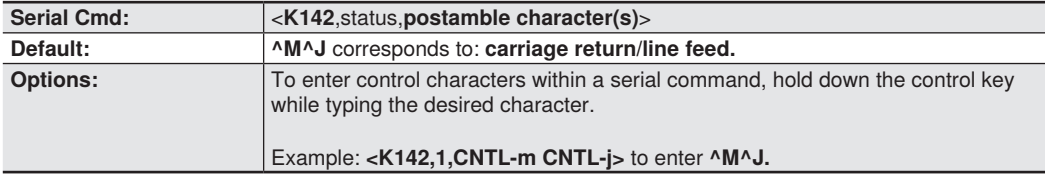

## **4.7. USB HID/Keyboard**

**Important**: **USB HID/Keyboard** is available for the C5KC only.

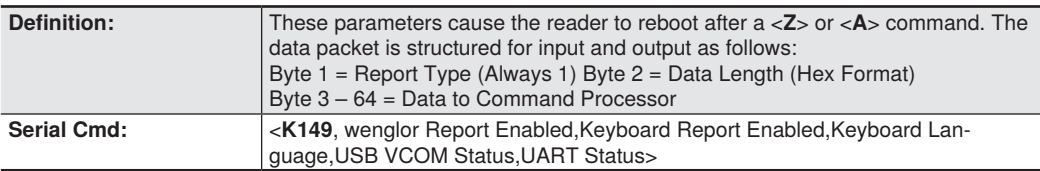

## **wenglor Report Enabled**

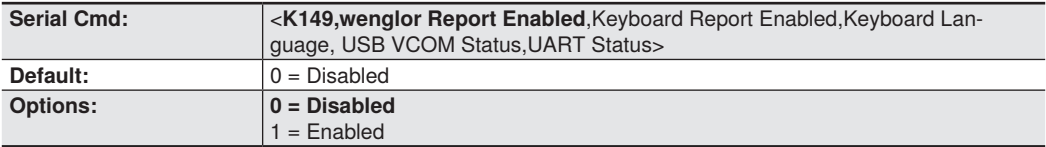

## **Keyboard Report Enabled**

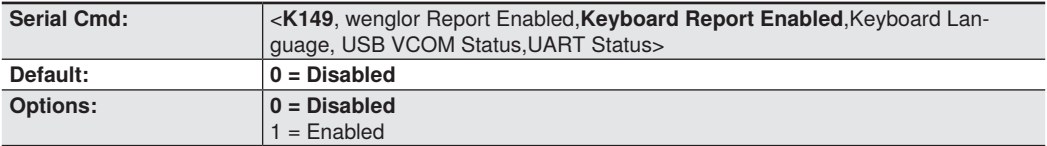

## **Keyboard Language**

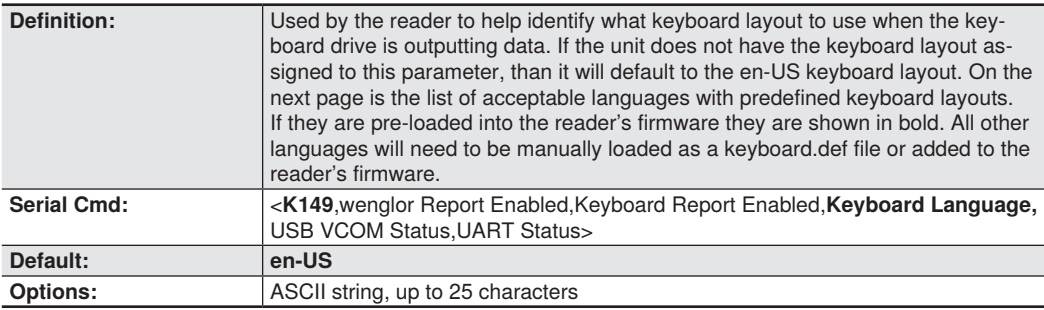

#### **Keyboard Languages**

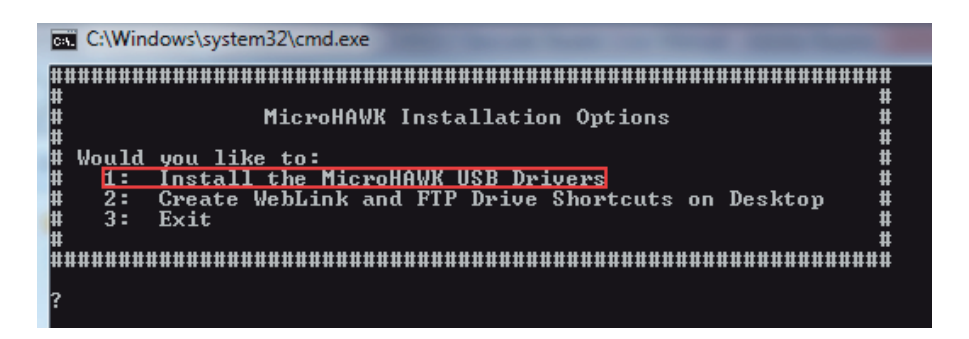

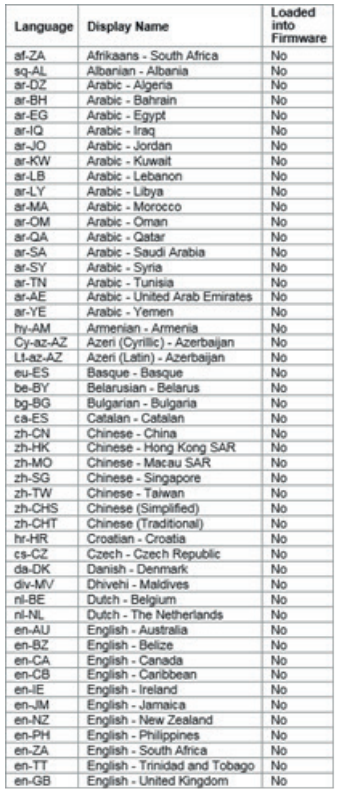

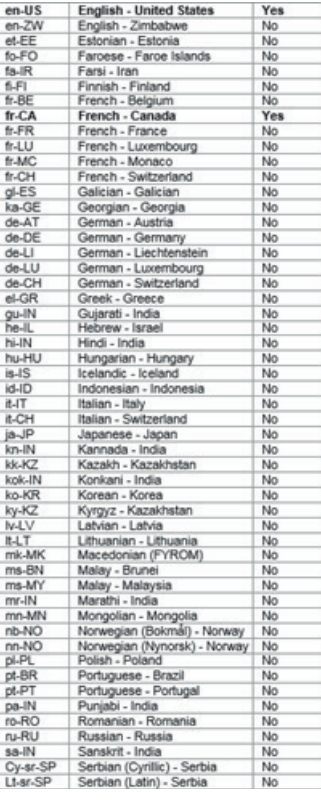

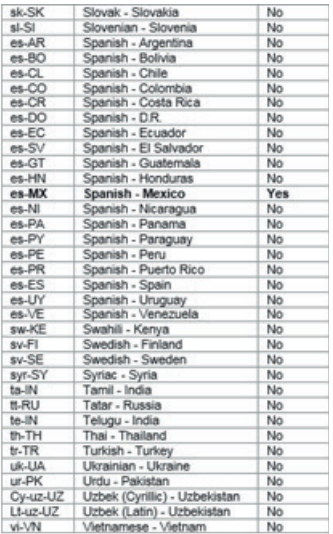

## **USB VCOM (Virtual CM) Status**

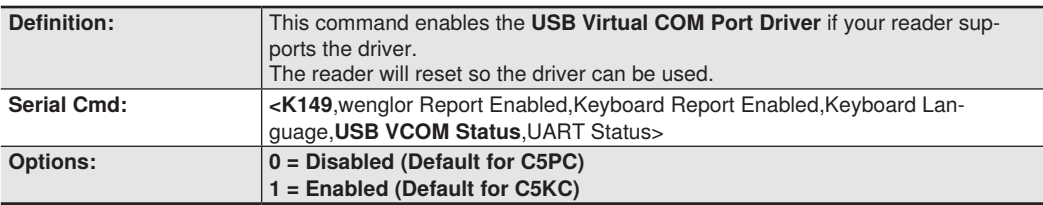

## **UART Status**

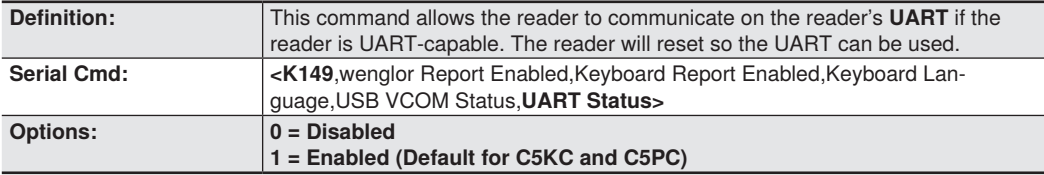

## **EtherNet/IP Byte Swapping Enabled**

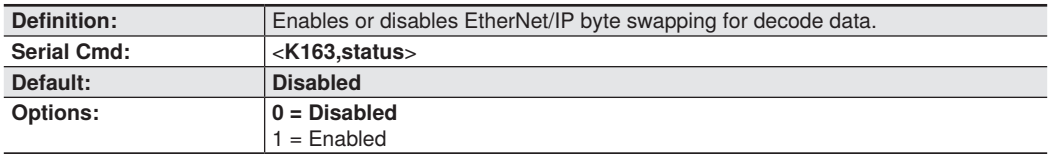

## **PROFINET**

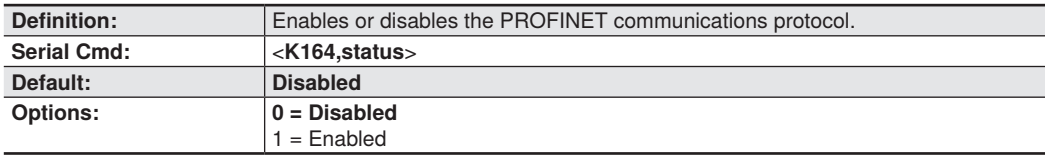

## **4.8. Entering ASCII Characters as Hex Values**

Commands that require ASCII text fields, such as **Preamble** and **Postamble** commands, can be sent to the reader as hex values.

Serial Cmd Format: <**Knnnh,00-FF**>

To enter ASCII fields as hex values (00 to FF), add a lower-case **h** directly after the command's **K** number, and then enter the hex value that corresponds with the desired ASCII character. Example:

Consider the **Postamble** command:

Serial Cmd: <**K142,**status,**postamble character(s)**>

Imagine that your application requires the ASCII character > to be the postamble in your symbol decode output.

The ASCII characters  $\lt$ ,  $\gt$ , and , can only be entered as hex values. So, to make  $\gt$  the postamble in your symbol decode output, enter the **Postamble** command as follows:

<K142h,,3E>

Note that the "status" field contains only a **,** . This is because the only field that is being changed is the "postamble character(s)" field. (See **Serial Configuration Command Conventions** for a more detailed explanation of this command shortcut.)

## **4.9. USB Mass Storage Driver**

**Important**: **USB Mass Storage Driver** is available for the C5KC only.

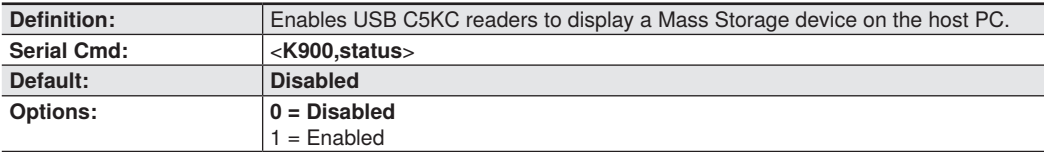

## **5. Calibration**

This section shows the calibration options and explains the different ways that those options can be configured.

## **5.1. Calibration Serial Commands**

Calibration Options <**K529**,gain,exposure,focus position,symbol type,WOI framing, WOI margin, line scan height, processing>

## **5.2. Calibration Overview**

**Calibration** is one of the most powerful features of the C5PC. The calibration process can be initiated by serial command or in the WebLink user interface.

When the reader enters calibration, it runs through an optimization cycle that sets the ideal parameters for reading symbols at the highest possible level of performance. Calibration can be specially configured to optimize specific parameters, such as gain, exposure, and symbol type.

## **5.3. Calibration Options**

This command specifies the operation of the calibration feature. The default configuration performs calibration on gain and symbol type. The calibration process optimizes the gain setting for the configured exposure.

## **Gain**

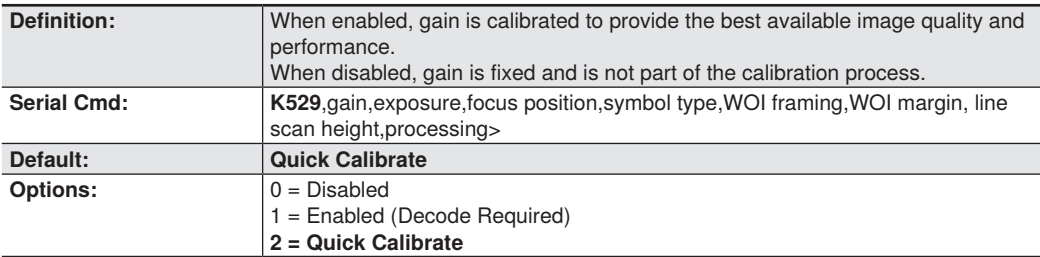

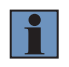

### **NOTE!**

If you choose to calibrate the reader by sending  $a \leq \mathcal{Q}CAL$  command, a decode is also required for the calibration process to be completed successfully.

#### **Disabled**

When disabled, gain is fixed and is not part of the calibration process.

#### **Enabled**

When enabled, gain is calibrated to provide the best image quality and performance for the symbol present in the field of view. Calibration requires that a decodable symbol be placed in the field of view, as feedback from the symbol decoding process is used to select the best gain setting. If a symbol is not decoded the process will result in a fail condition.

## **Quick Calibrate**

**Quick Calibrate** uses the automatic gain control (AGC) feature of the image sensor to adjust the gain value such that the current image falls into a desirable region of the image sensor's sensitivity range, ensuring optimal image luminance. The image sensor converges on the optimal gain value within a few image frames.

## **Exposure**

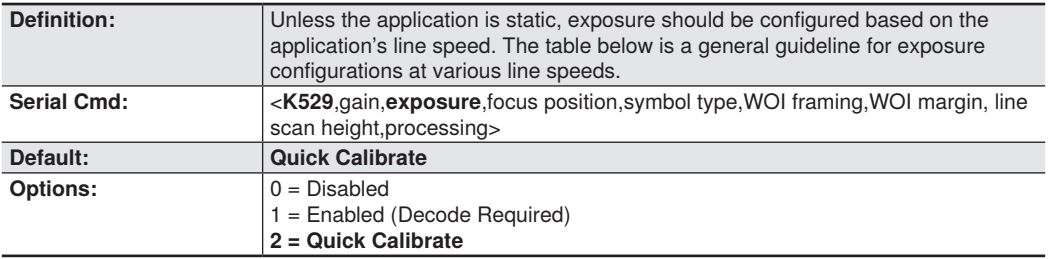

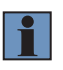

#### **NOTE!**

If you choose to calibrate the reader by sending a  $\langle \text{QCAL}\rangle$  command, a decode is also required for the calibration process to be completed successfully.

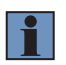

#### **NOTE!**

This table shows guidelines for exposure settings based on various line speeds. The settings shown depend on the reader's optical configuration and on symbol element size.

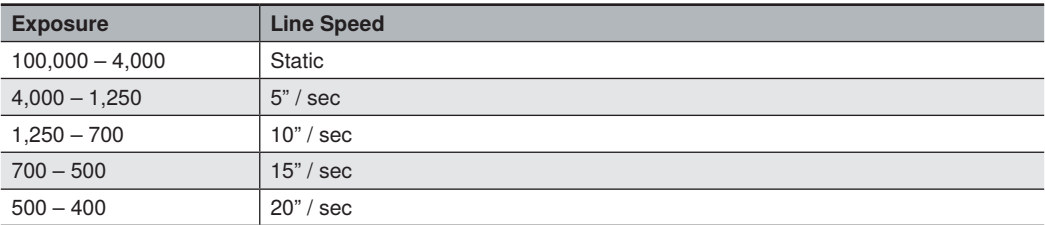

### **Disabled**

When disabled, exposure is fixed and is not part of the calibration process.

### **Enabled**

When enabled, exposure is calibrated to provide the best image quality and performance for the symbol present in the field of view. Calibration requires that a decodable symbol be placed in the field of view, as feedback from the symbol decoding process is used to select the best exposure setting. If a symbol is not decoded the process will result in a fail condition. Exposure is enabled by default.

## **Quick Calibrate**

**Quick Calibrate** uses the automatic exposure control feature of the image sensor to adjust the exposure value such that the current image falls into a desirable region of the image sensor's sensitivity range, ensuring optimal image luminance. The image sensor converges on the optimal exposure value within a few image frames.

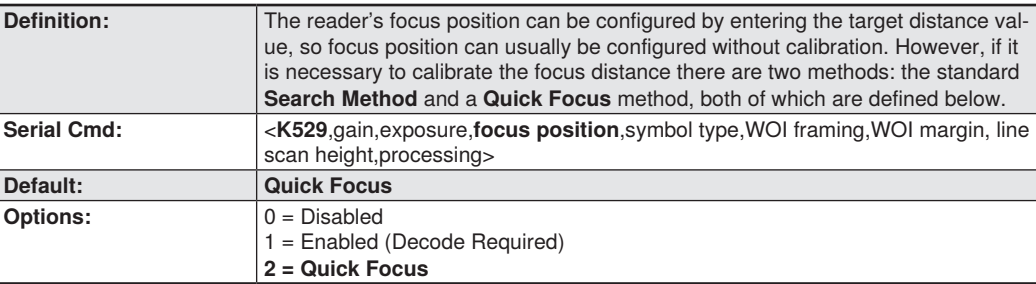

## **Focus Position**

### **Disabled**

The focus position is fixed and is not part of the calibration process.

#### **Enabled (Search Method)**

Focus position is calibrated to provide the best image quality and performance. This method is a simple search algorithm that cycles through focus settings and configurates camera settings to try and locate the desired focus as quickly as possible. This is accomplished when a symbol is decoded. Once a focus distance that produces a successful decode has been located, the algorithm fine tunes the search to locate the inside and outside focal distances. The final focus distance is between the inside and outside values. This method may be time-consuming if the focus is not found on the first pass.

## **Quick Focus**

**Quick Focus** is quickly locates the focus setting for an object at the center of the field of view. This is accomplished with minimal image processing, by analyzing a histogram of the image frame. Before performing focus calibration, a value for exposure and gain is determined. The process then steps through the focus range of the system capturing the required number of image frames for each focal position. Then a histogram is performed on each image frame, and the histogram results for each focal position are averaged. When the process is finished, the data is analyzed and the optimal focus position is determined.

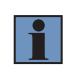

#### **NOTE!**

This method may not work for all applications. This method is not ideal for very small symbols

## **Symbol Type**

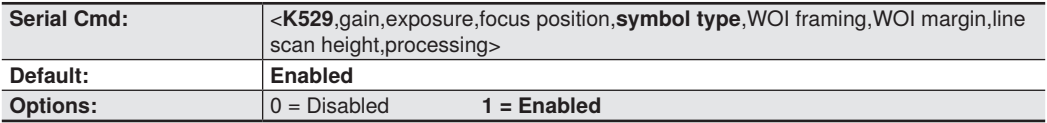

### **Disabled**

When this feature is disabled, only the current enabled symbologies will be considered during the calibration process.

### **Enabled**

When this feature is enabled, autodiscrimination is in effect during the calibration process. All supported symbologies except PDF417 and Pharmacode will be attempted during calibration. Any new symbologies successfully decoded during calibration will remain enabled at the end of the process. All enabled symbologies will remain enabled. For example, assume that only Code 39 is enabled at the beginning of calibration. If a Code 128 symbol is decoded during calibration, then Code 128 as well as Code 39 will be enabled.

## **Window of Interest (WOI) Framing**

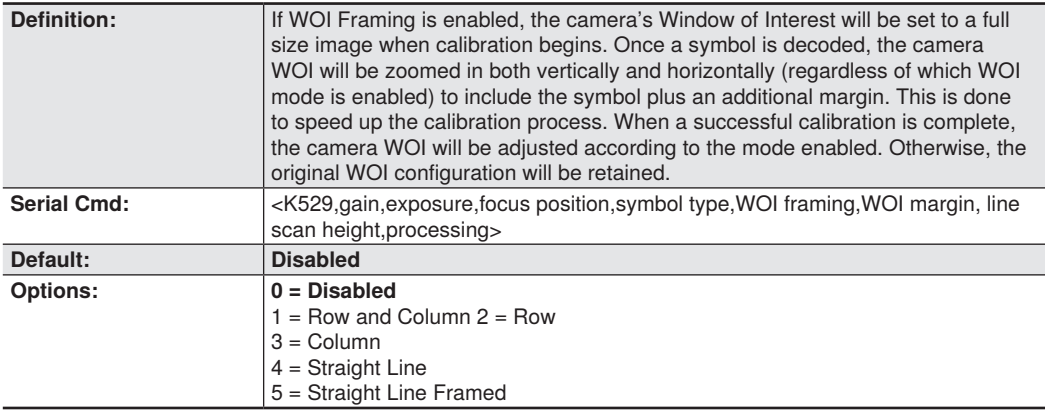

If WOI framing is not enabled, the current WOI configuration will be used until a symbol has been decoded. After a symbol is decoded, the WOI is framed exactly as it would be if a WOI framing mode was enabled. When calibration completes, the original WOI configuration is restored.

### **Disabled**

When this feature is disabled, the Window of Interest is not modified after the calibration process is complete.

### **Row and Column**

If the calibration process is successful, the Window of Interest will be modified to frame the symbol as well as an additional margin area around the symbol, determined by the **WOI Margin** parameter.

### **Row**

If the calibration process is successful, the Window of Interest rows will be modified to horizontally frame the symbol, plus an additional margin area around the symbol, determined by the WOI Margin parameter.

### **Column**

If the calibration process is successful, the Window of Interest columns will be modified to vertically frame the symbol, plus an additional margin area around the symbol, determined by the WOI Margin parameter.

### **Straight Line**

This feature is intended for use with linear symbologies. If the calibration process is successful, the orientation of the symbol is determined and the Window of Interest is modified according to the symbol orientation. The scan line orientation is determined to be vertical if the symbol tilt is between 225° and 315°, or between 45° and 135°. Otherwise, the scan line will be horizontal.

If the symbol is vertical, the image column size will be set by the scan height parameter, and will be configured for full row resolution. If the symbol is horizontal, the image row size will be set by the scan height parameter, and will be configured for full column resolution. The scan line will be centered in the middle of the symbol. If the symbol is tilted such that the scan line will not pass completely through the symbol, the scan width will be adjusted to include the entire symbol. Refer to the diagram below:

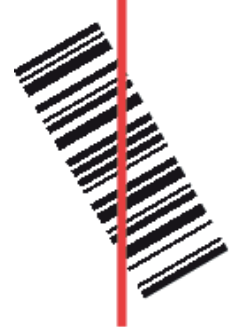

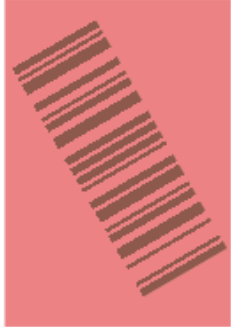

### **Straight Line Framed**

This parameter is the same as "Straight Line", except that the Window of Interest will also frame the scan line on the symbol length as well. The scan line includes the symbol plus an additional margin area determined by the WOI Margin parameter.

## **Window of Interest (WOI) Margin**

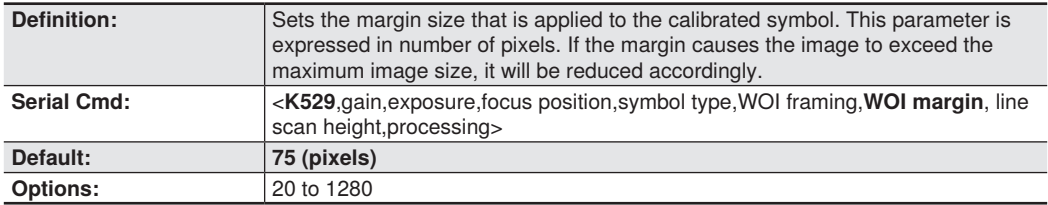

## **Line Scan Height**

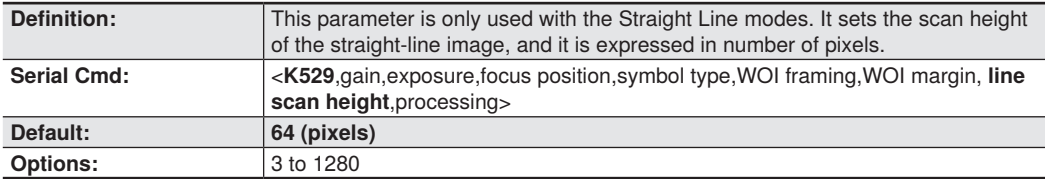

## **Processing**

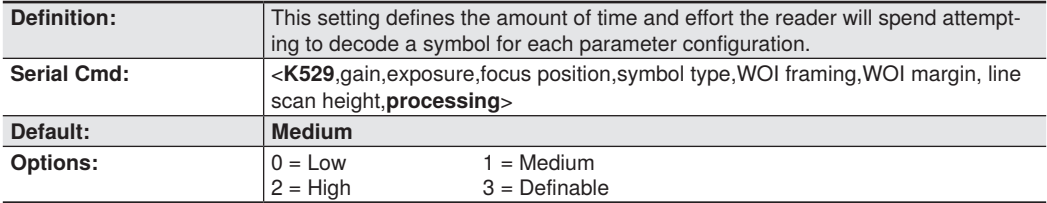

### **Low**

The reader will spend a low amount of effort attempting to decode the given symbol for each parameter configuration.

## **Medium**

The reader will spend a medium amount of effort attempting to decode the given symbol for each parameter configuration.

### **High**

The reader will spend a high amount of effort attempting to decode the given symbol for each parameter configuration.

## **Definable**

The processing time for each image frame is defined by Image Processing Timeout.

## **5.4. Additional Notes about Calibration**

The following conditions apply to the reader's calibration process. Some of these items are noted at various points throughout this section, or in other sections of the reader's documentation.

- 1.If **Window of Interest Framing** is enabled, the WOI will be set to full frame when calibration begins. If **WOI Framing** is disabled, the current WOI configuration will be used for the **Search Pass**.
- 2.**Image Processing Mode** will not be altered during calibration.
- 3.If **Symbol Type** is enabled for calibration (**Autodiscriminate**), then Interleaved 2 of 5 **Range Mode Status (Interleaved 2 of 5) <K472>** will be enabled. This allows variable-length Interleaved 2 of 5 symbols to be decoded. If an Interleaved 2 of 5 symbol is decoded during calibration, then code length # 1 will be set to the decoded symbol length at the end of calibration. Otherwise, the symbol lengths will be restored to their original configurations.
- 4.**Pharmacode** is not calibrated.
- 5.All symbol types that were enabled before calibration will still be enabled after calibration. For example, if Data Matrix ECC 200 was enabled before calibration, and the calibration routine was performed on a Code 128 symbol, then after calibration is completed both Data Matrix ECC 200 and Code 128 will be enabled.
- 6.Calibration does not modify the global **Composite** status **<K453>**. The global Composite status must be configured properly before calibration.
- 7.If the user requires calibration of a **stacked** symbology **<K482>, <K483>, or <K484>**, that sym- bology must be enabled and configured appropriately before calibration.
- 8.The **Search** process will use the configurable Window of Interest for image captures. However, when the search process is completed, the WOI will be reduced to include only the symbol of interest and some additional boundary area.

## **6. Read Cycle**

After you've established communications and completed basic read rate testing, you will need to address the spatial and timing parameters associated with your application. This section explains those parameters.

## **6.1. Read Cycle Serial Commands Read Cycle Serial Commands**

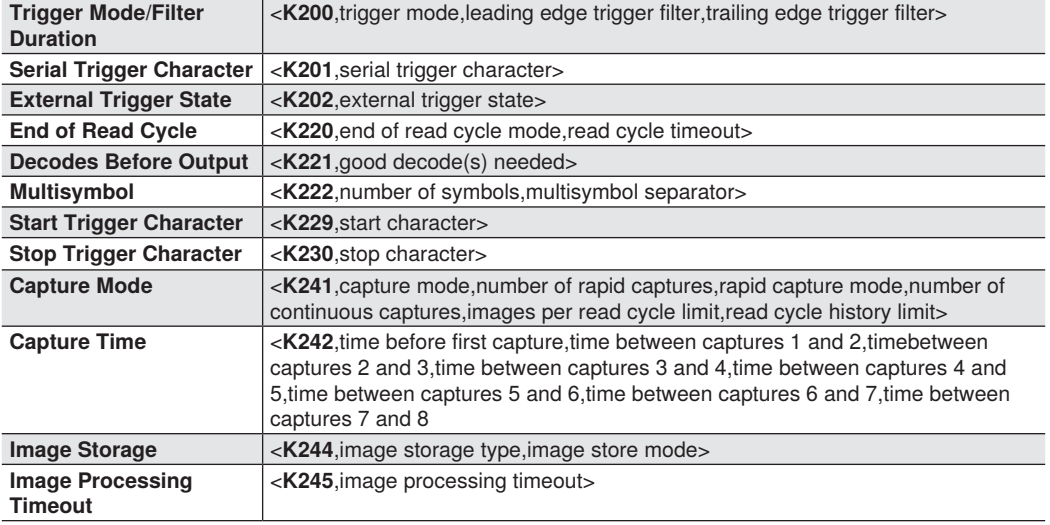

## **6.2. Read Cycle Setup**

Setting up read cycle and triggering parameters will involve a series of decisions based on your particular application, as follows:

- 1. Select the number of symbols to be read in a single cycle. The reader can read multiple symbols in a single image frame.
- 2. Decide on the trigger type to be used: if serial, coose a serial character; if external, choose either **Level** or **Edge**.
- 3. Designate how the read cycle should end (**Timeout, New Trigger, Last Frame**).
- 4. Select **Capture Mode, Continuous Mode, or Rapid Mode**.
- 5. Select **Number of Captures** (if in **Rapid Capture Mode**).
- 6. Set the **Time Before First Capture** and **Time Between Captures**, if any.

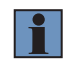

## **NOTE!**

The capture rate increases as the frame size decreases.

## **6.3. Multisymbol**

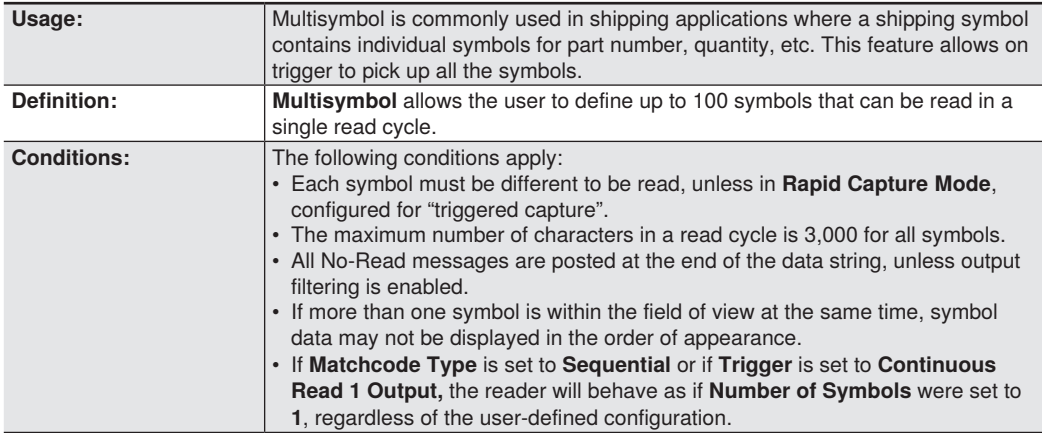

## **Number of Symbols**

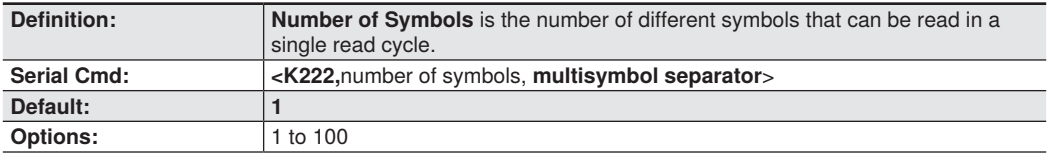

## **Multisymbol Separator**

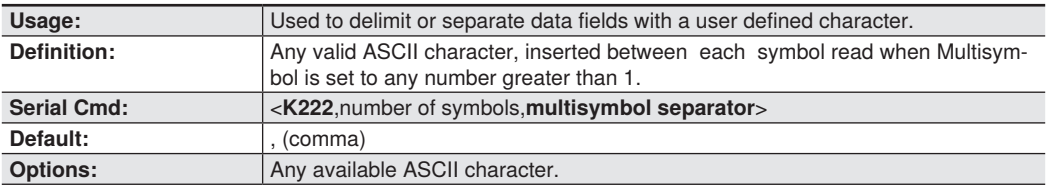

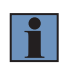

## **NOTE!**

If No-Read messages are disabled and there are No-Reads occurring, separators will only be inserted between symbol data outputs

## **6.4. Trigger Mode and Filter Duration**

## **Trigger Mode**

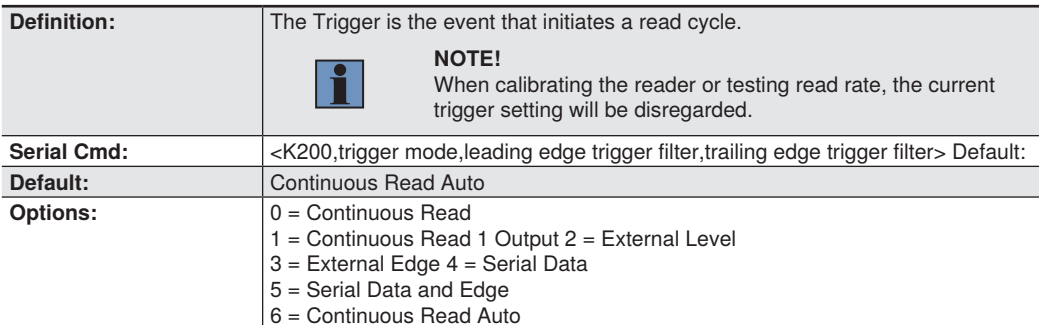

#### **Continuous Read**

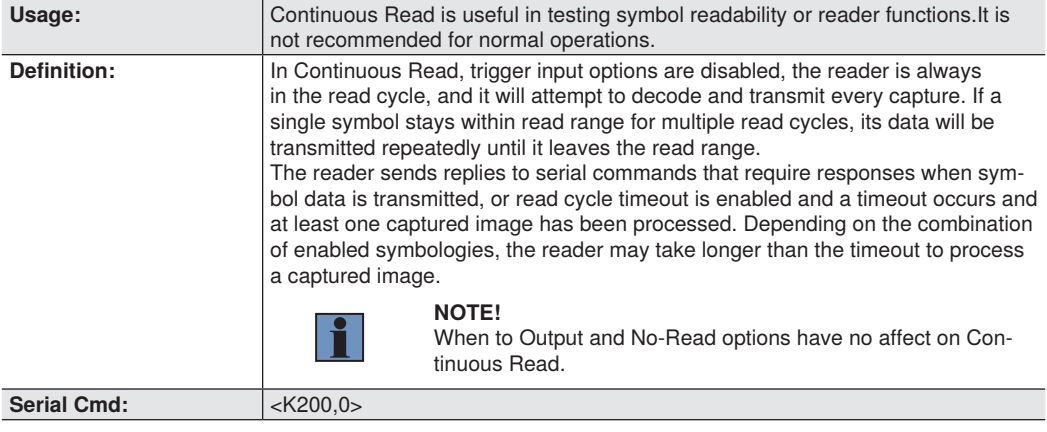

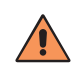

## **CAUTION!**

 In automated environments, Continuous Read 1 Output is not recommended because there is typically no reliable way to verify that a symbol was missed.

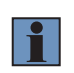

#### **NOTE!**

If Trigger Mode is set to Continuous Read 1 Output, the reader will behave as if Number of Symbols were set to 1, regardless of the user-defined configuration.

## **External Level**

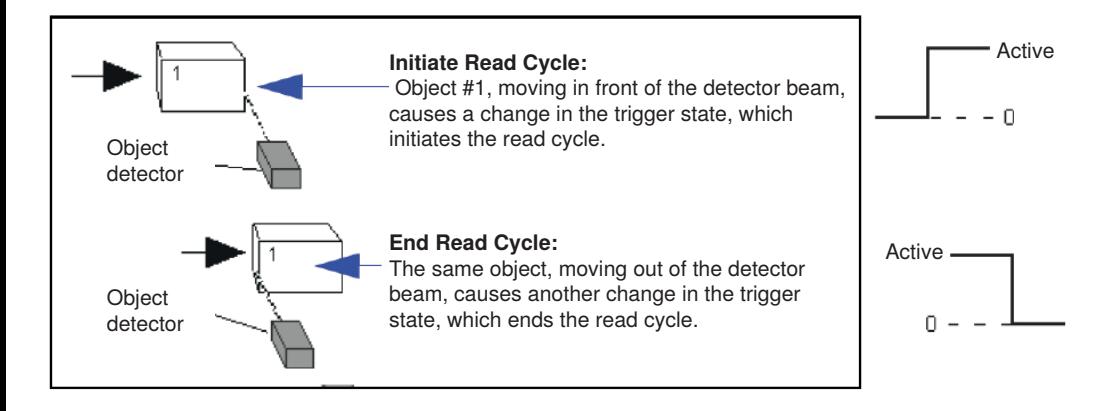

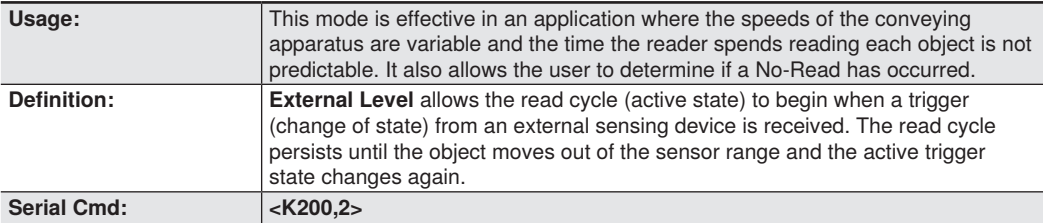

**Important: Level** and **Edge** apply to the active logic state (**Active Open** or **Active Closed**) that exists while the object is in a read cycle, between the rising edge and the falling edge. Rising edge is the trigger signal associated with the appearance of an object. Falling edge is the trigger signal associated with the subsequent disappearance of the object.

This applies both to **External Level** and **External Edge.**

## **External Edge**

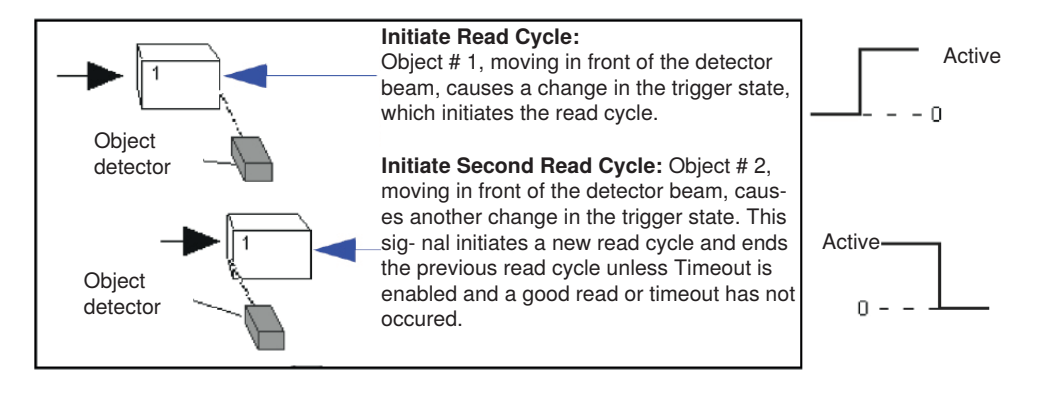

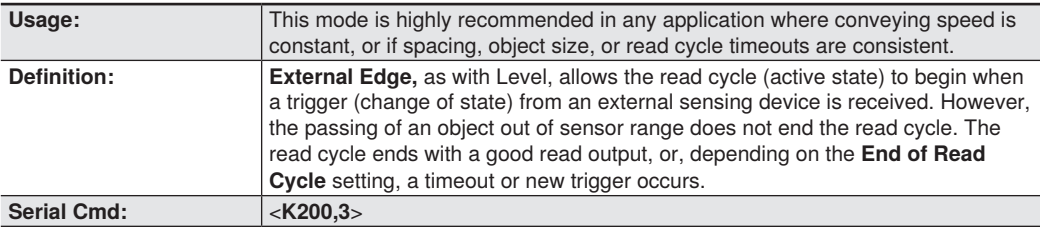

### **Serial Data**

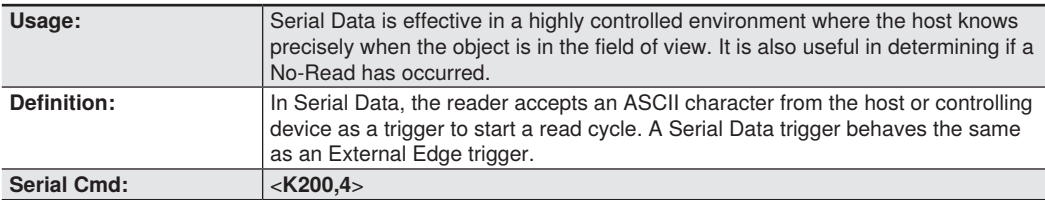

## **Serial Data and Edge**

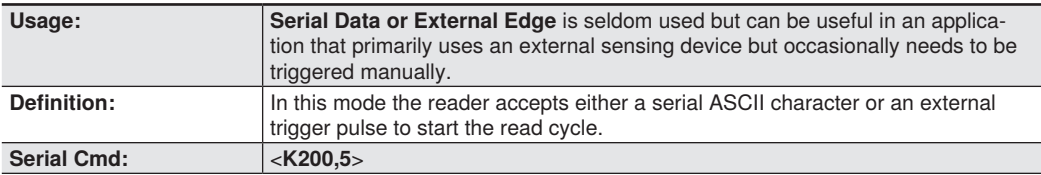

## **Continuous Read Auto**

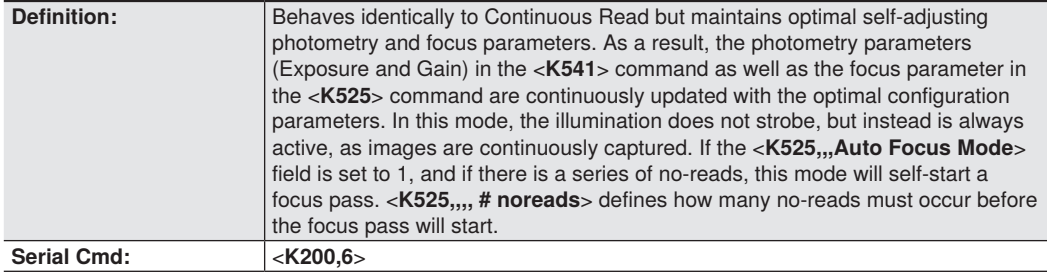

## **Leading Edge Trigger Filter**

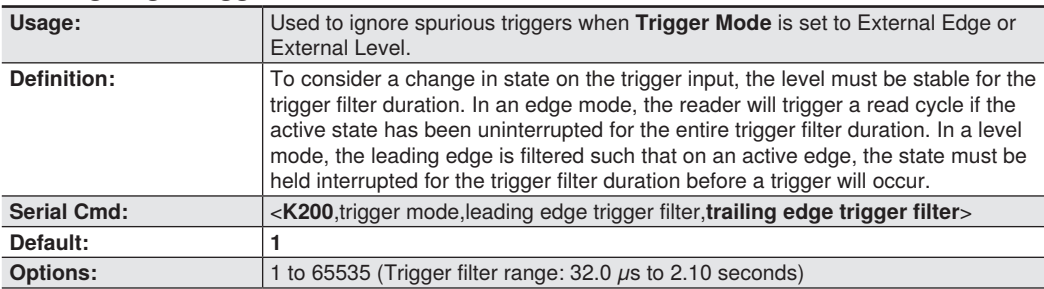

## **Trailing Edge Trigger Filter**

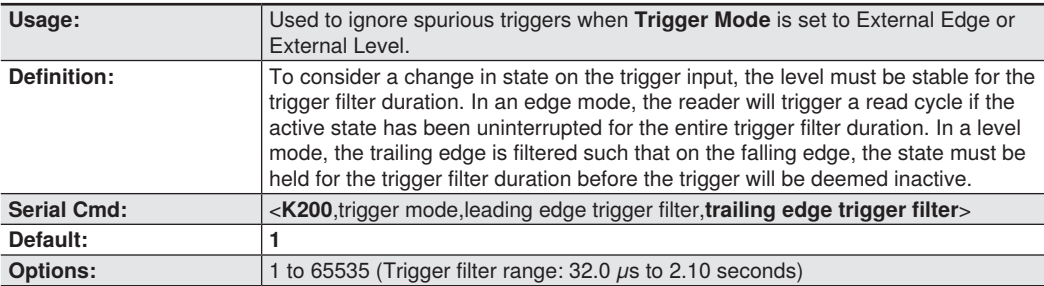
# **6.5. External Trigger Polarity**

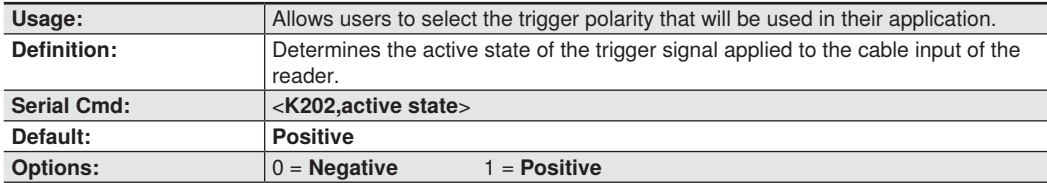

# **6.6. Serial Trigger**

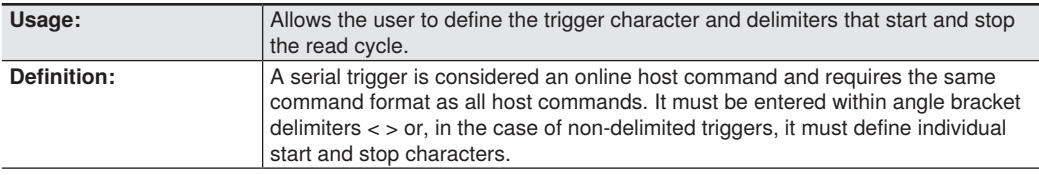

#### **Serial Trigger Character (Delimited)**

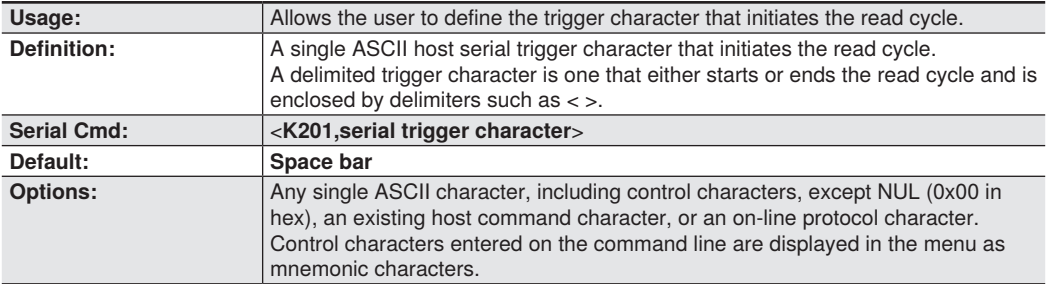

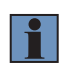

#### **NOTE!**

**Serial Data** or **Serial Data or External Edge** triggering mode must be enabled for **Serial Trigger Character** to take effect.

# **6.7. Start Trigger Character (Non- Delimited)**

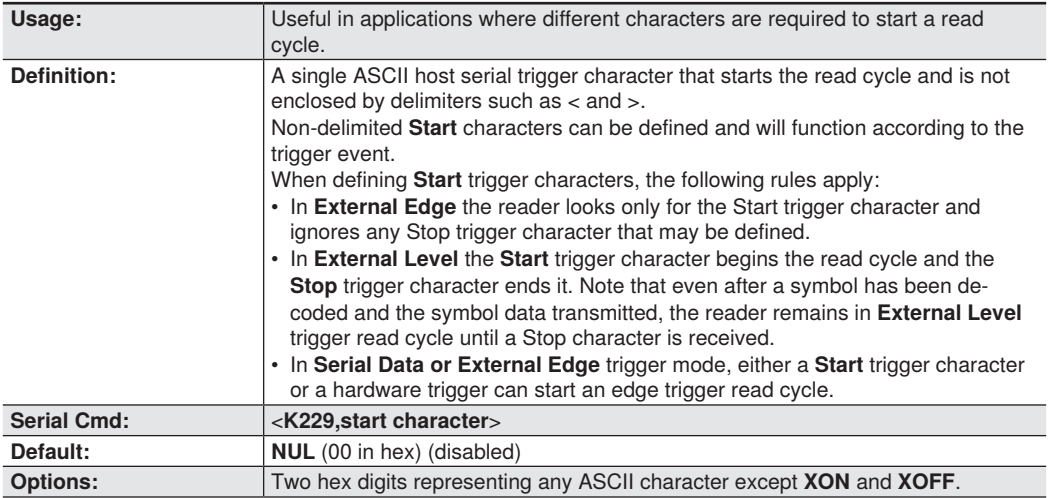

# **6.8. Stop Trigger Character (Non- Delimited)**

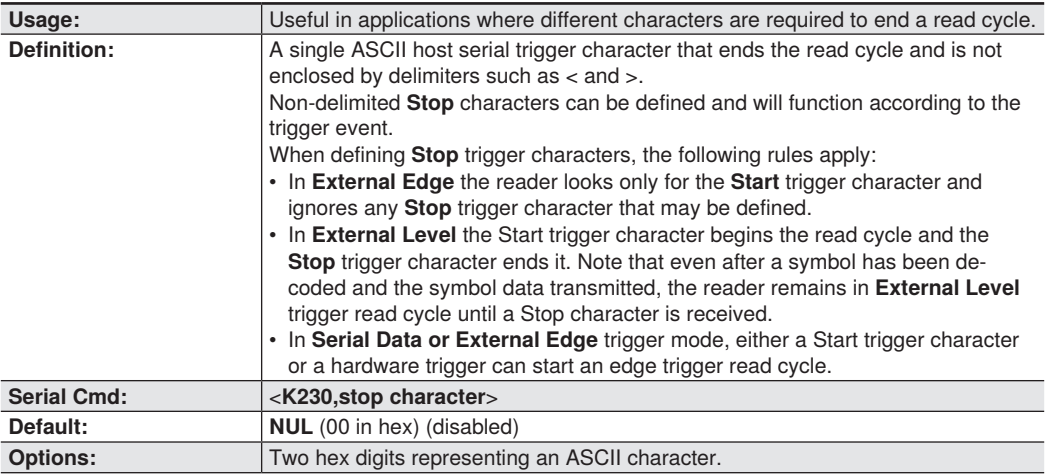

# **6.9. End of Read Cycle**

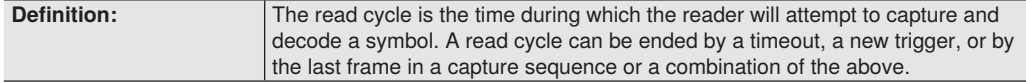

#### **End of Read Cycle Mode**

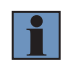

#### **NOTE!**

When operating in Continuous Read or Continuous Read 1 Output, the reader is always in the read cycle.

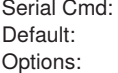

<K220,end of read cycle,read cycle timeout>

- Default: **Timeout**
- 0 = **Timeout**
- 1 = New Trigger
- $2 =$  Timeout or new Trigger
- 3 = Last Frame
- 4 = Last Frame or New Trigger

#### **Timeout**

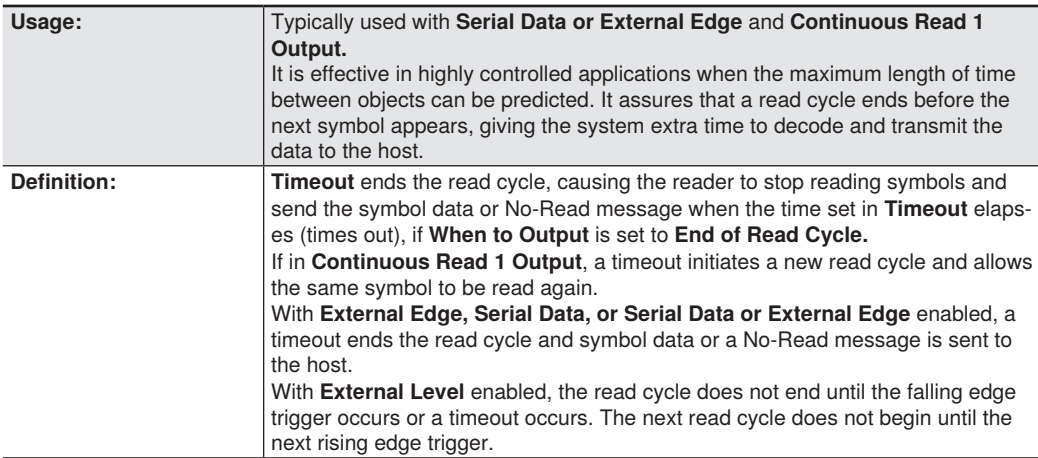

#### **New Trigger**

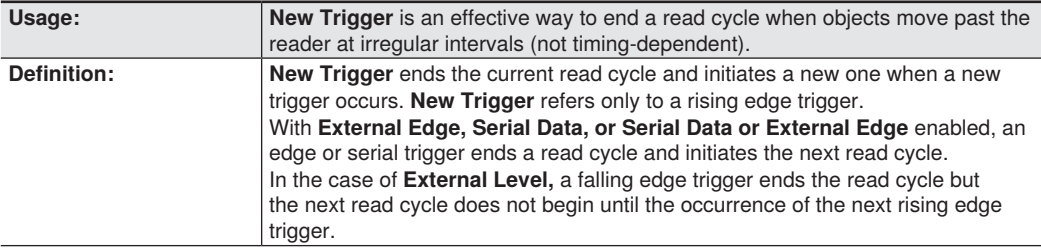

#### **Timeout or New Trigger**

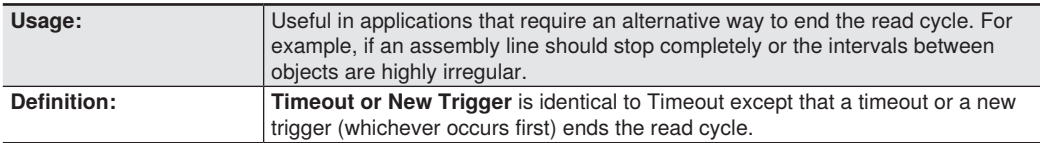

#### **Last Frame**

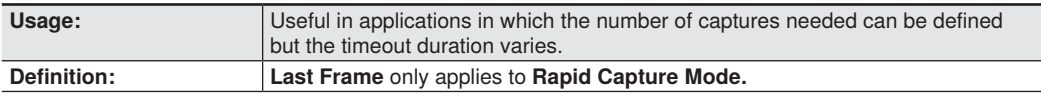

#### **Last Frame or New Trigger**

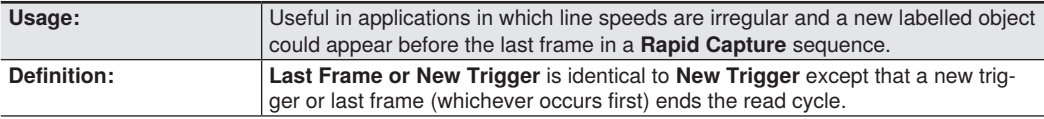

#### **Read Cycle Timeout**

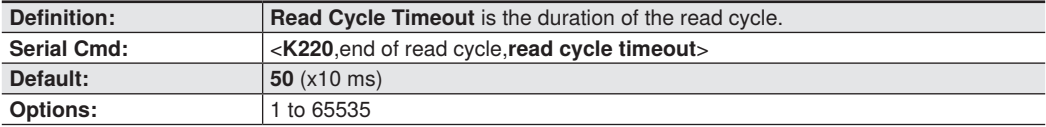

# **6.10. Capture Mode**

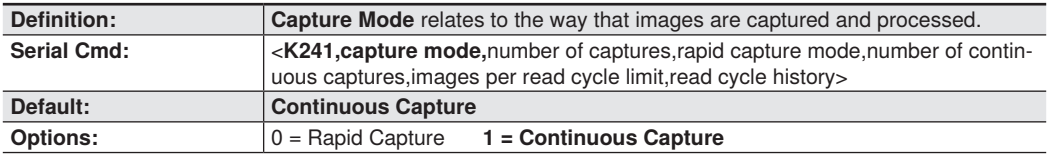

#### **Rapid Capture**

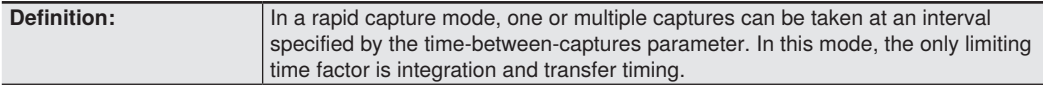

#### **Continuous Capture**

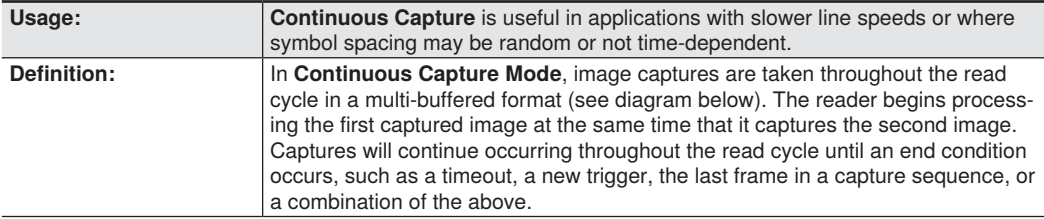

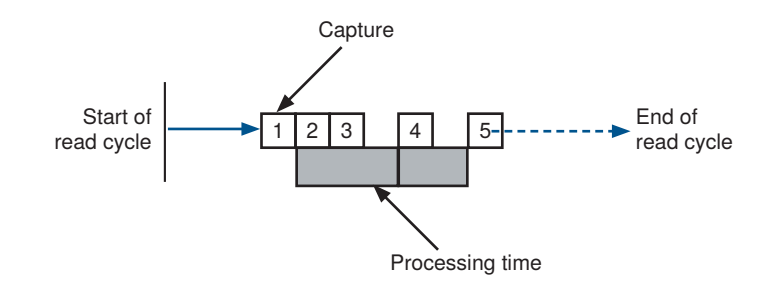

### **Number of Captures**

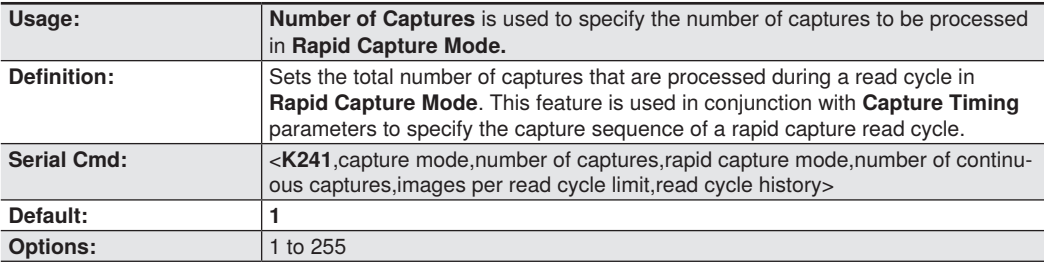

## **Rapid Capture Mode**

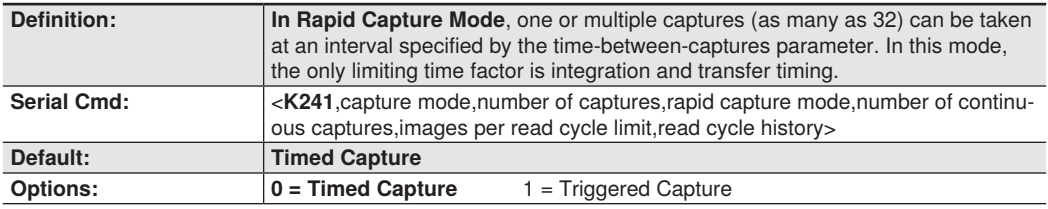

#### **Timed Capture**

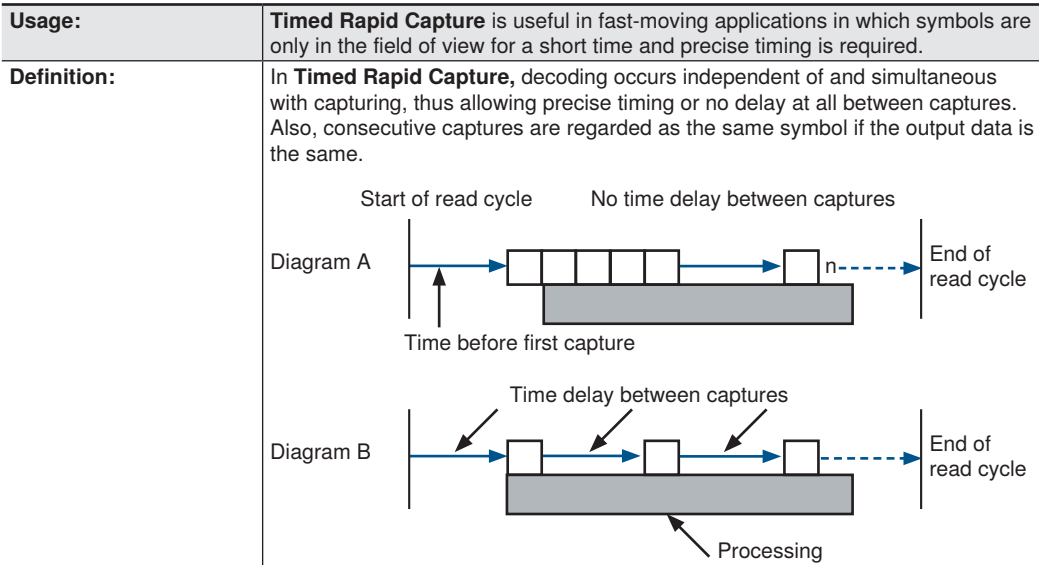

#### **Triggered Capture**

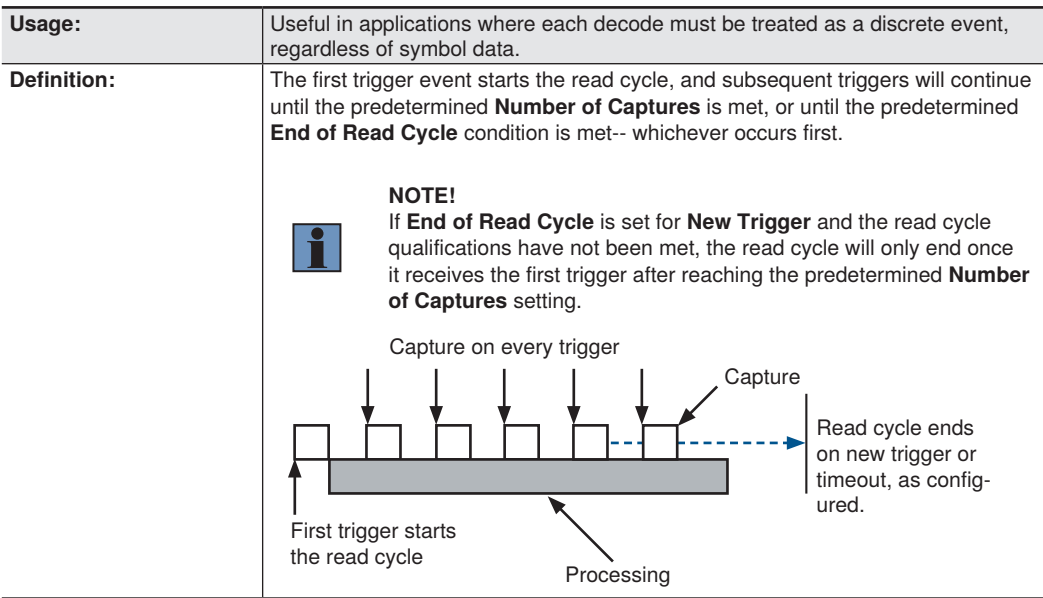

## **Number of Continuous Captures**

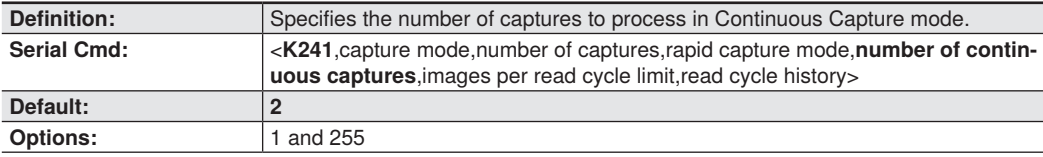

### **Images per Read Cycle Limit**

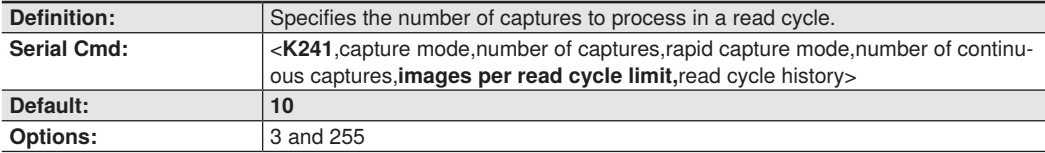

### **Read Cycle History**

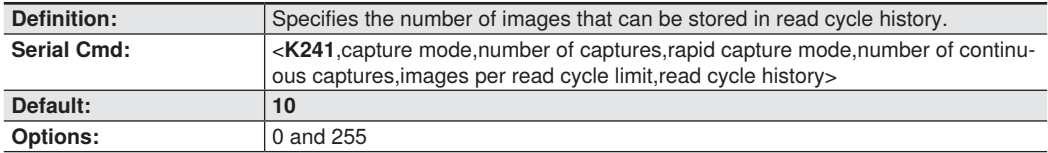

# **6.11. Capture Timing**

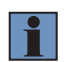

**NOTE!**

Capture Timing applies only to Rapid Capture Mode.

### **Time Before First Capture**

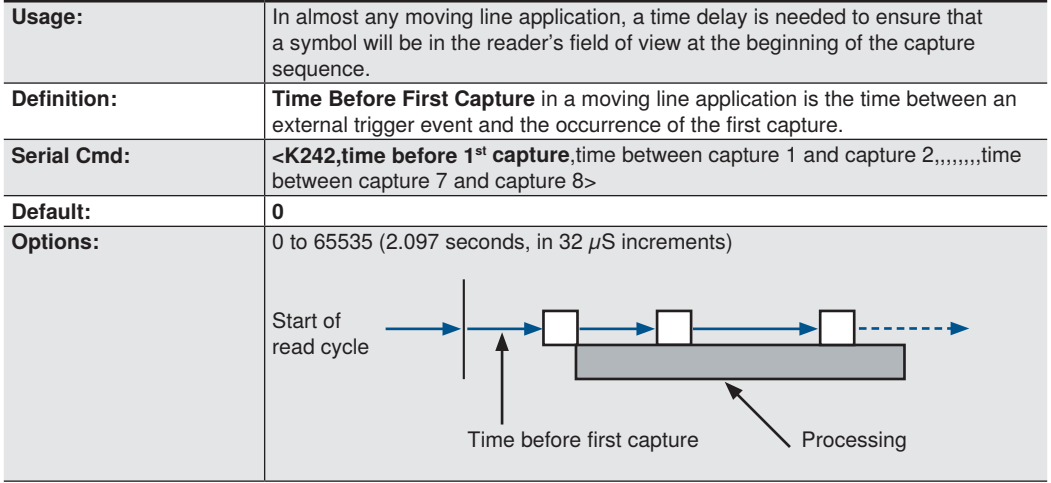

#### **Time Between Captures**

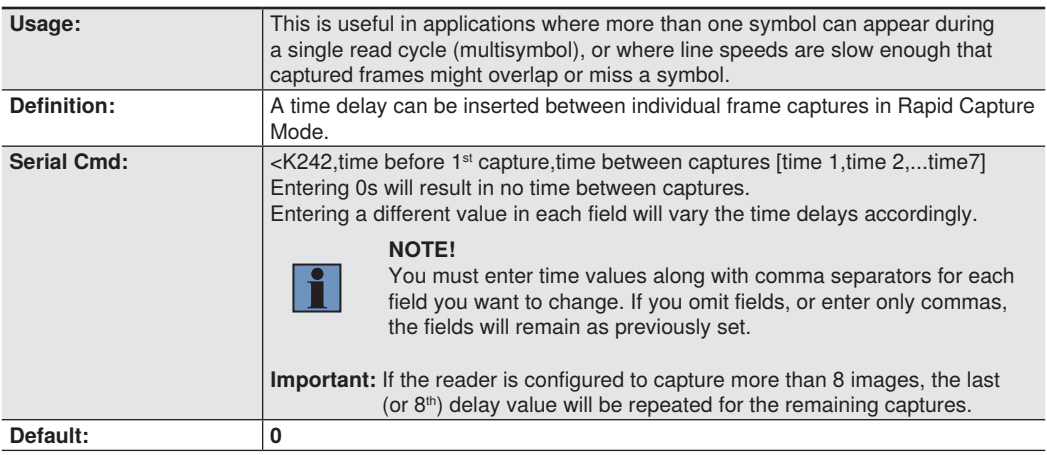

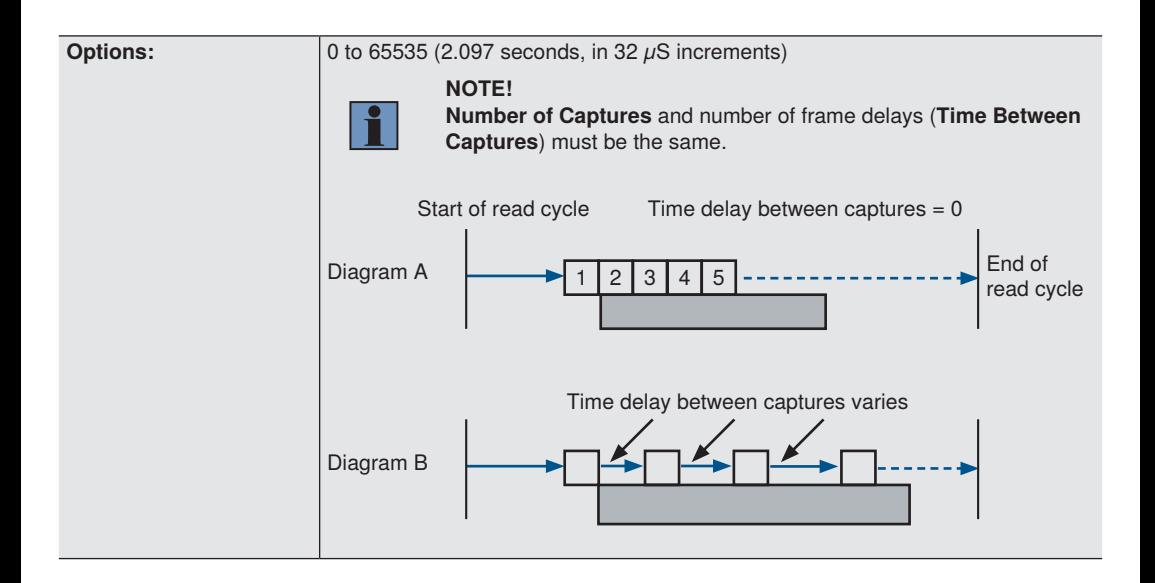

# **6.12. Image Processing Timeout**

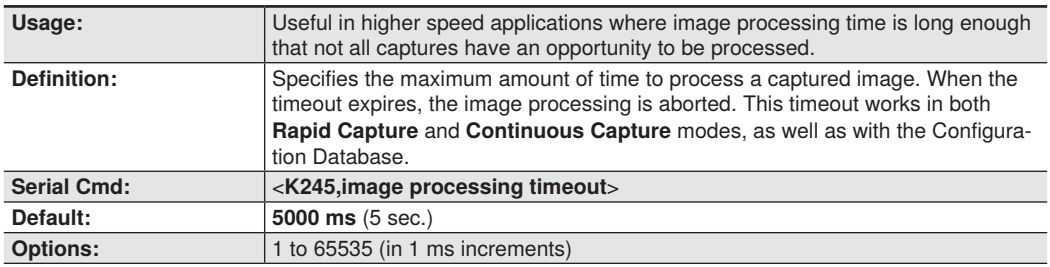

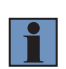

#### **NOTE!**

- The timeout period does not include capture time.
- If a timeout occurs during processing and no symbols in the field of view have been decoded, the image will be recorded as a No-Read. For this reason, a longer timeout should be tried to ensure that the symbol is decoded successfully.

# **6.13. Image Storage**

#### **Image Storage Type**

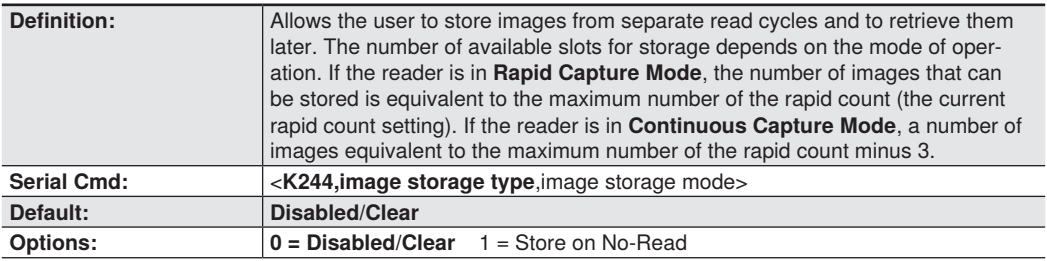

#### **Disabled/Clear**

Upon selection of this option, all saved images will be cleared and the reader will not store images for later viewing.

#### **Store on No-Read**

This option will cause the reader to store an image upon exiting the read cycle for retrieval at a later time. If multiple captures are present during the duration of a read cycle, the stored image will be the last image processed for that read cycle. This image is stored in RAM and can be retrieved as long as power is cycled to the reader, and as long as the reader has not been reset via a reset/save sequence. Other commands that can initialize storage in RAM are ones that change capture modes or put the reader in a test capture mode.

#### **Image Storage Mode**

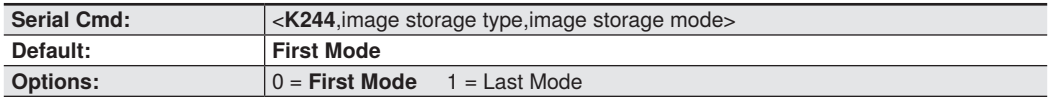

#### **First Mode**

This mode allows the reader to store images until the available image memory has been filled. At that point the reader will stop saving additional images. In this mode, you will always have the first image captured, because the saving process stops once memory has been filled.

#### **Last Mode**

In this mode, image storage continues after available memory limits are reached. The oldest image in memory is overwritten, so you will always have the most recent stored image.

### **Image Storage Example**

The following example assumes that the reader is in a rapid capture mode of 3 captures.

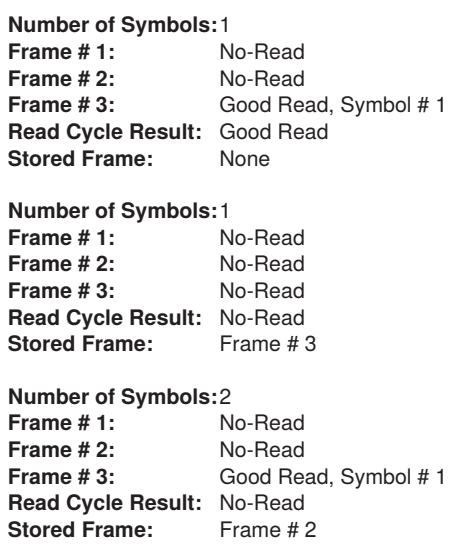

## **6.14. Decodes Before Output**

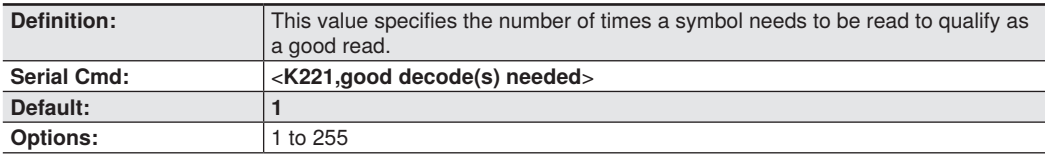

# **7. Symbologies**

This section describes how to configure the C5PC to decode a wide variety of linear, 2D, and stacked symbologies.

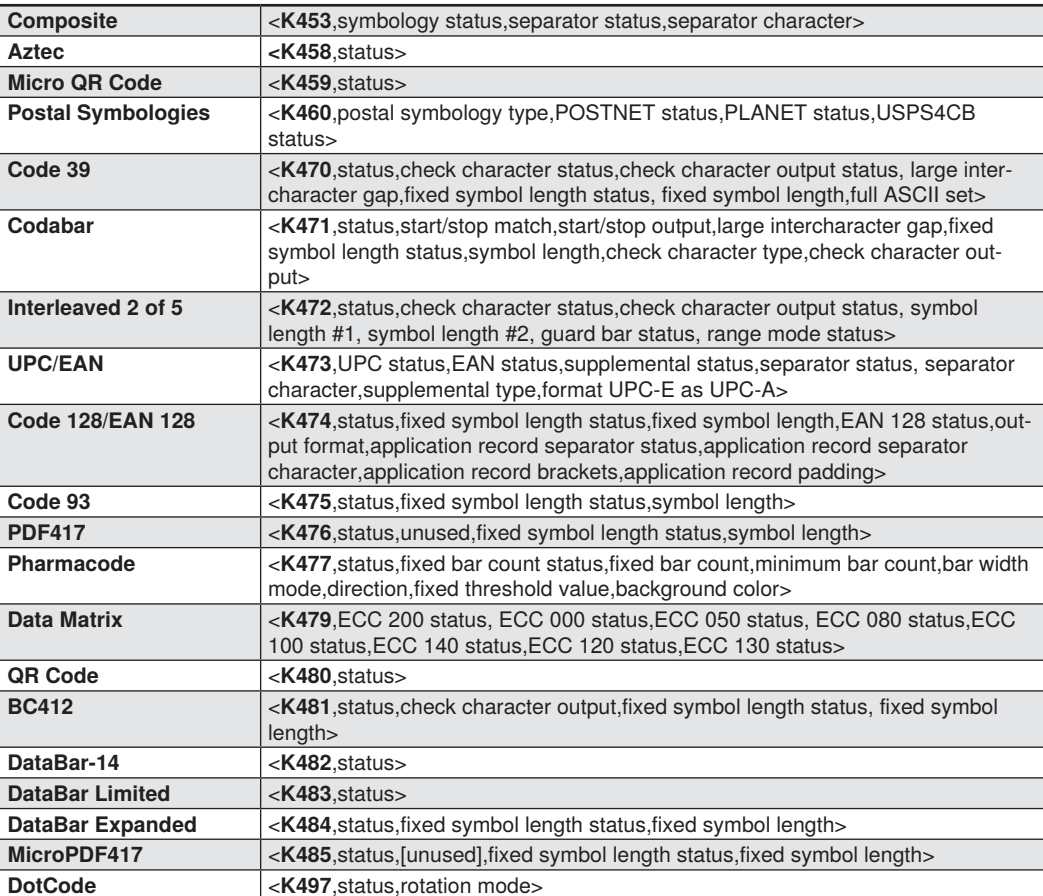

# **7.1. Symbologies Serial Commands**

# **7.2. Data Matrix**

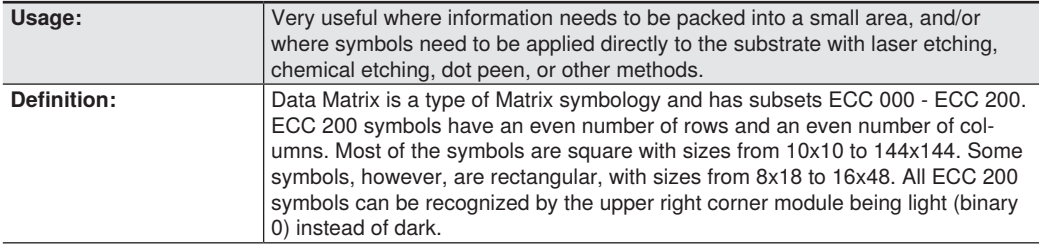

#### **ECC 200**

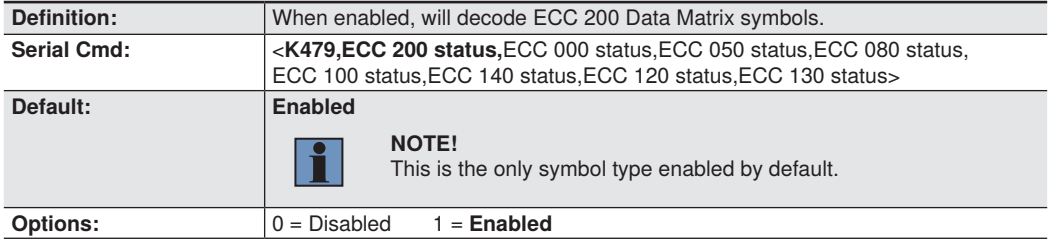

#### **ECC 000**

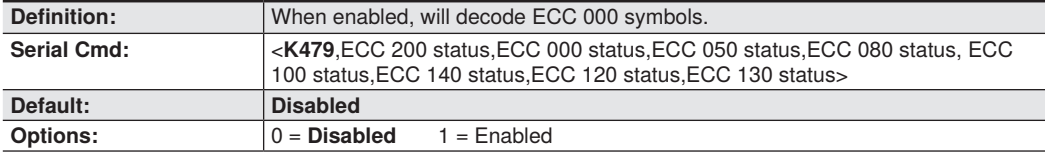

#### **ECC 050**

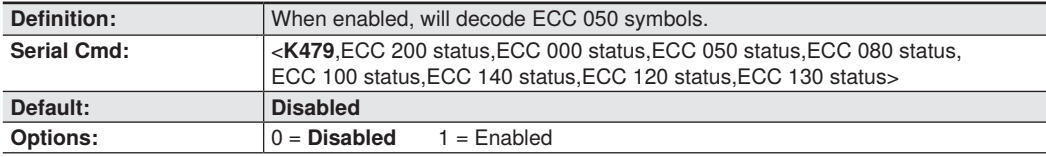

#### **ECC 080**

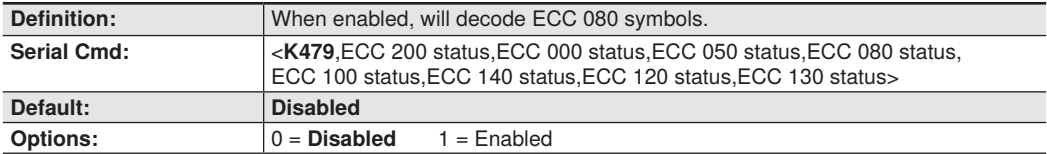

#### **ECC 100**

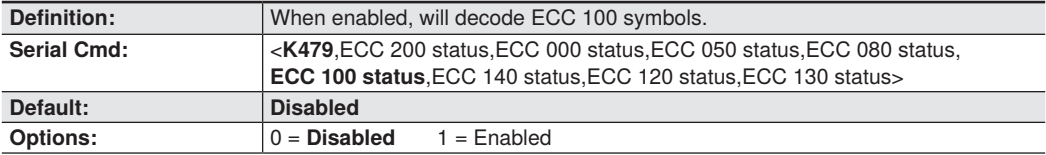

#### **ECC 140**

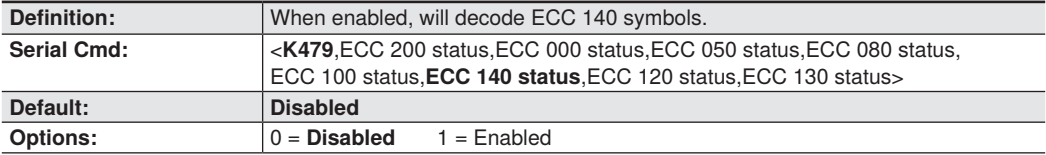

### **ECC 120**

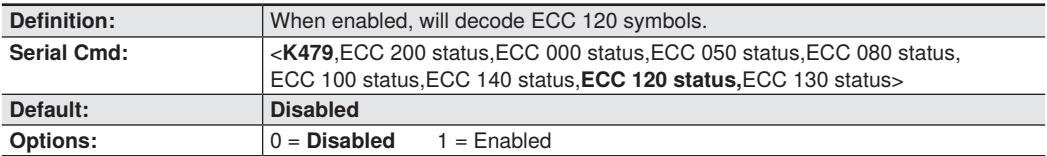

### **ECC 130**

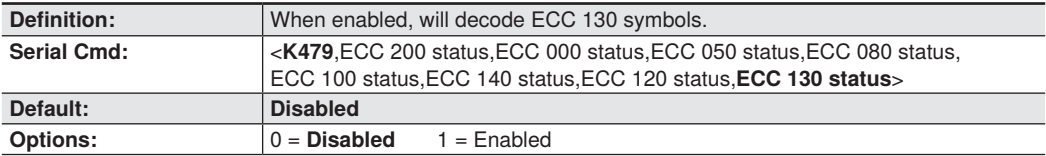

# **7.3. Aztec**

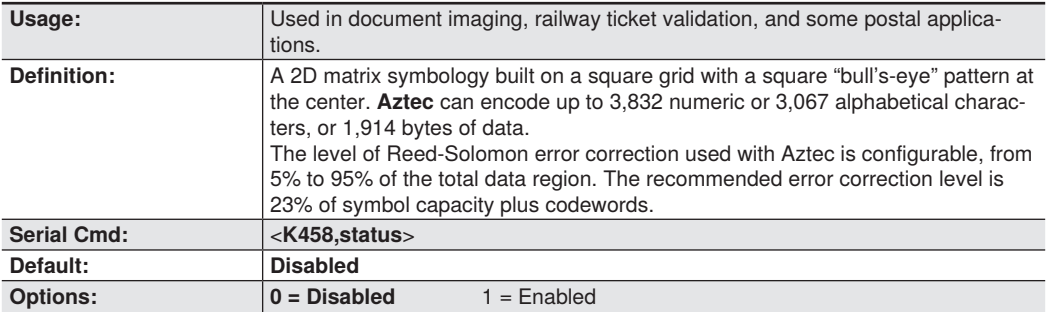

# **7.4. QR Code**

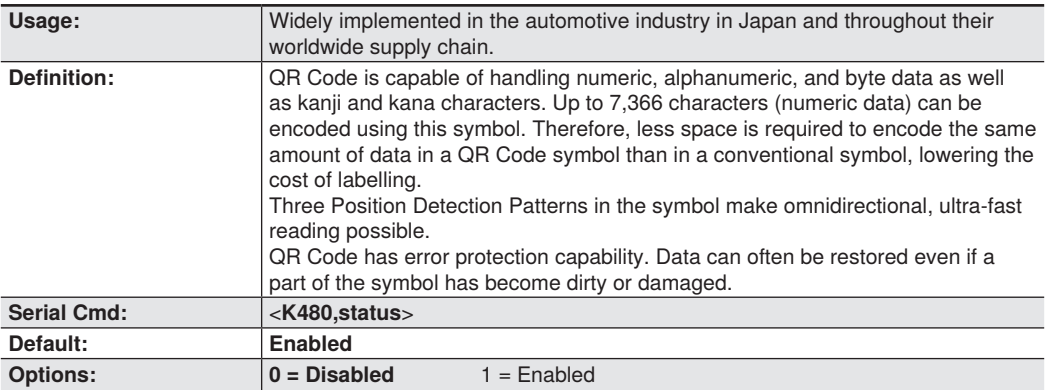

# **7.5. Micro QR Code**

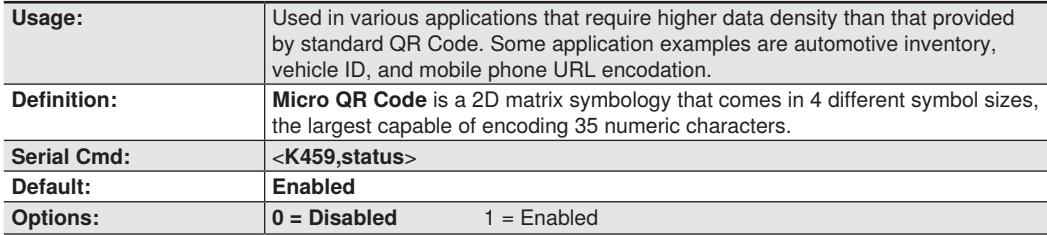

# **7.6. Code 39**

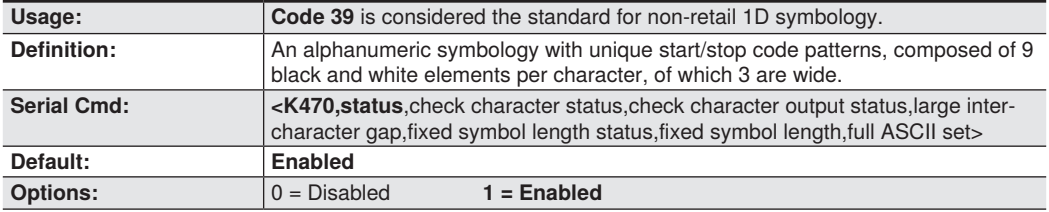

### **Check Character Status (Code 39)**

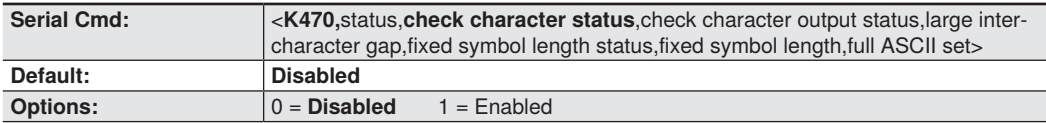

### **Check Character Output Status (Code 39)**

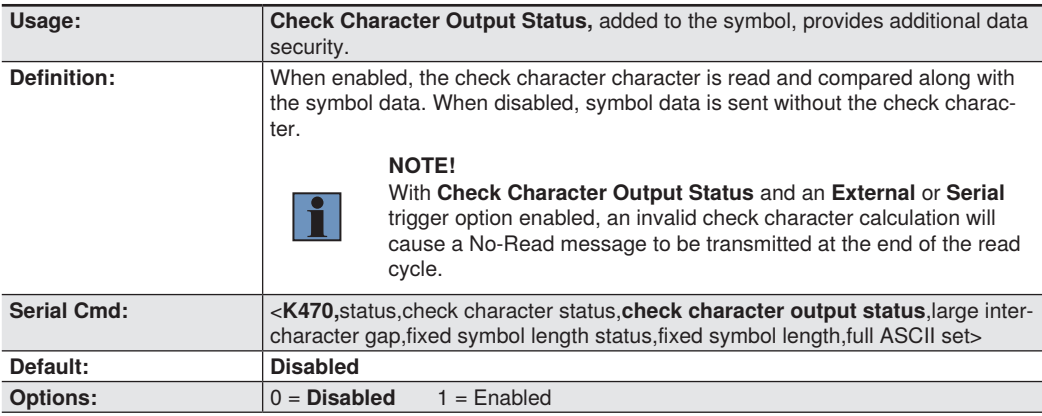

### **Large Intercharacter Gap (Code 39)**

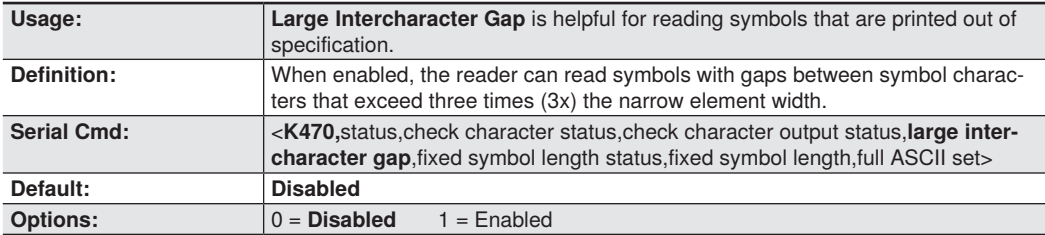

## **Fixed Symbol Length Status (Code 39)**

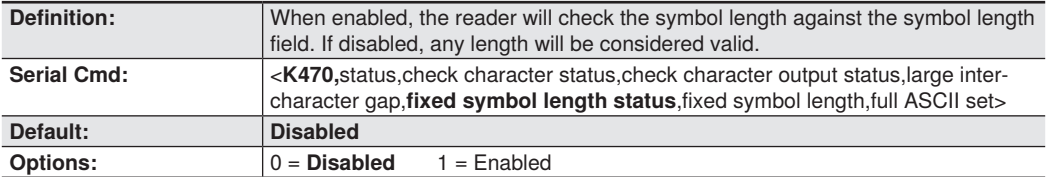

### **Fixed Symbol Length (Code 39)**

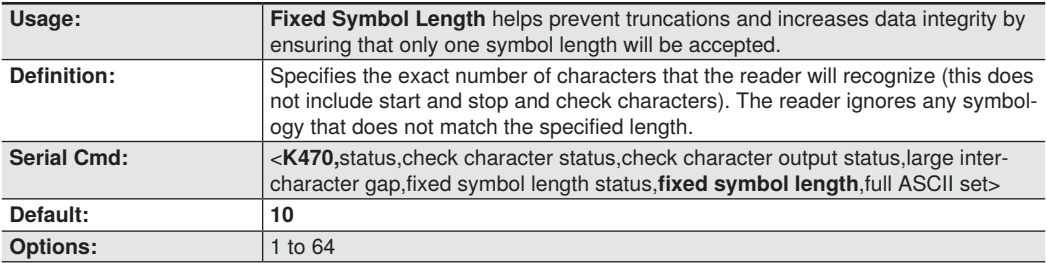

### **Full ASCII Set (Code 39)**

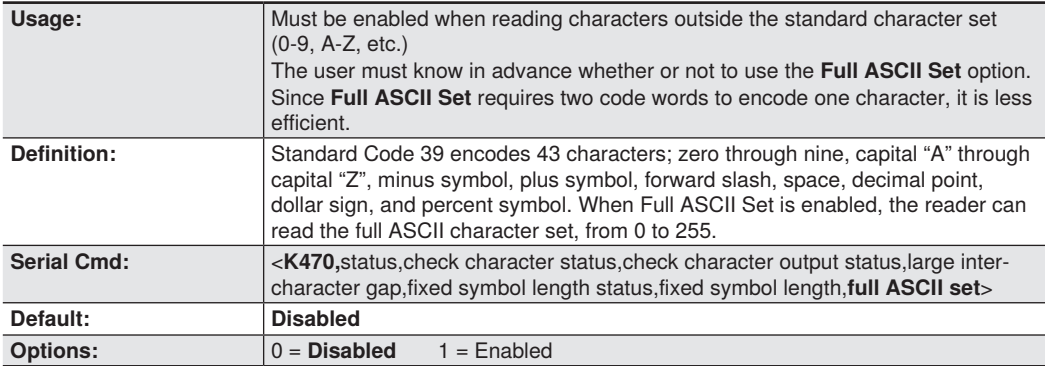

# **7.7. Code 128/EAN 128**

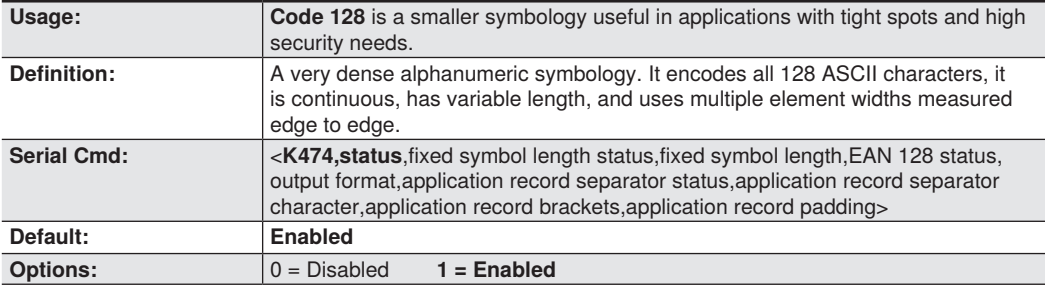

### **Fixed Symbol Length Status (Code 128/EAN 128)**

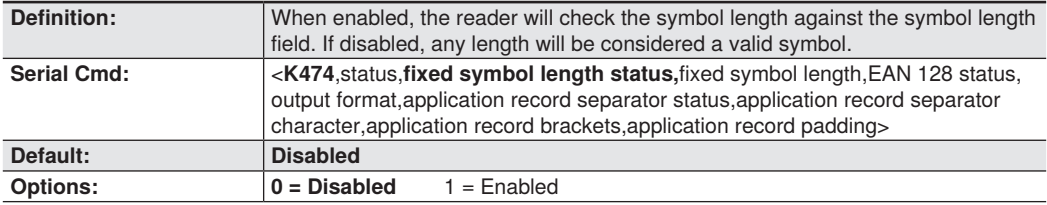

#### **Fixed Symbol Length (Code 128/EAN 128)**

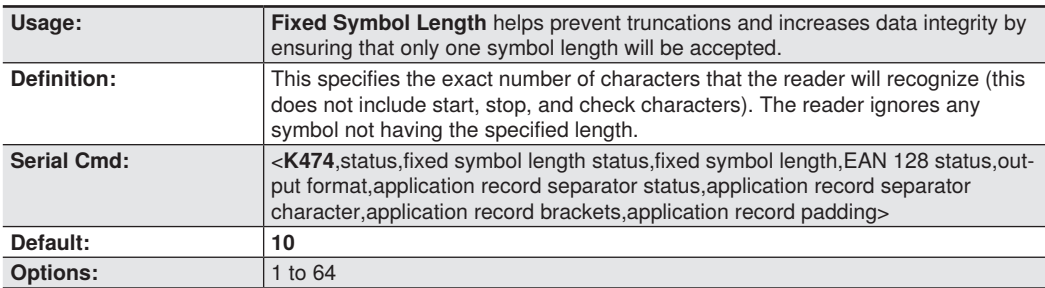

### **EAN 128 Status (Code 128/EAN 128)**

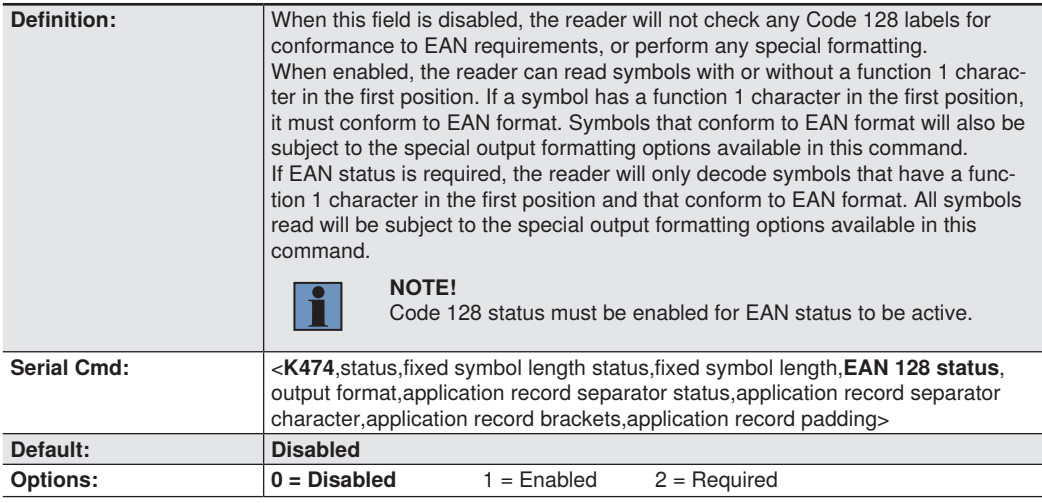

## **Output Format (Code 128/EAN 128)**

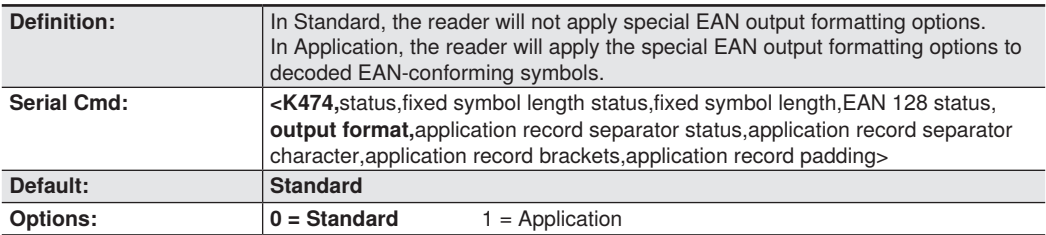

#### **Application Record Separator Status (Code 128/EAN 128)**

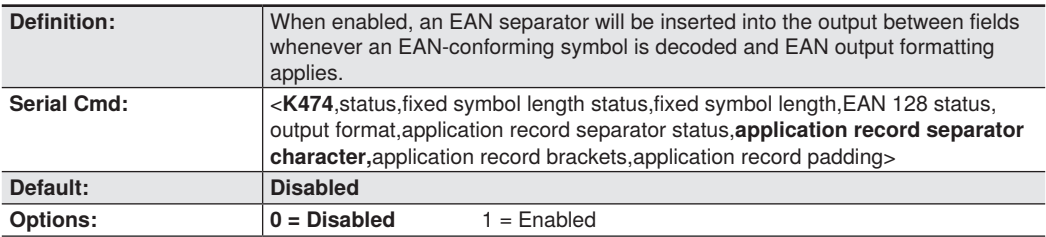

### **Application Record Separator Character (Code 128/EAN 128)**

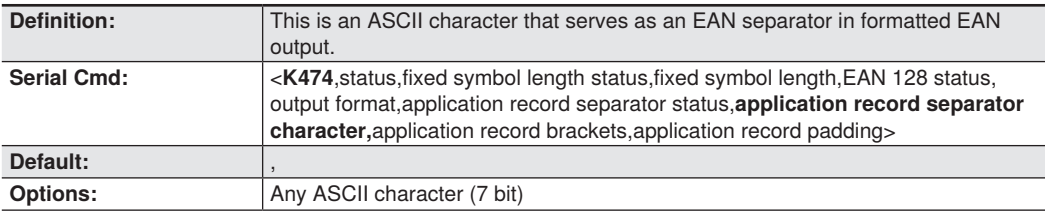

### **Application Record Brackets (Code 128/EAN 128)**

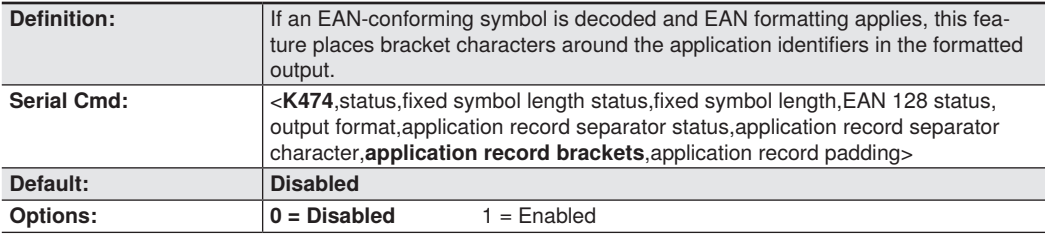

### **Application Record Padding (Code 128/EAN 128)**

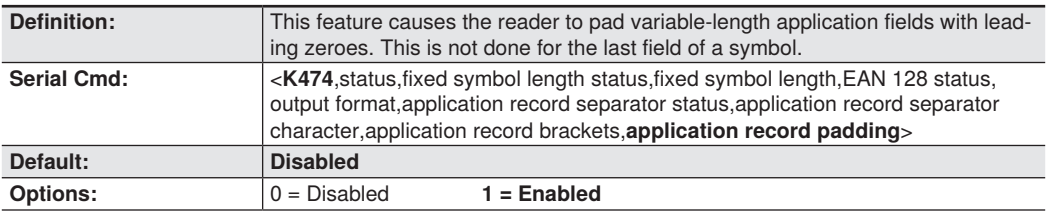

# **7.8. BC412**

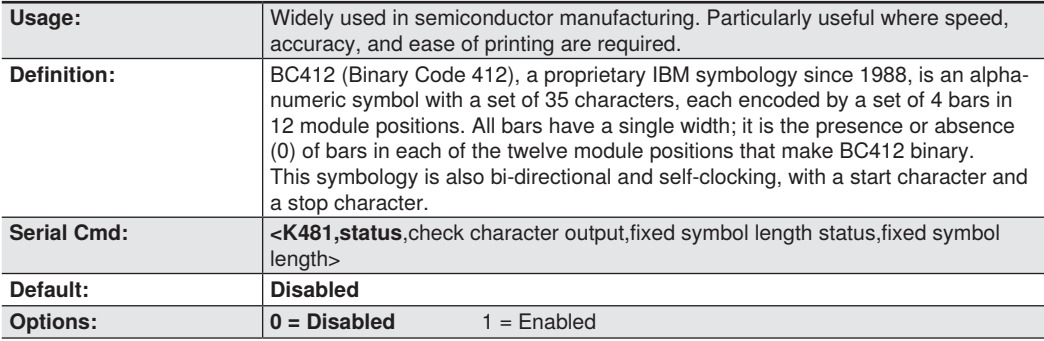

### **Check Character Output (BC412)**

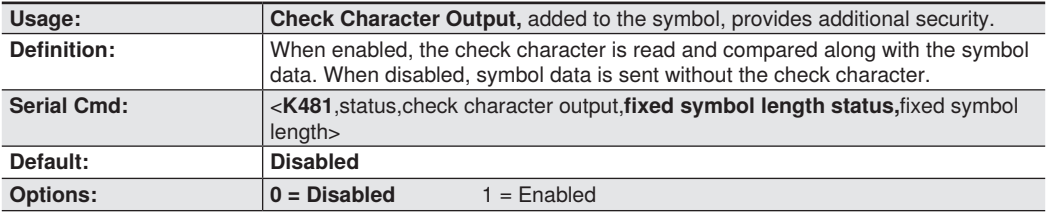

## **Fixed Symbol Length Status (BC412)**

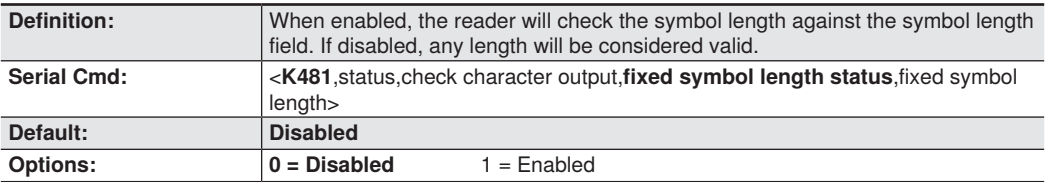

## **Fixed Symbol Length (BC412)**

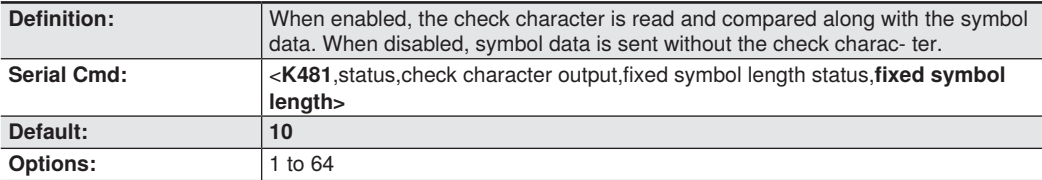

## **7.9. Interleaved 2 of 5**

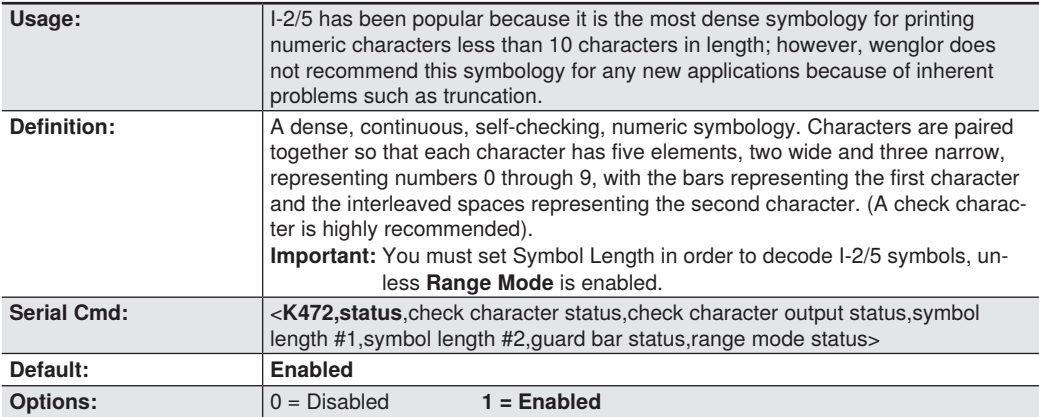

### **Check Character Status (Interleaved 2 of 5)**

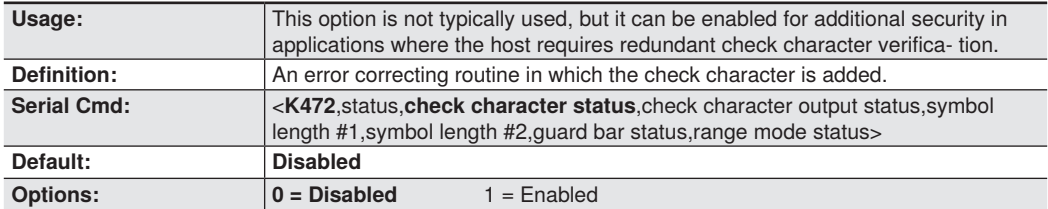

## **Check Output Status (Interleaved 2 of 5)**

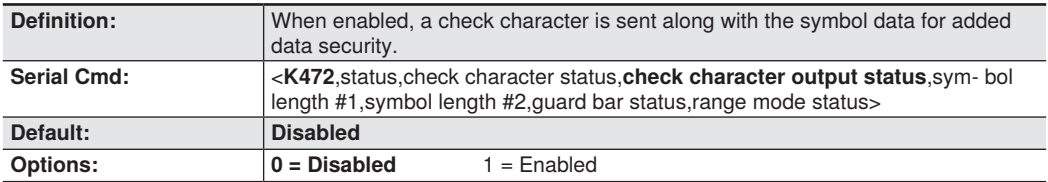

#### **Symbol Length #1 (Interleaved 2 of 5)**

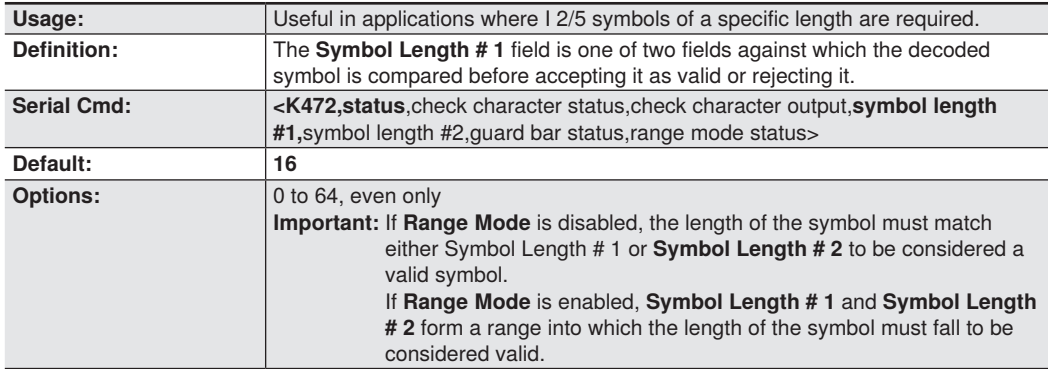

## **Symbol Length #2 (Interleaved 2 of 5)**

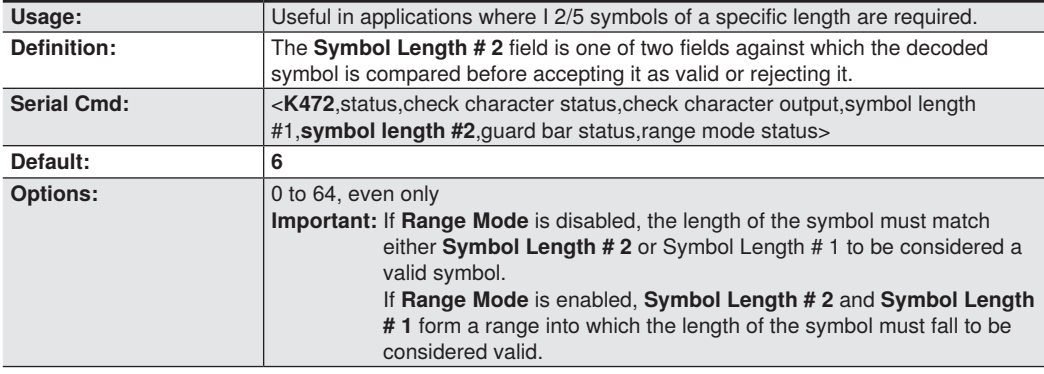

#### **Guard Bar Status (Interleaved 2 of 5)**

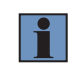

#### **NOTE!**

Whenever **Guard Bar** is enabled, the presence of guard bars (also called "bearer bars") is required for decoding to take place.

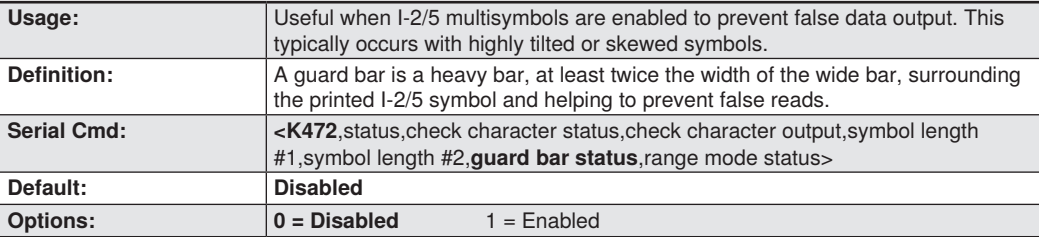

### **Range Mode Status (Interleaved 2 of 5)**

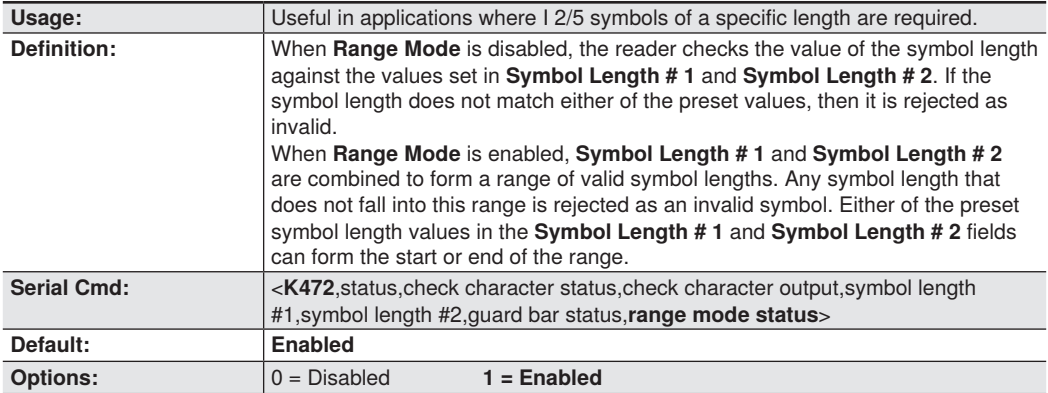

## **7.10. Code 93**

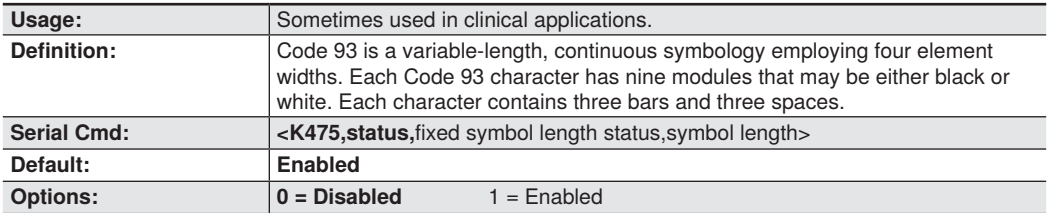

### **Fixed Symbol Length Status (Code 93)**

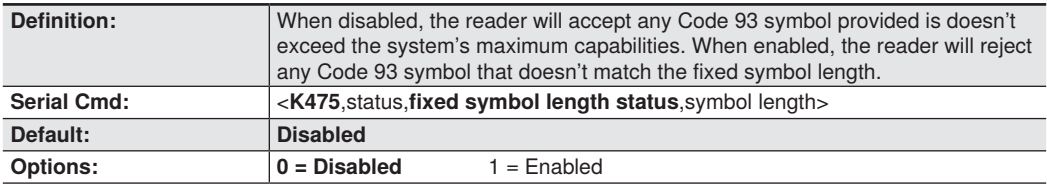

### **Symbol Length (Code 93)**

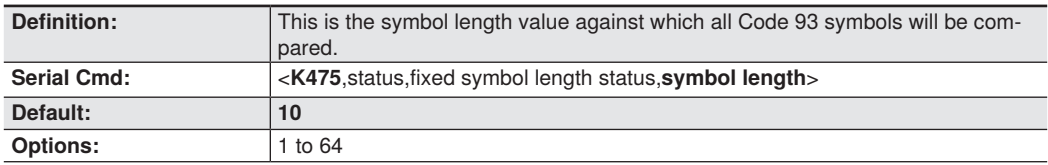

# **7.11. Codabar**

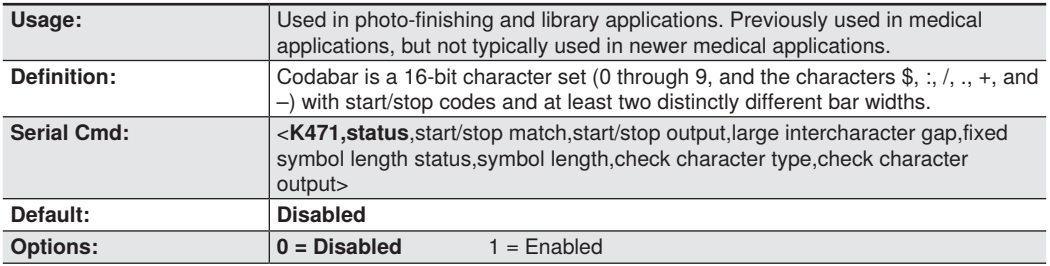

#### **Start/Stop Match (Codabar)**

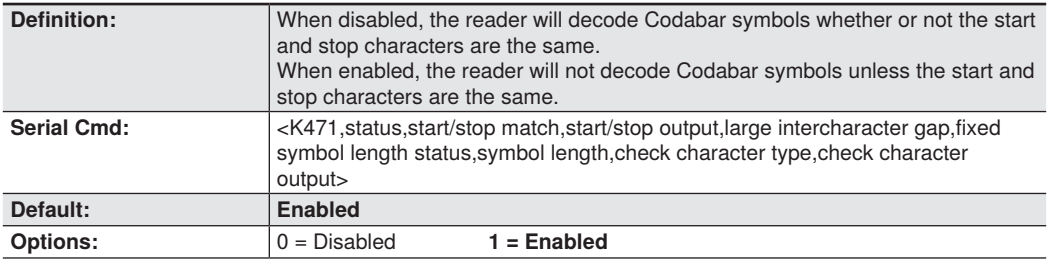

## **Start/Stop Output (Codabar)**

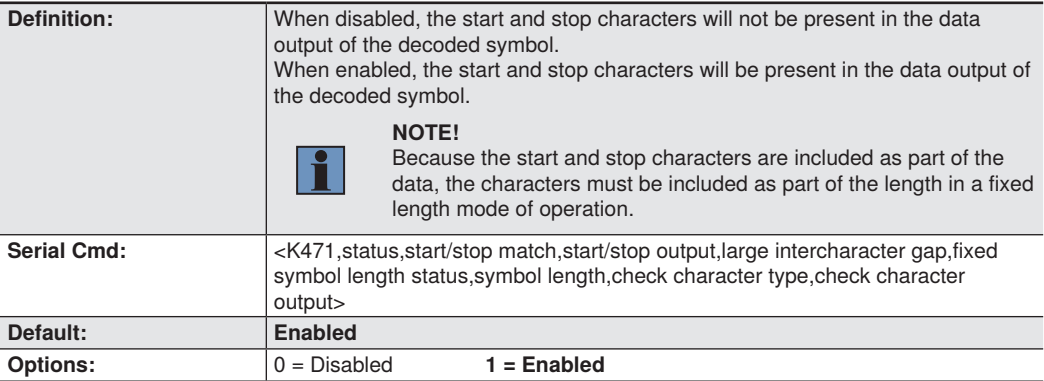

### **Large intercharacter Gap (Codabar)**

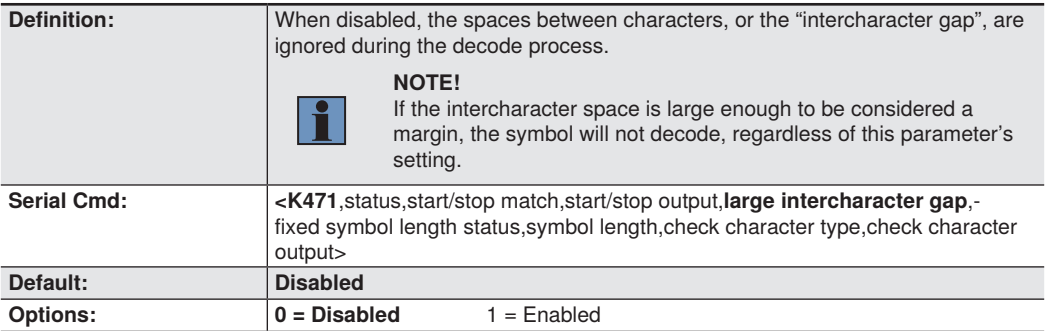

### **Fixed Symbol Length Status (Codabar)**

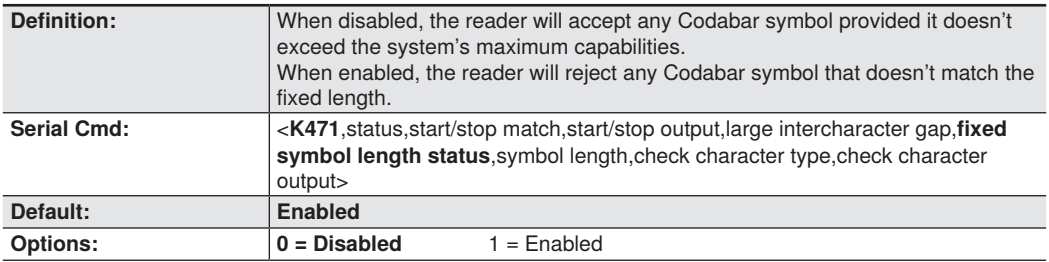

## **Symbol Length (Codabar)**

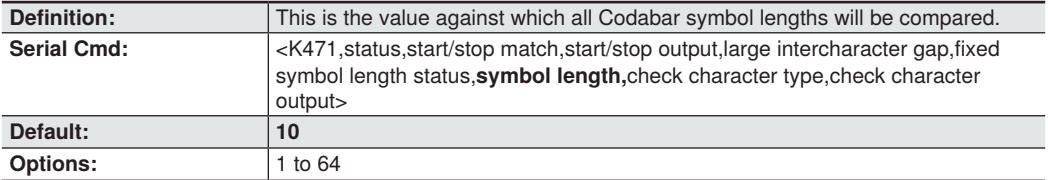

### **Check Character Type (Codabar)**

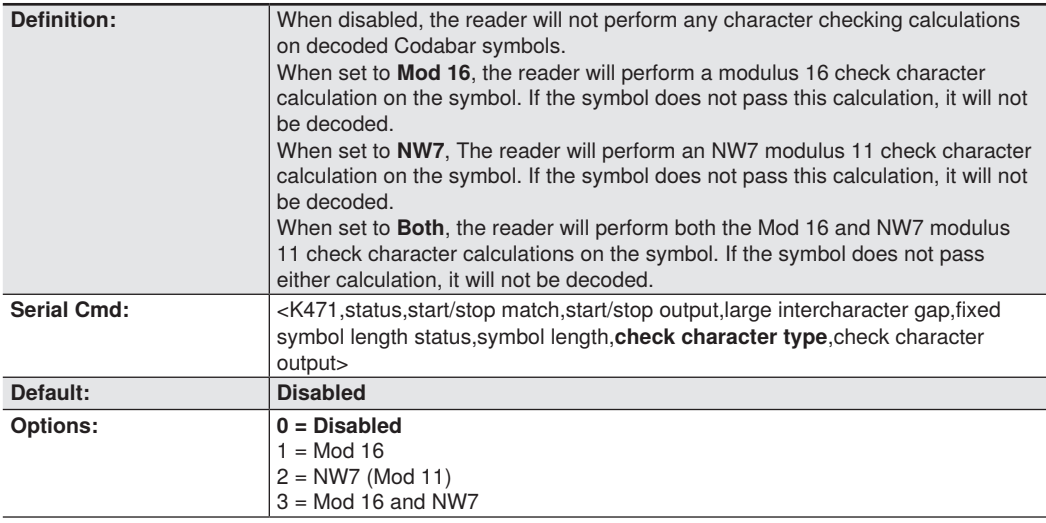

## **Check Character Output (Codabar)**

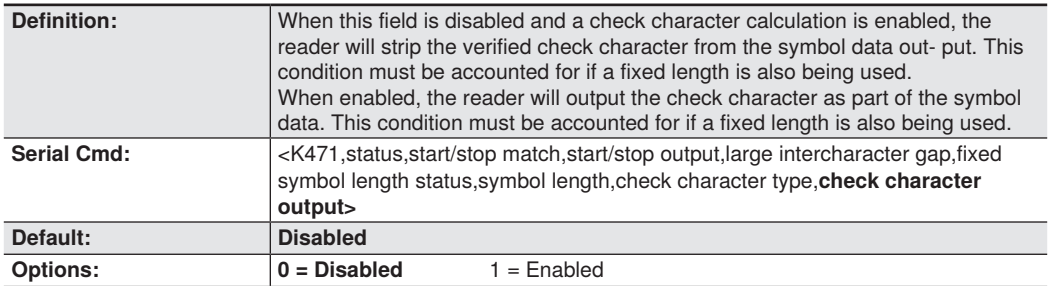

# **7.12. UPC/EAN**

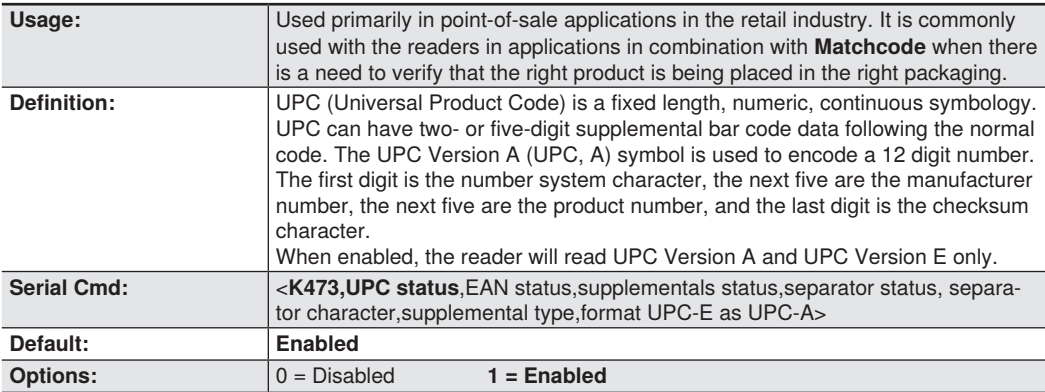

## **EAN Status**

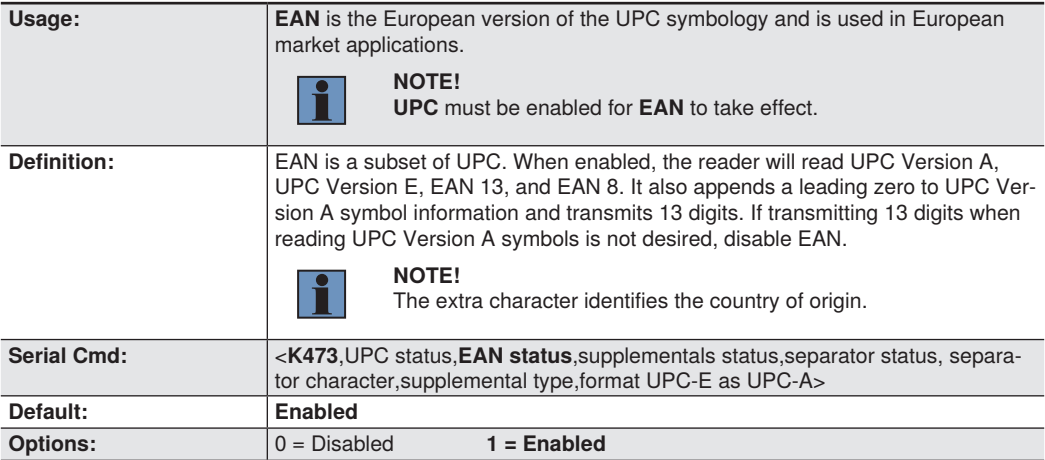

#### **Supplemental Status (UPC/EAN)**

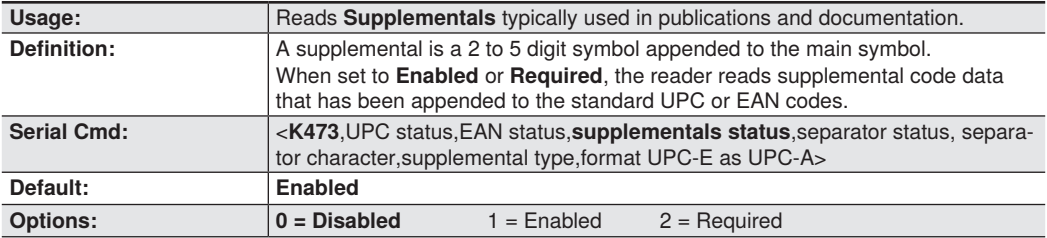

#### **Disabled**

UPC **Supplementals** will not be decoded.

#### **Enabled**

When enabled, the reader will try to decode a main and a supplemental.

#### **Required**

When set to **Required**, both the main and the supplemental symbols must be read.

For example, if **Supplementals** is set to **Required, Separator** is enabled, and an asterisk is defined as the UPC separator character. Then the data is displayed as:

MAIN \* SUPPLEMENTAL.

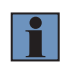

#### **NOTE!**

Under no circumstances will the supplemental symbol data be sent without a main symbol.

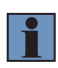

#### **NOTE!**

If additional symbols—other than the main or supplemental—will be read in the same read cycle, **Number of Symbols** should be set accordingly.

#### **Separator Status (UPC/EAN)**

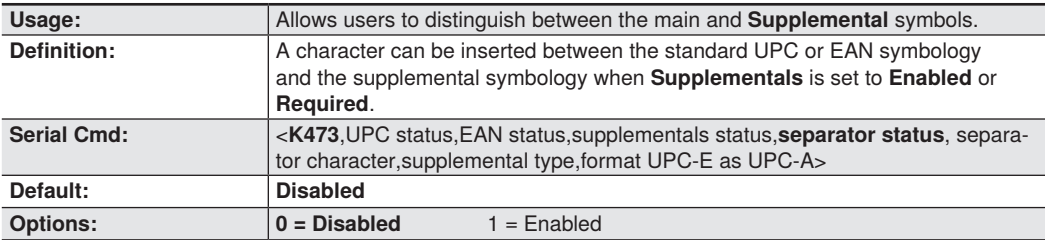

#### **Separator Character (UPC/EAN)**

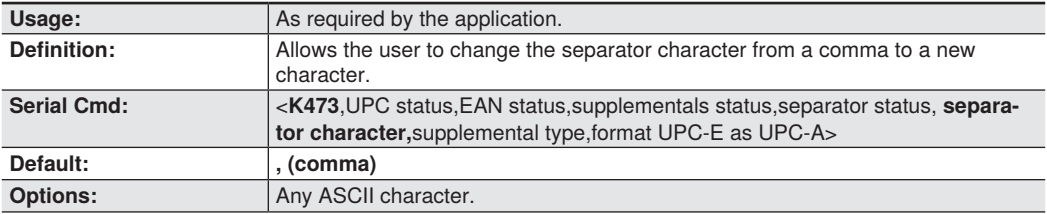

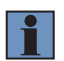

#### **NOTE!**

Whenever Separator Character is defined as a comma (, ) sending a <K473,s?> command will return the current settings, including the separator character comma which appears after the separator status comma.

#### **Supplemental Type (UPC/EAN)**

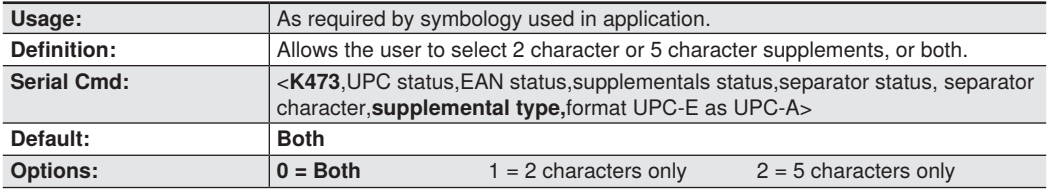

#### **Both**

Either 2 character or 5 character supplementals will be considered valid.

#### **2 Characters Only**

Only two character supplementals will be considered valid.

#### **5 Characters Only**

Only five character supplementals will be considered valid.

### **Format UPC-E as UPC-A (UPC/EAN)**

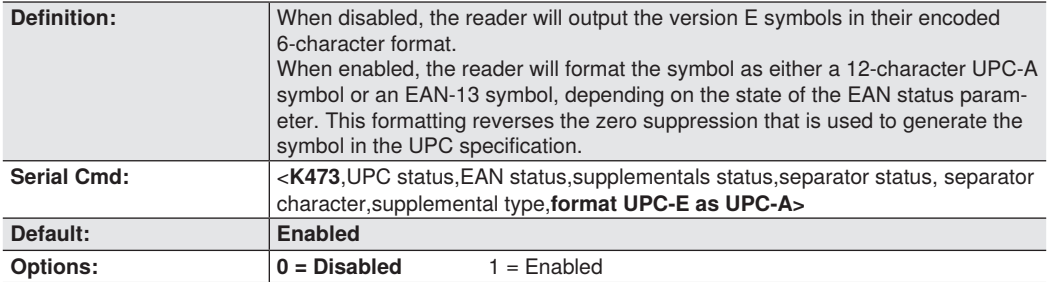

## **7.13. Pharmacode**

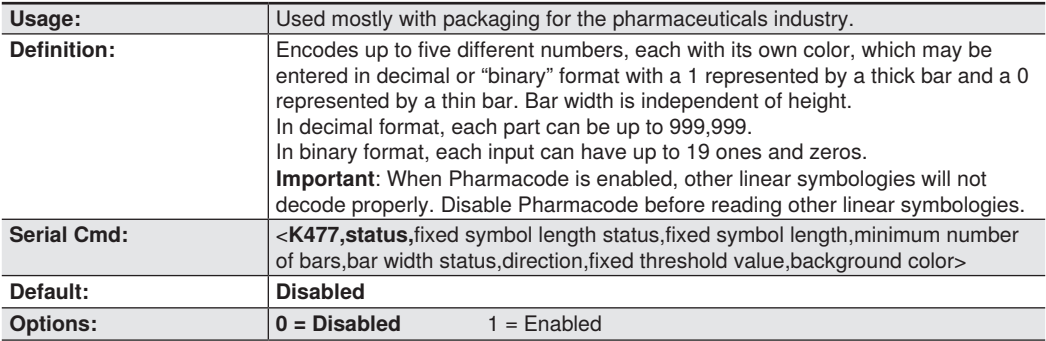

### **Fixed Symbol Length Status (Pharmacode)**

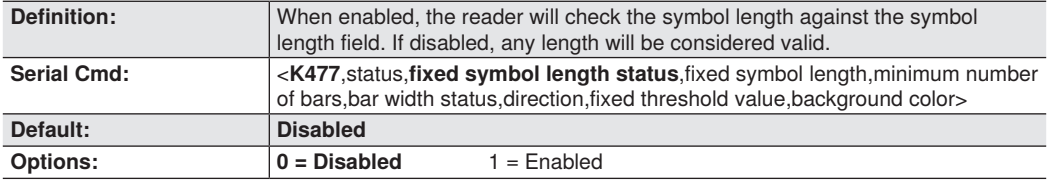

### **Fixed Symbol Length (Pharmacode)**

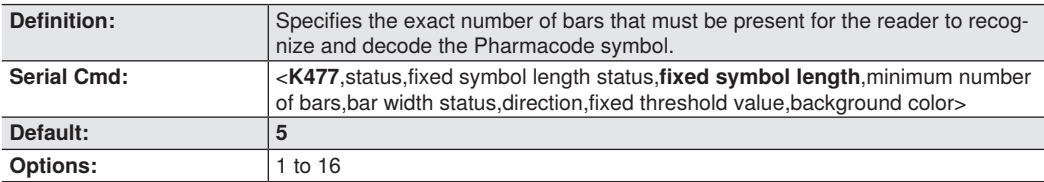

## **Minimum Number of Bars (Pharmacode)**

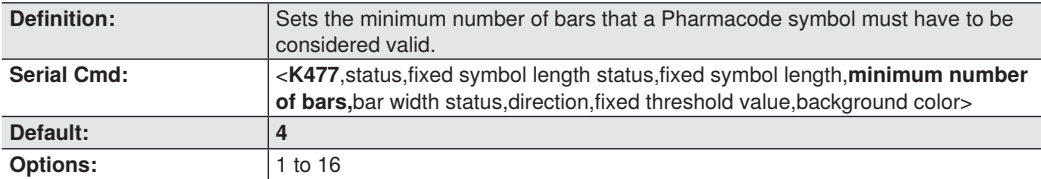

### **Bar Width Status (Pharmacode)**

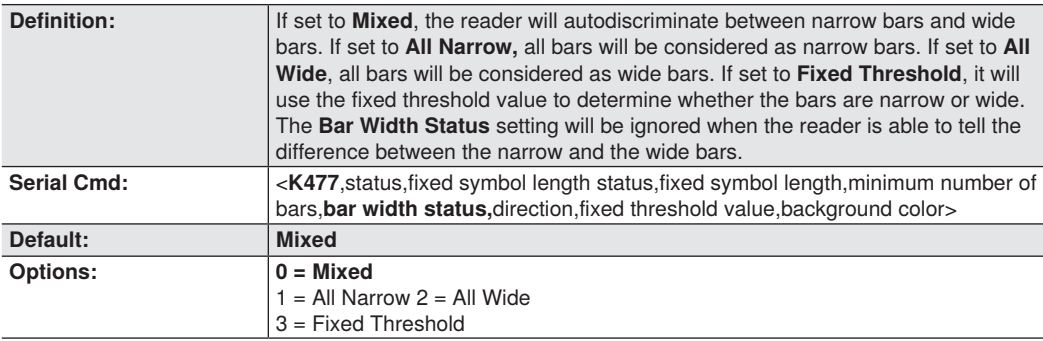

#### **Direction (Pharmacode)**

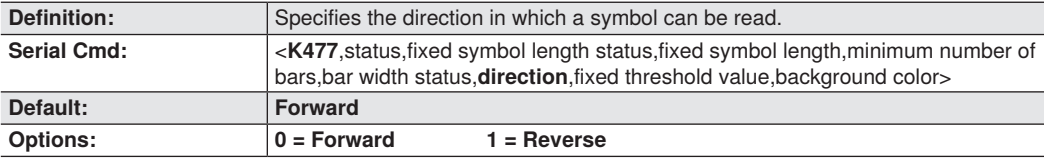

### **Fixed Threshold Value ((Pharmacode)**

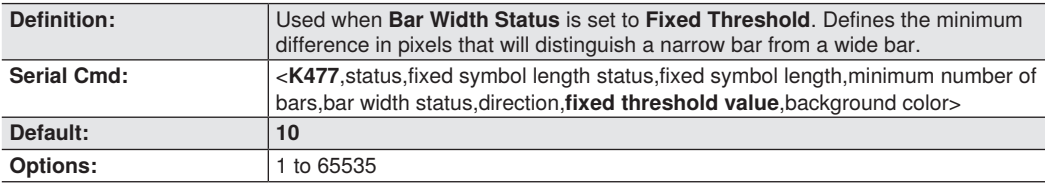

#### **Background Color (Pharmacode)**

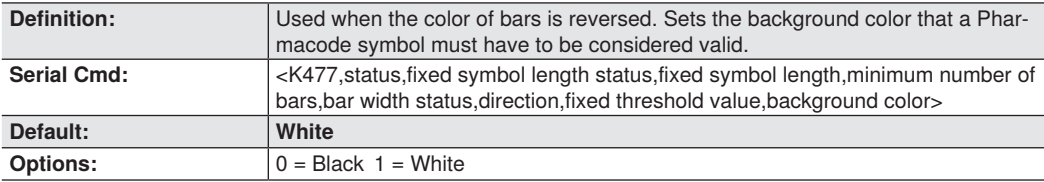
# **7.14. Postal Symbologies**

**Important**: **Postal Symbologies** must have a minimum pixels-per-element value of **4** to be decoded reliably by the reader.

The reader must be configured to specific read range, field of view, and camera parameters before decoding Postal Symbologies.

For optimal decode results, position the symbol as close to the center of the reader's field of view as possible.

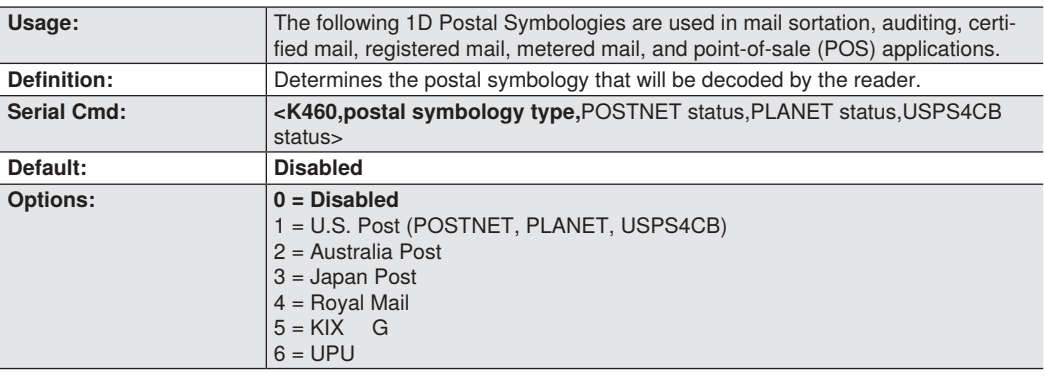

## **Postal Symbology Type**

### **U.S. Post (POSTNET, PLANET, USPS4CB)**

When **U.S. Post** is enabled (<**K460,1**>), the reader will only decode **POSTNET, PLANET,** and **USPS4CB** symbols.

**Important: POSTNET Status, PLANET Status, and USPS4CB Status** are enabled by default. How- ever, if any of the three U.S. Post symbologies is set to **disabled** individually, symbols of that type will not be decoded by the reader even when U.S. Post is enabled.

For example, if **U.S. Post** is enabled but **POSTNET Status** is disabled (<**K460,1,0>), POSTNET** symbols will not be decoded by the reader.

See **POSTNET Status, PLANET Status,** and **GS1 DataBar** for more detail about U.S. Post symbologies.

### **Australian Post**

When **Australia Post** is enabled (<**K460,2**>), the reader will only decode Australia Post symbols.

#### **Japan Post**

When **Japan Post** is enabled (<**K460,3**>), the reader will only decode Japan Post symbols.

#### **Royal Mail**

When **Royal Mail** is enabled (<**K460,4**>), the reader will only decode Royal Mail symbols.

### **KIX**

When **KIX** is enabled (<**K460,5**>), the reader will only decode KIX symbols.

### **UPU**

When **UPU** is enabled, the reader will decode UPU symbols.

For example, if **Postal Symbology Type** is set to UPU and **POSTNET Status** is enabled and (<**K460**,6,1>), the reader will attempt to decode both UPU and POSTNET symbols.

# **POSTNET Status**

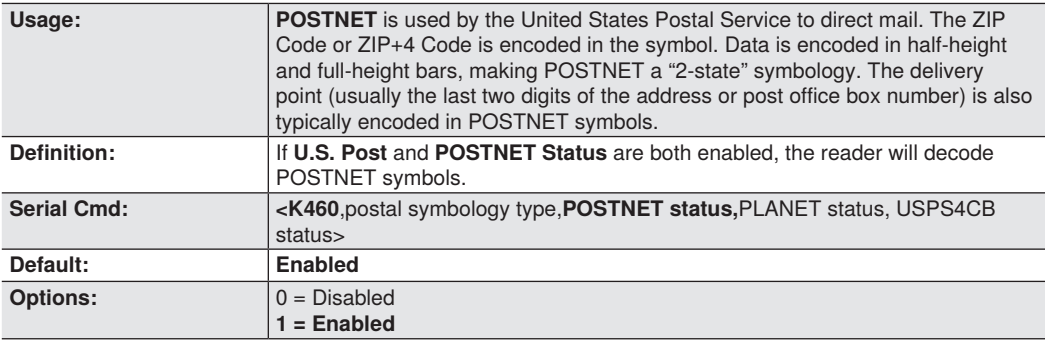

# **PLANET Status**

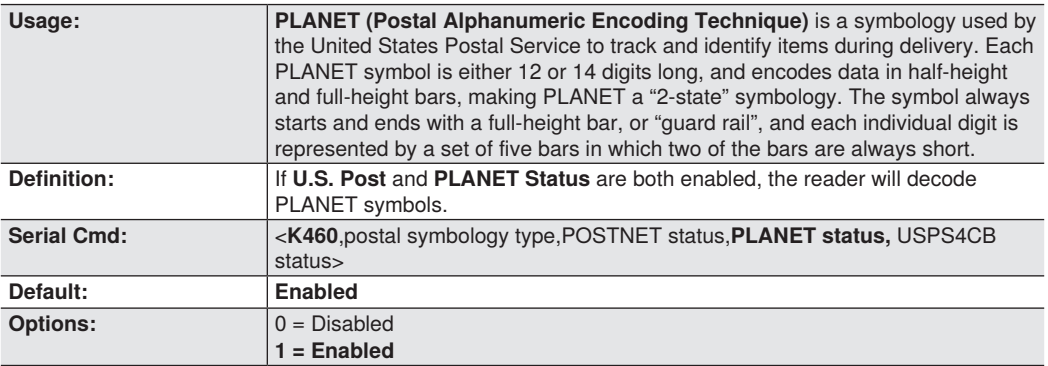

# **USPS4CB Status**

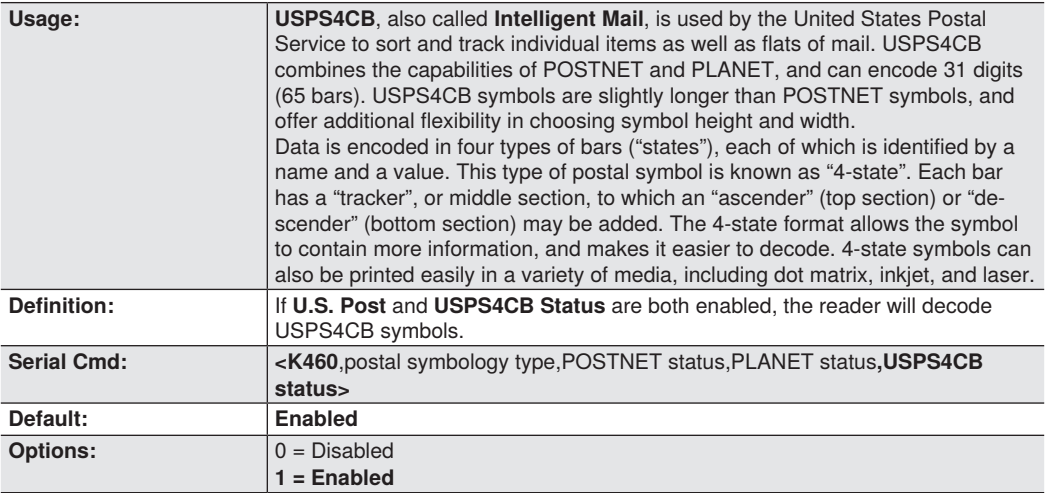

# **7.15. GS1 DataBar**

# **DataBar Expanded**

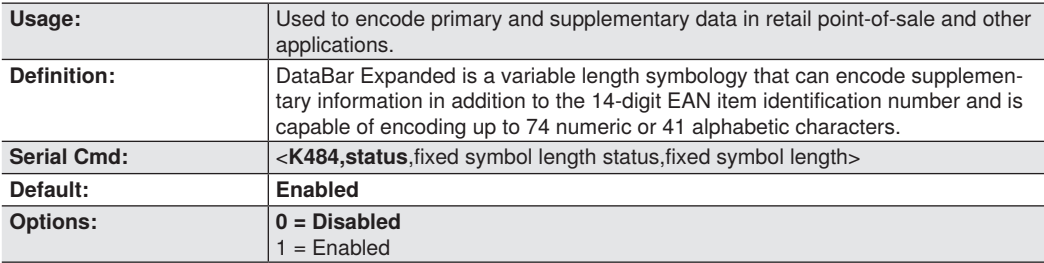

# **Fixed Symbol Length Status (DataBar Expanded)**

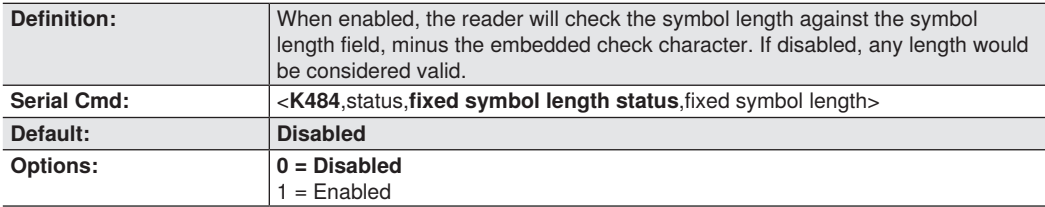

# **Fixed Symbol Length (DataBar Expanded)**

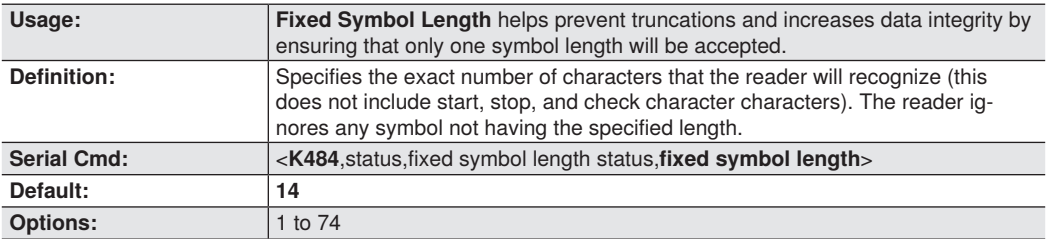

# **DataBar Limited**

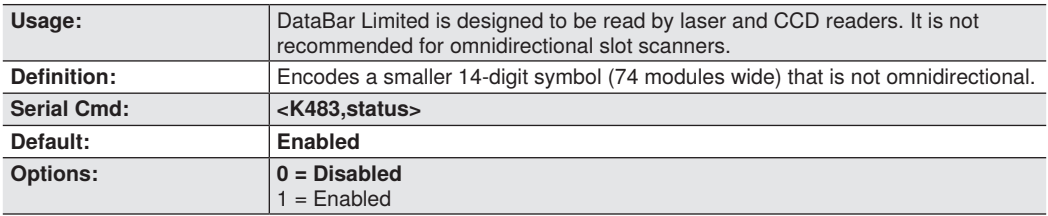

# **DataBar-14**

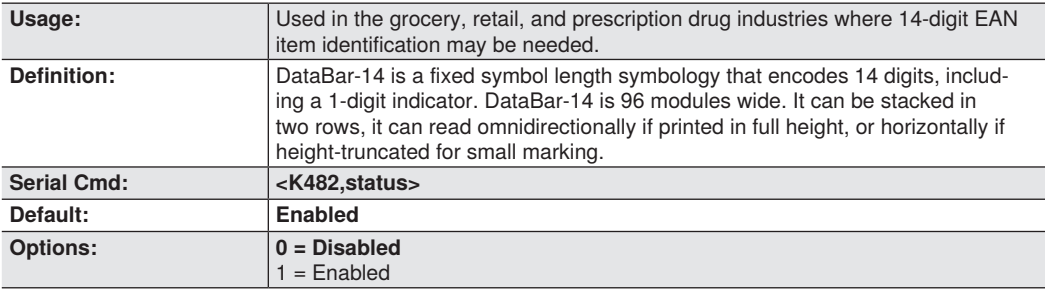

# **7.16. PDF417**

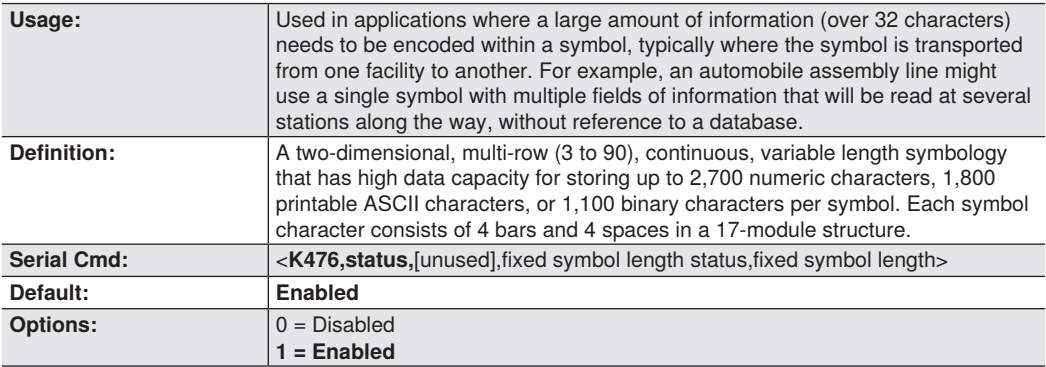

### **NOTE!**

f.

Sending <**a1**> will cause PDF417 data to be prefaced with information consisting of error correction level (ECC Level **n**), number of rows (**n** Rows), number of columns (n Columns), number of informative code words (**n** Info Code Words) and the number of data characters (**n** Data Characters). This feature can be disabled by re-sending <**a1**>.

## **Fixed Symbol Length Status (PDF417)**

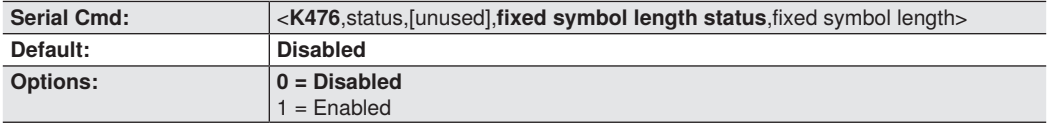

## **Fixed Symbol Length (PDF417)**

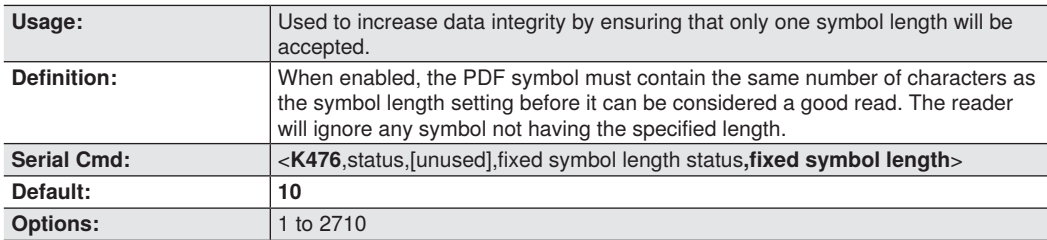

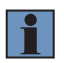

### **NOTE!**

**Fixed Symbol Length Status** must be enabled for **Fixed Symbol Length** to take effect.

# **7.17. MicroPDF417**

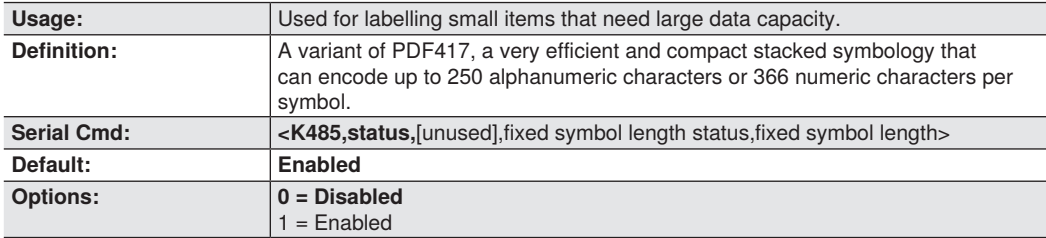

# **Fixed Symbol Length Status (MicroPDF417)**

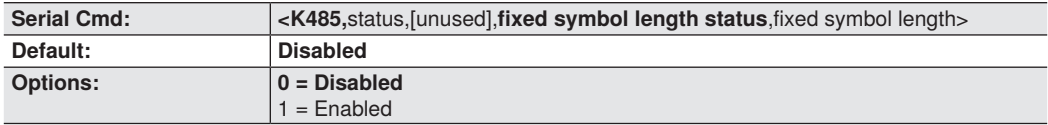

# **Fixed Symbol Length (MicroPDF417)**

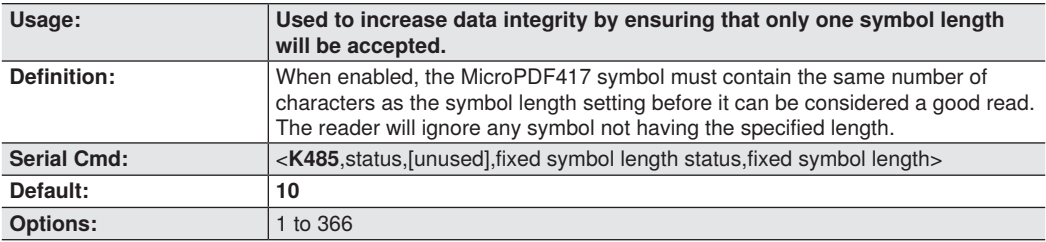

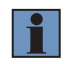

## **NOTE!**

**Fixed Symbol Length Status** must be enabled for **Fixed Symbol Length** to take effect.

# **7.18. Composite**

When set to **Enabled** or **Required**, will decode the 2D composite component of a linear symbol. The linear symbol can be DataBar-14, DataBar Expanded, DataBar Limited, EAN-128, UPC-A, EAN-13, EAN-8, and UPC-E.

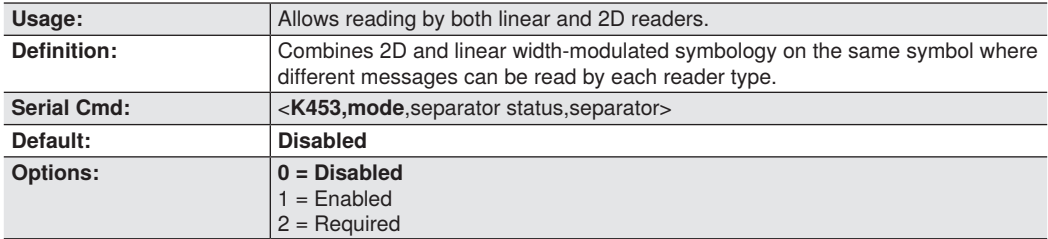

### **Enabled**

If **Composite** is set to **Enabled**, the reader will decode both the 2D composite and linear components. However, if the 2D composite component is not decoded, the linear data will be sent by itself at the end of the read cycle.

### **Required**

If set to **Required**, the reader must decode both components, or a No-Read will occur.

## **Separator Status (Composite)**

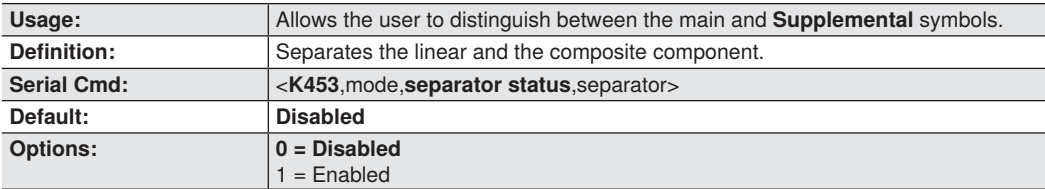

## **Separator Character (Composite)**

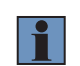

# **NOTE!**

The Separator Character will be the same as the character defined in the **Multisymbol Separator** field of the **<K222>** command**.**

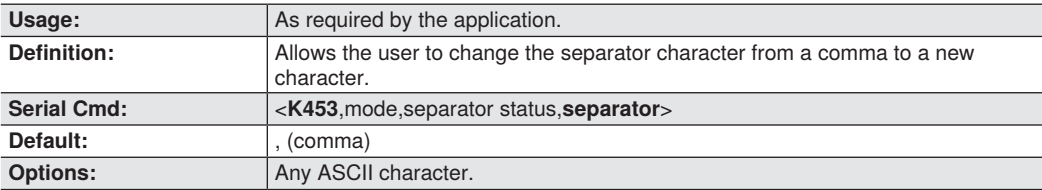

# **7.19. DotCode**

**Important:** When DotCode is enabled, no other symbologies will be decodable. You must disable DotCode to decode symbols of any other type.

## **DotCode Status**

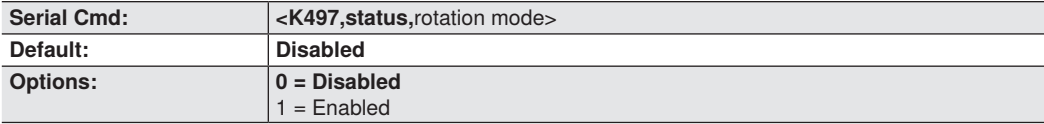

### **Disabled**

The reader will not attempt to decode DotCode symbols.

### **Enabled**

The reader will attempt to decode DotCode symbols.

## **Rotation Mode**

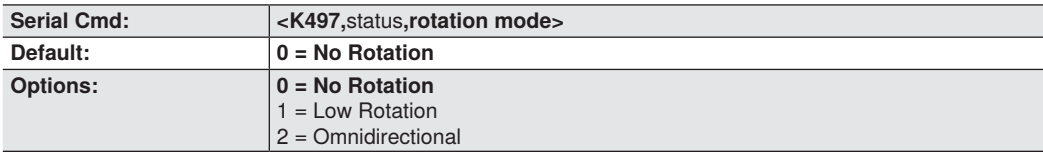

### **No Rotation**

The reader will decode horizontal and vertical symbols (+/– approximately **3 degrees**).

#### **Low Rotation**

The reader will decode +/– approximately **10 degrees** from the horizontal or vertical symbols. It is slightly slower than the No Rotation option.

### **Omnidirectional**

The reader supports **360 degree** decoding. It is significantly slower than the other two options.

# **8. I/O Parameters**

This section includes instructions on setting up conditions for changing input/output electrical transitions for control of the reader's internal and external devices. A discrete I/O (in/out) signal is an electrical transition from one voltage level to another so that digital switching can occur.

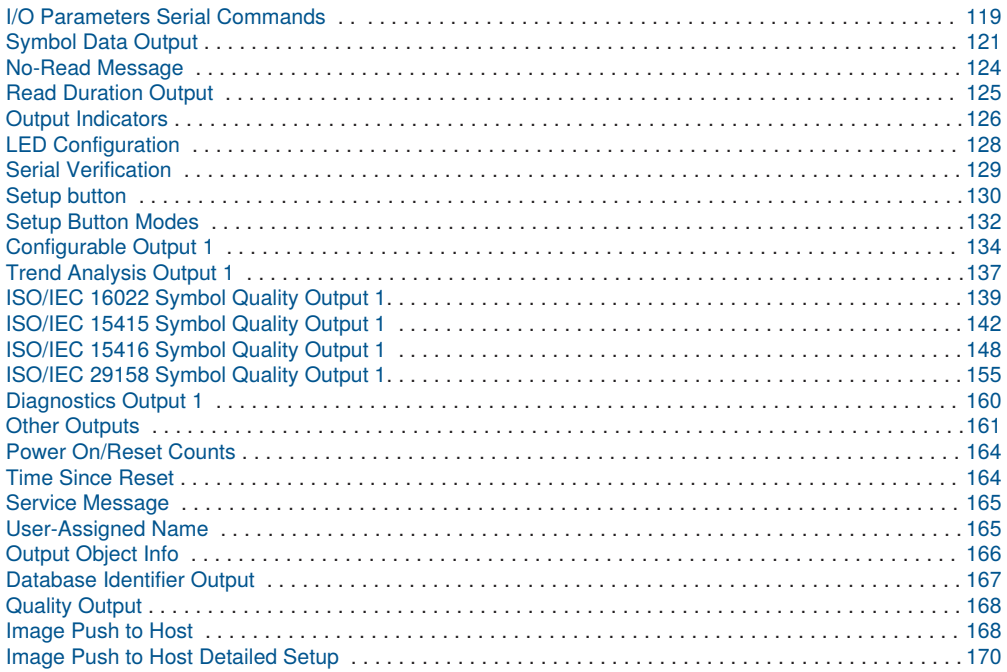

# <span id="page-118-0"></span>**8.1. I/O Parameters Serial Commands**

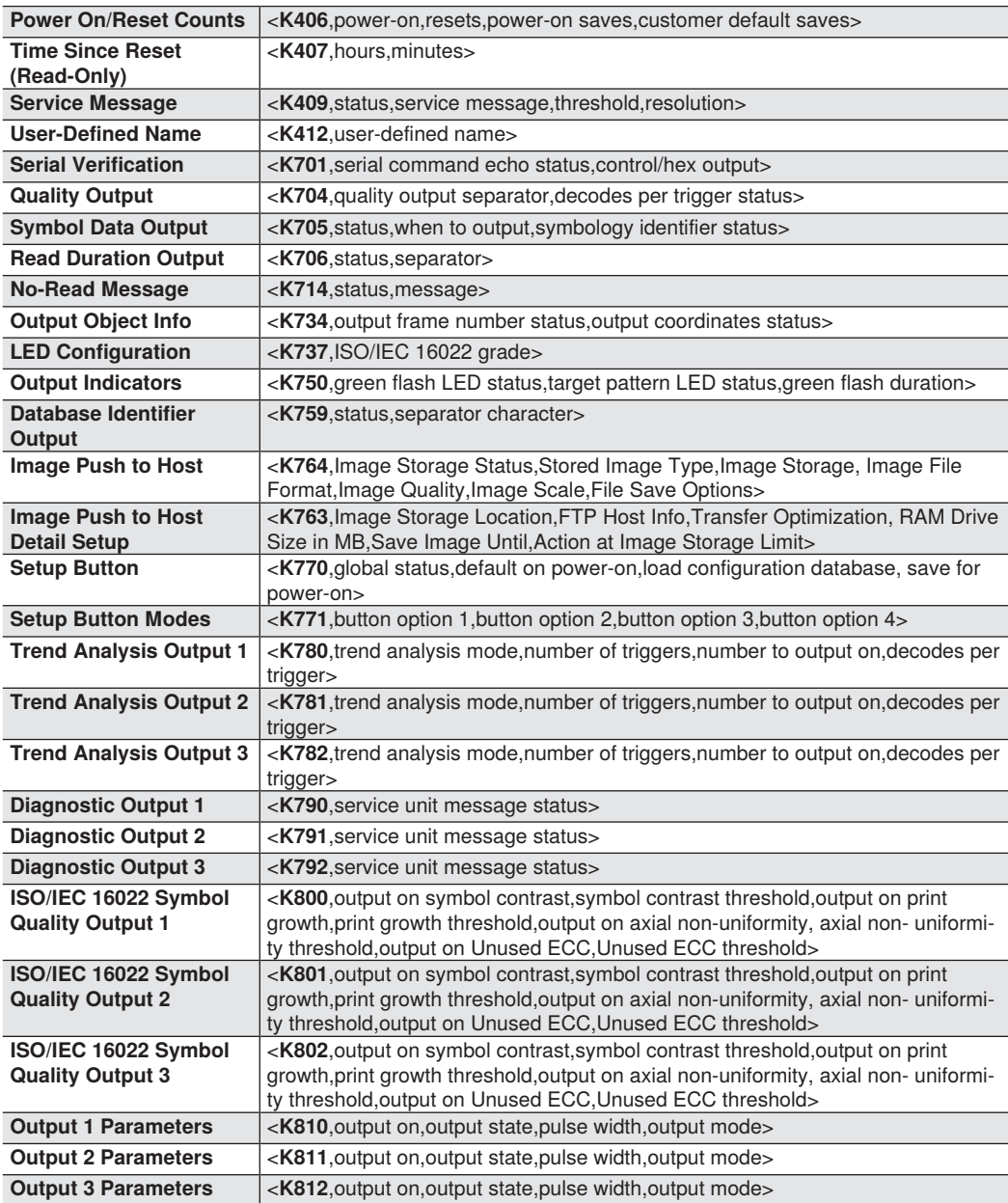

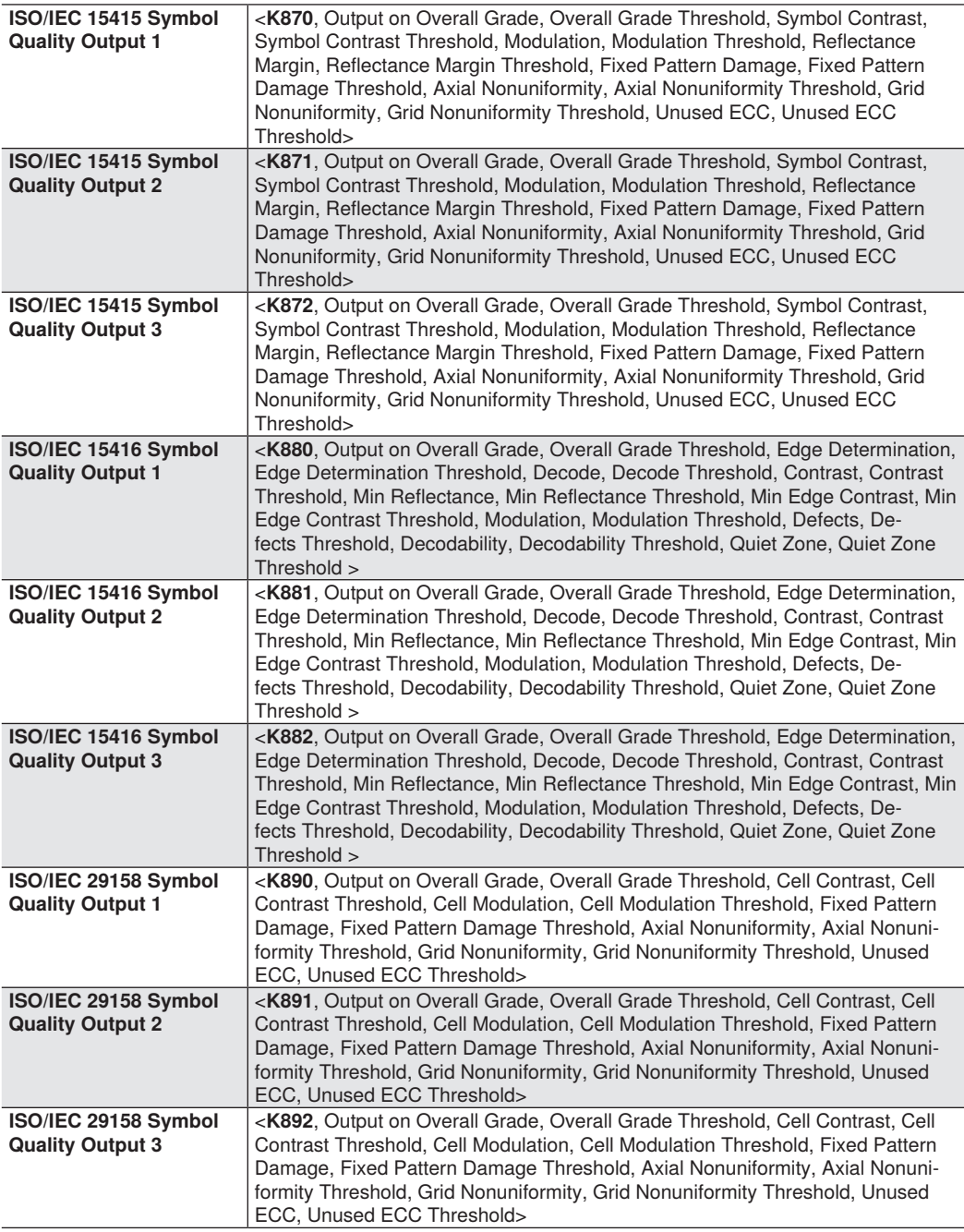

# <span id="page-120-0"></span>**8.2. Symbol Data Output**

# **Symbol Data Output Status**

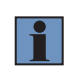

**NOTE! Symbol Data Output** relates to data and should not be confused with **Outputs 1, 2, and 3**  listed in the **Output Parameters** which describe output states and functions.

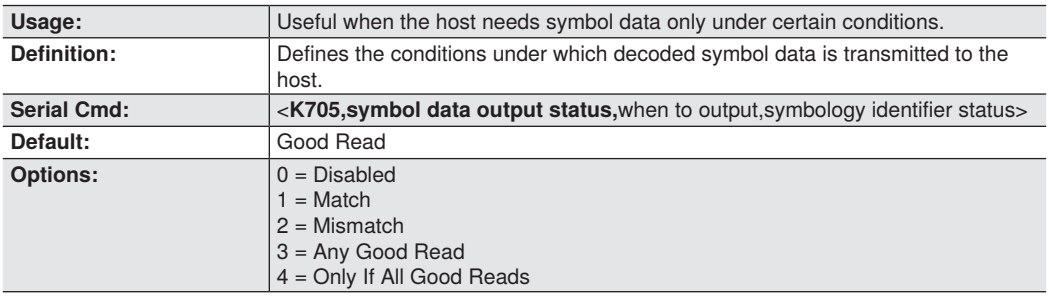

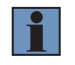

### **NOTE!**

**Symbol Data Output Status,** if set to **Match** or **Mismatch,** will not take effect unless **Matchcode Type** is enabled and a master symbol is loaded into memory.

#### **Disabled**

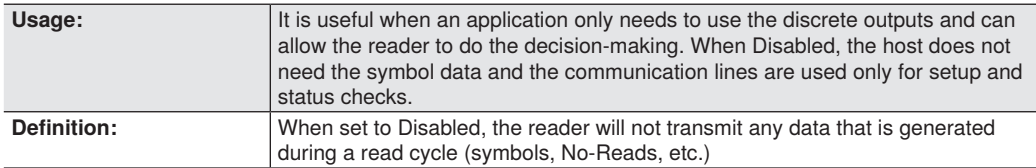

#### **Match**

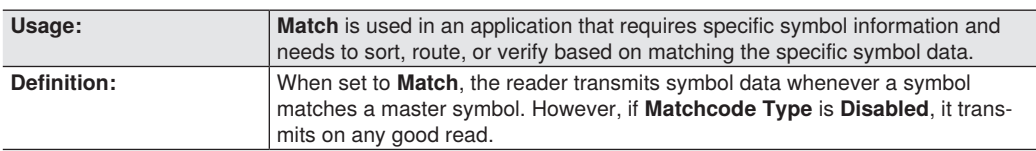

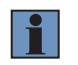

## **NOTE!**

A No-Read can still be transmitted if **Enabled.**

### **Mismatch**

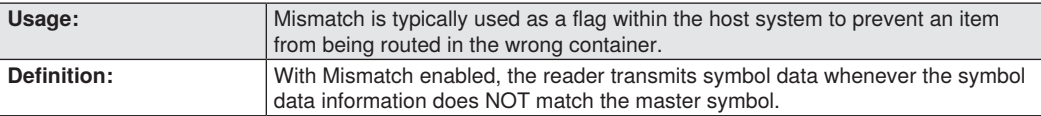

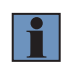

### **NOTE!**

A No-Read can still be transmitted if **Enabled.**

## **Any Good Read**

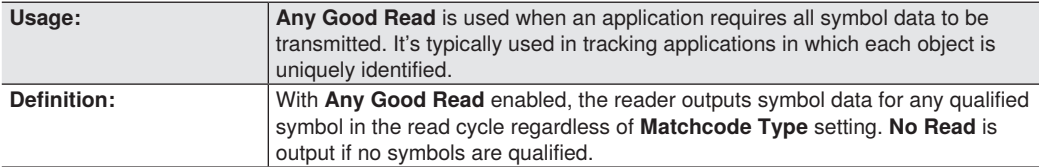

## **Only If All Good Reads**

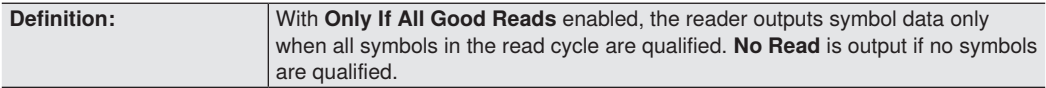

## **When to Output Symbol Data**

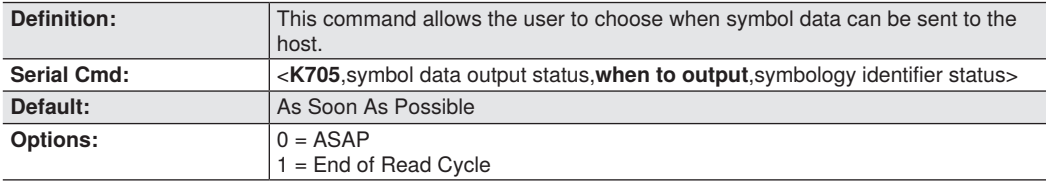

### **As Soon As Possible**

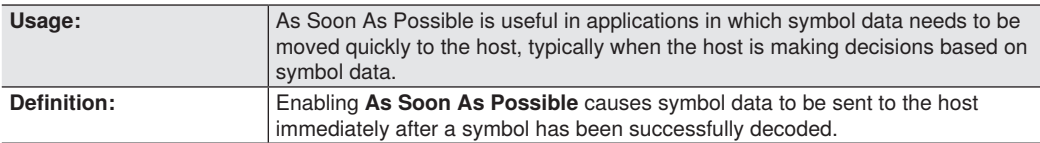

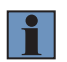

### **NOTE!**

More than one decode might in fact be required to qualify as a good read, depending on how **Decodes Before Output** is set.

### **End of Read Cycle**

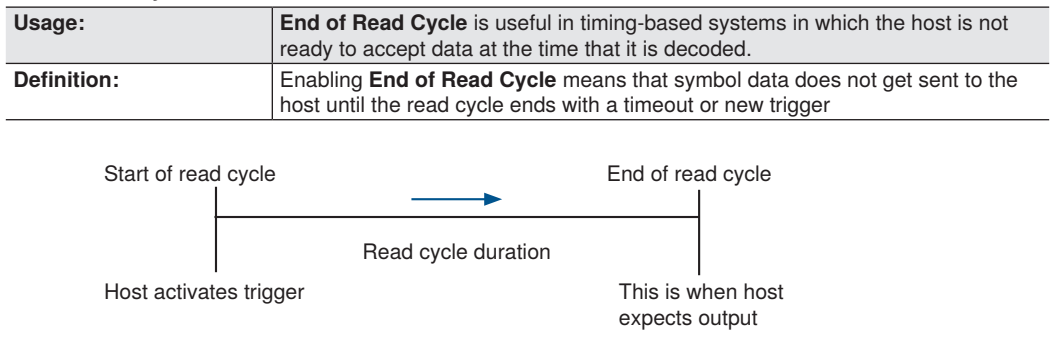

# **Symbology Identifier Status**

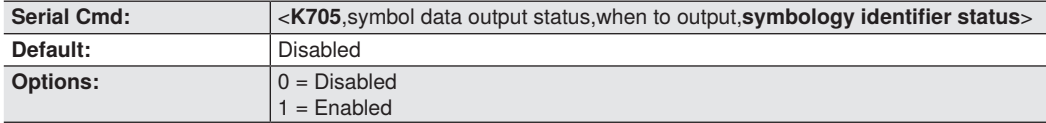

### **Disabled**

When set to **Disabled**, the symbol data output does not contain symbology information.

### **Enabled**

When set to **Enabled**, the symbol data output contains a three-character symbology identifier sequence.

# <span id="page-123-0"></span>**8.3. No-Read Message**

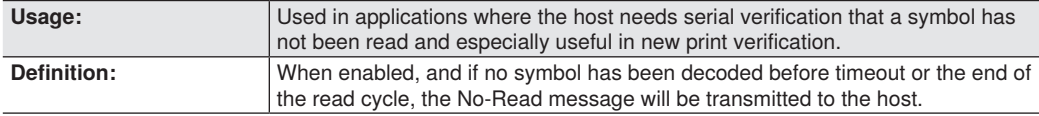

# **No-Read Message Mode**

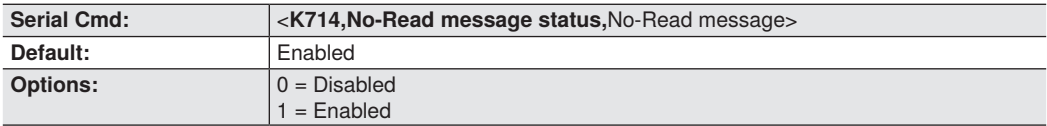

### **Disabled**

Only symbol data is output after a read cycle.

### **Enabled**

When the reader is in a triggered mode, a No-Read message will be appended for each failed read attempt.

## **No-Read Message**

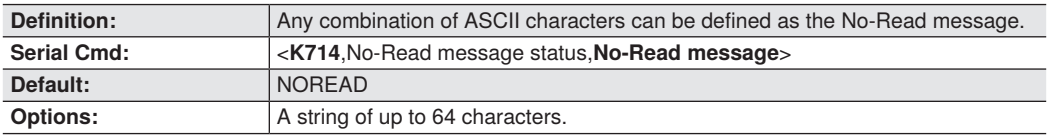

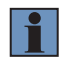

### **NOTE!**

**No-Read Message** will only be transmitted if **Symbol Data Output** is set to **Match, Mismatch, or Good Read.**

**No-Read Message** can be set to any ASCII character.

# <span id="page-124-0"></span>**8.4. Read Duration Output**

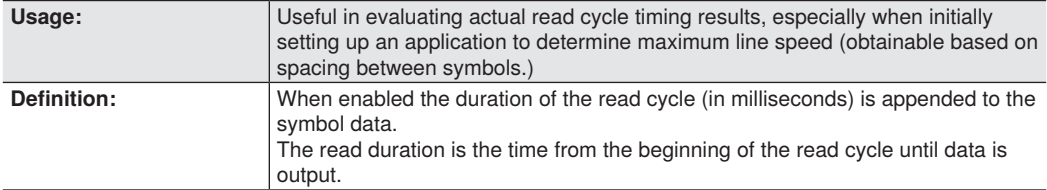

## **Read Duration Output Mode**

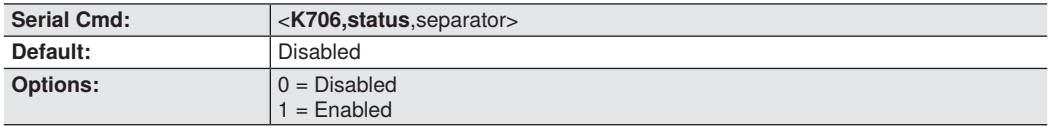

**Important:** To measure the entire read cycle when in **External Level** trigger mode, set **When to Output Symbol Data to End of Read Cycle.**

This output can measure over 49 days' worth of duration; if exceeded, the "OVERFLOW" message will be output in place of the duration.

## **Read Duration Output Separator**

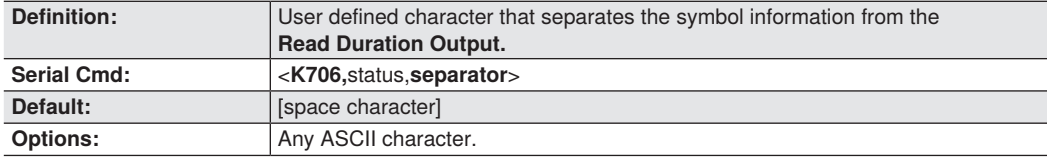

# <span id="page-125-0"></span>**8.5. Output Indicators**

### **C5PC readers have three LED arrays, as follows:**

- 1. A target pattern of blue LEDs for centering the field of view, which is projected from the front of the reader.
- 2. An array of green LEDs projected from the front of the reader that can be programmed to flash in response to user-defined conditions.
- 3. A row of five status LEDs on the side of the reader.

## **Green Flash Mode**

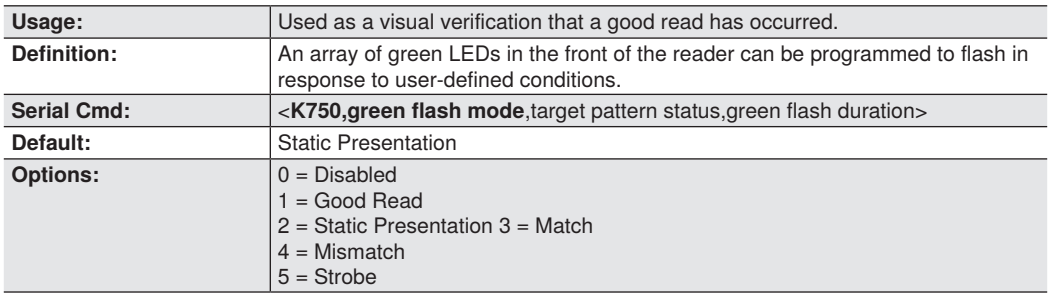

### **Disabled**

Green flash LEDs are disabled.

### **Good Read**

Green flash LEDs will flash when a good read condition is met or when Matchcode is enabled and a match occurs.

### **Static Presentation Mode**

**Static Presentation Mode** is used in conjunction with **Continuous Read Mode: <K200,0>**.

When operating in **Static Presentation Mode**, the red LEDs will illuminate while the reader is searching for a symbol in **Continuous Read Mode**. When a symbol is placed in the field of view and a good read occurs, the green LEDs will illuminate and stay on for the duration of time set in **Green Flash Duration**. Only one read will occur during that time unless more than one symbol is enabled in **Number of Symbols**.

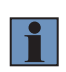

### **NOTE!**

If **Static Presentation Mode** is selected but the reader is not in **Continuous Read,** the **Green Flash** will not occur.

To use Static Presentation:

- 1. Enable Continuous Read.
- 2. Select the number of symbols.
- 3. Enable Static Presentation in Green Flash Mode.
- 4. Select the read time in Green Flash Duration.

### **Match**

The green LEDs will flash when a match condition is met. If multisymbol is enabled, then green flash LEDs will illuminate only if all symbols qualify as a match. If matchcode is disabled, then this mode will activate the LEDs on a good read.

### **Mismatch**

Same as **Match**, except that LEDs will illuminate on a mismatch.

### **Strobe**

Green flash LEDs will act as an illumination strobe for image capture. If it is required that the green flash LEDs be the only illumination for image capture, then the internal illumination LEDs can be disabled.

## **Target Pattern**

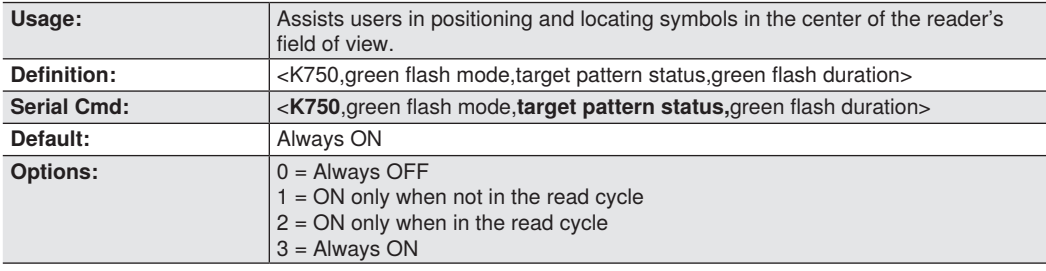

### **Always OFF**

The target pattern will remain OFF at all times unless overridden by an operational command.

### **ON Only When Not in the Read Cycle**

The target pattern is always ON except during the read cycle. If the operational command overrides this setting, the target pattern will remain on at all times.

### **ON Only When in the Read Cycle**

The target pattern will remain OFF except during the read cycle. If the operational command overrides this setting, the target pattern will remain on at all times.

### **Always ON**

The target pattern is always ON.

## **Green Flash Duration**

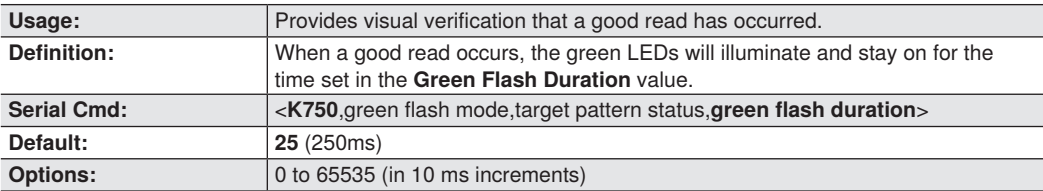

# <span id="page-127-0"></span>**8.6. LED Configuration**

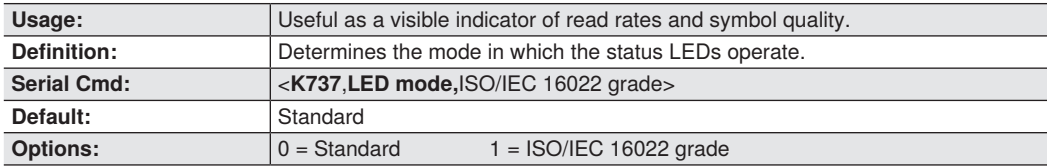

In ISO/IEC 16022 grade mode the LEDs represent the grade of the first Data Matrix symbol decoded in the read cycle.

The parameter to be graded is set in the **ISO/IEC 16022 Grade** options.

For example, to program the LEDs to indicate the ISO/IEC 16022 print growth grade, set **LED Mode to ISO/ IEC 16022 Grade** and set **ISO/IEC 16022 Grade to Print Growth**. If all the LEDs from 20 % to 100 % are illuminated, the read result is a grade A; if only the 20 % LED is illuminated, the result is a grade F.

## **Standard**

In **Standard Mode**, the STATUS LED indicates read cycle status and the GOOD READ LED illuminates upon a good read at the end of a read cycle. In a read rate test, these LEDs represent the percentage of good reads per images captured.

# **ISO/IEC 16022 Grade**

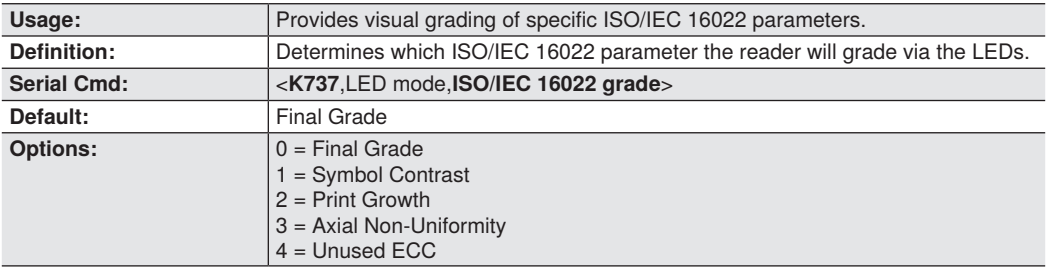

# <span id="page-128-0"></span>**8.7. Serial Verification**

Allows the user to verify configuration command status.

# **Serial Command Echo Status**

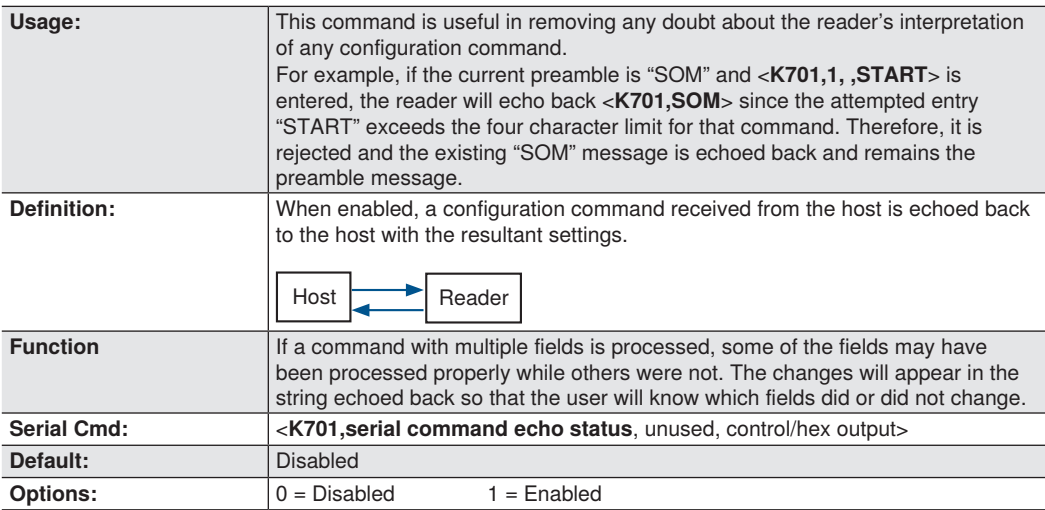

# **Control/Hex Output**

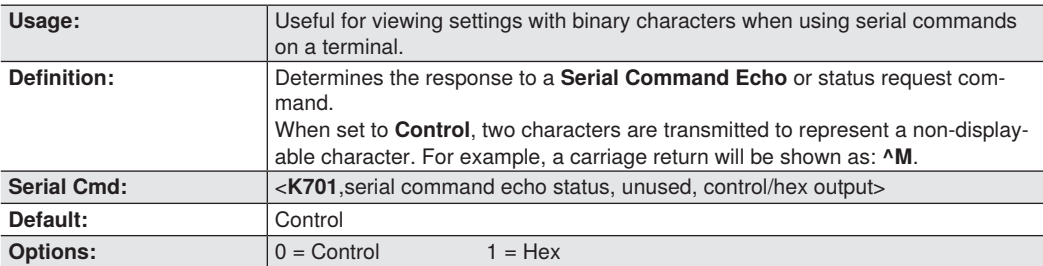

# <span id="page-129-0"></span>**8.8. Setup button**

The Setup button has four positions, selectable by the length of time the button is held down. Each position can be programmed for any of eight options.

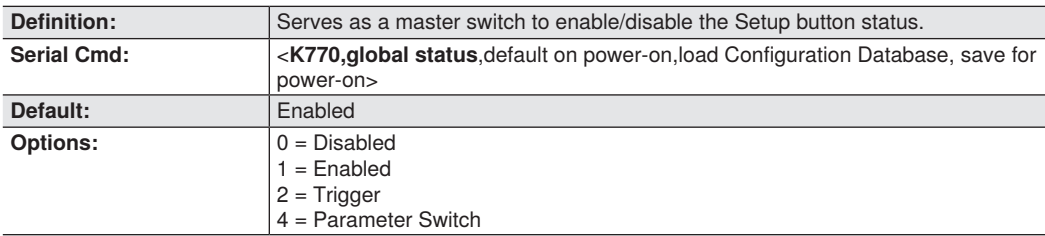

## **Global Status**

### **Disabled**

When set to **Disabled**, the Setup button does not function.

### **Enabled**

When selected, the Setup button is enabled and the function of each button position is selected by the **Setup Button Mode** command.

#### **Trigger**

When selected, the Setup button acts as a trigger for the imager to start and end read cycles. All other button operations are inactive.

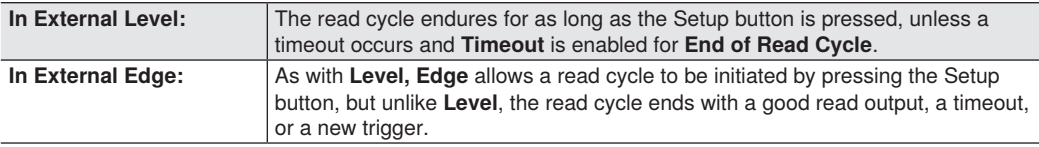

#### **Parameter Switch**

The parameter switch toggles between custom defaults and power-on settings. The condition is the same as that achieved by sending the **<Arc>** and **<Arp>** commands consecutively.

## **Default on Power-On**

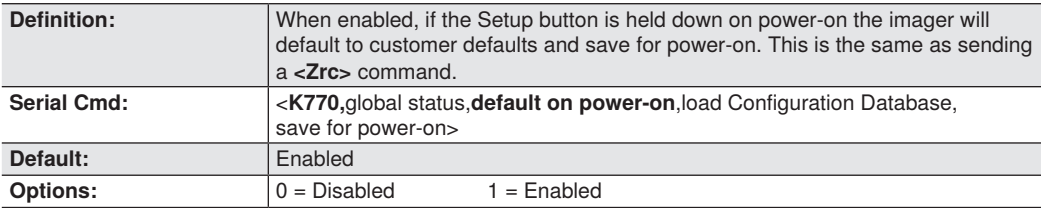

# **Load Configuration Database**

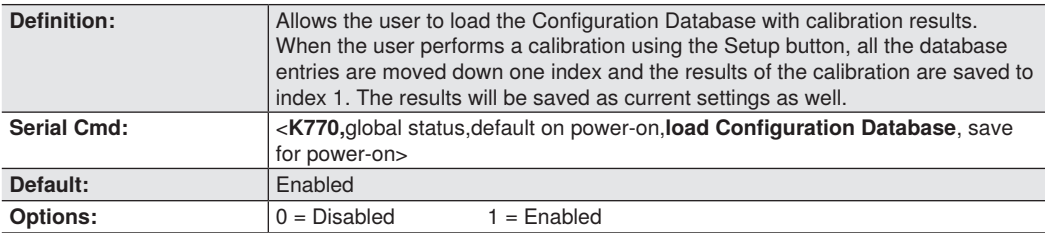

# **Save for Power-On**

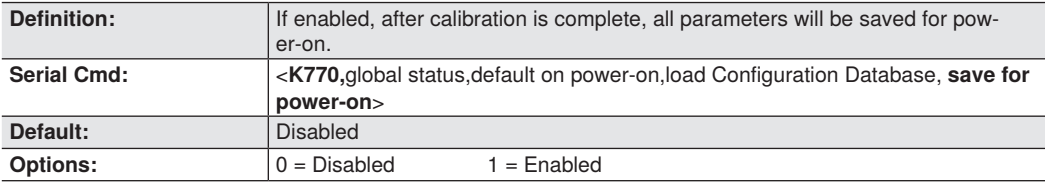

# <span id="page-131-0"></span>**8.9. Setup Button Modes**

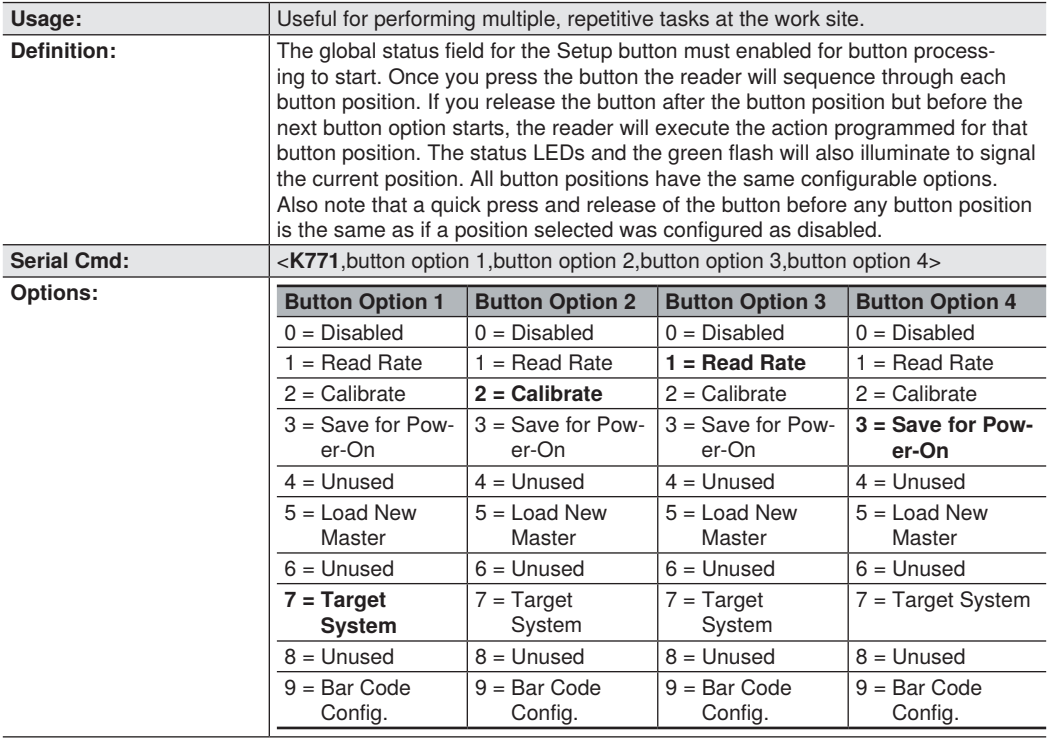

### **Disabled**

When set to disabled, the associated button position will have no function associated with it, and the position will be skipped over.

### **Read Rate**

Read Rate will be initiated when the associated button position is selected. Read Rate will perform decodes/ second and is the same as sending a **<C>** from the terminal. To exit Read Rate Mode quickly press and release the Setup button.

#### **Calibrate**

Calibration will be initiated when the associated button position is selected. To abort calibration, quickly press and release the Setup button.

### **Save for Power-On**

All imager settings will be saved to non-volatile memory to be recalled on power-on whenever the associated button position is selected. This is the same as sending a **<Z>** from the terminal.

### **Load New Master**

Functions in the same way as new master pin input whenever the associated button position is selected. The new master pin's **Consecutive Decode** requirement holds true for this function.

### **Target System**

Turns on the target pattern whenever the associated button position is selected. To disable, quickly press and release the Setup button.

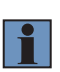

### **NOTE!**

This mode is the only one that does not require that the button be released before taking effect. If it is necessary to have the target system on before another operation such as calibration or read rate is performed, ensure that the target system mode is assigned a lower position so that it will be activated first.

### **Bar code Configuration**

Enables bar code configuration mode whenever the associated button position is selected. When enabled, the imager can accept configuration commands from symbols. To disable, quickly press and release the Setup button.

#### **Setup Button Operation To execute Setup button commands:**

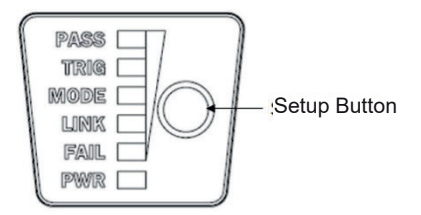

### • **Position 1**

Hold down button until the 20 % LED illuminates.

#### • **Position 2**

Hold down button until the 20 % and 40 % LEDs illuminate.

#### • **Position 3**

Hold down button until the 20%, 40%, and 60% LEDs illuminate.

#### • **Position 4**

Hold down button until the 20%, 40%, 60%, and 80% LEDs illuminate.

# <span id="page-133-0"></span>**8.10. Configurable Output 1**

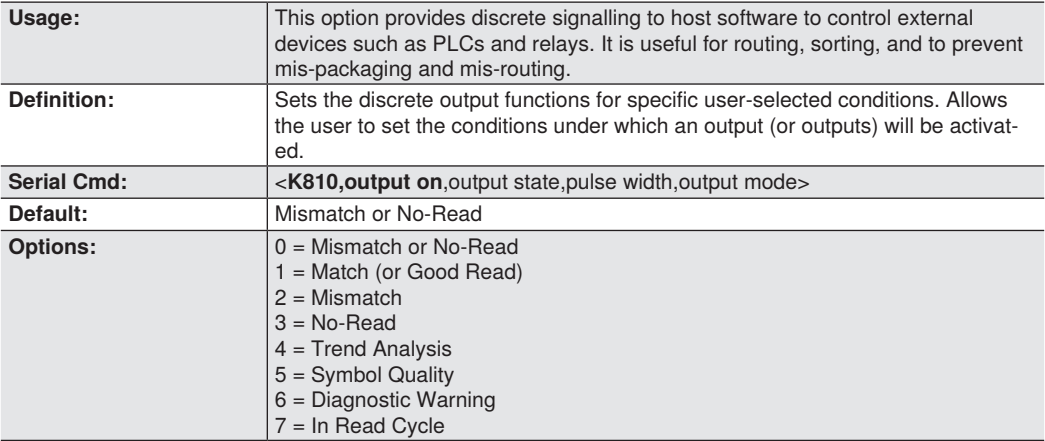

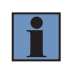

### **NOTE!**

If **Output On** is set to **Match** or **Mismatch**, a transition (switching) will not occur unless **Matchcode Type** is enabled and a master symbol is loaded into memory.

### **Mismatch or No-Read**

Activates discrete output when the data does not match that of the master symbol or the symbol has not been decoded before the end of the read cycle.

### **Match (or Good Read)**

Activates a discrete output when the symbol data matches the master symbol.

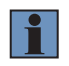

#### **NOTE!**

If you want to output for a good read and **Matchcode** is not enabled, you can enable any output for **Match**.

### **Mismatch**

Activates a discrete output whenever the symbol data does not match that of the master symbol.

### **No-Read**

Activates a discrete output whenever the symbol data is not decoded before the end of the read cycle.

#### **Trend Analysis**

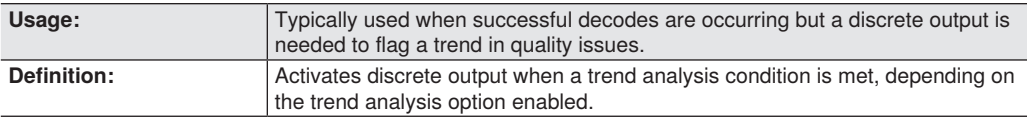

### **Diagnostic Warning**

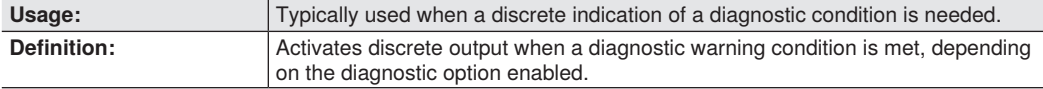

### **In Read Cycle**

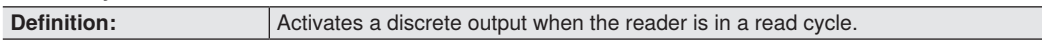

## **Output State**

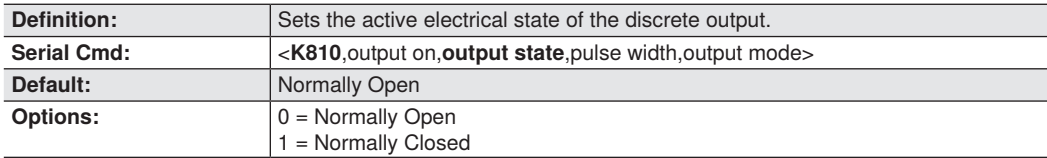

## **Pulse Width**

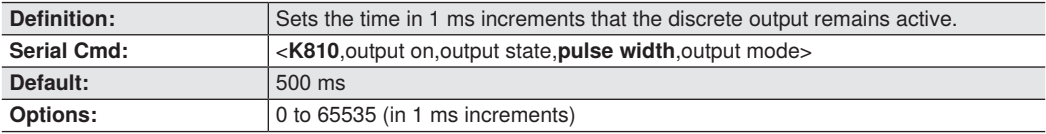

## **Output Mode**

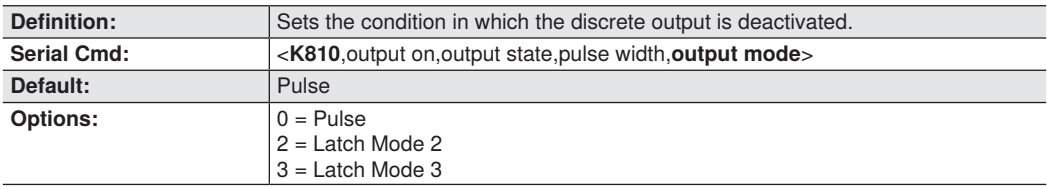

#### **Pulse**

This is the default mode of operation in which the programmable output is activated when the **Output On**  condition has been met and held active for the duration of the selected pulse width.

### **Latch Mode 2 (Unlatch Opposite Condition)**

The programmable output is activated when the **Output On** condition has been met and held active until the opposite condition selected under **Output On** has been met.

For example, if **No-Read** is enabled under **Output On**, the programmable output will go active on a No- Read and remain active until the opposite condition, a good read, occurs.

## **Latch Mode 3 (Unlatch Re-enter Read Cycle)**

The programmable output is active when the Output On condition has been met and is held active until a new read cycle begins.

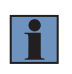

### **NOTE!**

All of the **Output On** modes are inhibited when any **Output on Warning** is active for **Output 1.**

# <span id="page-136-0"></span>**8.11. Trend Analysis Output 1**

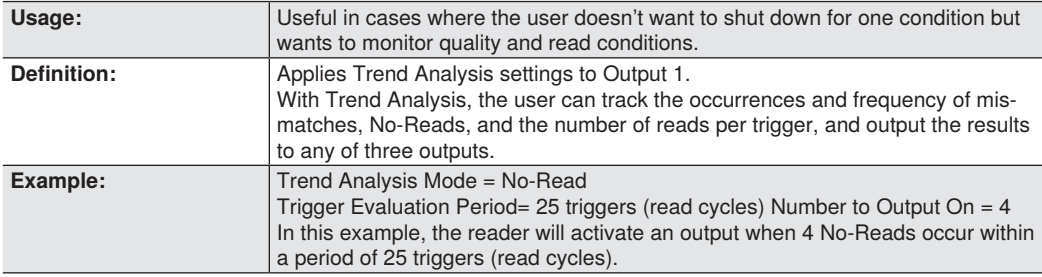

# **Trend Analysis Mode**

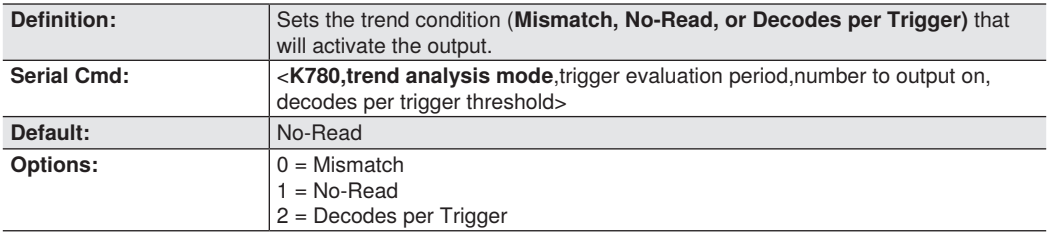

### **Mismatch**

Output will be activated when the number of mismatches equals the value entered for **Number to Output On** within the trigger window selected in **Number of Triggers.**

### **No-Read**

Output will be activated when the number of No-Reads equals the value entered for **Number to Output On** within the trigger window selected in **Number of Triggers.** 

### **Decodes per Trigger**

Output will be activated when the number of decodes equals the value entered for **Number to Output On** within the trigger window selected in **Number of Triggers.**

## **Trigger Evaluation Period**

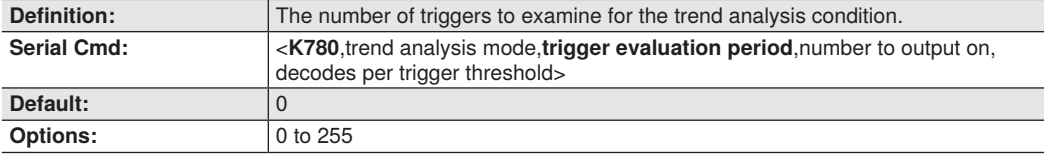

# **Number to Output On**

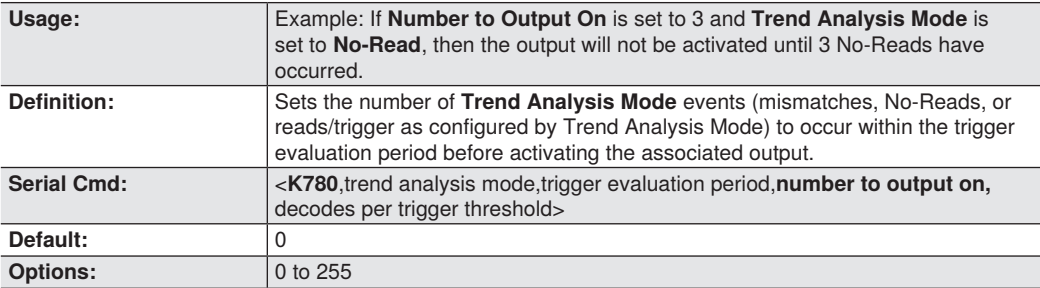

# **Decodes per Trigger Threshold**

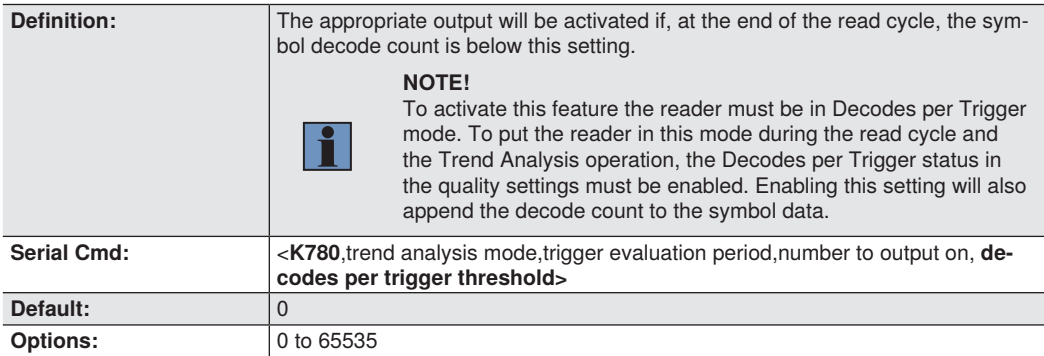

# <span id="page-138-0"></span>**8.12. ISO/IEC 16022 Symbol Quality Output 1**

## • **Output on Symbol Contrast**

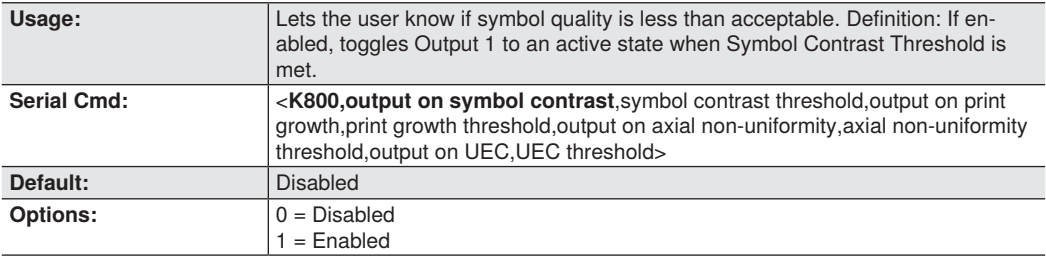

## • **Output on Print Growth**

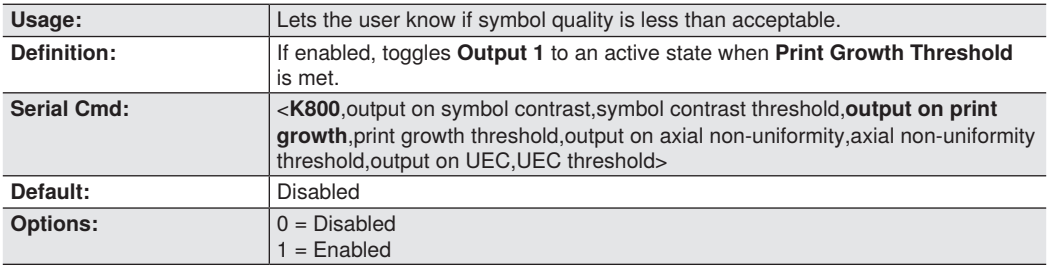

## • **Output on Axial Non-Uniformity**

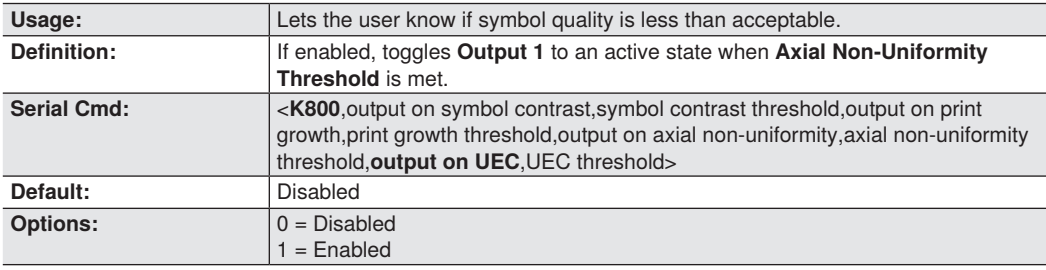

## • **Output on Unused Error Correction**

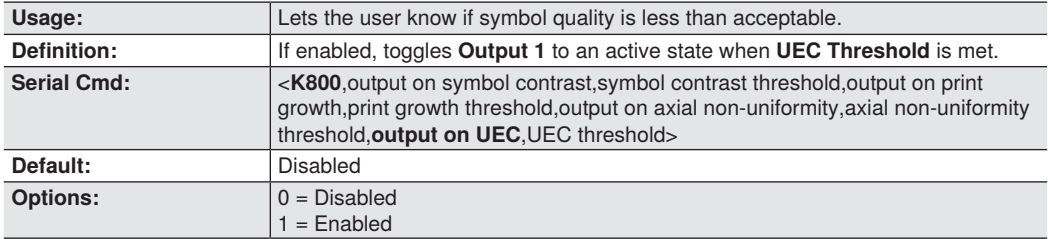

## • **Symbol Contrast Threshold**

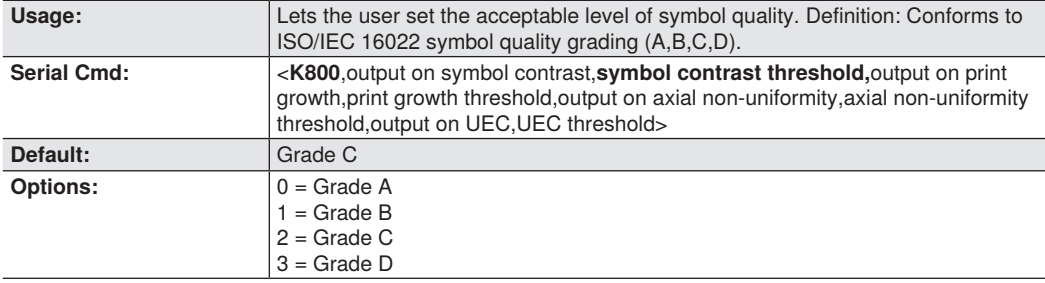

## • **Print Growth Threshold**

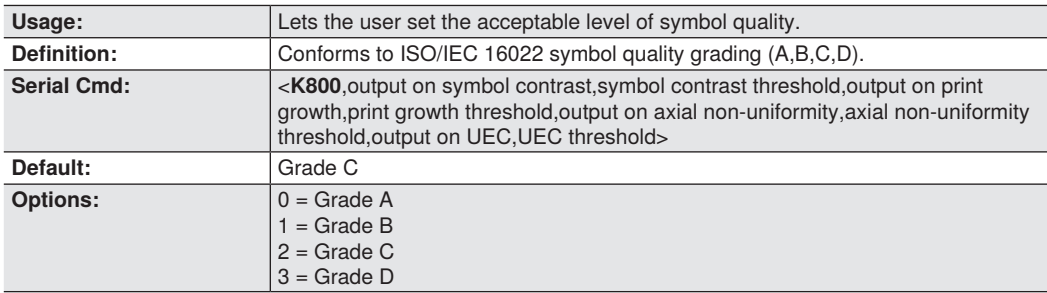

## • **Axial Non-Uniformity Threshold**

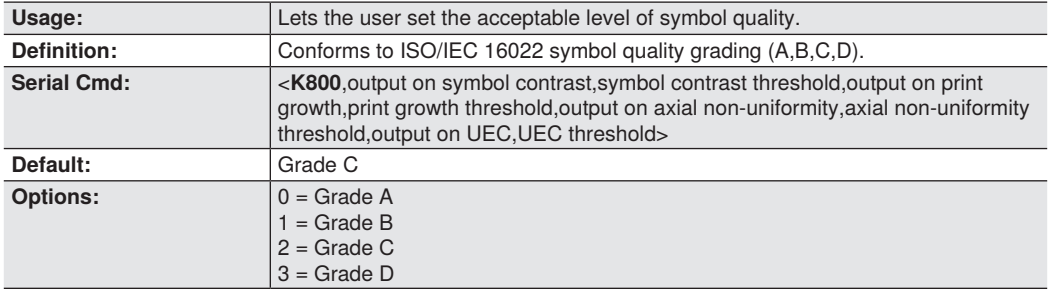

## • **Unused Error Correction Threshold**

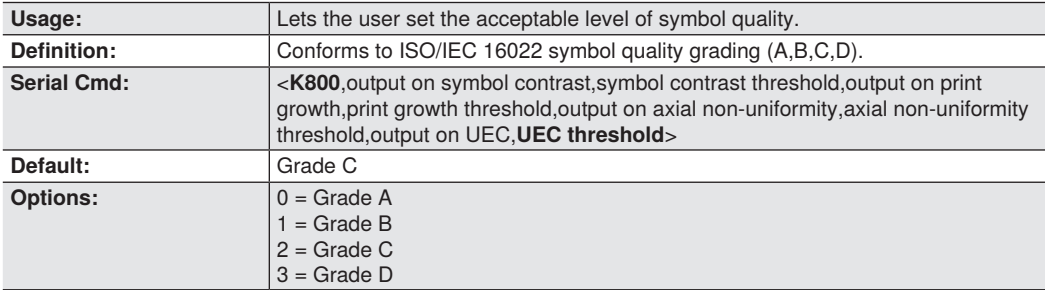

# <span id="page-141-0"></span>**8.13. ISO/IEC 15415 Symbol Quality Output 1**

# **Barcode Symbol Print Quality Test Specification – 2D Symbols**

## **Supported symbologies:**

- Data Matrix ECC200
- QR Code
- Micro QR Code

Minimum Resolution: 6.0 Pixels Per Element

### • **Output on Overall Grade**

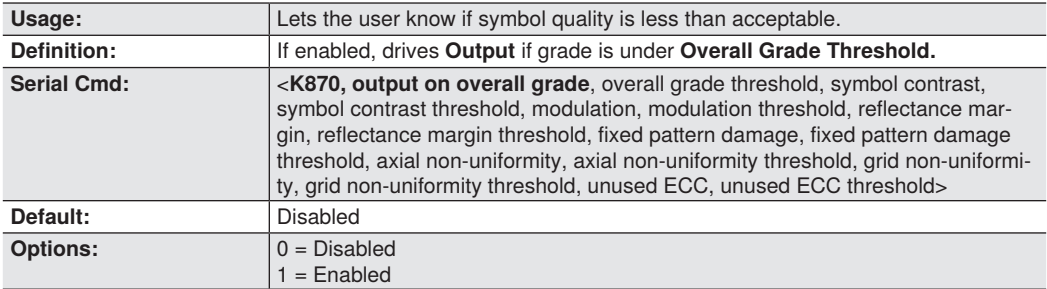

### • **Overall Grade Threshold**

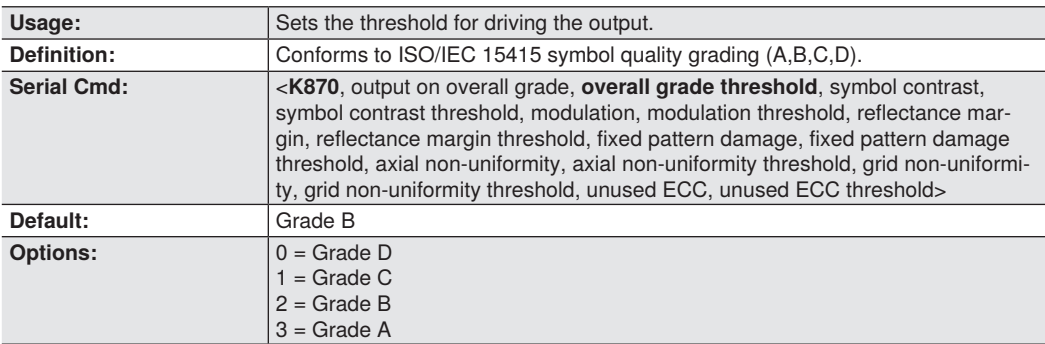

### • **Symbol Contrast**

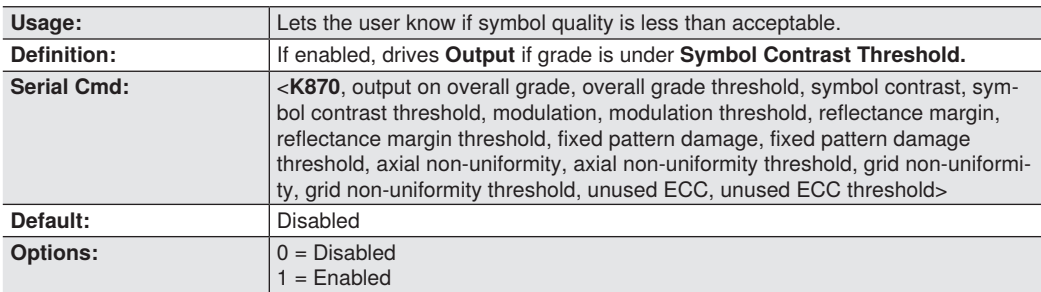

## • **Symbol Contrast Threshold**

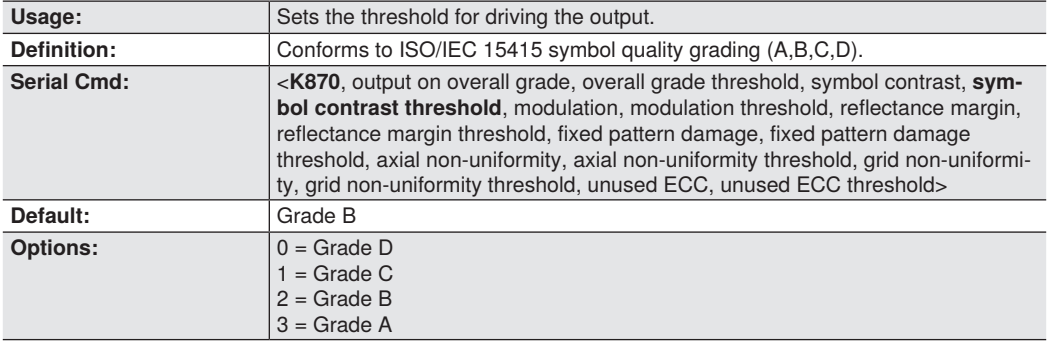

## • **Modulation**

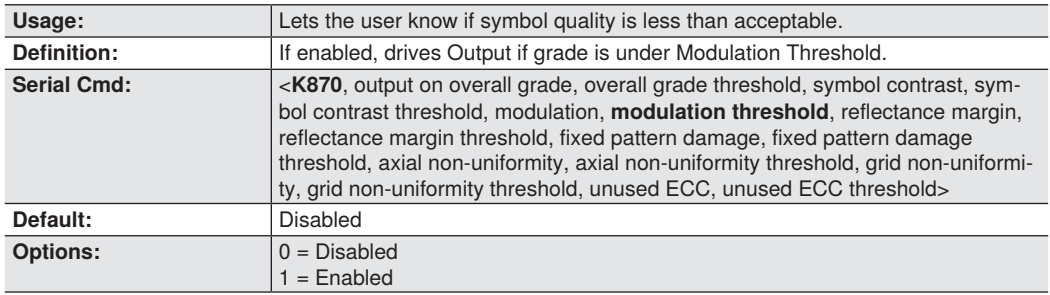

# • **Modulation Threshold**

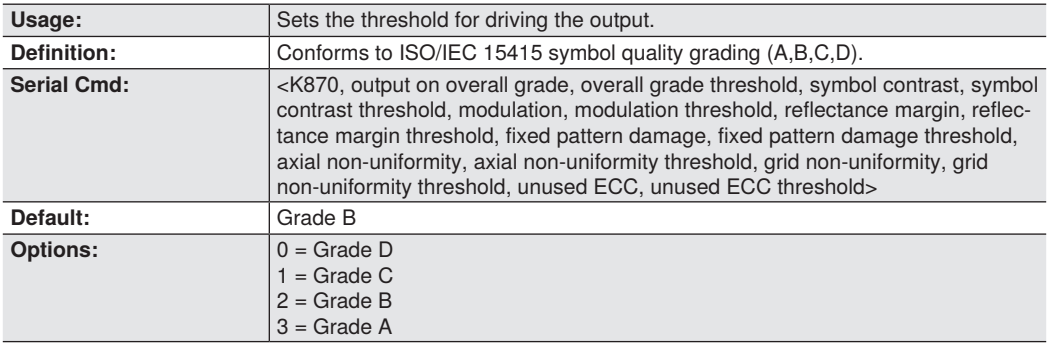

## • **Reflectance Margin**

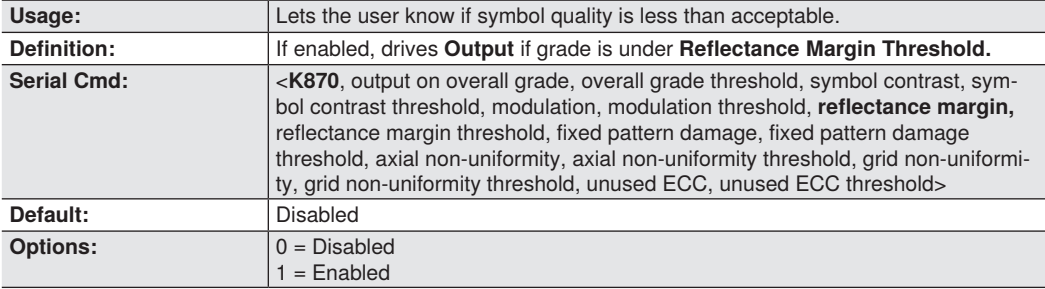

## • **Reflectance Margin Threshold**

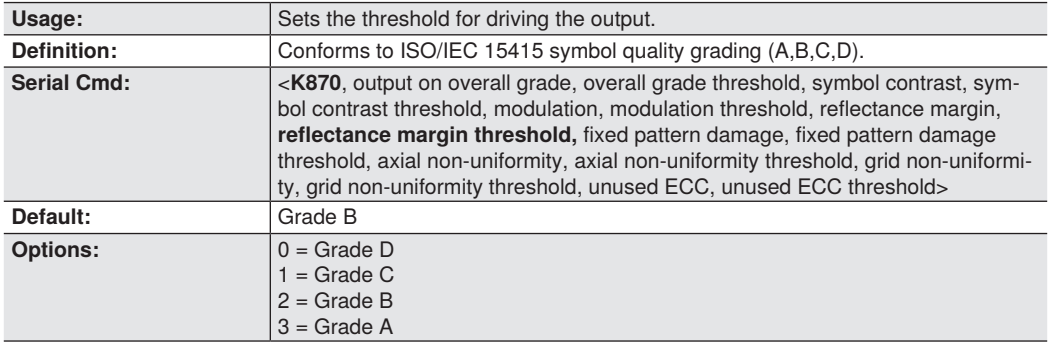

## • **Fixed Pattern Damage**

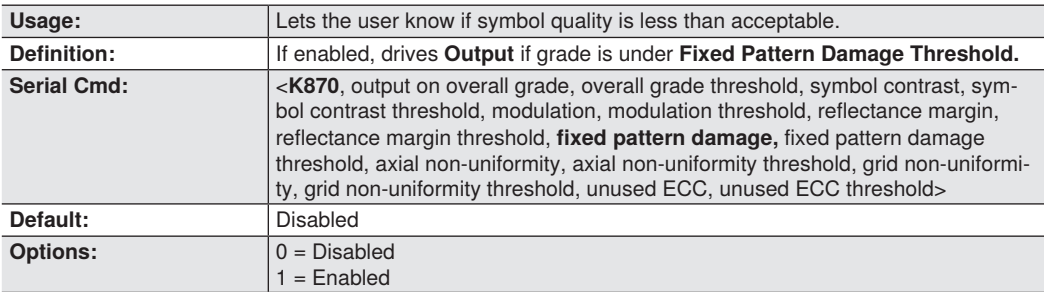
### • **Fixed Pattern Damage Threshold**

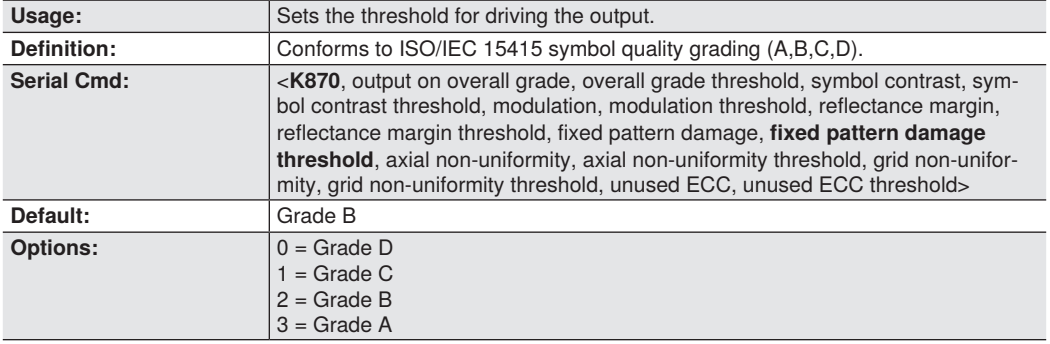

### • **Axial Non-uniformity**

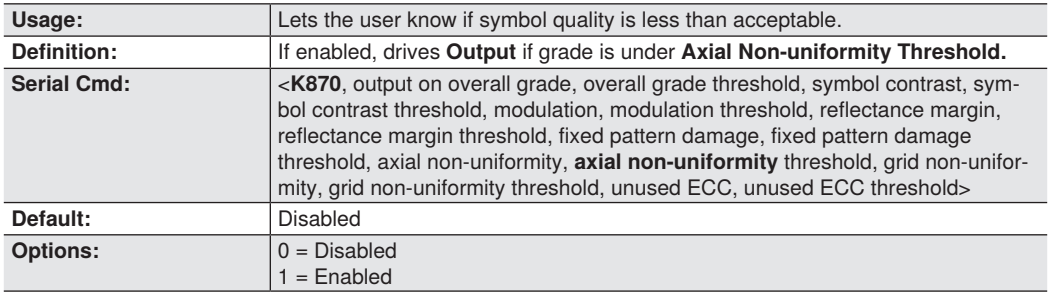

## • **Axial Non-uniformity Threshold**

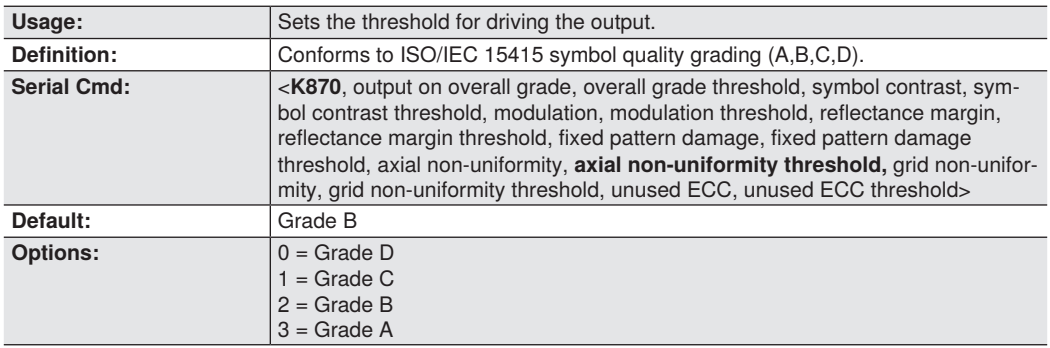

### • **Grid Non-uniformity**

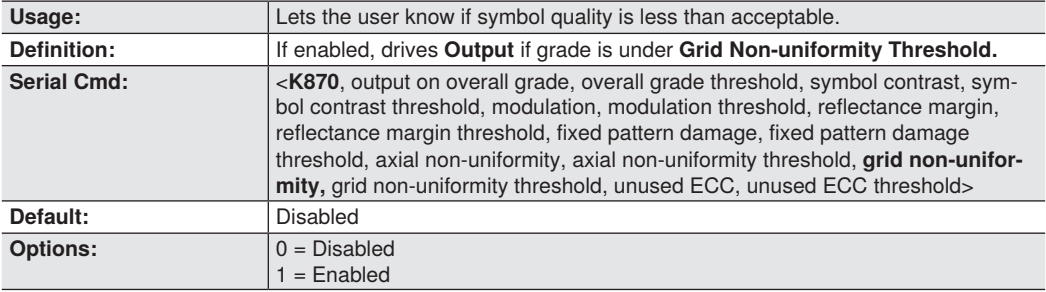

## • **Grid Non-uniformity Threshold**

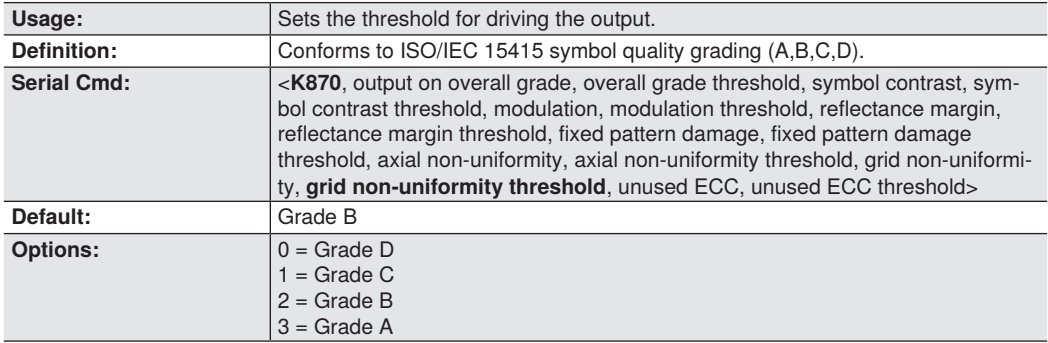

### • **Unused ECC**

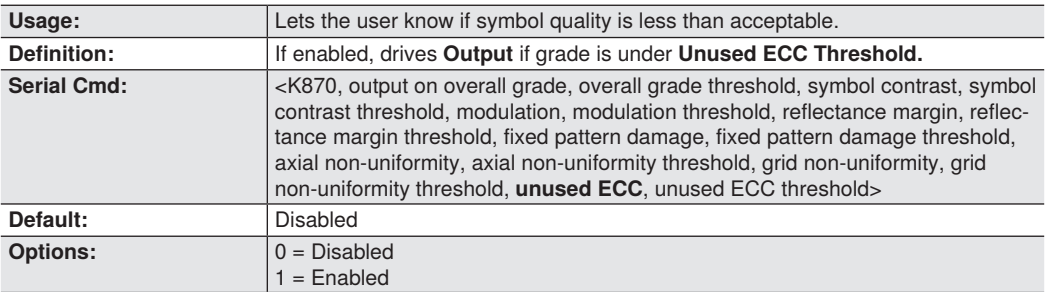

## • **Unused ECC Threshold**

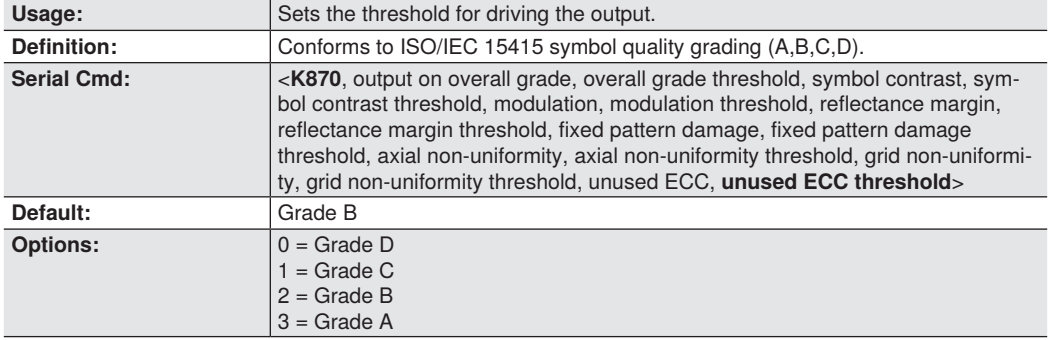

# **8.14. ISO/IEC 15416 Symbol Quality Output 1**

## **Barcode Print Quality Guideline**

### **Supported Symbologies:**

- Code 128 / GS1-128
- UPC-A / UPC-E / EAN-13 / EAN-8
- Interleaved 2 of 5 / ITF-14
- Code 39
- Code 93
- Codabar

Minimum Resolution: 4.0 Pixels Per Element

### • **Output on Overall Grade**

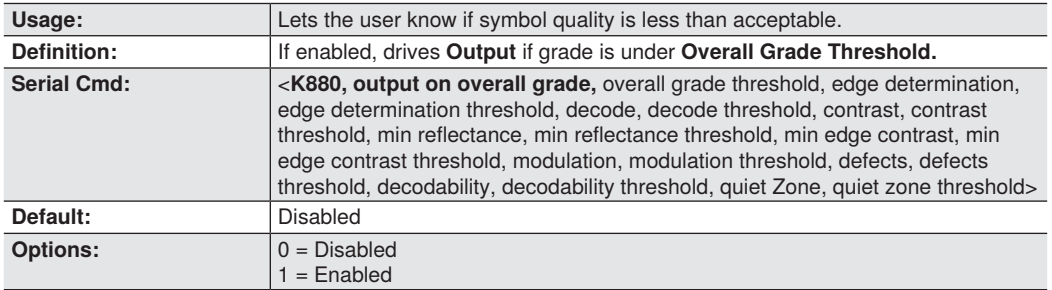

### • **Overall Grade Threshold**

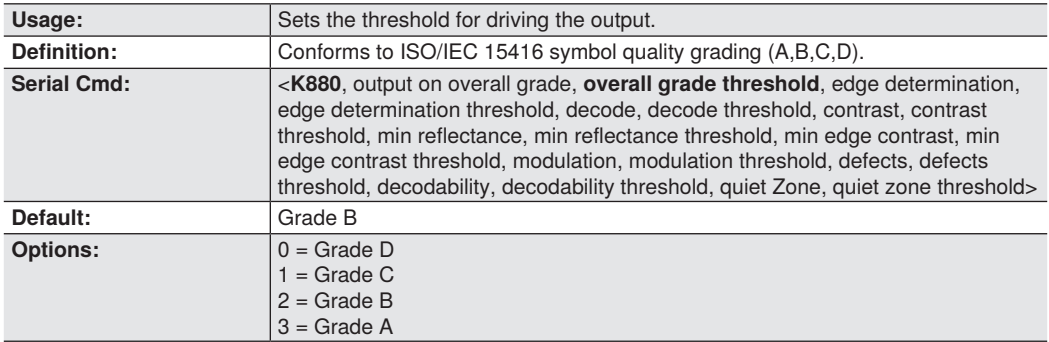

### • **Edge Determination**

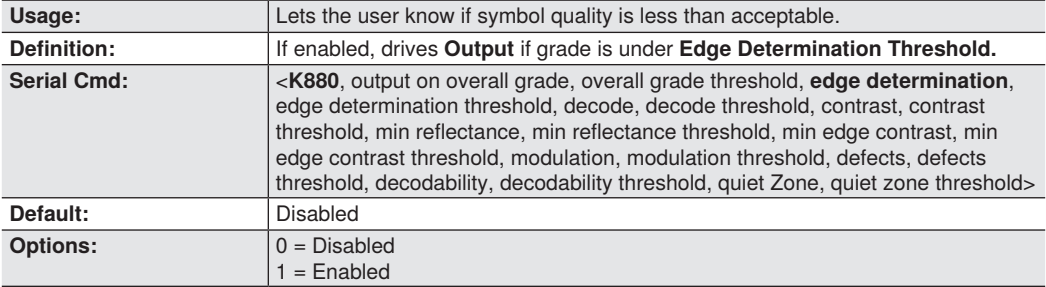

## • **Edge Determination Threshold**

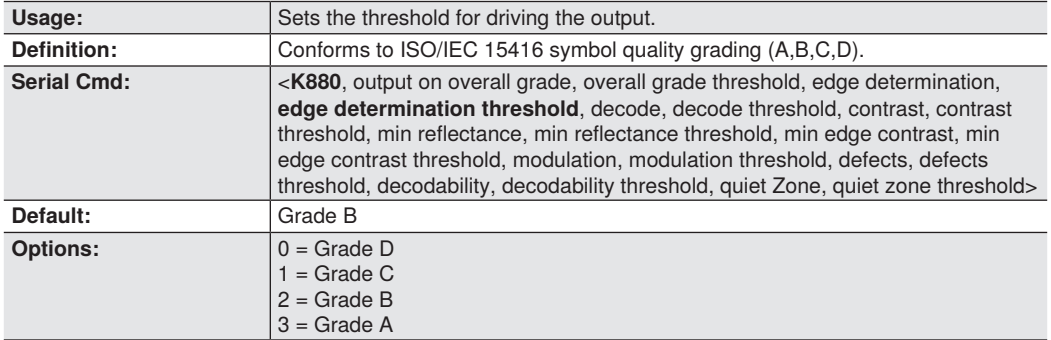

### • **Decode**

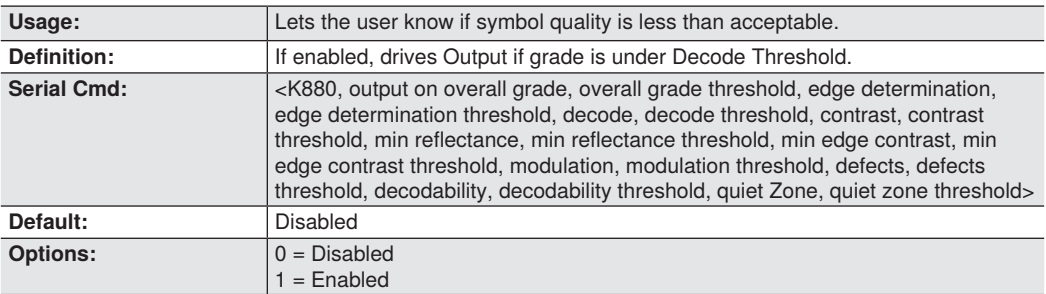

### • **Decode Threshold**

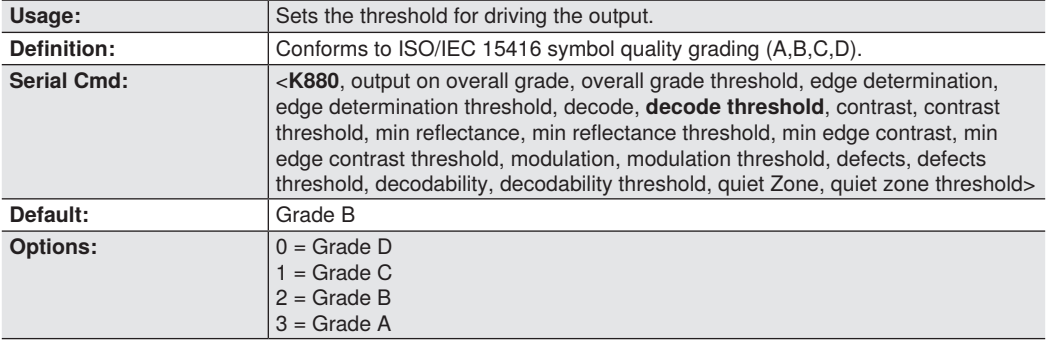

### • **Contrast**

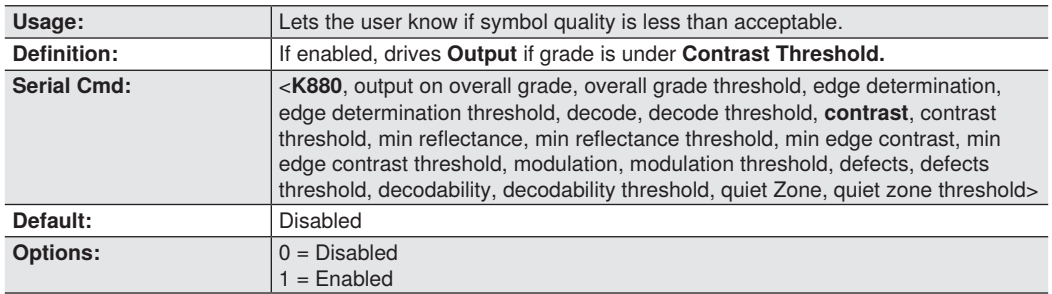

### • **Contrast Threshold**

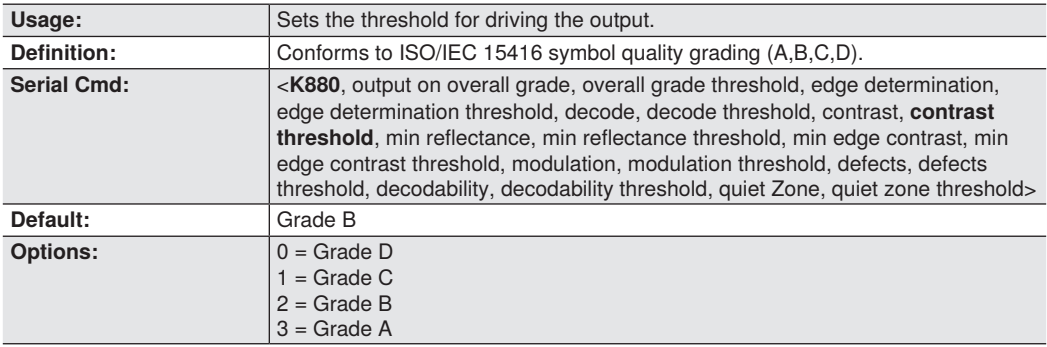

### • **Min Reflectance**

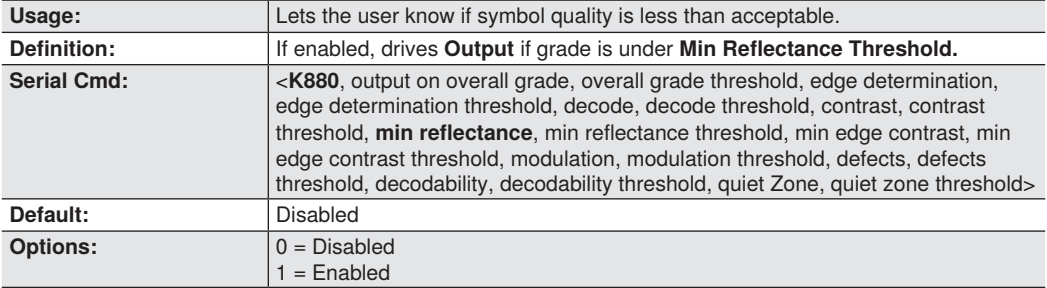

### • **Min Reflectance Threshold**

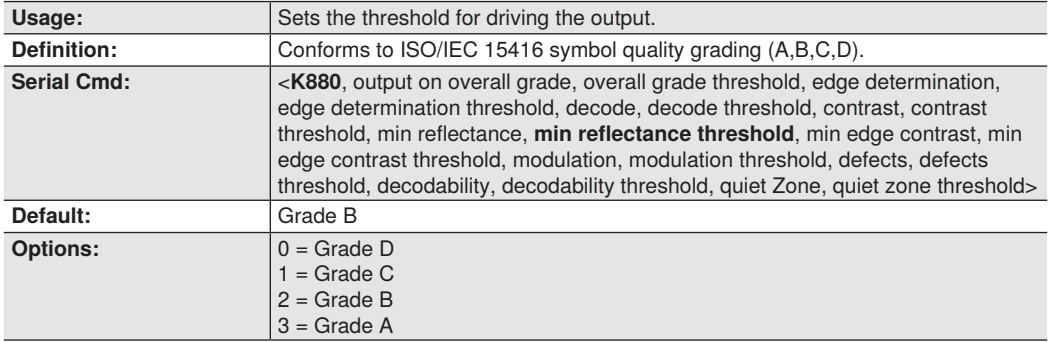

### • **Min Edge Contrast**

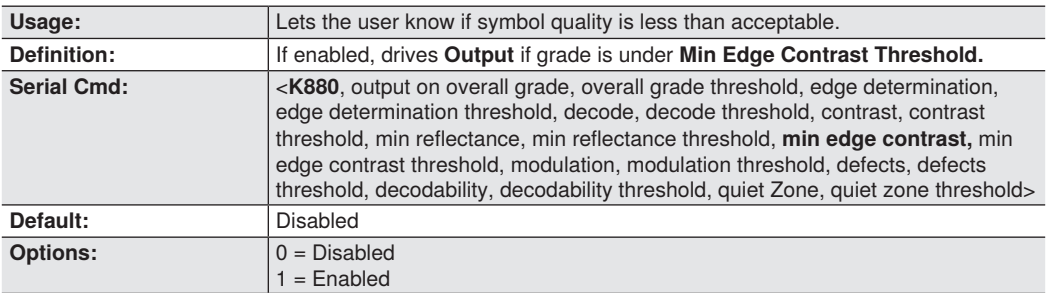

### • **Min Edge Contrast Threshold**

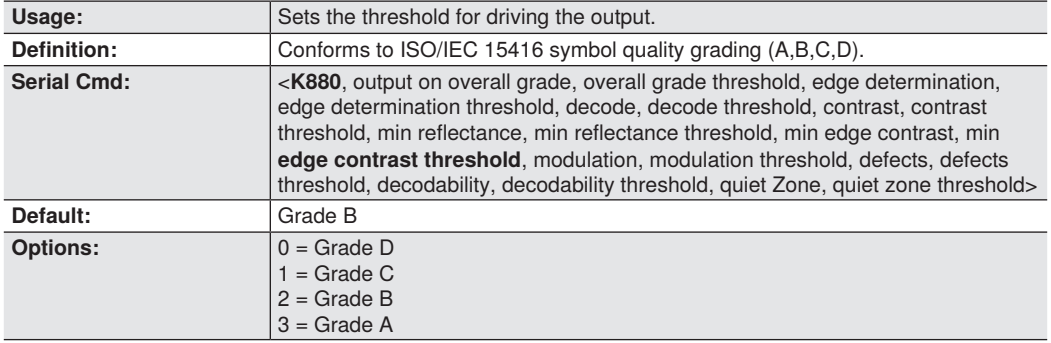

### • **Modulation**

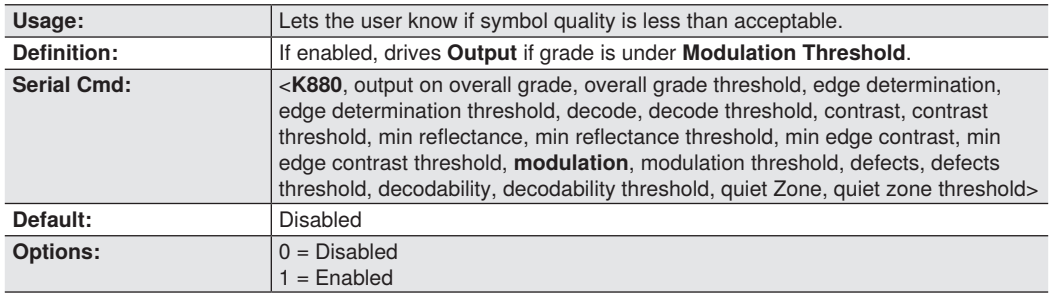

## • **Modulation Threshold**

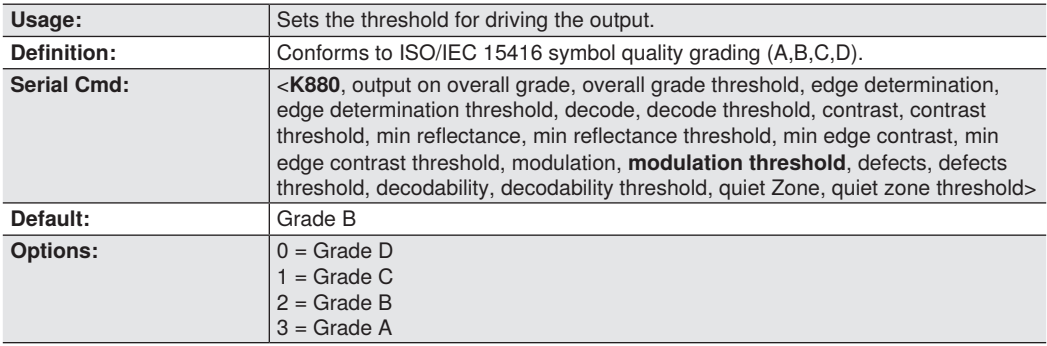

### • **Defects**

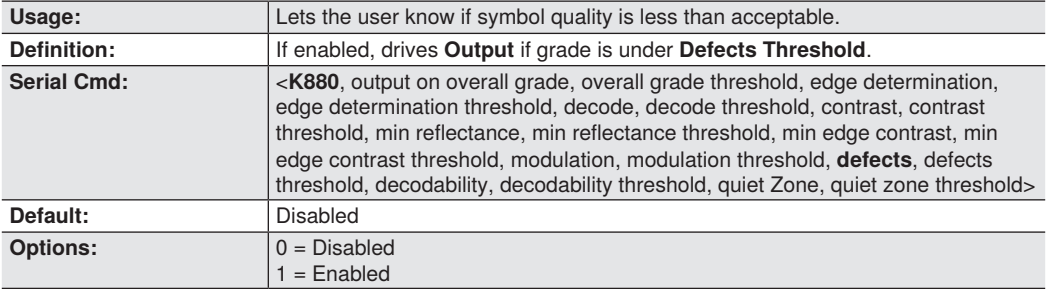

### • **Defects Threshold**

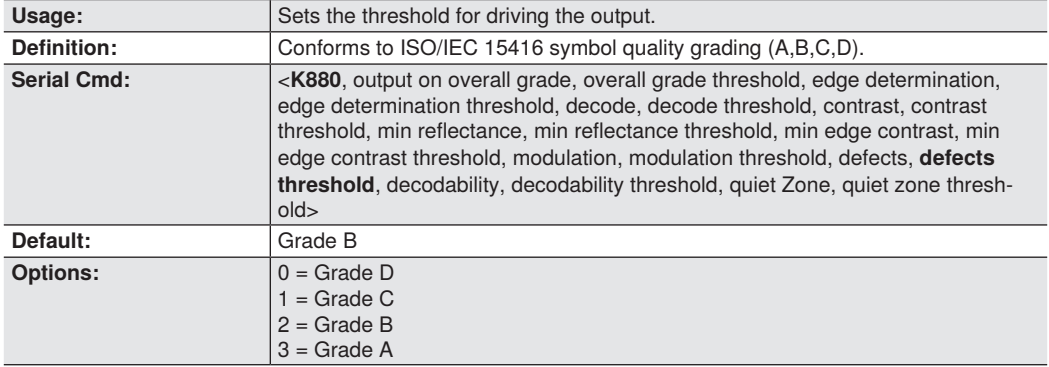

### • **Decodability**

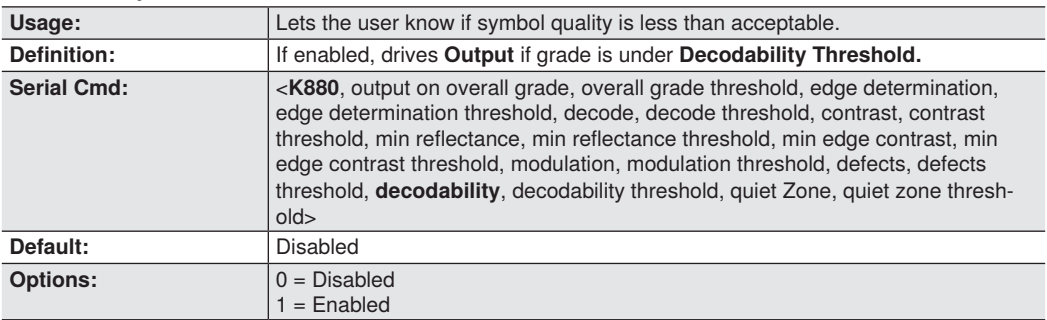

### • **Decodability Threshold**

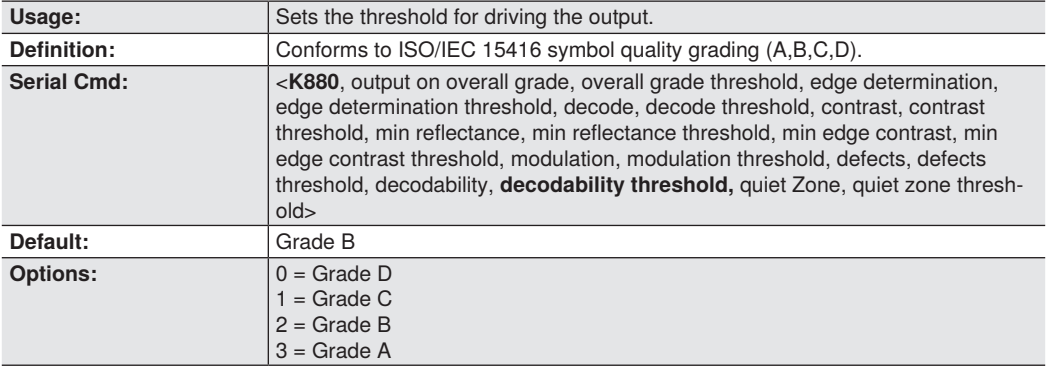

### • **Quiet Zone**

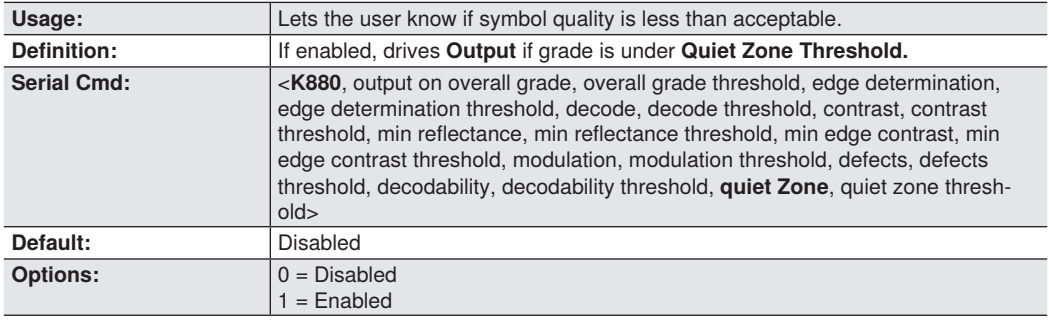

### • **Quiet Zone Threshold**

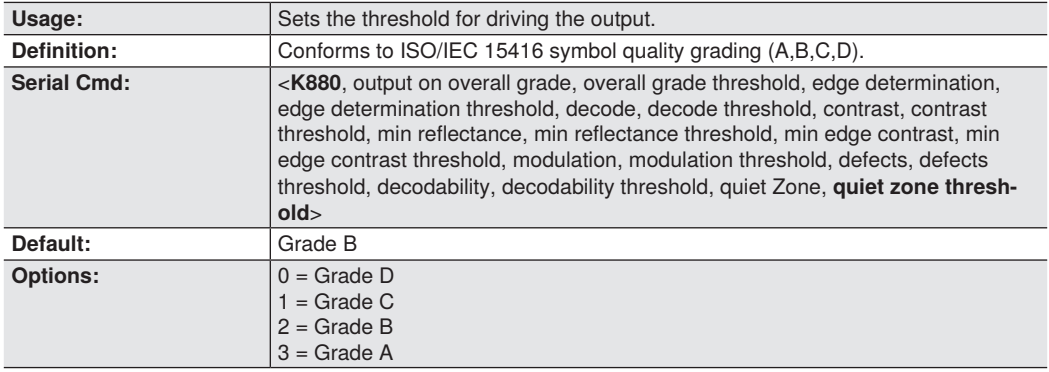

# **8.15. ISO/IEC 29158 Symbol Quality Output 1**

## **Automatic Identification and data capture – Direct Part Mark (DMP) Quality**

### **Supported symbologies:**

• Data Matrix ECC200

Minimum Resolution: 6.0 Pixels Per Element

### • **Output on Overall Grade**

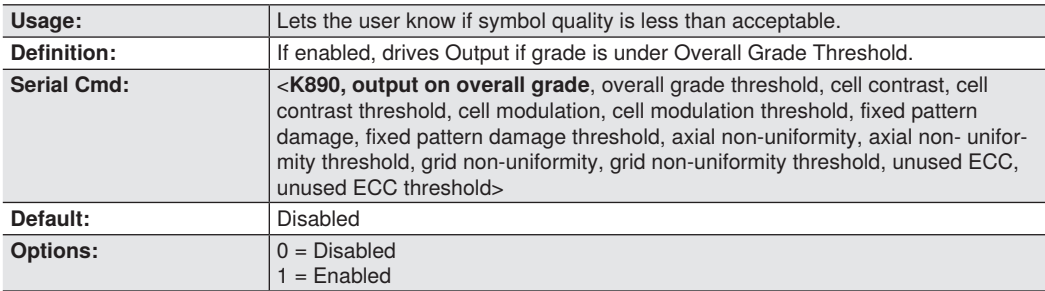

### • **Overall Grade Threshold**

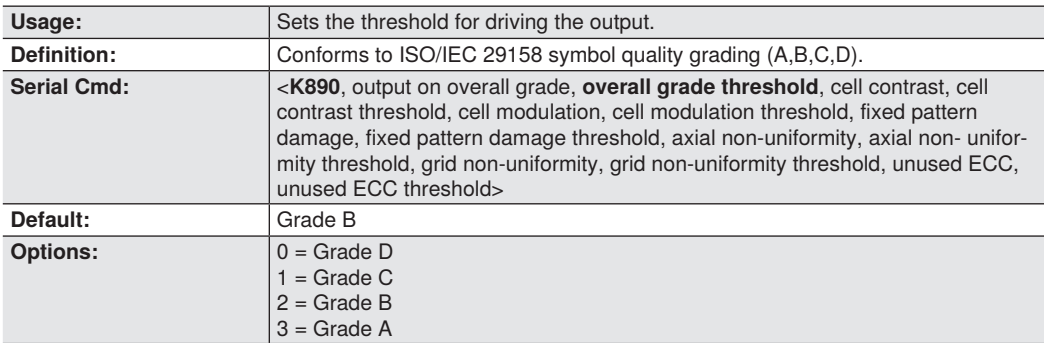

### • **Cell Contrast**

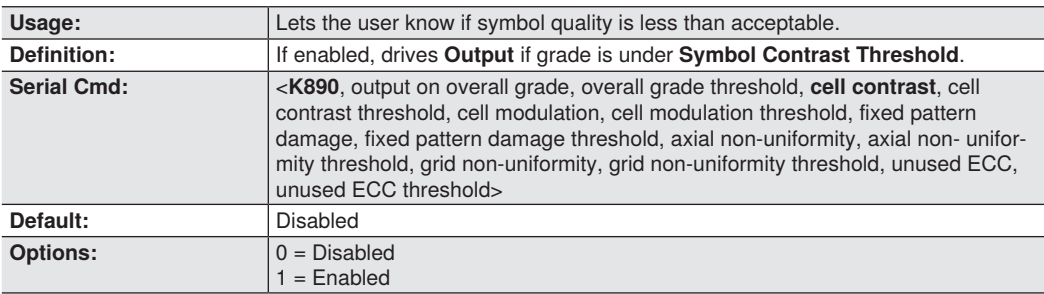

### • **Cell Contrast Threshold**

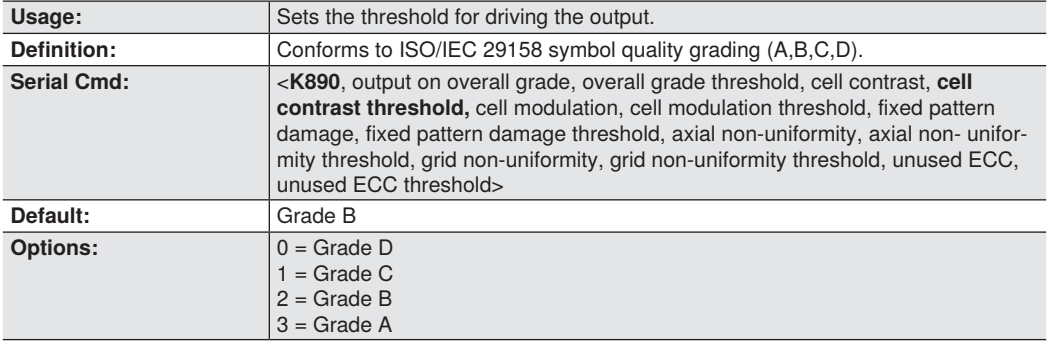

### • **Cell Moduration**

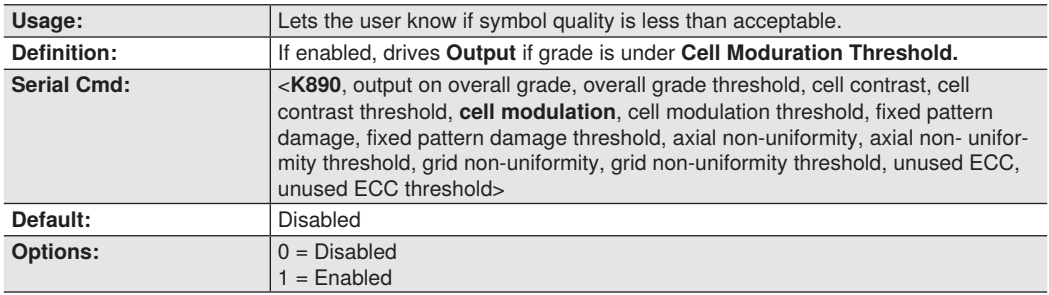

## • **Cell Moduration Threshold**

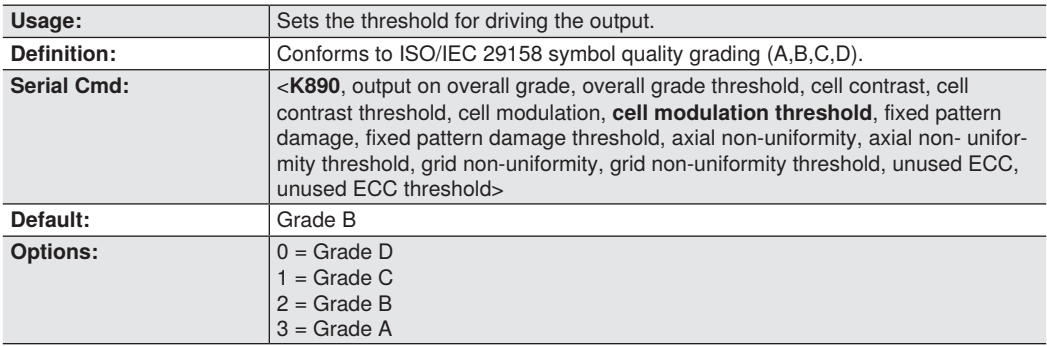

### • **Fixed Pattern Damage**

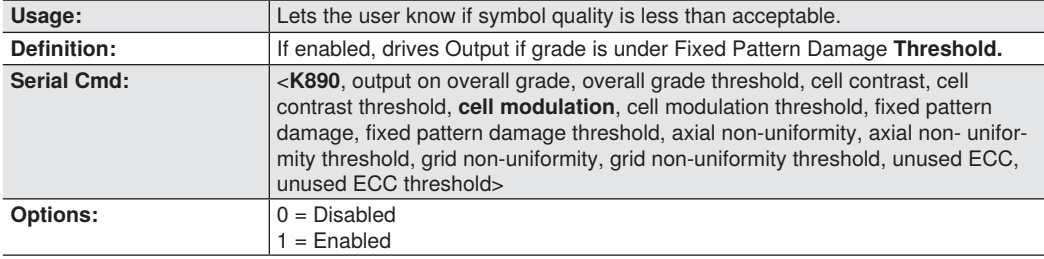

### • **Fixed Pattern Damage Threshold**

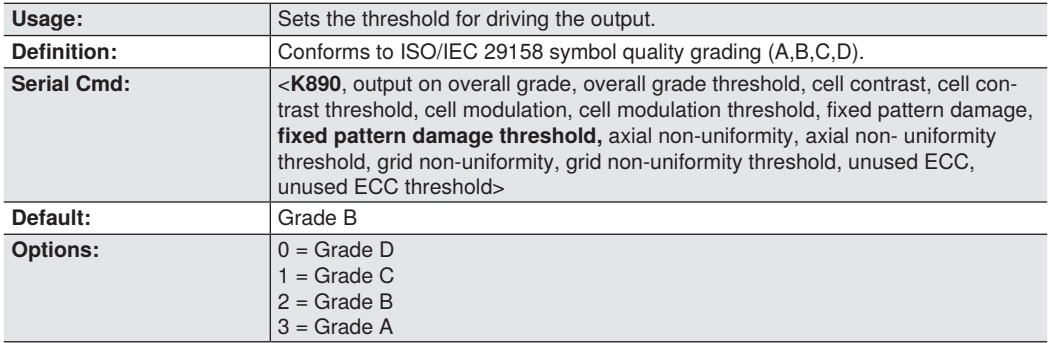

## • **Axial Non-uniformity**

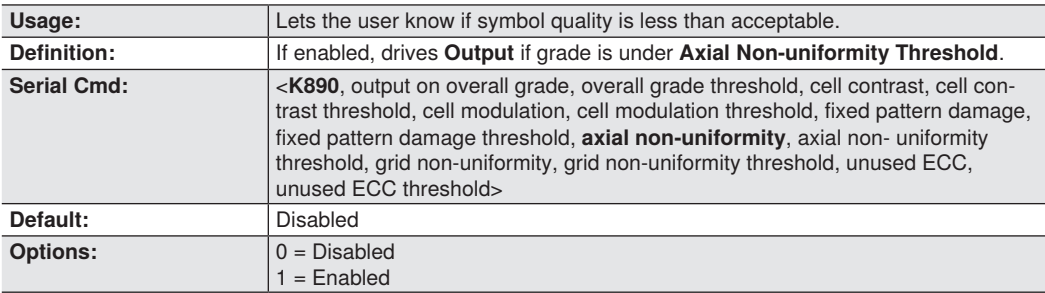

### • **Axial Non-uniformity Threshold**

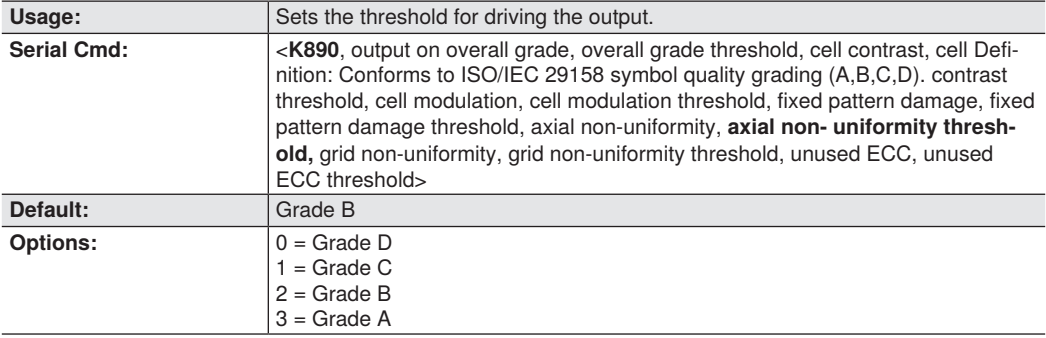

## • **Grid Non-uniformity**

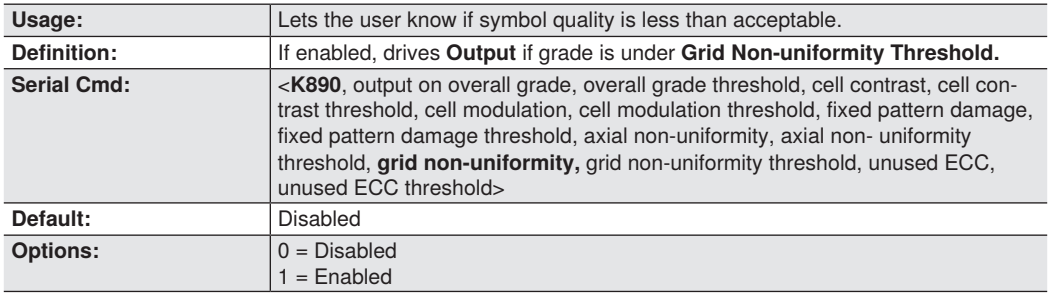

## • **Grid Non-uniformity Threshold**

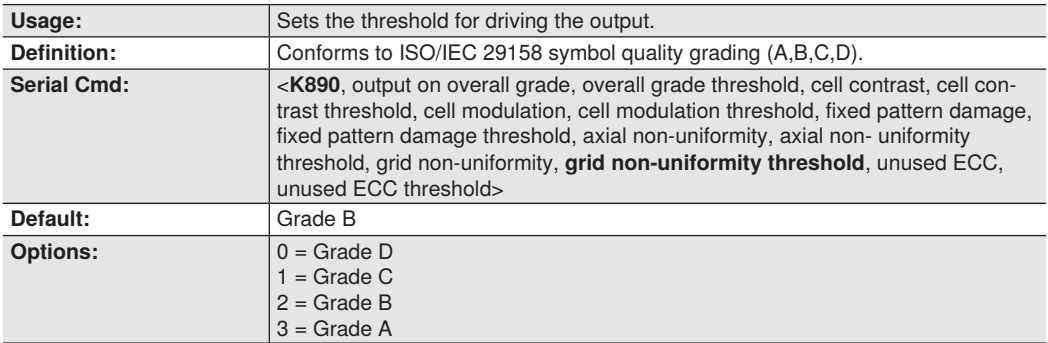

### • **Unused ECC**

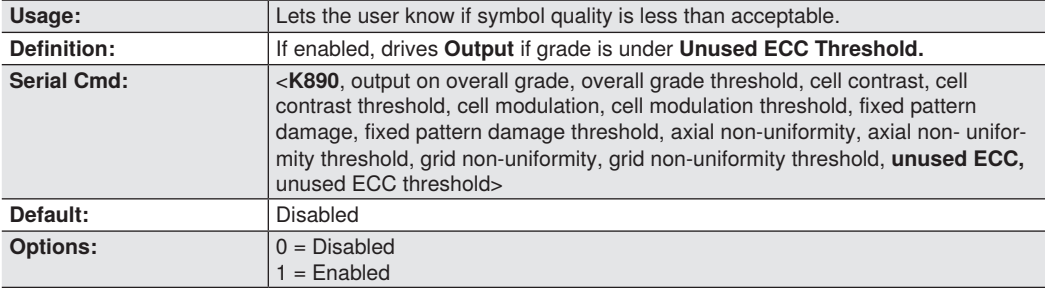

### • **Unused ECC Threshold**

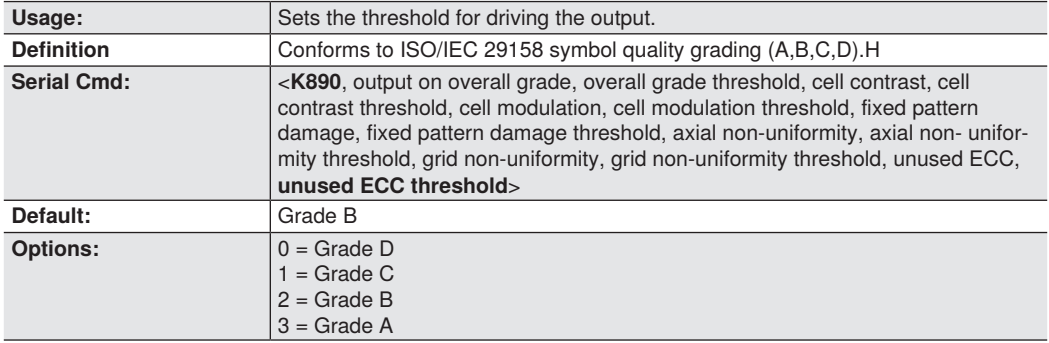

# **8.16. Diagnostics Output 1**

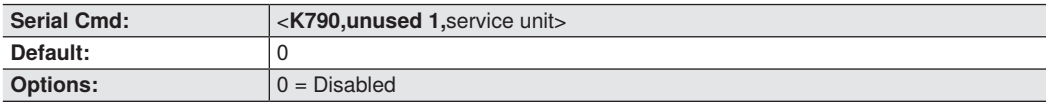

## **Service Unit**

When **Diagnostic Warning** is enabled, the **Output On** configuration has no effect. The output will remain active as long as one of the diagnostic warning conditions is met. The output will become inactive once it detects that there are no diagnostic warning conditions.

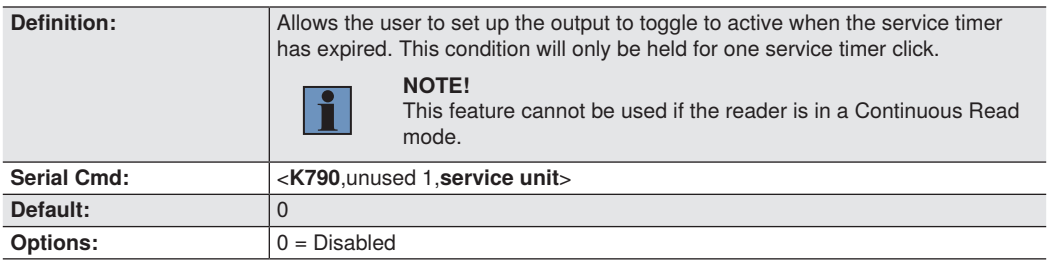

## **8.17. Other Outputs**

## **Configurable Output 2**

Serial Cmd:  $\langle$ K811.output on.output state.pulse width.output mode>

### **Trend Analysis Output 2**

Serial Cmd: <**K781**,trend analysis mode,trigger evaluation period,number to output on

## **ISO/IEC 16022 Symbol Quality Output 2**

Serial Cmd: <**K801**,output on symbol contrast, symbol contrast threshold, output on print growth, print growth threshold,output on axial non-uniformity,axial non- uniformity threshold,output on UEC,UEC threshold>

## **ISO/IEC 15415 Symbol Quality Output 2**

Serial Cmd: <**K871**, output on overall grade, overall grade threshold, symbol contrast, symbol contrast threshold, modulation, modulation threshold, reflectance margin, reflectance margin threshold, fixed pattern damage, fixed pattern damage threshold, axial non-uniformity, axial non-uniformity threshold, grid non-uniformity, grid non-uniformity threshold, unused ECC, unused ECC threshold>

### **ISO/IEC 15416 Symbol Quality Output 2**

Serial Cmd: <K881, output on overall grade, overall grade threshold, edge determination, edge determination threshold, decode, decode threshold, contrast, contrast threshold, min reflectance, min reflectance threshold, min edge contrast, min edge contrast threshold, modulation, modulation threshold, defects, defects threshold, decodability, decodability threshold, quiet Zone, quiet zone threshold >

### **ISO/IEC 29158 Symbol Quality Output 2**

Serial Cmd: <K891, output on overall grade, overall grade threshold, cell contrast, cell contrast threshold, cell modulation, cell modulation threshold, fixed pattern damage, fixed pattern damage threshold, axial non-uniformity, axial non- uniformity threshold, grid non-uniformity, grid non-uniformity threshold, unused ECC, unused ECC threshold>

### **Diagnostics Output 2**

Serial Cmd: <K791, unused 1, service unit>

## **Configurable Output 3**

Serial Cmd: <K812,output on,output state,pulse width,output mode>

### **Output On Output 3**

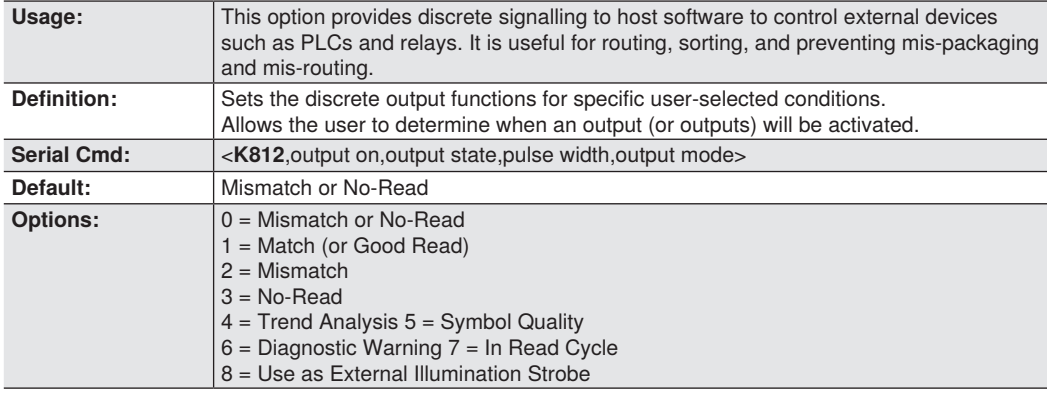

### • **Use as External Illumination Strobe**

Definition: Asserts the external illumination strobe output during image capture.

### **Trend Analysis Output 3**

Serial Cmd: <K782,trend analysis mode,trigger evaluation period,number to output on

### **ISO/IEC 16022 Symbol Quality Output 3**

Serial Cmd: <K802,output on symbol contrast, symbol contrast threshold, output on print growth, print growth threshold,output on axial non-uniformity,axial non-uniformity threshold,output on UEC,UEC threshold>

### **ISO/IEC 15415 Symbol Quality Output 3**

Serial Cmd: <K872, output on overall grade, overall grade threshold, symbol contrast, symbol contrast threshold, modulation, modulation threshold, reflectance margin, reflectance margin threshold, fixed pattern damage, fixed pattern damage threshold, axial non-uniformity, axial non-uniformity threshold, grid non-uniformity, grid non-uniformity threshold, unused ECC, unused ECC threshold>

## **ISO/IEC 15416 Symbol Quality Output 3**

Serial Cmd: <K882, output on overall grade, overall grade threshold, edge determination, edge determination threshold, decode, decode threshold, contrast, contrast threshold, min reflectance, min reflectance threshold, min edge contrast, min edge contrast threshold, modulation, modulation threshold, defects, defects threshold, decodability, decodability threshold, quiet Zone, quiet zone threshold >

### **ISO/IEC 29158 Symbol Quality Output 3**

Serial Cmd: < K892, output on overall grade, overall grade threshold, cell contrast, cell contrast threshold, cell modulation, cell modulation threshold, fixed pattern damage, fixed pattern damage threshold, axial non-uniformity, axial non- uniformity threshold, grid non-uniformity, grid non-uniformity threshold, unused ECC, unused ECC threshold>

### **Diagnostics Output 3**

Serial Cmd: << K792, unused 1, service unit>

# **8.18. Power On/Reset Counts**

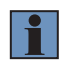

### **NOTE!**

Power On/Reset Counts is a read-only command.

# • **Power-On**

<**K406,power-on**,resets,power-on saves,power-on flash saves> **Power-On** uses a 16-bit counter that increments each time the reader is powered-on.

# • **Resets**

Serial Cmd: <**K406**,power-on,**resets**,power-on saves,power-on flash saves> **Resets** uses a 16-bit counter that increments each time the reader is reset. This value is reset at power-on.

# • **Power-On Saves**

 $\leq$ K406,power-on,resets,power-on saves,power-on flash saves> **Power-On Saves** uses a 16-bit counter that increments each time an reader setting is saved for power- on with a <Z> command.

# • **Power-On Flash Saves**

Serial Cmd: <**K406**,power-on,resets,**power-on saves,**power-on flash saves> **Power-On Flash Saves** uses a 16-bit counter that increments each time an reader setting is saved to the customer parameter section of flash memory with a <Zc> command.

## **8.19. Time Since Reset**

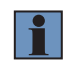

### **NOTE!**

**Time Since Reset** is a read-only command.

# • **Hours**

Serial Cmd: <**K407,hours**,minutes> 16-bit counter (0 to 65535) **Hours** uses a 16-bit counter that increments every 60 minutes.

# • **Minutes**

<K407,hours,minutes> Default: 16-bit counter (0 to 60) **Minutes** uses a 16-bit counter that increments every 60 seconds.

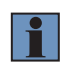

### **NOTE!**

Time counts are reset at power-on, but not with an <**A**> or <**Z**> command.

# **8.20. Service Message**

When Service Message is enabled, a message of up to 10 ASCII characters is sent whenever the system detects that the service timer's limit has been reached. The service timer is reset at power-on, meaning that the service timer's limit is the amount of time since last reset. Service timer increments can be set in seconds or minutes.

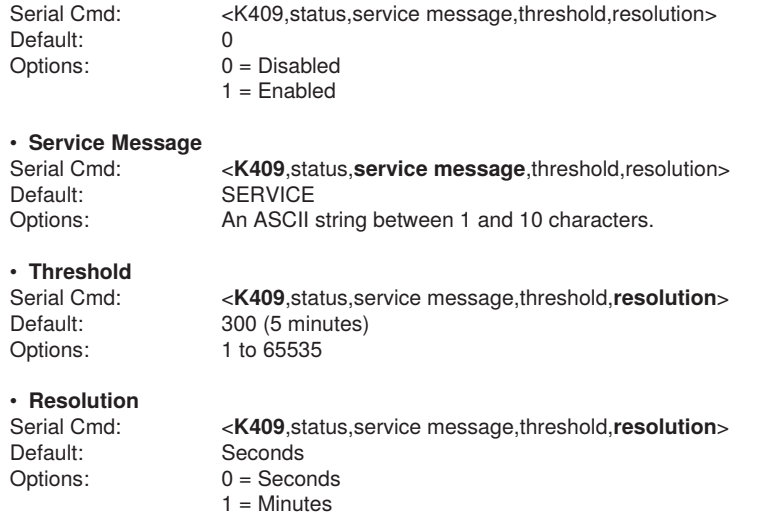

## **8.21. User-Assigned Name**

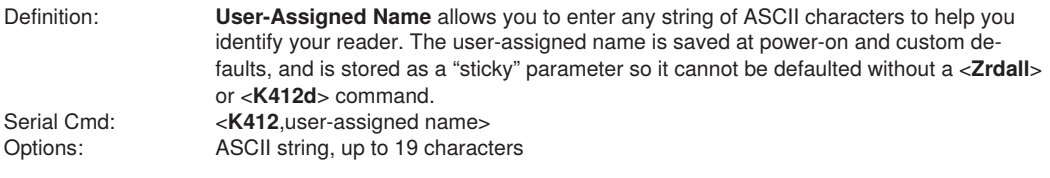

# **8.22. Output Object Info**

## **Output Frame Number**

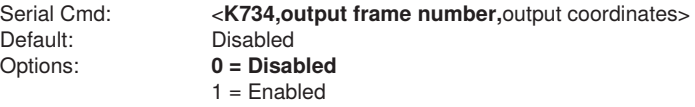

### • **Disabled**

When **Output Frame Number** is set to **Disabled**, the frame number is not output as part of the symbol data.

### • **Enabled**

When **Output Frame Number** is set to **Enabled**, the number of the frame in which the symbol was first decoded is attached to the symbol output information. The output format is "Fnnn", where "nnn" is a 3- digit decimal value from 0 to 255. The frame number rolls over to 0 once it passes 255. If this feature is enabled, the frame information will follow the symbol data, and it will precede any symbol quality data (if symbol quality settings are enabled – see ["9.3. Symbol Quality Separator/Output Mode" on page](#page-175-0)  [176.](#page-175-0) The symbol quality separator is located between the end of the already-formatted data and the "F" that precedes the frame number.

### **Output Coordinates**

Serial Cmd: <K734,output frame number,output coordinates><br>
Default: Disabled Default: Disabled<br>Options: 0 = Disab  $O = \text{Disablad}$  $1 =$ Fnabled

### • **Disabled**

When **Output Coordinates** is set to **Disabled**, the coordinates are not output as part of the symbol data.

### • **Enabled**

When **Output Coordinates** is set to **Enabled**, the four sets of object coordinates for the first successfully decoded symbol are attached to the symbol data output in the following format:

"(nnn,mmm)", where "nnn" is a 3-digit X-coordinate and "mmm" is a 3-digit Y-coordinate. The validation separator is located between the end of the already formatted data and the first coordinate point. The point with the lowest  $X + Y$  sum will be output first, followed by the next three points in a clockwise direction.

Example: (032,040)(287,056)(287,279)(048,271)

# **8.23. Database Identifier Output**

Usage: Useful in keeping track of which database entries read which symbols. Serial Cmd: <K759,status,separator>

Default:<br>Options:

 $0 = Disable$ d  $1 -$ Enabled

## **Output Status**

### • **Disabled**

When this command is disabled, no database identifier information will be output.

### • **Enabled**

When this command is enabled, the reader will append a two-digit number and the characters "DB" to the data output following the separator for each symbol decoded using **Configuration Database.** For example, if the separator is an underscore character and the second database entry reads a symbol encoded with "data capture" during the read cycle, the symbol data output will be "data capture DB02". If the database is not active, no identifiers will be attached to output.

### **Separator**

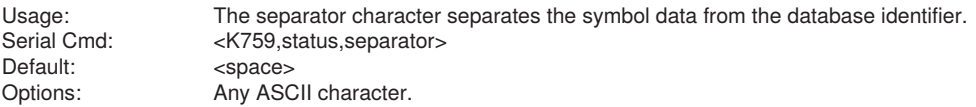

# **8.24. Quality Output**

## **Separator**

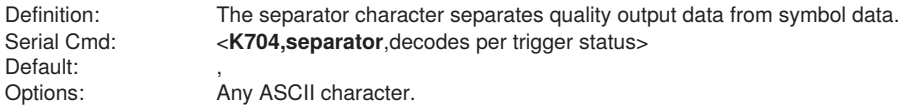

## **Decodes per Trigger Status**

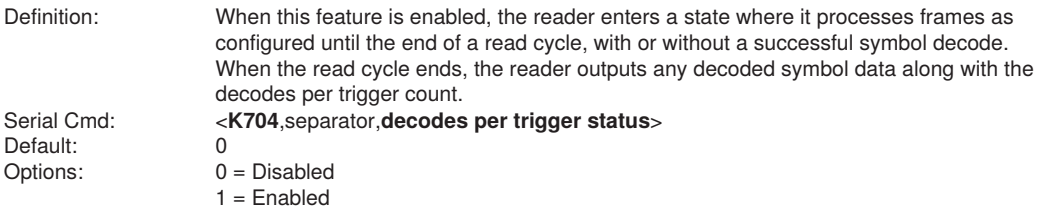

# **8.25. Image Push to Host**

## **Stored Image Type**

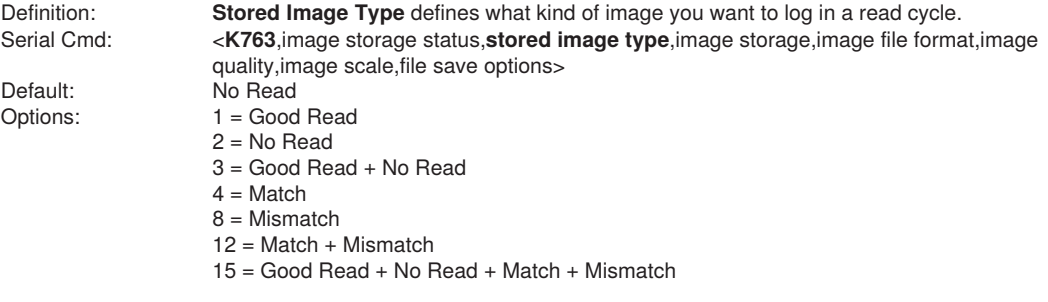

## **Image Storage**

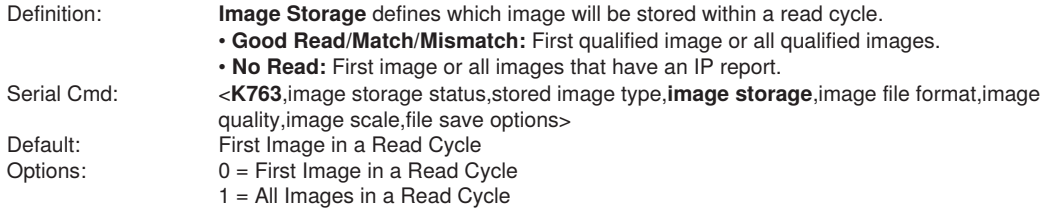

## **Image File Format**

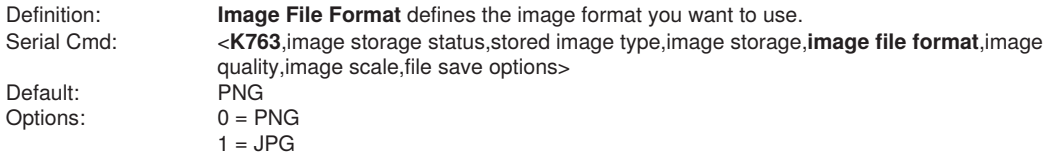

## **Image Quality**

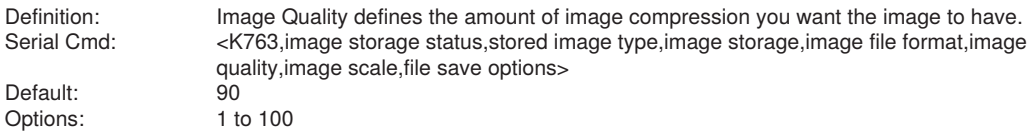

## **Image Scale**

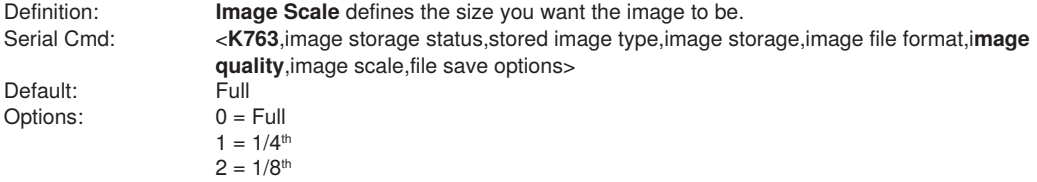

## **File Save Options**

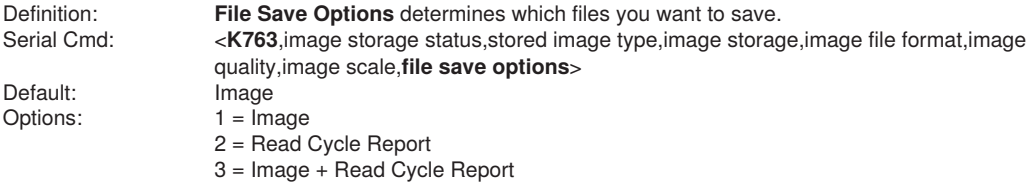

# **8.26. Image Push to Host Detailed Setup**

## **Image Storage Location**

Definition: Defines where the saved image is going to be stored.

### **NOTE!**

f.

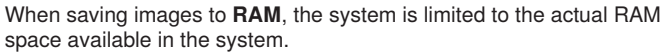

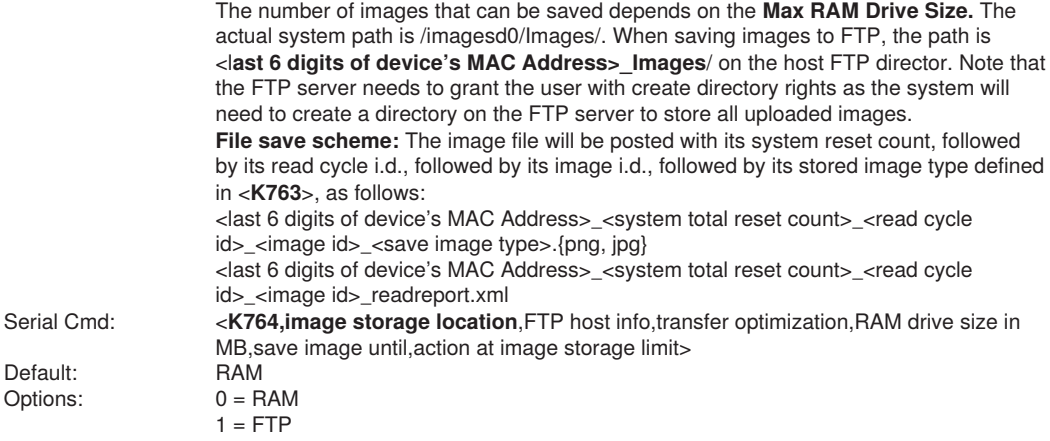

## **FTP Host Info**

Default:

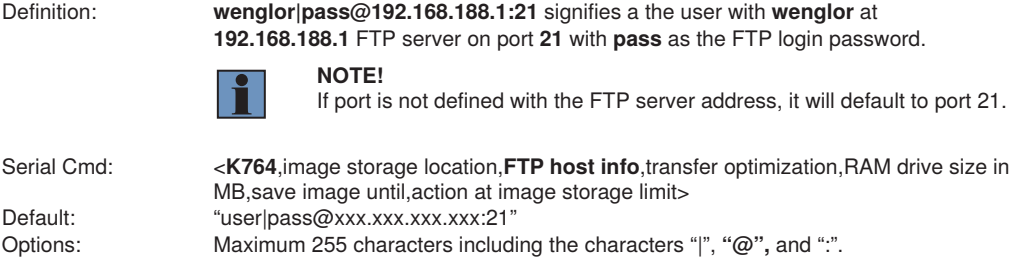

## **Transfer Optimization**

Definition: Transfer Optimization defines how the image is going to be stored in triggered captured modes. Serial Cmd: <K764, image storage location, FTP host info, transfer optimization, RAM drive size in MB, save image until, action at image storage limit><br>Speed Default:<br>Options:  $0 =$  Speed (Lossy) 1 = Accuracy (Lossless)

### • **Speed (Lossy)**

Images will be saved when possible. Some images may be dropped. **SOR** = Start of Read Cycle **EOR** = End of Read Cycle

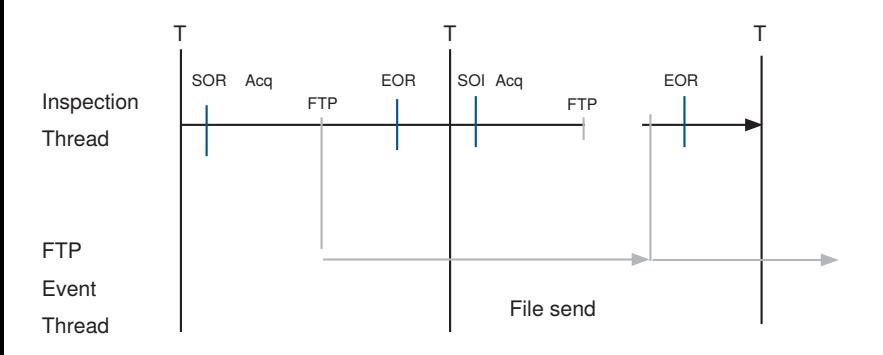

### • **Accuracy (Lossless)**

Every image in read cycle is transferred. The read cycle may be delayed due to image saving since each transfer will need to be finished before the end of the read cycle.

**SOR** = Start of Read Cycle

**EOR** = End of Read Cycle

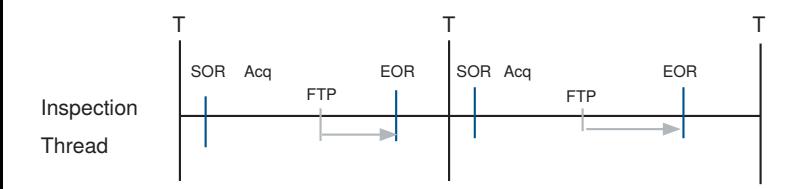

## **RAM Drive Size in MB**

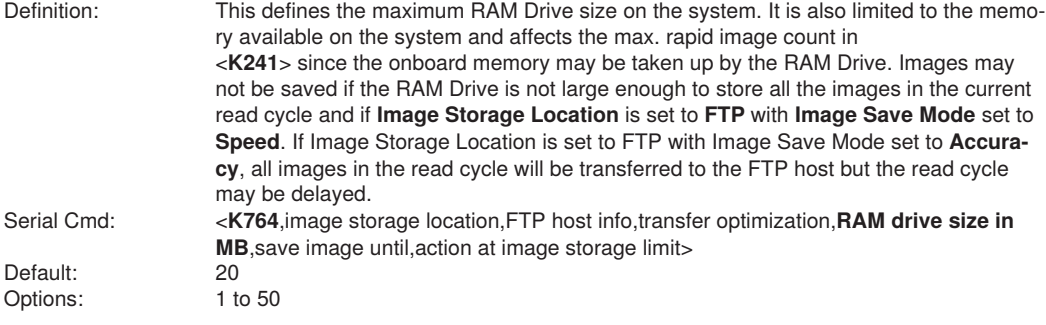

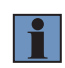

### **NOTE!**

The number of images that can be save in the RAM drive vary depending on model, RAM drive size setting, image file format.

The following is a list of the number of images to be saved when the **Image File Format** is **PNG** and, the **Image Scale is Full.**

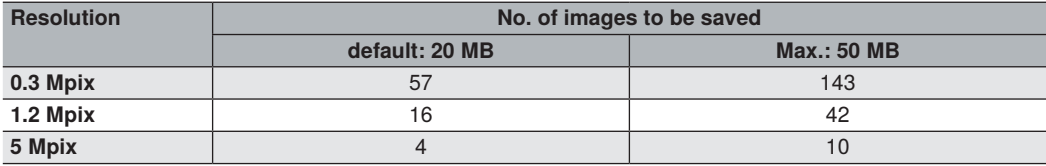

## **Save Image Until**

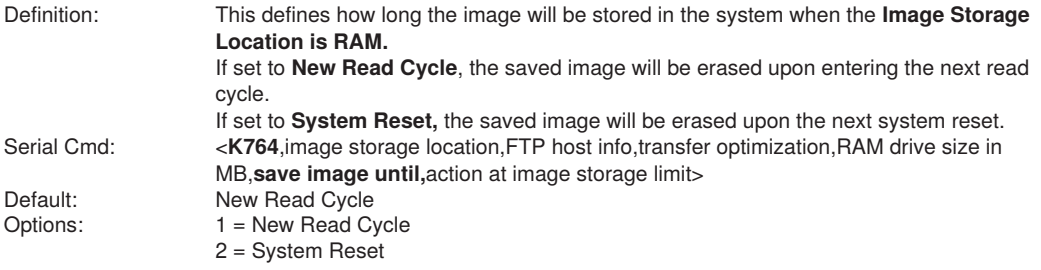

## **Action at Image Storage Limit**

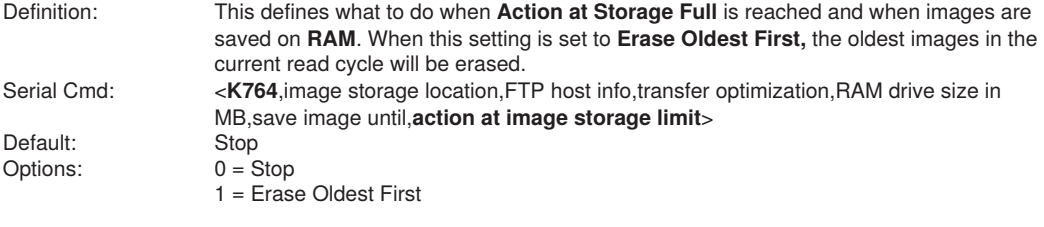

# **9. Symbol Quality**

This section describes parameters that, when enabled, will output detailed symbol quality evaluations.

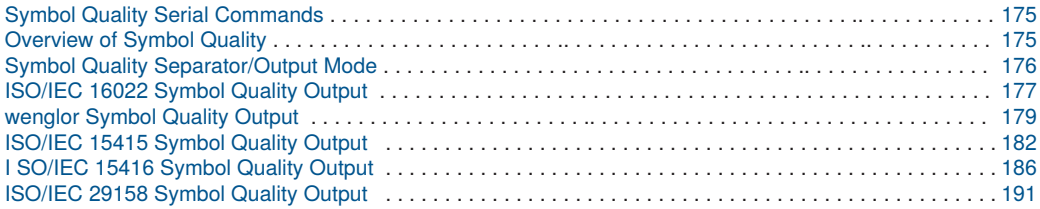

# <span id="page-174-0"></span>**9.1. Symbol Quality Serial Commands**

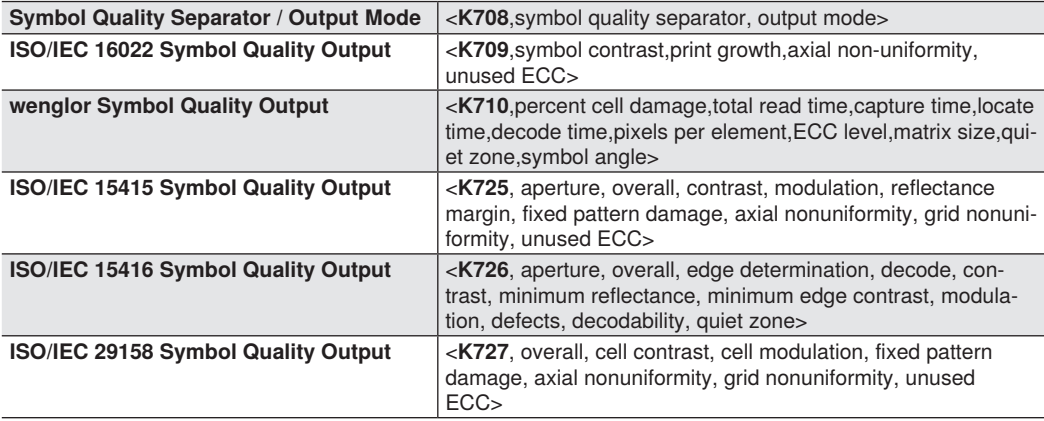

# <span id="page-174-1"></span>**9.2. Overview of Symbol Quality**

C5PC supports the following standards.

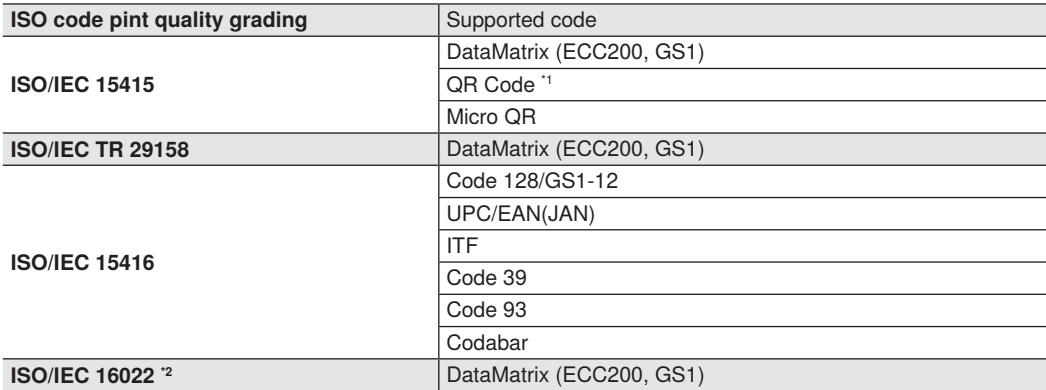

\*1 **QR Code unique grading, VID/FID, are not supported.**

\*2 **The evaluation standard of ISO/IEC 16022 is presently integrated to ISO/IEC 15415.** Information about symbol quality and timing can be appended to symbol data by enabling specific evaluation parameters. The order in which these values are appended corresponds to the order in

ISO/IEC 16022 Parameters, wenglor Grading Parameters, ISO/IEC 15415 Parameters,

ISO/IEC 15416 Parameters, and ISO/IEC 29158 Parameters.

Symbol Quality parameters are separated into ISO/IEC 16022 Symbol Quality Output, wenglor Symbol Quality Output, ISO/IEC 15415 Symbol Quality Output, ISO/IEC 15416 Symbol Quality Output, and ISO/ IEC 29158 Symbol Quality Output.

**Total Read Time, Symbol Quality Separator**, and **Output Mode** are common parameters.

# <span id="page-175-0"></span>**9.3. Symbol Quality Separator/Output Mode**

**Symbol Quality Separator** applies to all Symbol Quality groups: ISO/IEC 16022 Symbol Quality Output, ISO/ IEC 15415 Symbol Quality Output, ISO/IEC 15416 Symbol Quality Output, ISO/IEC 29158 Symbol Quality Output, and wenlgor Symbol Quality Output.

## **Symbol Quality Separator**

Definition: Inserts a separator between each enabled field of the symbol quality output.<br>Serial Cmd: <**K708.symbol quality separator.**output mode> Serial Cmd: <**K708,symbol quality separator**,output mode><br>Default: <**SP**> <space character) Default: <**SP**> (space character)<br>Options: Any ASCII character. Any ASCII character.

### **Output Mode**

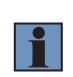

### **NOTE!**

**Output Mode** applies to ISO/IEC 16022 symbol quality parameters, ISO/IEC 15415 symbol quality parameters, ISO/IEC 15416 symbol quality parameters, and ISO/IEC 29158 symbol quality parameters.

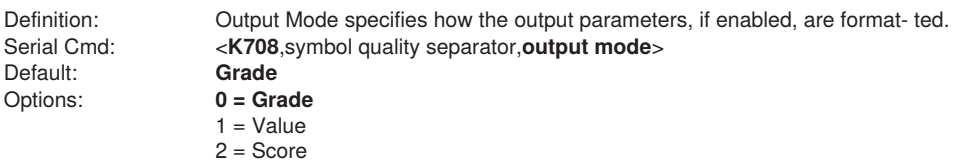

### • **Grade**

If in **Grade Mode,** a grade (A,B,C,D,F) is appended to the symbol data.

### • **Value**

If in **Value Mode**, the calculated value for the given parameter is appended to the symbol data.

### • **Score**

If in Score Mode, a percentage of passing lines for that parameter is appended to the symbol data.

# <span id="page-176-0"></span>**9.4. ISO/IEC 16022 Symbol Quality Output**

Symbol Quality Parameters for Data Matrix symbols specified by ISO/IEC 16022.

## **Symbol Contrast**

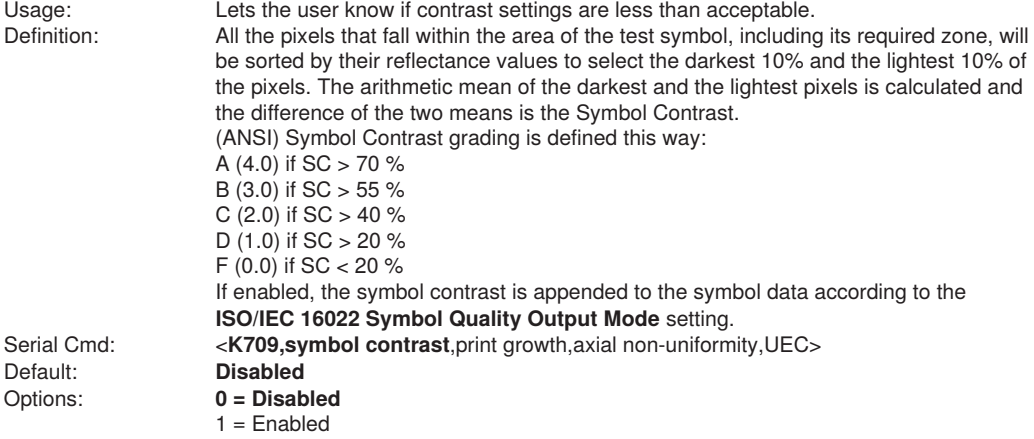

### **Print Growth**

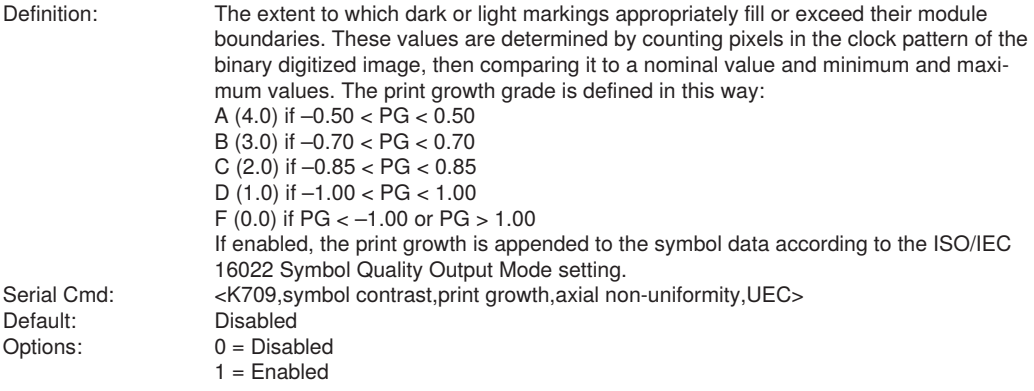

## **Axial Non-Uniformity (Data Matrix Only)**

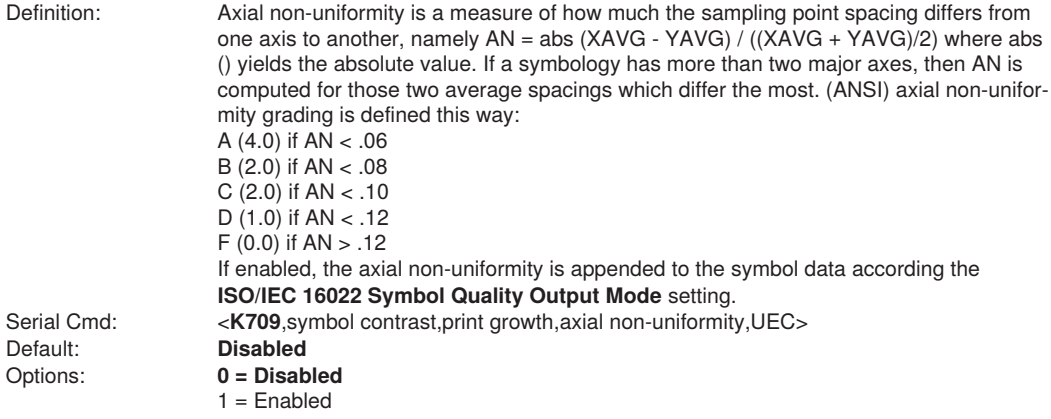

## **Unused Error Correction (Data Matrix Only)**

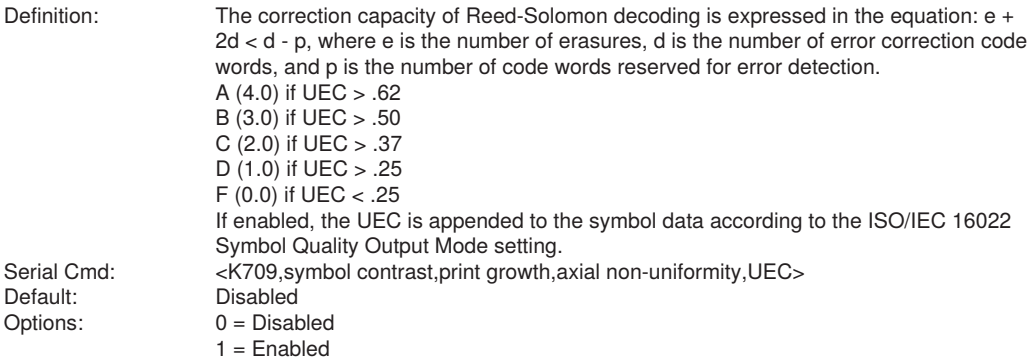

# <span id="page-178-0"></span>**9.5. wenglor Symbol Quality Output**

## **Percent Cell Damage (Data Matrix Only)**

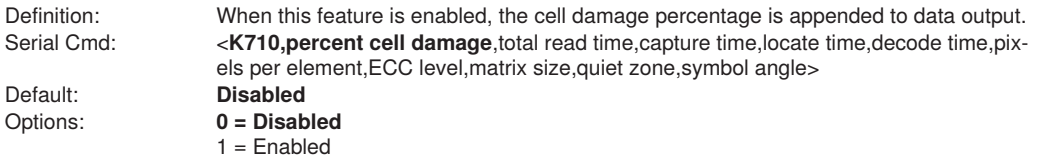

## **Total Read Time**

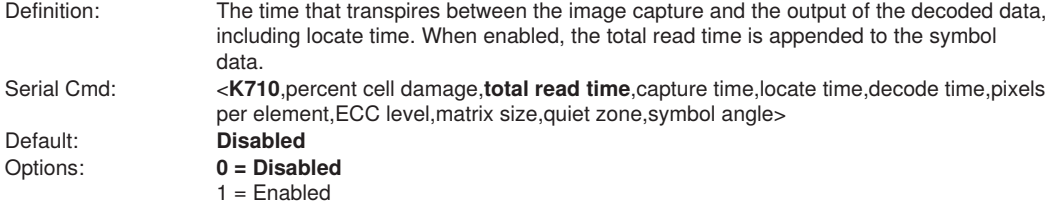

## **Capture Time**

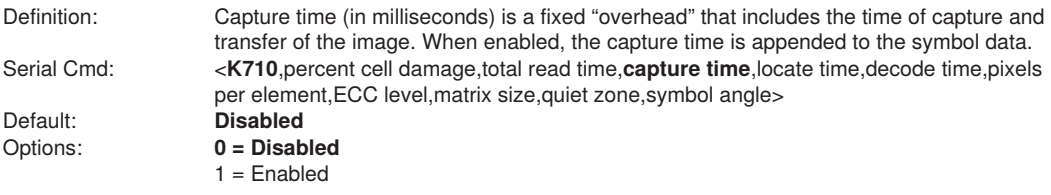

## **Locate Time**

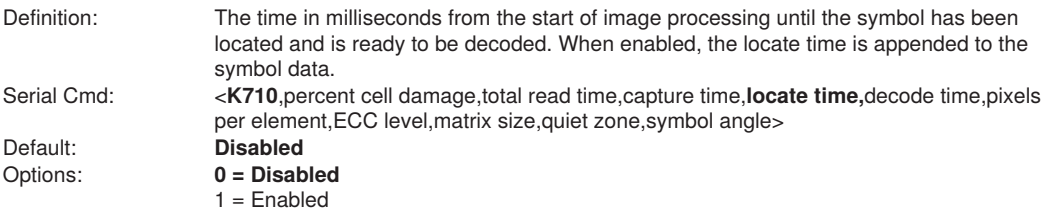

## **Decode Time**

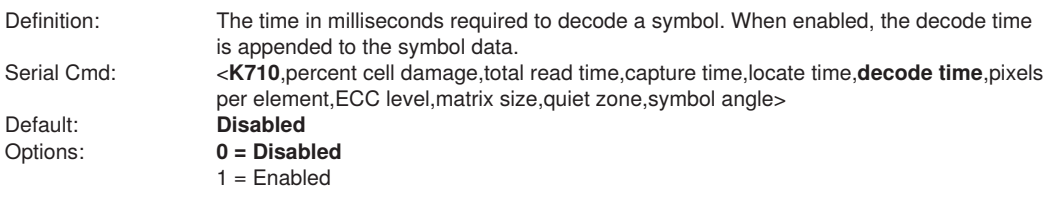

## **Pixel Per Element (Data Matrix Only)**

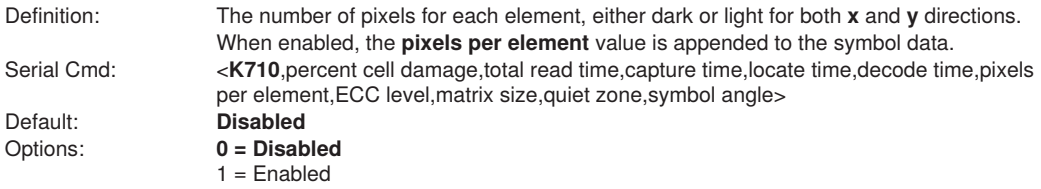

## **Error Correction Level (Data Matrix Only)**

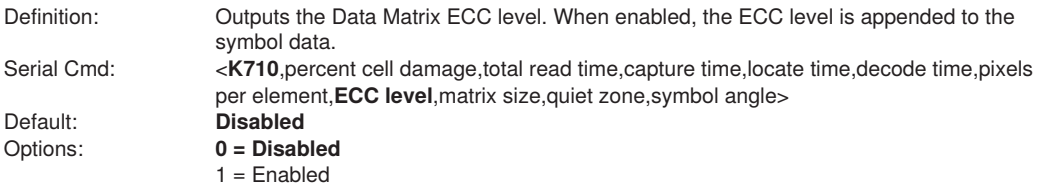

## **Matrix Size (Data Matrix Only)**

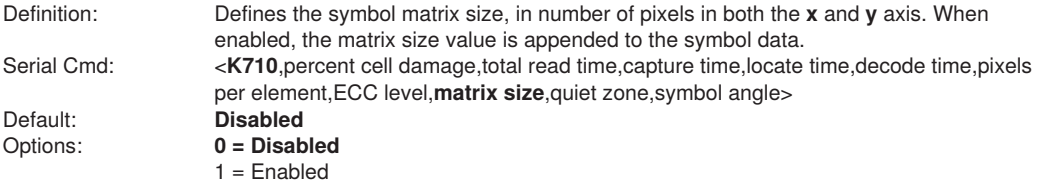
# **Quiet Zone (Data Matrix Only)**

Definition: When this feature is enabled, the size of the quiet zone is evaluated and a PASS or FAIL message is appended to the symbol data. Serial Cmd: <**K710**,percent cell damage,total read time,capture time,locate time,decode time,pixels per element,ECC level,matrix size,**quiet zone**,symbol angle> Default: **Disabled**<br>Options: **0 = Disab** Options: **0 = Disabled**  $1 =$  Fnabled

# **Symbol Angle (Data Matrix Only)**

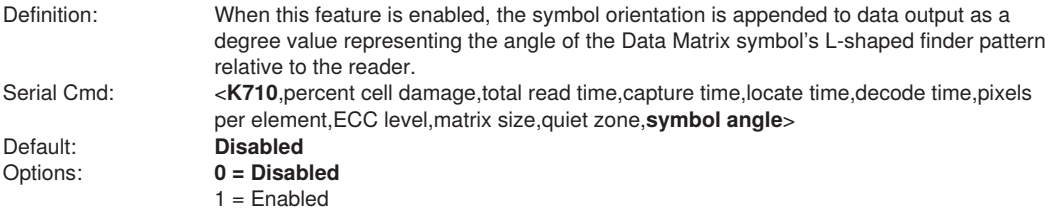

# **9.6. ISO/IEC 15415 Symbol Quality Output**

**Symbol Quality Parameters for 2D Symbols Specified by ISO/IEC 15415**

#### **Supported Symbologies:**

- Data Matrix ECC 200
- QR Code
- Micro QR Code

Minimum Resolution: 6.0 Pixels Per Element

# **Aperture**

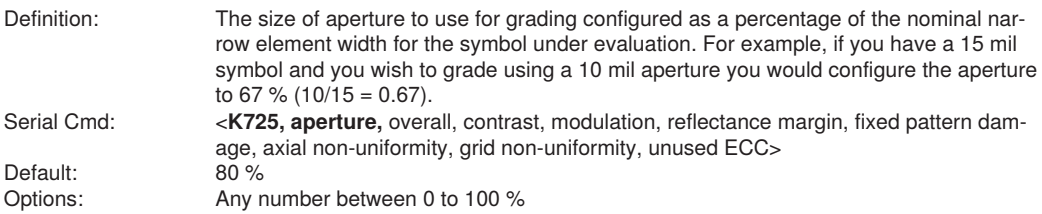

### **Overall**

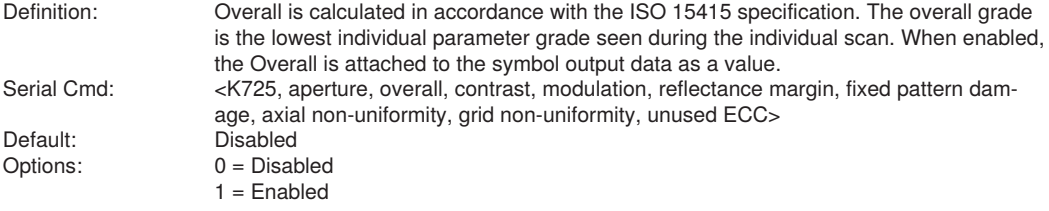

### **Contrast**

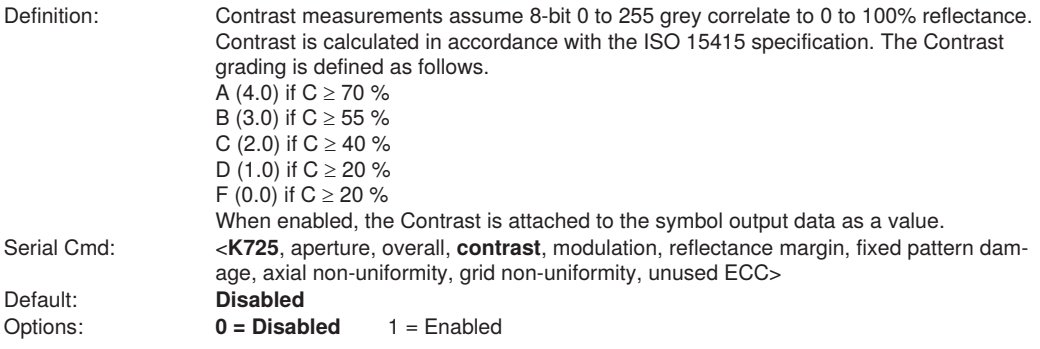

# **Modulation**

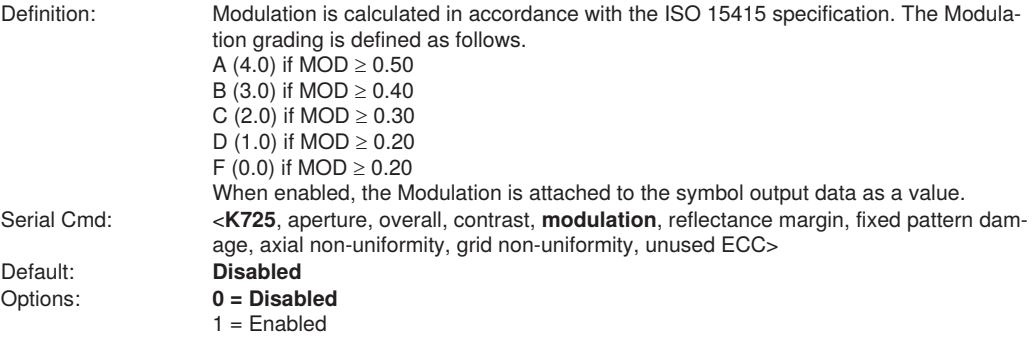

# **Reflectance Margin**

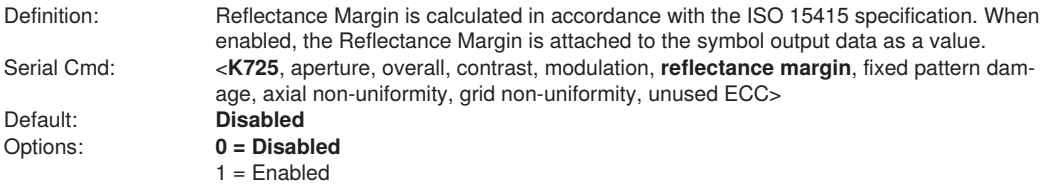

# **Fixed Pattern Damage**

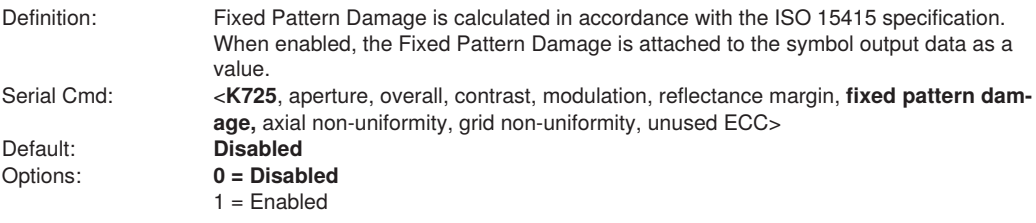

# **Axial Non-Uniformity**

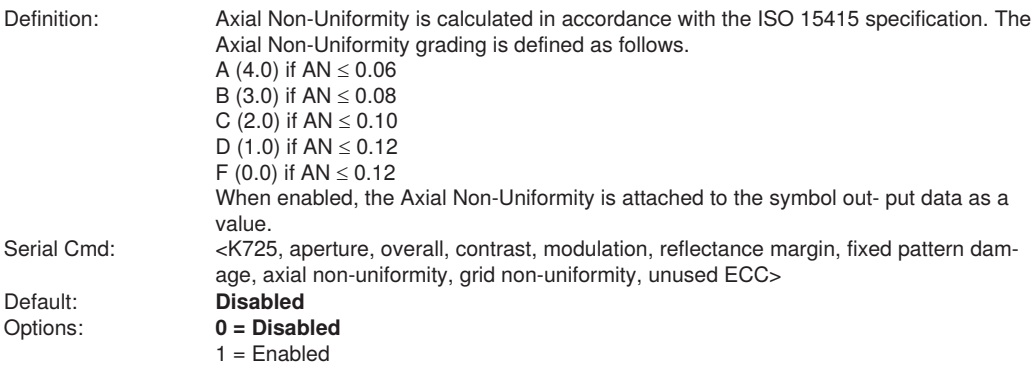

# **Grid Non-Uniformity**

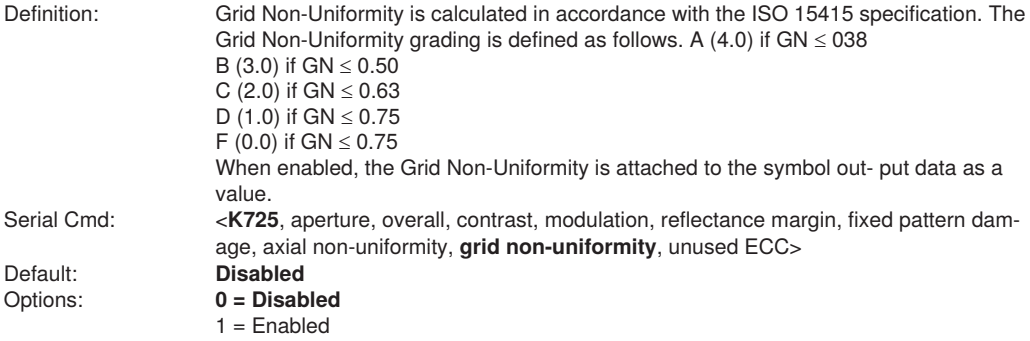

# **Unused ECC**

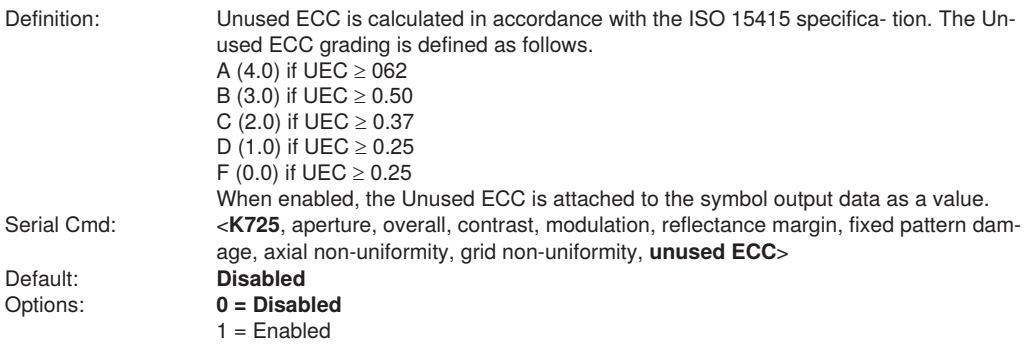

# **Grading Report**

<VAL3>: Responds with a text report that summarized the grading of ISO/IEC15415. This command will return the evaluation results, in a format similar to the one shown below.

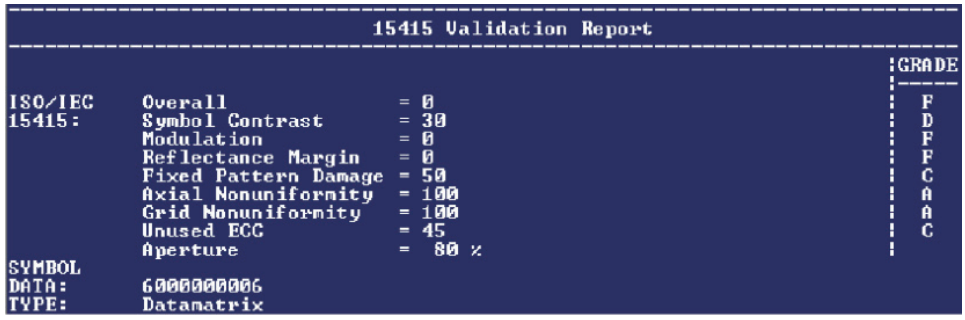

# **9.7. I SO/IEC 15416 Symbol Quality Output**

**Symbol Quality Parameters for Barcodes Specified by ISO/IEC 15416**

#### **Supported Symbologies:**

- Code 128/GS1-128
- UPC-A/UPC-E/EAN-13/EAN-8
- Interleaved 2 of 5/ITF-14
- Code 39
- Code 93
- Codabar

Minimum Resolution: 4.0 Pixels Per Element

### **Aperture**

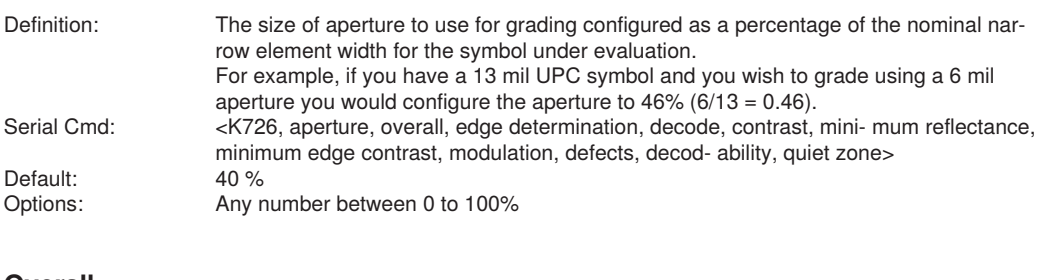

### **Overall**

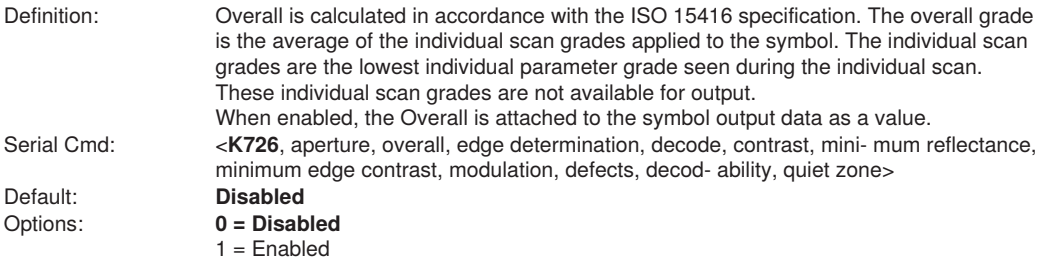

### **Edge Determination**

Definition: Edge Determination is calculated and graded for each scan and provided for the overall grade calculation in accordance with the ISO 15416 specification. The parameter grade and value provided for out- put is an average value for each measured scan over the entire symbol. When enabled, the Edge Determination is attached to the symbol output data as a value. Serial Cmd: <K726, aperture, overall, edge determination, decode, contrast, minimum reflectance, minimum edge contrast, modulation, defects, - ability, quiet zone>

# **Decode**

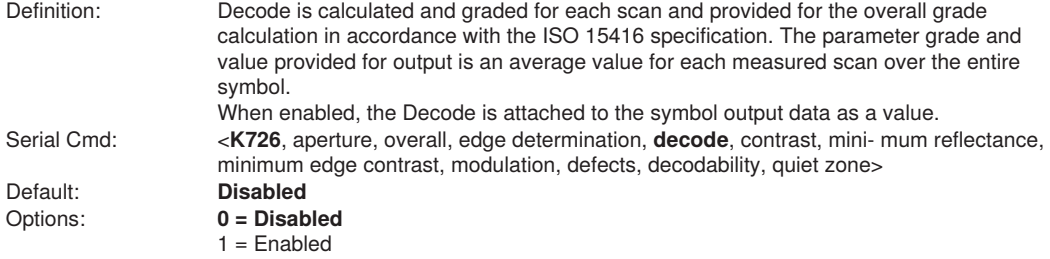

### **Contrast**

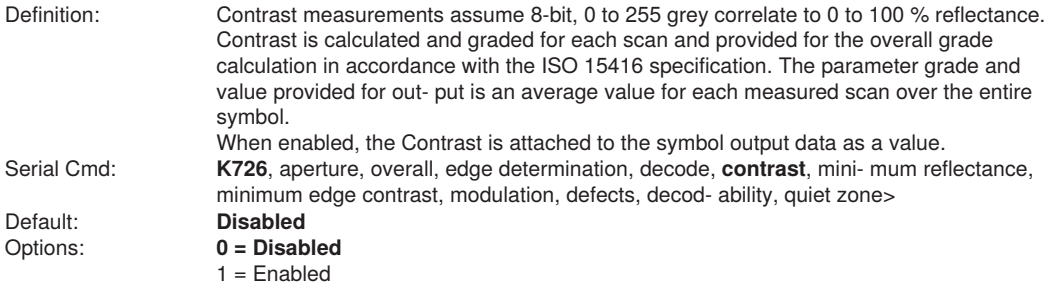

# **Minimum Reflectance**

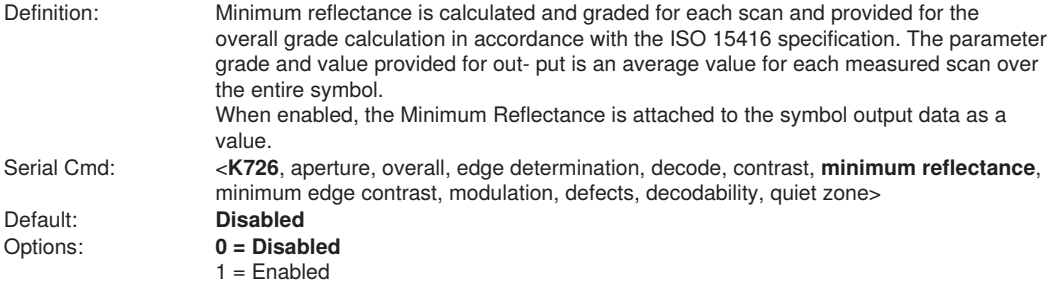

# **Minimum Edge Contrast**

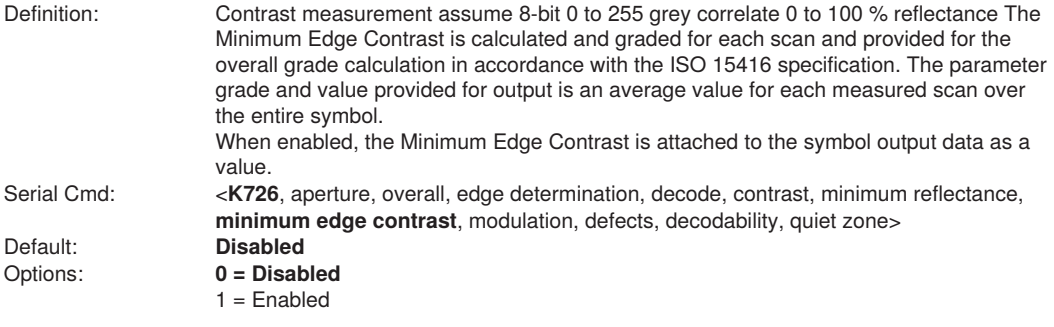

# **Modulation**

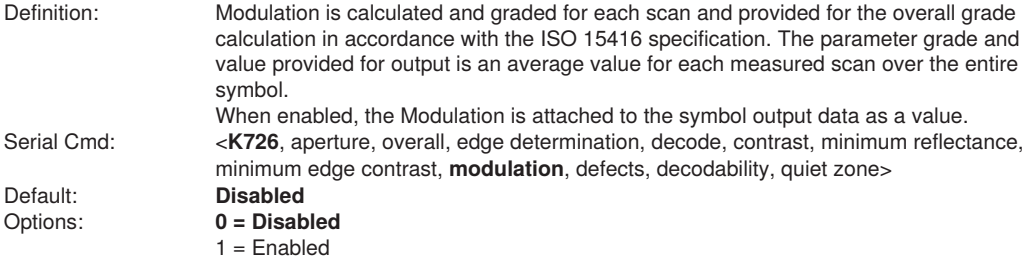

# **Defects**

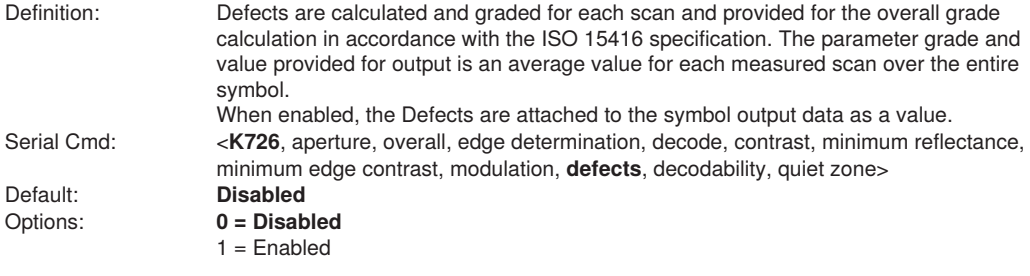

# **Decodability**

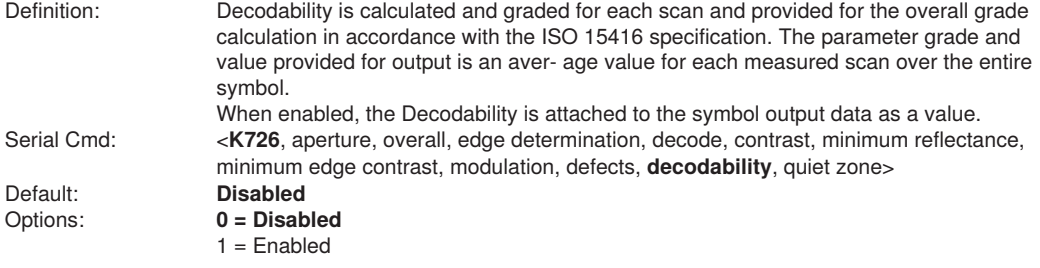

# **Quiet Zone**

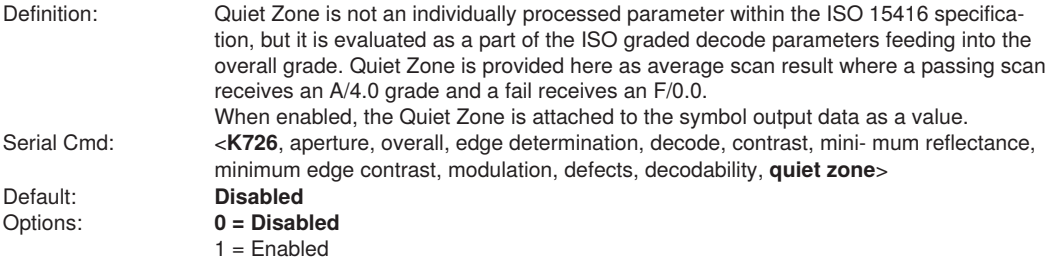

# **Grading Report**

<VAL4>: Responds with a text report that summarized the grading of ISO/IEC15416. This command will return the evaluation results, in a format similar to the one shown below.

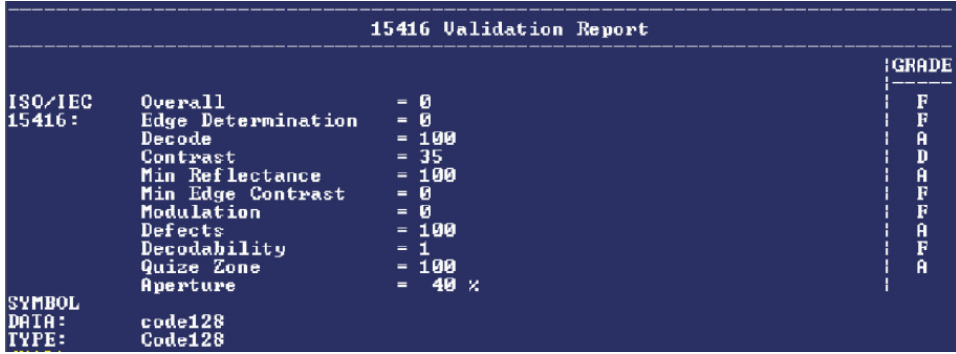

# **9.8. ISO/IEC 29158 Symbol Quality Output**

Symbol Quality Parameters for direct part marking specified by ISO/IEC 29158 Supported Symbologies: • DataMatrix ECC200

Minimum Resolution: 6.0 Pixels Per Element

# **Overall**

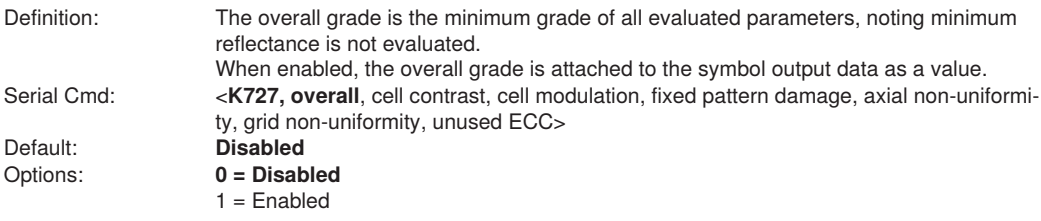

### **Cell Contrast**

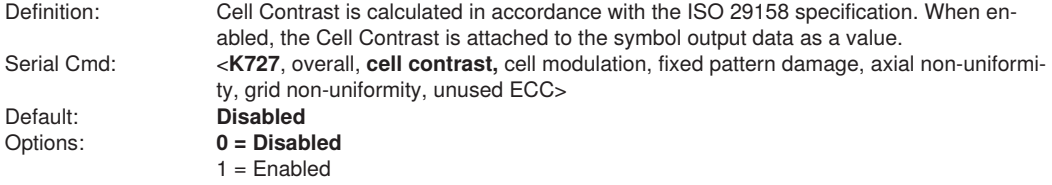

# **Cell Modulation**

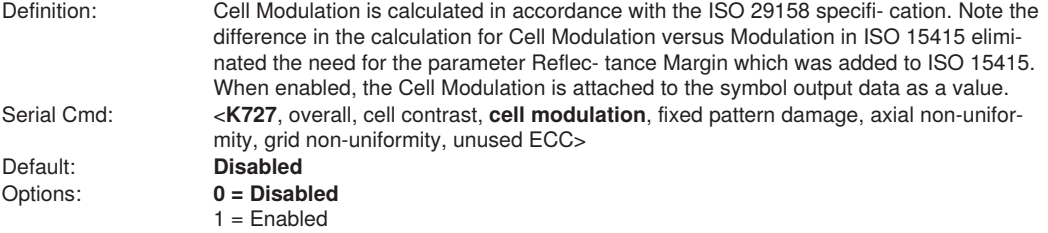

# **Fixed Pattern Damage**

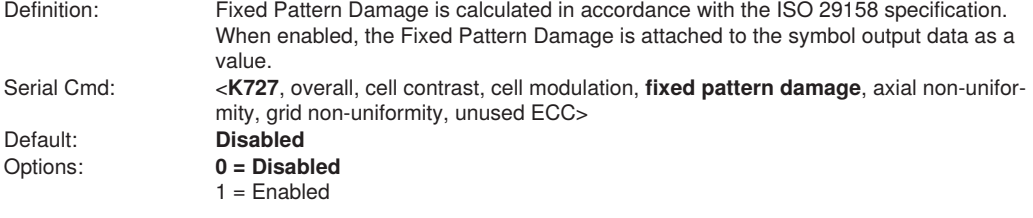

# **Axial Non-Uniformity**

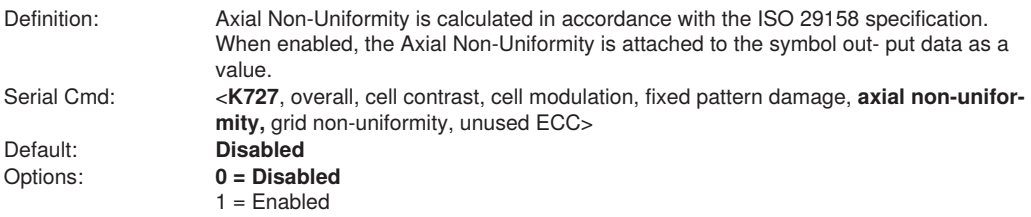

# **Grid Non-Uniformity**

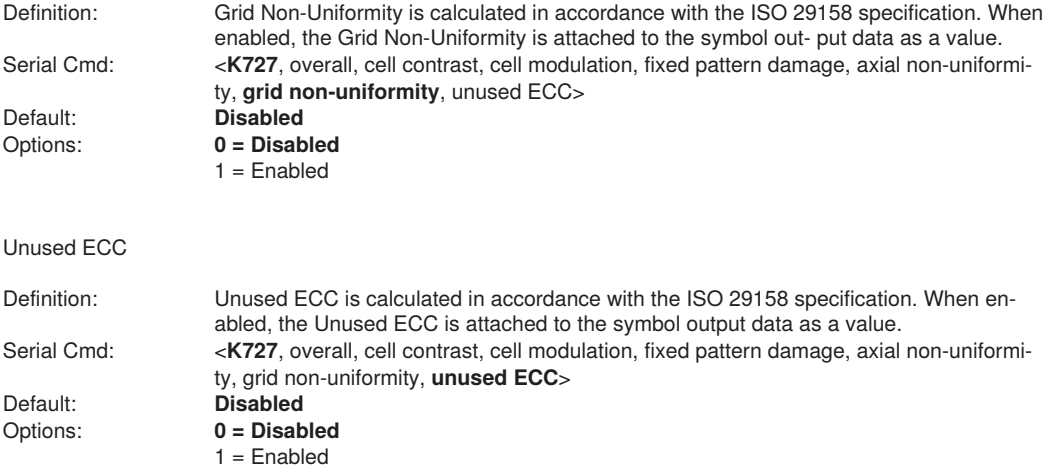

# **Grading Report**

<VAL5>: Responds with a text report that summarized the grading of ISO/IEC29158. This command will return the evaluation results, in a format similar to the one shown below.

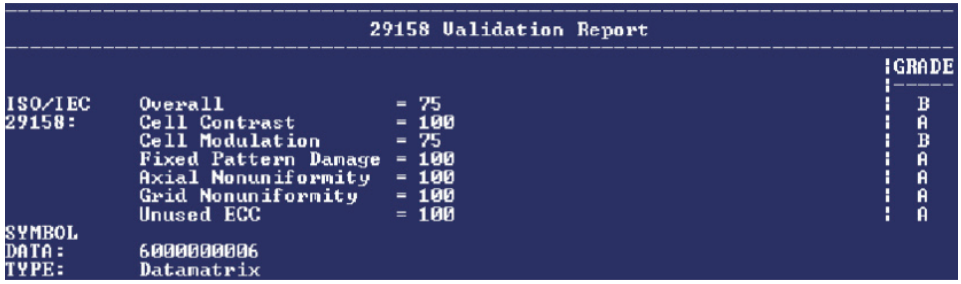

# **10. Matchcode**

This section explains the matchcode output functions and the master symbol database setup.

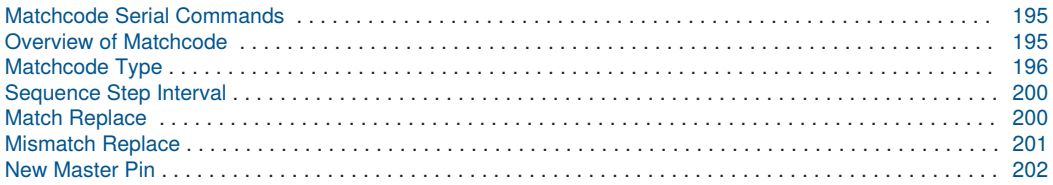

# <span id="page-194-0"></span>**10.1. Matchcode Serial Commands**

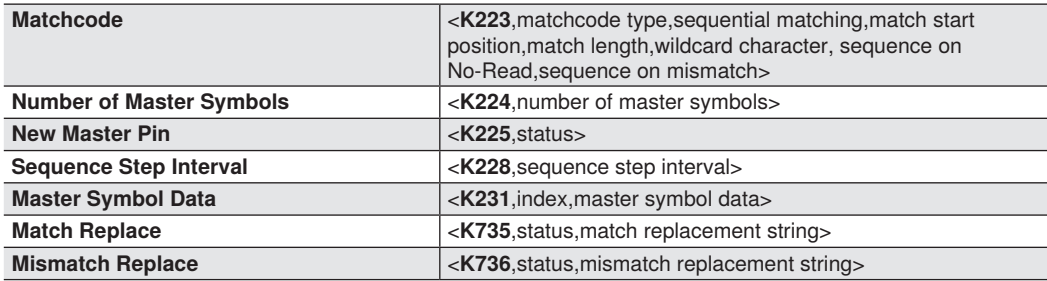

# <span id="page-194-1"></span>**10.2. Overview of Matchcode**

**NOTE!**

Definition: **Matchcode** allows the user to store master symbol data in the reader's memory, compare that data against other symbol data, and define how symbol data and/or discrete signal output will be directed.

A master symbol database can be set up for up to 10 master symbols.

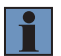

**Matchcode** will function with multiple symbols; however, if **Matchcode Type** is set to **Sequential** or if **Triggering Mode** is set to **Continuous Read 1 Output**, the reader will behave as if **Number of Symbols** were set to **1**, regardless of the user-defined configuration.

Usage: Matchcode is used in applications to sort, route, or verify data based on matching the specific symbol in a variety of ways as defined in this section. For example, a manufacturer might sort a product based on dates that are embedded in the symbol.

#### **Steps for Entering and Using Master Symbols**

- 1 Set **Triggering Mode** to **External** or **Serial**.
- 2 Choose the method of symbol comparison that fits your application.<br>3 Define the output you want to achieve with your matchcode setup:
- Define the output you want to achieve with your matchcode setup:
	- (a) **Symbol data output**
	- (b) **Discrete output**
- 4 Select the number of master symbols you want to create.<br>5 Decide which way you want to enter your master symbol
- Decide which way you want to enter your master symbol(s):
	- (a) **Send a serial command with symbol data in the form of <M231,master symbol#, data>.**
	- (b) **Send a <G> (Read Next Symbol as Master Symbol) command.**
	- (c) **Enable the New Master Pin command and activate the discrete input to store the next symbol read as the master symbol.**

# **10.3. Matchcode Type**

Definition: Allows the user to choose the way that master symbols will be compared with subsequently read symbols.

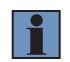

<span id="page-195-0"></span>**NOTE!**

Options: **0 = Disabled**   $1 =$  Fnabled 2 = Wild Card 3 = Sequential

First set **Triggering Mode** to **External** or **Serial**.

portions of symbols for sequential numbers.

Serial Cmd: <**K223,matchcode type**,sequential matching,match start position, match length,wild card character,sequence on No-Read,sequence on mismatch>

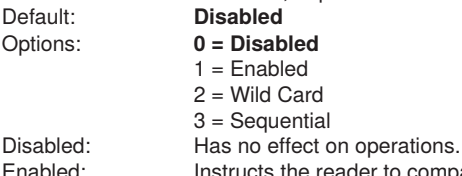

Enabled: Instructs the reader to compare symbols or portions of symbols with the master symbol.<br>Wild Card: Allows the user to enter user-defined wild card characters in the master symbol Wild Card: Allows the user to enter user-defined wild card characters in the master symbol.<br>Sequential: lnstructs the reader to sequence after each match (numeric only) and compare s

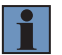

#### **NOTE!**

If **Matchcode Type** is set to **Sequential**, the reader will behave as if **Number of Symbols** were set to **1**, regardless of the user-defined configuration.

Instructs the reader to sequence after each match (numeric only) and compare symbols or

# **Sequential Matching**

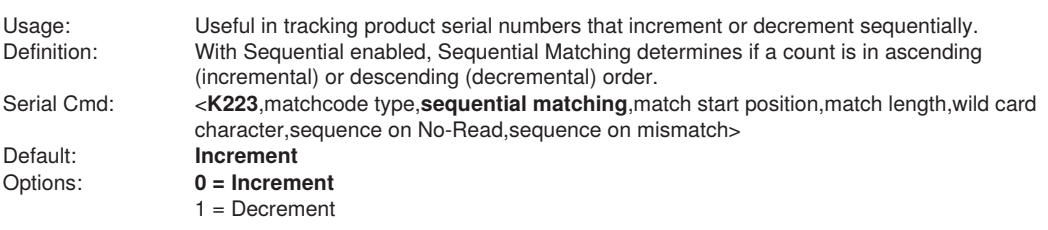

# **Match Start Position**

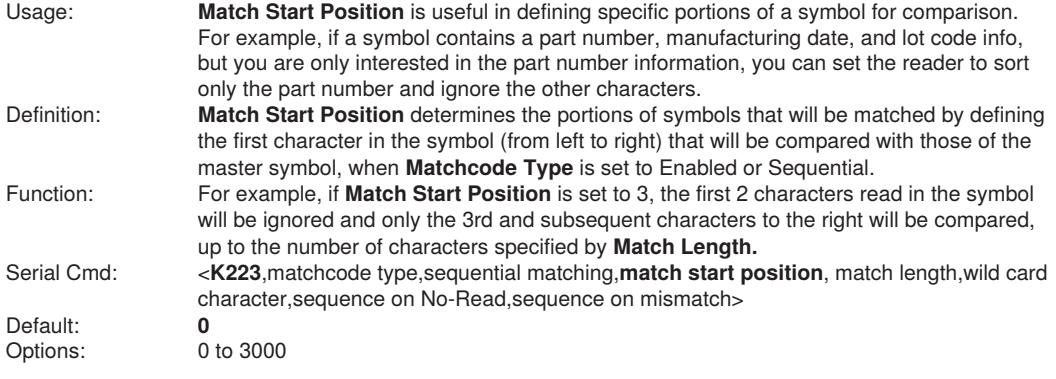

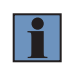

#### **NOTE!**

**Match Start Position** must be set to 1 or greater to enable this feature. A 0 setting will disable this feature.

# **Match Length**

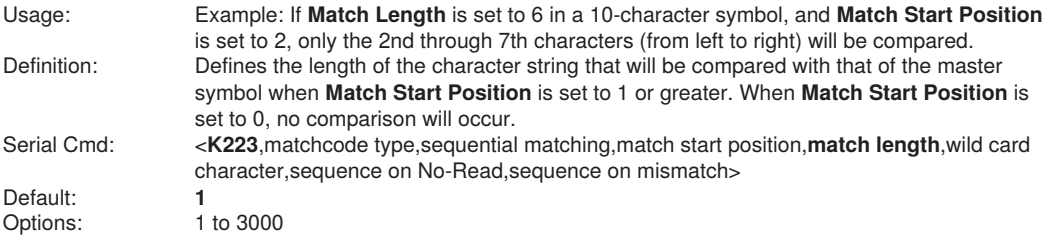

# **Wild Card Character**

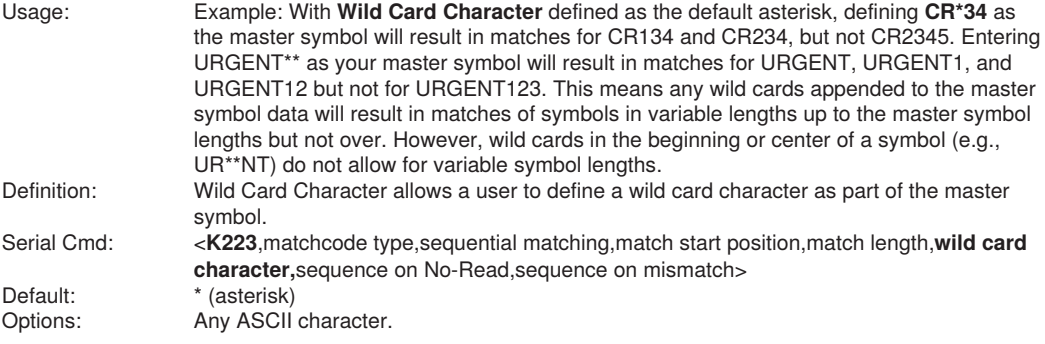

# **Sequence on No-Read**

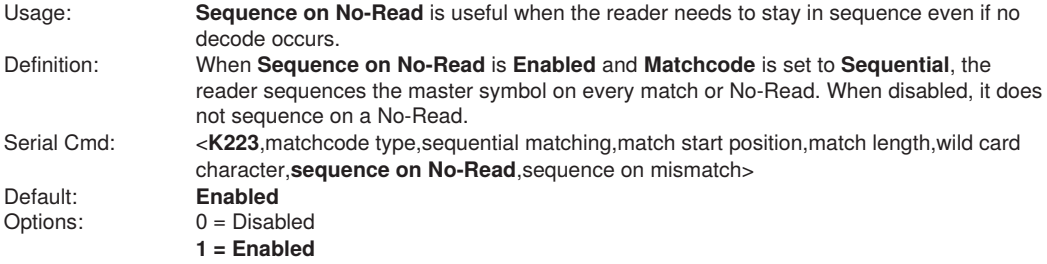

As an example of **Sequence on No-Read Enabled**, consider the following decodes:

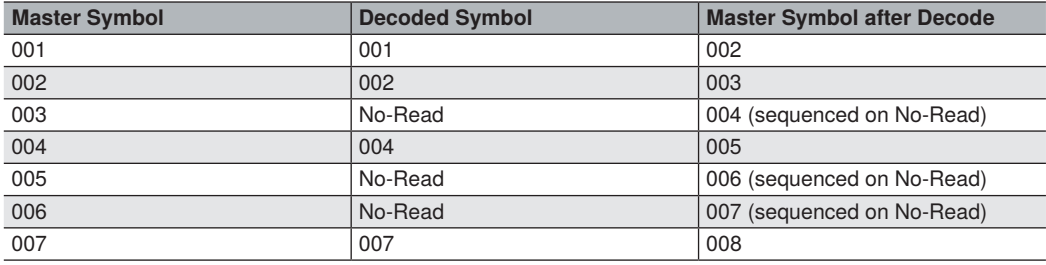

As an example of **Sequence on No-Read Disabled,** consider the following series of decodes:

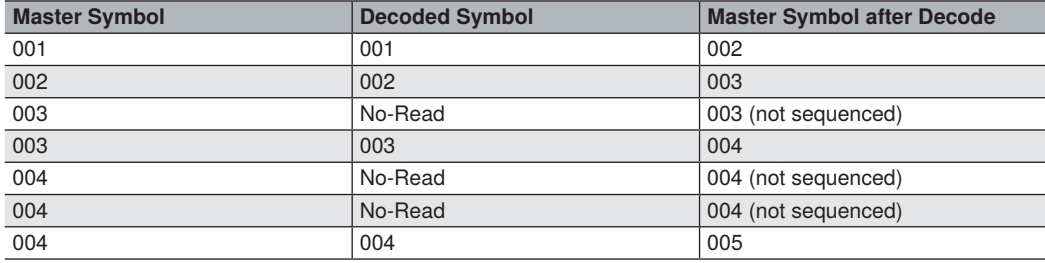

### **Sequence on Mismatch**

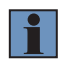

#### **NOTE!**

**Matchcode** must be set to **Sequential** for this command to function.

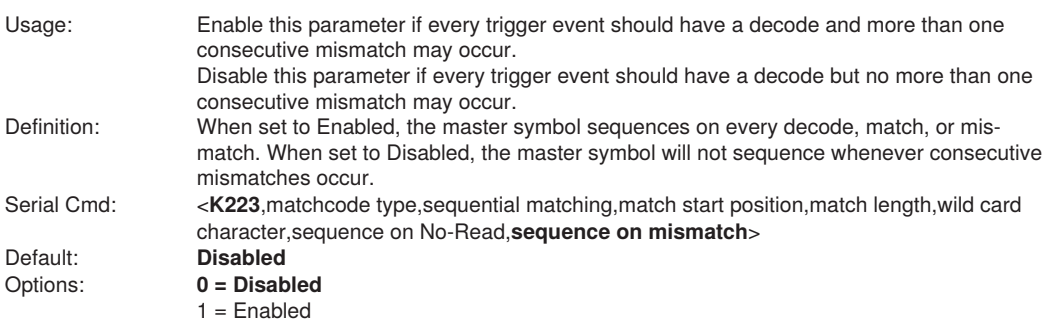

#### **The reader will sequence the master to one more or one less than the decoded symbol.**

As an example of **Sequence on Mismatch Enabled**, consider the following decodes:

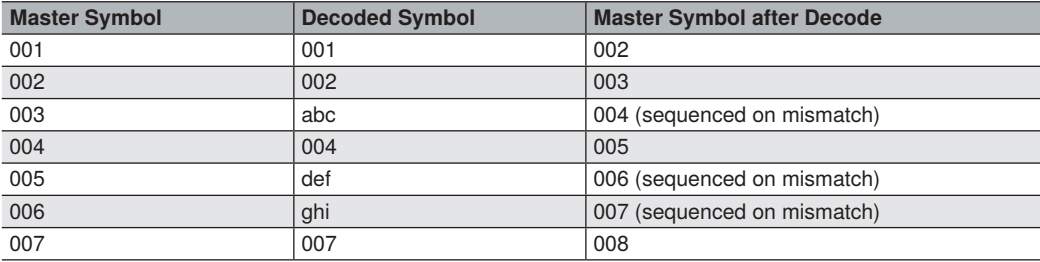

As an example of **Sequence on Mismatch Disabled,** consider the following decodes:

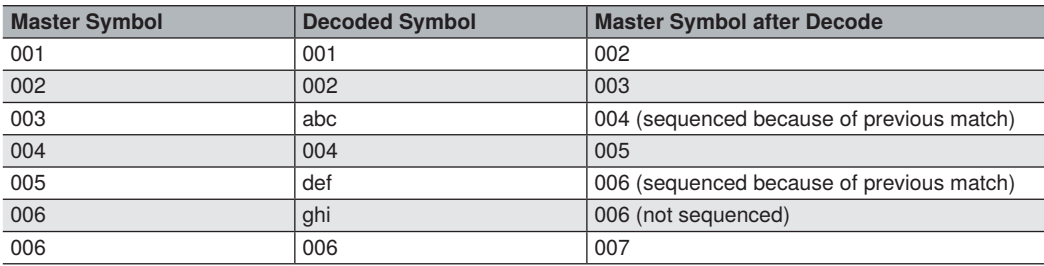

# <span id="page-199-0"></span>**10.4. Sequence Step Interval**

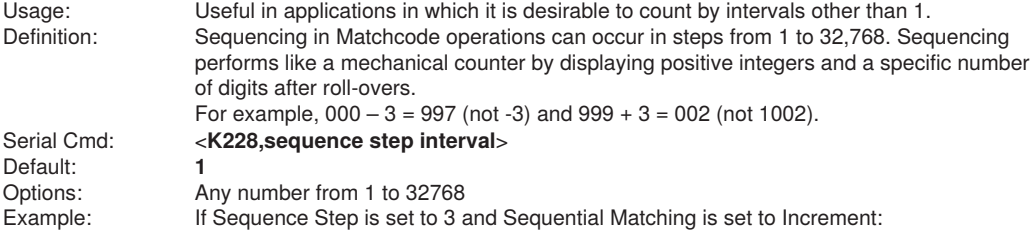

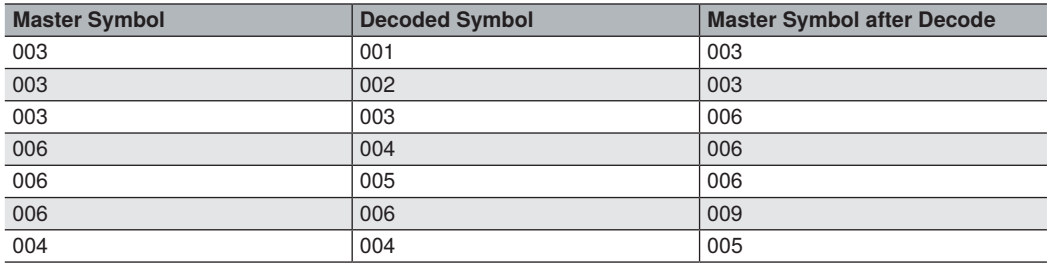

# <span id="page-199-1"></span>**10.5. Match Replace**

Usage: Provides a convenient shortcut for applications that need to output a predefined text string whenever a symbol matches a master symbol. Definition: Outputs a user-defined data string whenever a match occurs and **Matchcode** is enabled. Serial Cmd: <**K735,status**,replacement string> Default: **Disabled**<br>Options: **0 = Disab** Options: **0 = Disabled**  $1 =$ Enabled

### **Replacement String**

Definition: User-defined data string that, when enabled, replaces symbol data whenever a match occurs. Serial Cmd: <br>
Default: **MATCH**<br>
MATCH Default:<br>Options:

# <span id="page-200-0"></span>**10.6. Mismatch Replace**

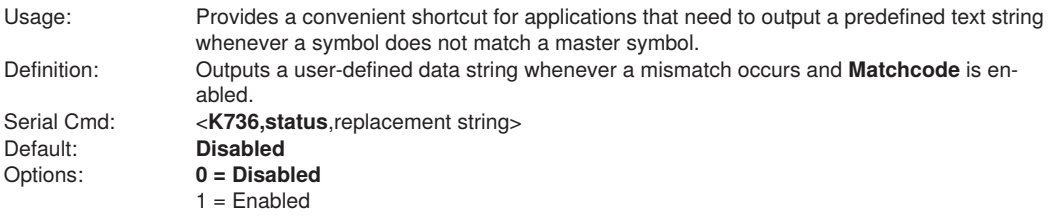

### **Replacement String**

Definition: User-defined data string that, when enabled, replaces symbol data whenever a mismatch occurs. Serial Cmd: <br>
Default: **MISMATCH**<br> **MISMATCH** Default: **MISMATCH**<br>Options: **An ASCII stri** 

An ASCII string up to 64 characters.

# <span id="page-201-0"></span>**10.7. New Master Pin**

Definition: If **Matchcode** and **New Master Pin** are enabled and the new master pin is momentarily activated (must be active for a minimum of 10 ms) master symbol information will be loaded into the database based on the next read cycle that achieves a Good Read, starting with **Index 1**.

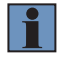

For the C5PC, Input 1 (pin 3) is Default and Input 2 (pin 4) is New Master.

Default: **Disabled**<br>Options: **0 = Disab** 

Serial Cmd: <**K225,status**> Options: **0 = Disabled**  $1 =$  Enabled

**NOTE!**

## **New Master Load Status**

Definition: The new master status responds with the number of the next master position to be loaded, where 0 represents "idle" or "no master to be loaded."

Example: If the user has the **Number of Master Symbols** set to **1**, and then either sends a <G> or toggles an active **New Master Pin**, the state will be **1**, and prior to reading and effectively loading position **1**, the response to **<NEWM>** would be **<NEWM/1>**. Once a symbol has been read and loaded, the status will be cleared: **<NEWM/0>**.

Serial Cmd:

# **11. Camera and IP Setup**

This section provides adjustment parameters for the physical controls of the camera, image acquisition, database settings, and image diagnostics.

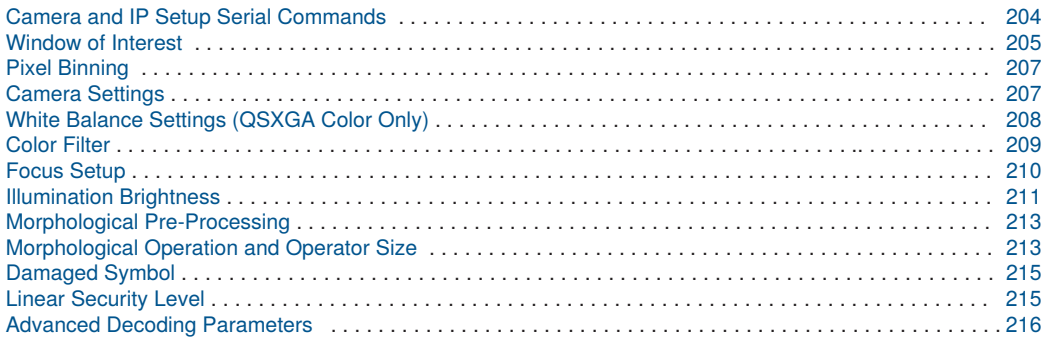

# <span id="page-203-0"></span>**11.1. Camera and IP Setup Serial Commands**

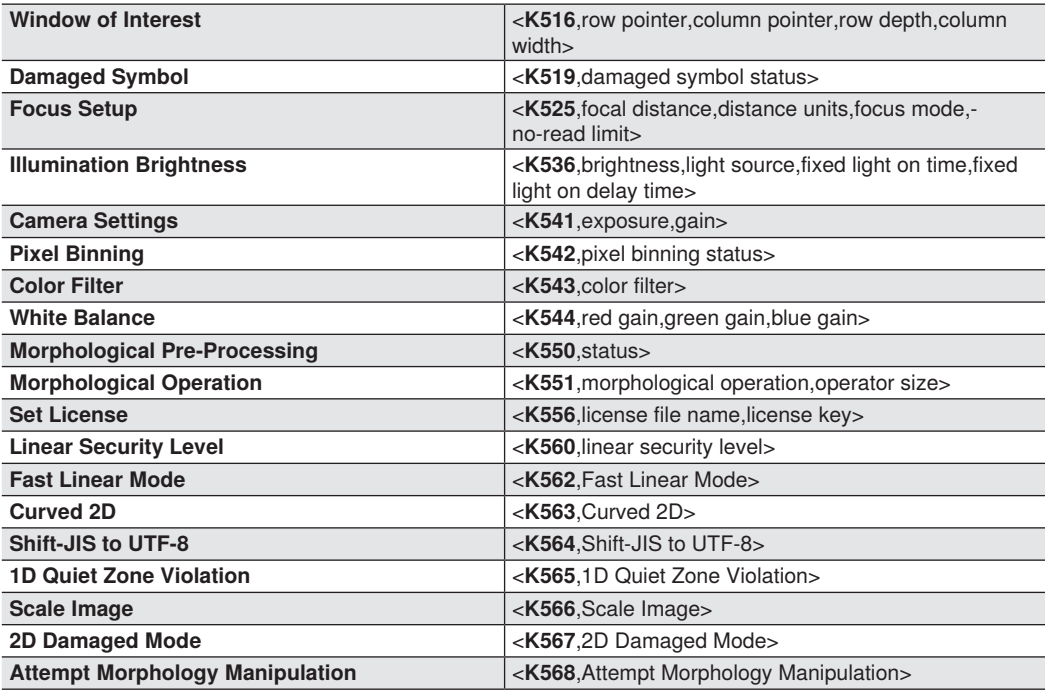

# <span id="page-204-0"></span>**11.2. Window of Interest**

The active pixel area of the image sensor is called the **Window of Interest** (WOI). The WOI allows the user to select an area of the field of view in which the desired symbol is located.

The programmable window of interest increases decode speed, improves threshold, and makes it easy to select specific symbols from among several in the field of view. The user provides the upper-left pixel location and the size of the window in rows and columns to define the Window of Interest.

## **Window of Interest by Serial Command**

The figure shows where to locate the start position of the row and column pointers and how to measure the column depth and row width dimensions.

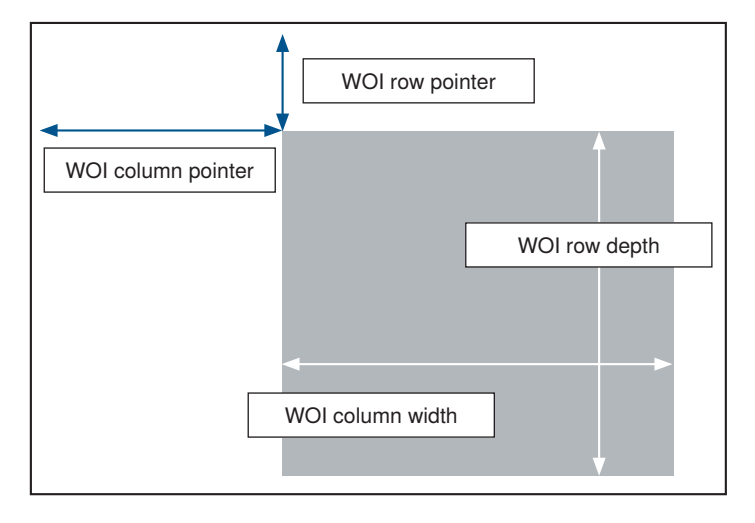

#### • **Row Pointer**

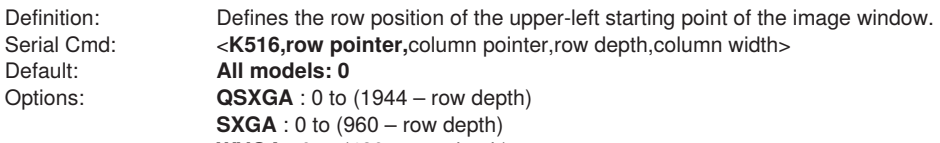

**WVGA** : 0 to  $(480 - row depth)$ 

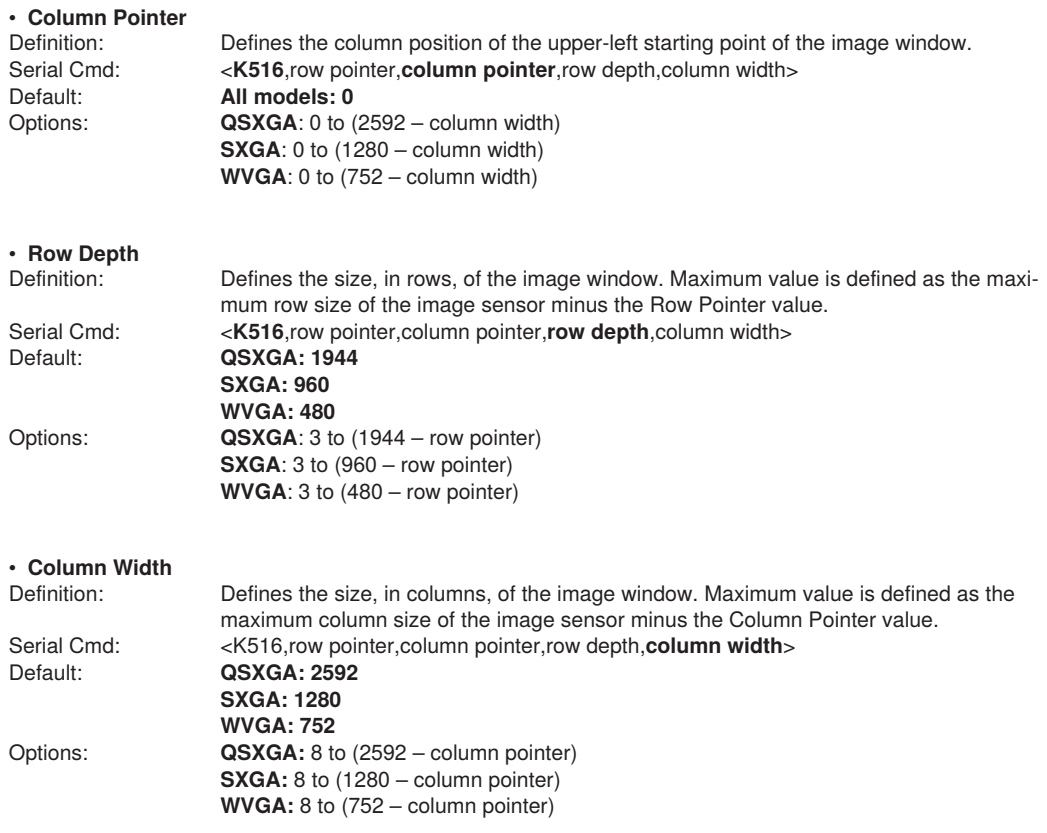

#### • **Important Notes**

- The column width value must be a modulus 8 value. Regardless of the column width setting that is configured, the actual column width will be decreased if necessary to a modulus 8 value. For example, a column width value of **639** would actually be **632**. A user query for the value of this setting would still return **639**.
- The column pointer must be an even value. Regardless of the column pointer setting that is configured, the actual column pointer will be decreased if necessary to an even value. For example, a column pointer value of **101** would actually be **100**. A user query for the value of this setting would still return **101**.

# <span id="page-206-0"></span>**11.3. Pixel Binning**

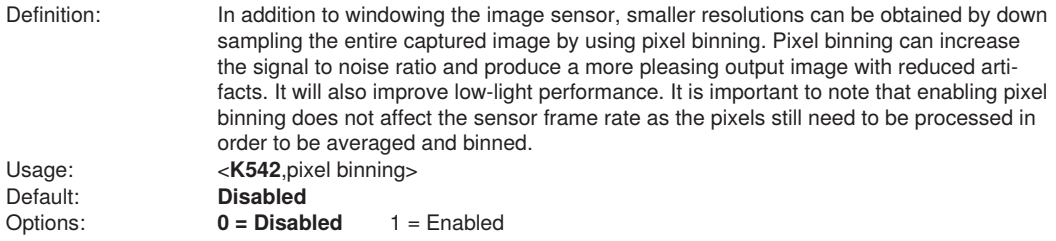

#### • **Disabled**

Pixel-binning is disabled.

#### • **Enabled**

Two column pixels and two row pixels are averaged to create a single pixel value providing a 2:1 reduction in the vertical pixels and a 2:1 reduction in the horizontal pixels for a combined 4:1 reduction. An image with a dimension of 640 x 480 will be scaled to 320 x 240.

# <span id="page-206-1"></span>**11.4. Camera Settings**

**Camera Settings** are typically obtained during the calibration process, and do not necessarily need to be modified directly by the user.

# **QSXGA, SXGA, and WVGA**

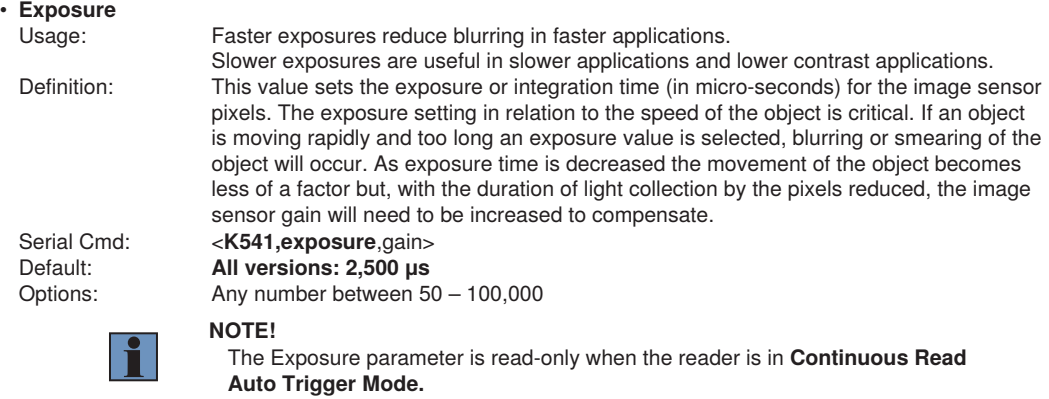

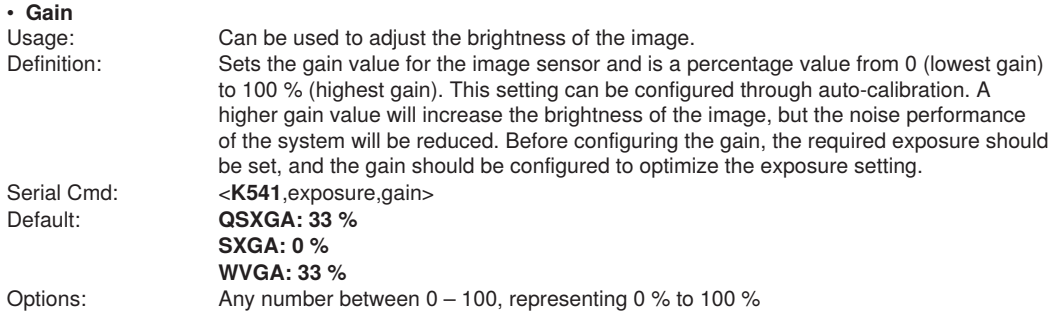

**Important:** There are 4 levels of Gain in SXGA readers. Each level corresponds to 25 percentage points.

- Level  $1 = 0$  to 24 %
- Level  $2 = 25$  to 49 %
- Level  $3 = 50$  to  $74$  %
- Level  $4 = 75$  to 100 %

# <span id="page-207-0"></span>**11.5. White Balance Settings (QSXGA Color Only)**

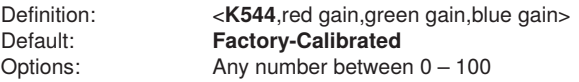

### **Red Gain**

Sets the gain value for the red color channel of the image sensor and is a percentage value from 0 % (lowest gain) to 100 % (highest gain). The color channel parameters are used to avoid unrealistic colors so that objects that appear white to the human eye are rendered white in the final image. The default value for this parameter is factory-calibrated.

### **Green Gain**

Sets the gain value for the green color channel of the image sensor and is a percentage value from 0 % (lowest gain) to 100 % (highest gain). The color channel parameters are used to avoid unrealistic colors so that objects that appear white to the human eye are rendered white in the final image. The default value for this parameter is factory-calibrated.

### **Blue Gain**

Sets the gain value for the blue color channel of the image sensor and is a percentage value from 0 % (lowest gain) to 100 % (highest gain). The color channel parameters are used to avoid unrealistic colors so that objects that appear white to the human eye are rendered white in the final image. The default value for this parameter is factory-calibrated.

# <span id="page-208-0"></span>**11.6. Color Filter**

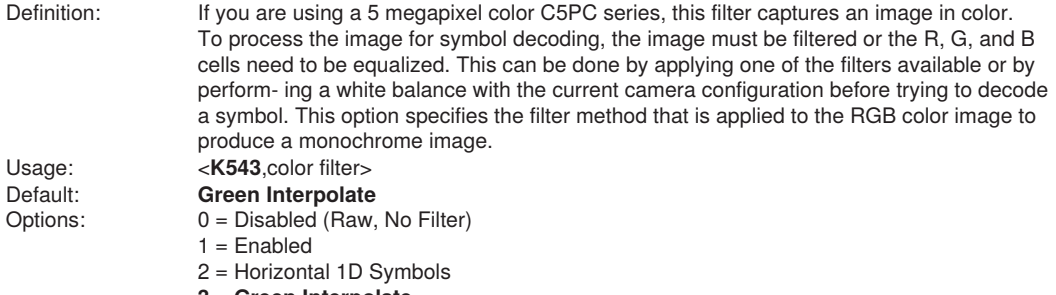

 **3 = Green Interpolate**

### **Disable**

No filter is applied to image. If you are attempting to read symbols with no filter applied, a white balance should be performed first to balance the red, blue, and green cells of the image sensor.

### **Enabled (General Purpose)**

This is a general purpose filter that is applied to the RGB image to provide a grayscale image that can be used for most applications.

This filter should be used when reading 2D symbols, 1D symbols that are not positioned horizontally in the field of view, or a combination of 1D and 2D symbols.

### **Horizontal 1D Symbols**

This filter is applied to the RGB image to provide a grayscale image that is specifically designed to provide the best suitable image for a horizontally-positioned 1D symbol.

This filter should be used when reading 1D symbols that are positioned horizontally across the field of view.

### **Green Interpolate**

This filter is applied to the RGB image to provide a grayscale image for decoding similar to a luminance calculation. Unlike a luminance calculation, Green Interpolate provides an image 1:1 resolution to the input image. This filter provides better omni-directional symbol decode performance. Like Horizontal 1D Symbols, and unlike General Purpose, a white balance is not necessary.

This filter is recommended for most decoding applications that can afford extra processing time.

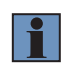

#### **NOTE!**

For high-resolution 1D symbols that are positioned horizontally, the Horizontal 1D Symbols filter is preferable.

# <span id="page-209-0"></span>**11.7. Focus Setup**

# **Focal Distance**

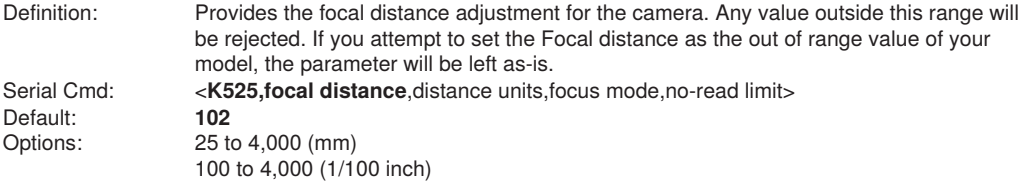

Distance Units

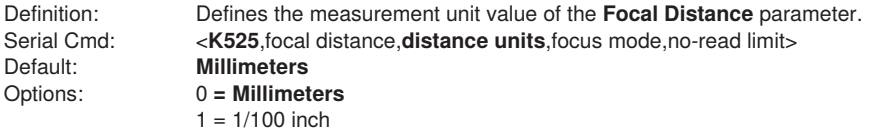

For example, the following are valid configurations to set the Focal Distance to three distances:

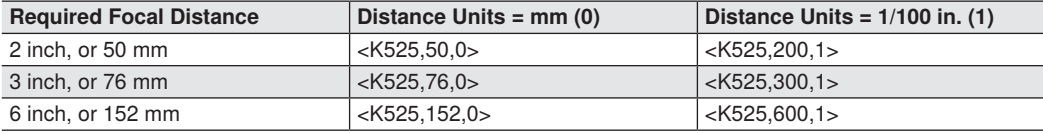

# **Focus Mode**

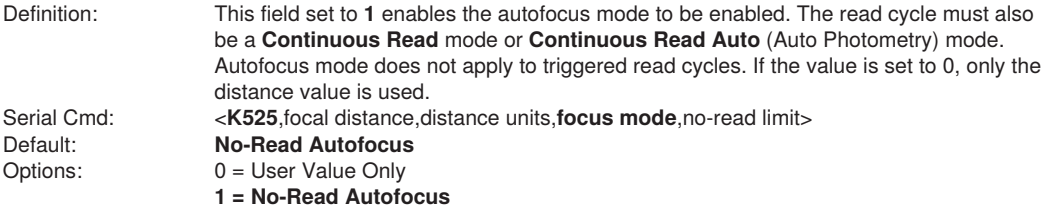

### **No-Read Limit**

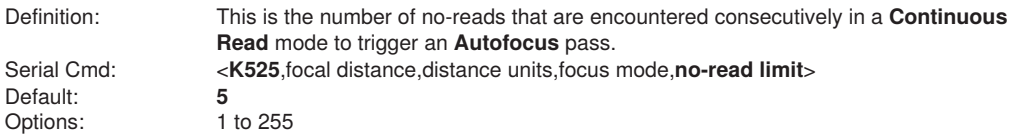

# <span id="page-210-0"></span>**11.8. Illumination Brightness**

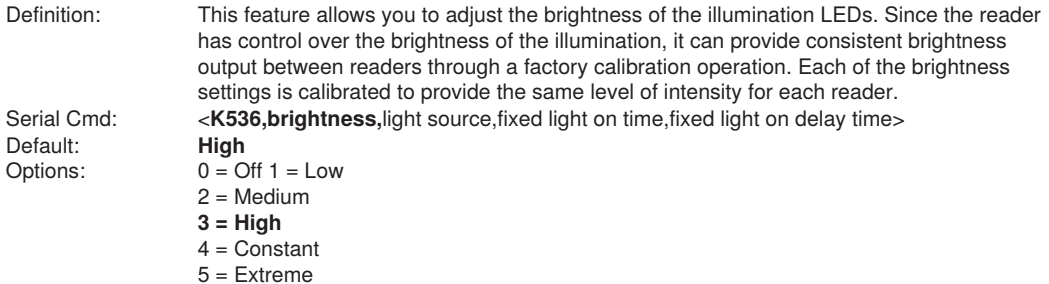

#### • **Constant**

When set to **Constant**, the illumination brightness is the same power level as the **High** setting. However, the LEDs will always be on during a read cycle and will only be off between read cycles. This cuts down on perceptible LED flashing.

#### • **Extreme**

When set to **Extreme, illumination brightness** enters Power Strobe mode. In this mode, illumination is extremely intense, and can only be activated for a maximum of 1 ms.

### **Light Source**

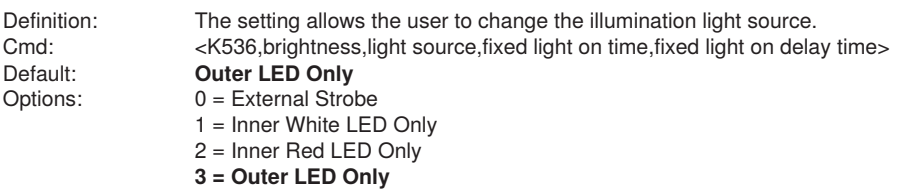

#### • **External Strobe**

For **Configurable Output** 3 (K812), **Output On, Use as External Illumination Strobe** to function, **Light Source** must be set to **External Strobe.**

### **Fixed Light ON Time**

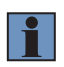

#### **NOTE!**

**Fixed Light ON Time** only functions when **Power Strobe** mode and **External Strobe** are enabled.

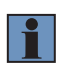

#### **NOTE!**

Entering 0 will disable Fixed Light ON Time, and will override it to **1 ms** if **Illumination Brightness** is set to Extreme.

Definition: **Fixed Light ON Time** allows you to control **how long** illumination will be **ON** when the camera captures an image. This command functions along with **Fixed Light ON Delay Time** to allow you to vary the amount of time an object appears in an image capture, assuming the capture environment is dark. Serial Cmd: <K536, brightness, light source, fixed light on time, fixed light on delay time><br>Options: 0 - 100.000 us Options:  $0 - 100,000 \text{ }\mu\text{s}$ <br>Default:  $0 \text{ (Disabled)}$ 

0 (Disabled)

### **Fixed Light ON Delay Time**

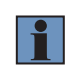

#### **NOTE!**

**Fixed Light ON Delay Time** only functions when **Power Strobe** mode and **External Strobe** are enabled.

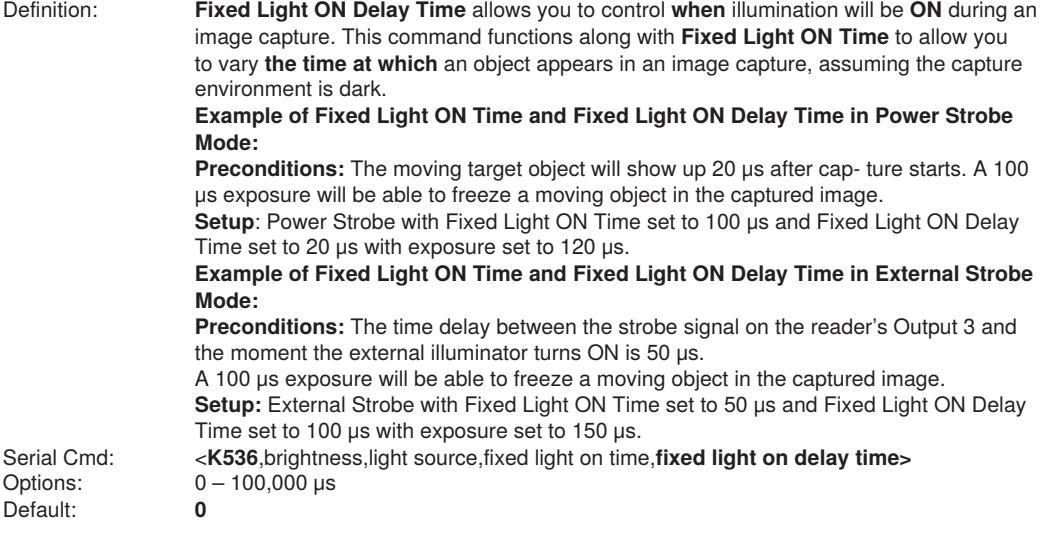

# <span id="page-212-0"></span>**11.9. Morphological Pre-Processing**

**Morphological Pre-Processing** allows you to select the method for processing images, and to choose the operator size for that method.

**Important:** This command must be set to **Enabled** for **Morphological Operation** to function.

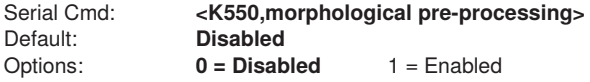

# <span id="page-212-1"></span>**11.10. Morphological Operation and Operator Size**

Morphological Operation

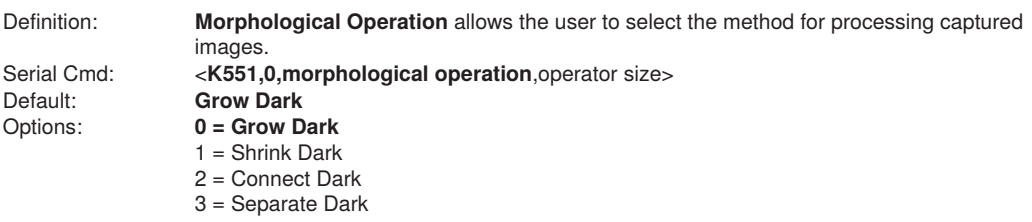

#### • **Erode (Grow Dark)**

**Erode** increases the dark cell size of a symbol. Useful for increasing the dark cell size of a dark-on-light Data Matrix symbol.

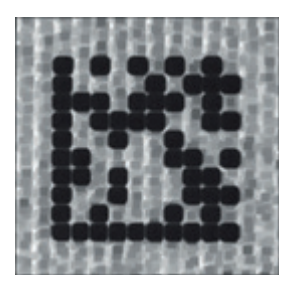

#### • **Dilate (Shrink Dark)**

**Dilate** increases the light cell size of a symbol. Useful for increasing the light cell size of a light-on-dark Data Matrix symbol.

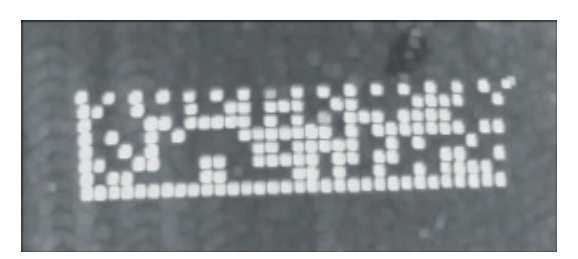

#### • **Open (Connect Dark)**

**Open** removes minor light defects of dark cells by performing a **Dilate** function followed by an **Erode** function.

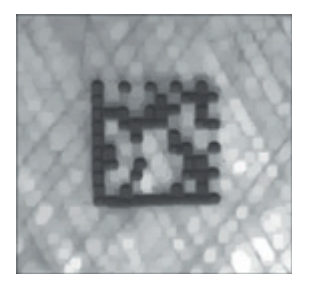

#### • **Close (Separate Dark)**

**Close** removed minor dark defects of light cells by performing an **Erode** function followed by a Dilate function.

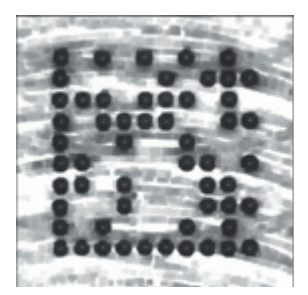

# **Operator Size**

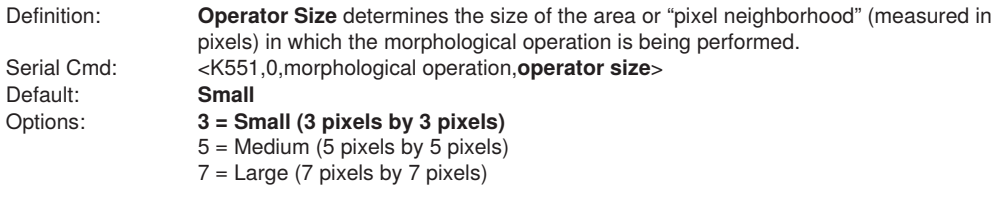

# <span id="page-214-0"></span>**11.11. Damaged Symbol**

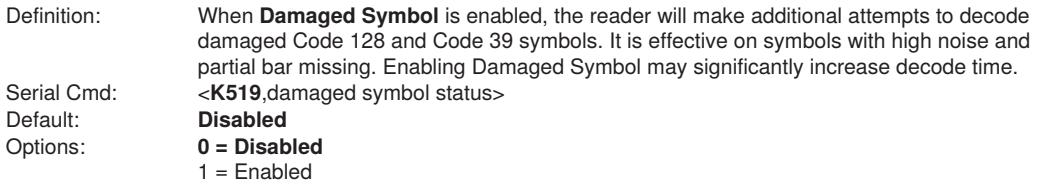

# <span id="page-214-1"></span>**11.12. Linear Security Level**

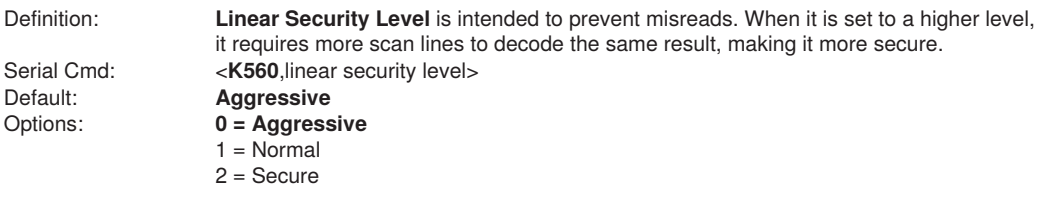

# **11.13. Advanced Decoding Parameters**

Definition: **Advanced Decoding Parameters** can help you read difficult and damaged symbols, and are optimized for direct part marks (DPM).

Serial Cmd: <**K562**,Fast Linear Mode> <**K563**,Curved 2D>

<span id="page-215-0"></span><**K564**,Shift-JIS to UTF-8>

<**K565**,Linear Quiet Zone Violation>

<**K566**,Scale Image>

<**K567**,2D Damaged Mode>

<**K568**,Attempt Morphology Manipulation>
# **12. Configuration Database**

This section concerns the various capture settings and processing settings that can be used to fine-tune the reader's performance in your application.

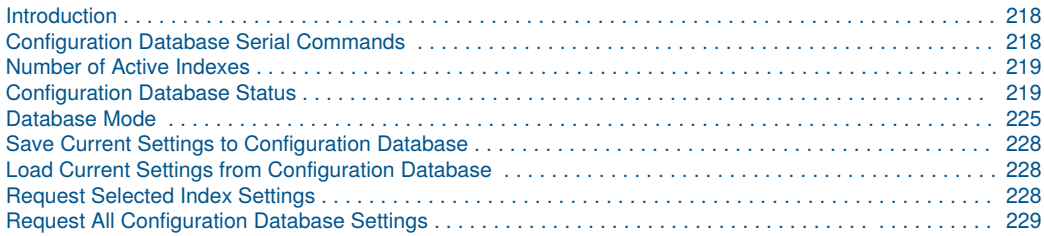

## <span id="page-217-0"></span>**12.1. Introduction**

For the Configuration Database, the following functions as the bank switching function are possible to achieve.

- Up to ten settings can be held.
- Settable parameters: Exposure, Gain, Focal Distance, Pixel Binning, Window of Interest/Region of Interest, Symbology, Morphology Operator, and Morphology Size.
- Switch command of the database: <K255-, index>
- Automatic switching function of the database: <K252,number of active indexes>

## <span id="page-217-1"></span>**12.2. Configuration Database Serial Commands**

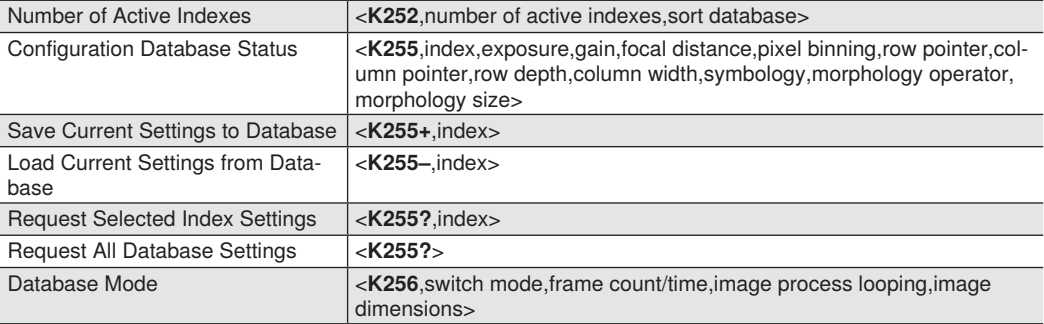

## <span id="page-218-0"></span>**12.3. Number of Active Indexes**

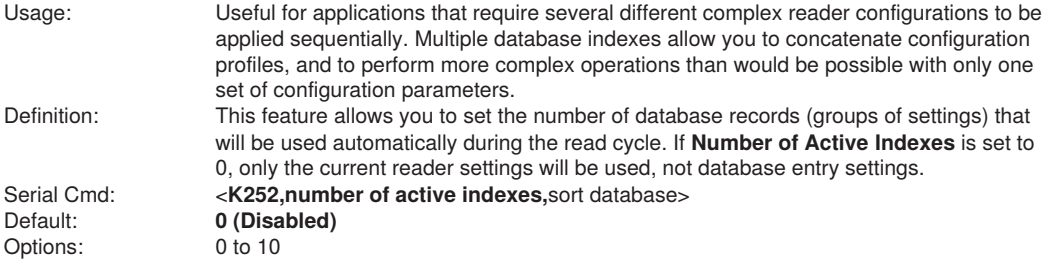

## **Sort Database**

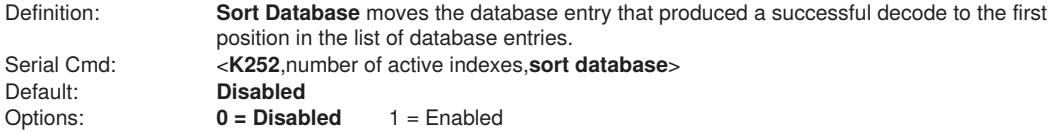

## <span id="page-218-1"></span>**12.4. Configuration Database Status**

## **Index**

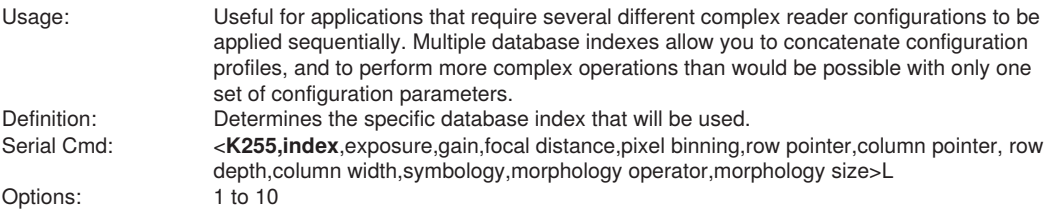

### **Exposure**

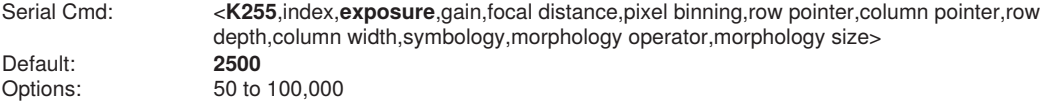

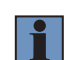

#### **NOTE!**

The Exposure parameter is read-only when the reader is in **Continuous Read** mode.

## **Gain**

Serial Cmd: <**K255**,index,exposure,**gain**,focal distance,pixel binning,row pointer,column pointer, row depth,column width,symbology,morphology operator,morphology size> Default: **0**<br>Options: 0 to 100 Options:

**Focal Distance**

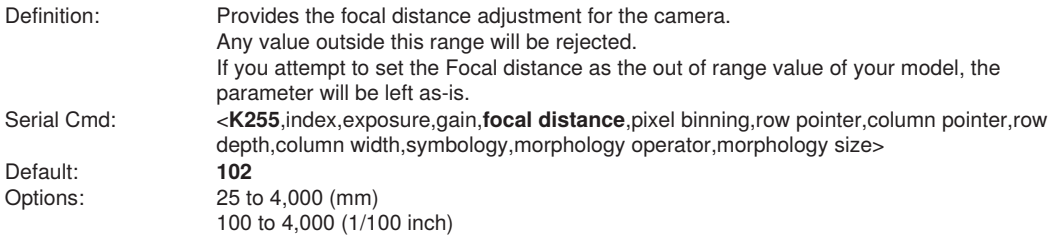

## **Pixel Binning**

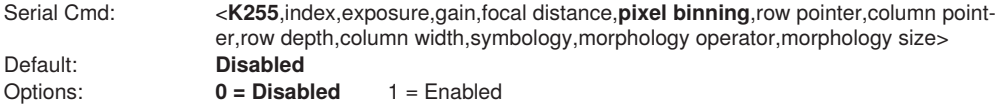

**Important:** Pixel Binning has no effect when the **Image Dimension** mode is configured as **Region of Interest** in the **Data-base Mode** command. This is because the **Window of Interest** camera settings are determined by the software based on the **Region of Interest** setup. There is no benefit to Pixel Binning to increase processing speed when ROI is configured, because the frame size would need to be increased to make Pixel Binning possible.

### **Row Pointer**

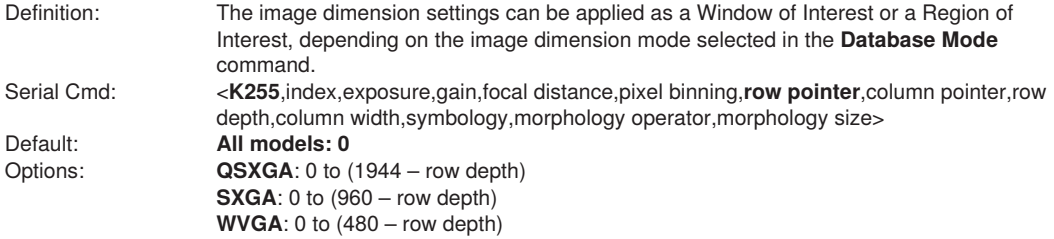

## **Column Pointer**

Definition: The image dimension settings can be applied as a Window of Interest or a Region of Interest, depending on the image dimension mode selected in the **Database Mode** command. Serial Cmd: <**K255**,index,exposure,gain,focal distance,pixel binning,row pointer,**column pointer,**row depth,column width,symbology,morphology operator,morphology size> Default: **All models: 0**<br>Options: **QSXGA**: 0 to (  $\overline{\text{QSKGA}}$ : 0 to (2592 – column width) **SXGA: 0 to (1280 – column width) WVGA**: 0 to (752 – column width)

## **Row Depth**

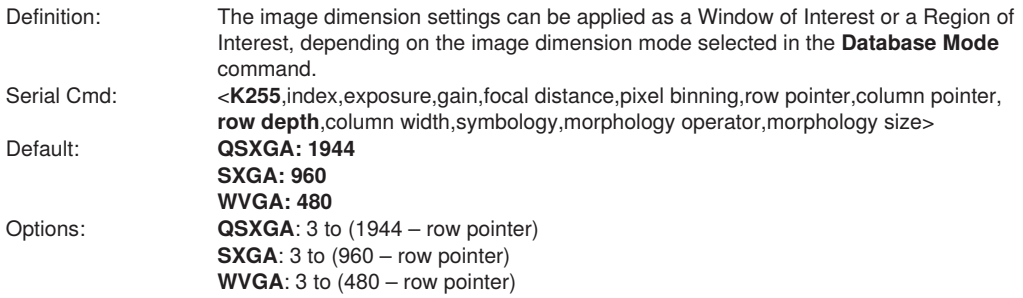

## **Column Width**

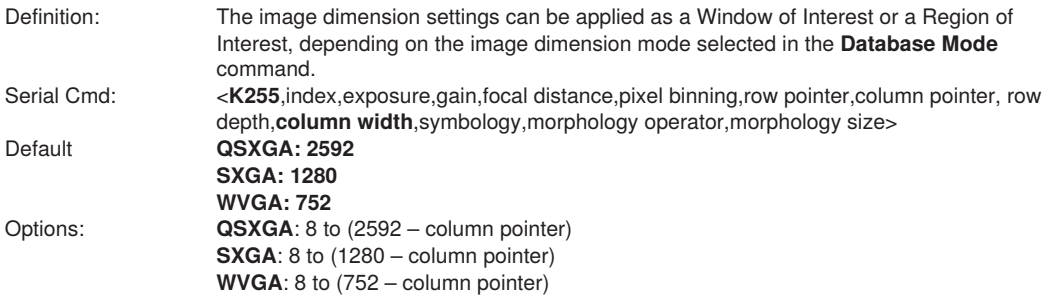

## **Symbology**

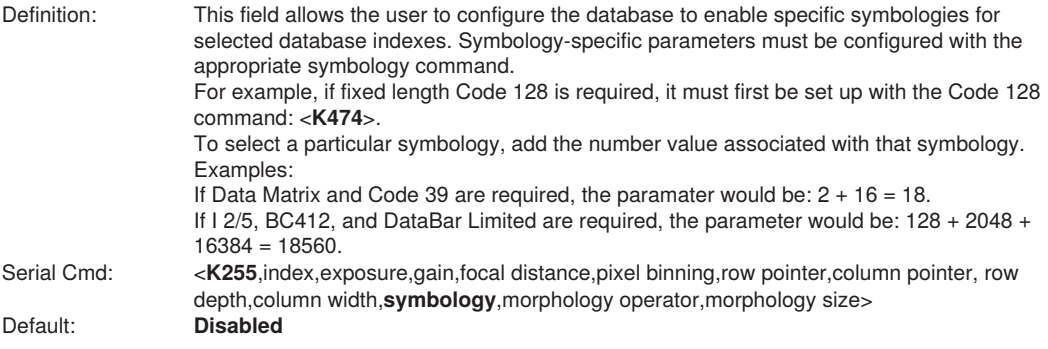

#### • **Disabled**

When **Symbology** is disabled, the database uses the current **Symbology** setup to determine active symbologies.

#### • **Any Symbology (Add 1)**

All symbologies except Pharmacode are enabled while this database index is being used.

#### • **Data Matrix (Add 2)**

If enabled, Data Matrix will be active for this database index.

**Important:** The ECC level must be configured using the Data Matrix command <K479>. If no ECC level has been con-figured, the reader will not decode Data Matrix symbols.

#### • **QR Code (Add 4)**

If enabled, QR Code will be active for this database index.

#### • **Code 128 (Add 8)**

If enabled, Code 128 will be active for this database index.

#### • **Code 39 (Add 16)**

If enabled, Code 39 will be active for this database index.

#### • **Codabar (Add 32)**

If enabled, Codabar will be active for this database index.

#### • **Code 93 (Add 64)**

If enabled, Code 93 will be active for this database index.

#### • **Interleaved 2 of 5 (Add 128)**

If enabled, Interleaved 2 of 5 will be active for this database index.

#### • **UPC/EAN (Add 256)**

If enabled, UPC/EAN will be active for this database index.

#### • **PDF417 (Add 512)**

If enabled, PDF417 will be active for this database index.

#### • **MicroPDF417 (Add 1024)**

If enabled, MicroPDF417 will be active for this database index.

#### • **BC412 (Add 2048)**

If enabled, BC412 will be active for this database index.

#### • **Pharmacode (Add 4096)**

If enabled, Pharmacode will be active for this database index.

#### • **DataBar-14 (Add 8192)**

If enabled, DataBar-14 will be active for this database index.

– **Important**: If the stacked and non-stacked operation is required, the DataBar-14 command must be configured as follows: <**K482,2**>. If the DataBar-14 status parameter in the <K482> command is set to either Disabled or Enabled, the reader will only read non-stacked DataBar-14 symbols.

#### • **DataBar Limited (Add 16384)**

If enabled, DataBar Limited will be active for this database index.

#### • **DataBar Expanded (Add 32768)**

If enabled, DataBar Expanded will be active for this database index.

– **Important**: If the stacked and non-stacked operation is required, the DataBar Expanded command must be configured as follows: <**K484,2**>. If the DataBar Expanded status parameter in the <**K484**> command is set to either Disabled or Enabled, the reader will only read non-stacked DataBar Expanded symbols.

#### • **Micro QR Code (Add 65536)**

If enabled, Micro QR Code will be active for this database index.

#### **Aztec (Add 131072)**

If enabled, Aztec will be active for this database index.

#### **Postal Symbologies (Add 262144)**

If enabled, Postal Symbologies will be active for this database index.

## **Morphology Operator**

Definition: Specifies the morphology operation (erode, dilate, open, close) used to pre-process the WOI.

Serial Cmd: <K255, index, exposure, gain, focal distance, pixel binning, row pointer, column pointer, row depth,column width,symbology,morphology operator,morphology size> Default: Disabled

## **Morphology Size**

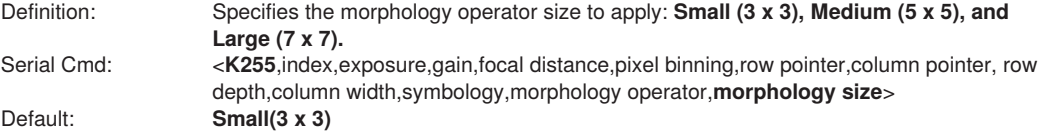

## <span id="page-224-0"></span>**12.5. Database Mode**

## **Switch Mode**

Definition: Selects the event that causes the reader to load the next database entry to current, active settings. When **Frame Count/Time** expires and **Image Process Looping** is enabled, the next database entry with modifications to camera settings will be used.

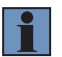

#### **NOTE!**

**NOTE!**

The image capture event always occurs when the first database entry is used.

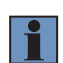

The **Switch Mode** setting has no effect on **Rapid Capture Mode,** which always operates in **Number of Image Frames** mode with a frame count of 1.

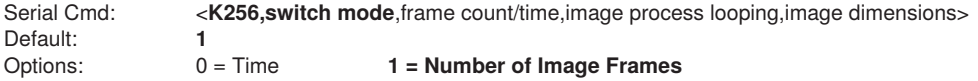

#### • **Time**

When **Switch Mode** is set to **Time**, the reader will load the next database entry to current, active set- tings after a predefined time interval. The timer will start upon use of a database entry. If the timer expires during an image capture event, the timer will not start again until that database entry has been incremented and the new database entry has been loaded to current, active settings.

#### • **Number of Image Frames**

When **Switch Mode** is set to **Number of Image Frames,** the database entry is incremented after the predetermined number of image capture events has occurred.

## **Frame Count/Time**

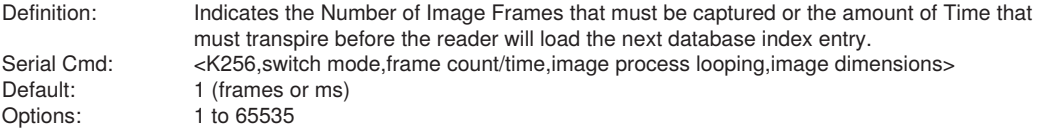

## **Image Process Looping**

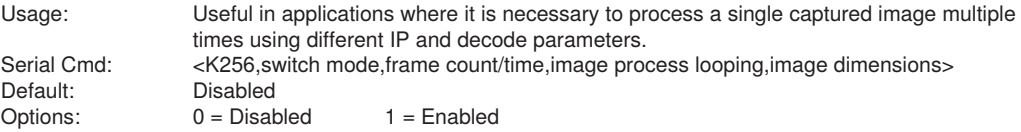

#### • **Disabled**

When **Image Process Looping** is set to **Disabled**, an image is captured for every database configura- tion, whether or not any camera settings have been modified.

#### • **Enabled**

When **Image Process Looping** is set to **Enabled**, the last captured image frame is re-processed with the new IP and decode parameters. If camera settings have not been changed from the last capture event, and when a database configuration is loaded to current, active settings, no new image is captured.

#### **NOTE!**

An exception to this is the first database index: a new image is always captured when the first database index is used. When a camera setting has been modified from one database setting to the next, a new image is captured. For example, if all database entries contained the same camera setting values but had different IP and decode parameters, an image frame would only be captured when the first database configuration was used.

### **Image Dimensions**

Definition: Determines how the image dimension parameters will be implemented. Serial Cmd: <**K256**,switch mode,frame count/time,image process looping,**image dimensions**> Default:<br>Options: **0 = Window of Interest** 1 = Region of Interest

#### • **Region of Interest (ROI)**

When **Image Dimensions** is set to Region of Interest, the database image dimension parameters are IP and decode settings, and they determine the region or area of the captured image to be processed. **ROI** coordinate data is based on the full image size. The **WOI** of the captured image will be configured to cover all the ROI settings in the current, active database entry. In the following example, there are three active database settings, each with a different ROI configuration. Their coordinates are based at point 0,0 of the full scale image. In this example, **DB1** and **DB3** determine the size of the captured image WOI, while DB2 has no impact. The image WOI is not configurable. It is automatically set up by the database according to the ROI settings.

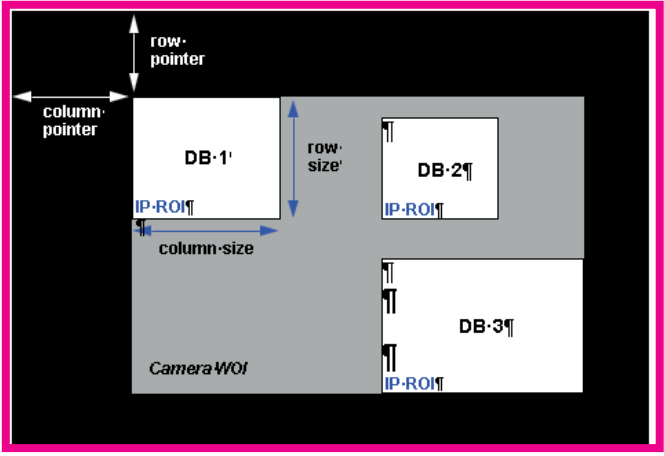

Full Image Size (SXGA Reader: 1280 x 960; WVGA Reader: 752 x 480)

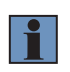

#### **NOTE!**

Since the ROI parameters are not a camera setting, a change in ROI parameters from one index to another does not indicate an image capture event.

This feature is intended to be used in conjunction with **Image Process Looping**, to allow different regions of a captured image to be processed using different IP and decode settings.

Also, if this feature is used in conjunction with **Output Filtering,** multiple decoded symbols in a captured image frame can be output according to their location in the field of view.

## <span id="page-227-0"></span>**12.6. Save Current Settings to Configuration Database**

Definition: Allows current, active configuration settings to be saved to a selected database index.<br>Serial Cmd: <K255+ index> Serial Cmd: <**K255+**,index>

#### **Example:**

<K255+,5>

This command phrase saves the reader's current, active configuration settings to database index 5.

## <span id="page-227-1"></span>**12.7. Load Current Settings from Configuration Database**

Definition: Allows the configuration settings contained in a selected database index to be loaded to current, active configuration settings.

Serial Cmd: <K255-, index>

#### **Example:**

<K255-,5>

This command phrase loads the configuration settings contained in database index 5 to current, active configuration settings.

### **Notes on Symbol Type**

- The **current** DataBar Expanded status does not change if it is configured as Enabled (Stacked) and the **database** DataBar Expanded status is Enabled.
- The **current** DataBar-14 status does not change if it is configured as Enabled (Stacked) and the **database** DataBar Expanded status is Enabled.
- Data Matrix ECC level is determined by the **current** settings and not by **database** settings. Therefore, the database does not know which ECC level to enable, and has no effect on current Data Matrix ECC settings.

## <span id="page-227-2"></span>**12.8. Request Selected Index Settings**

Definition: Returns configuration settings for the selected database index. Serial Cmd: <**K255?**,index>

### **Example:**

<K255?,5>

This command phrase returns the configuration settings for database index 5.

## <span id="page-228-0"></span>**12.9. Request All Configuration Database Settings**

Definition: Returns configuration settings for all indexes in the Configuration Database.<br>Serial Cmd: < K2552> Serial Cmd:

#### **Example:**

#### **<K255?>**

This command phrase returns the configuration settings for all 10 database indexes.

# **13. Utilities**

Utility commands are generally commands that are performed during reader operations to check or determine read rates, or to perform miscellaneous operations on reader hardware. Serial utility commands are not prefaced with a "K" and a numeric code, nor do they require an initialization command  $\langle <\lambda>$  and  $<\!\!\mathbb{Z}\rangle$ . They can be entered from within any terminal program or from WebLink's Terminal window.

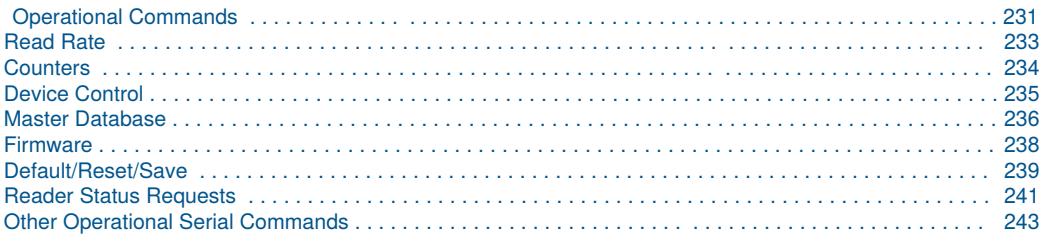

# <span id="page-230-0"></span>**13.1. Operational Commands**

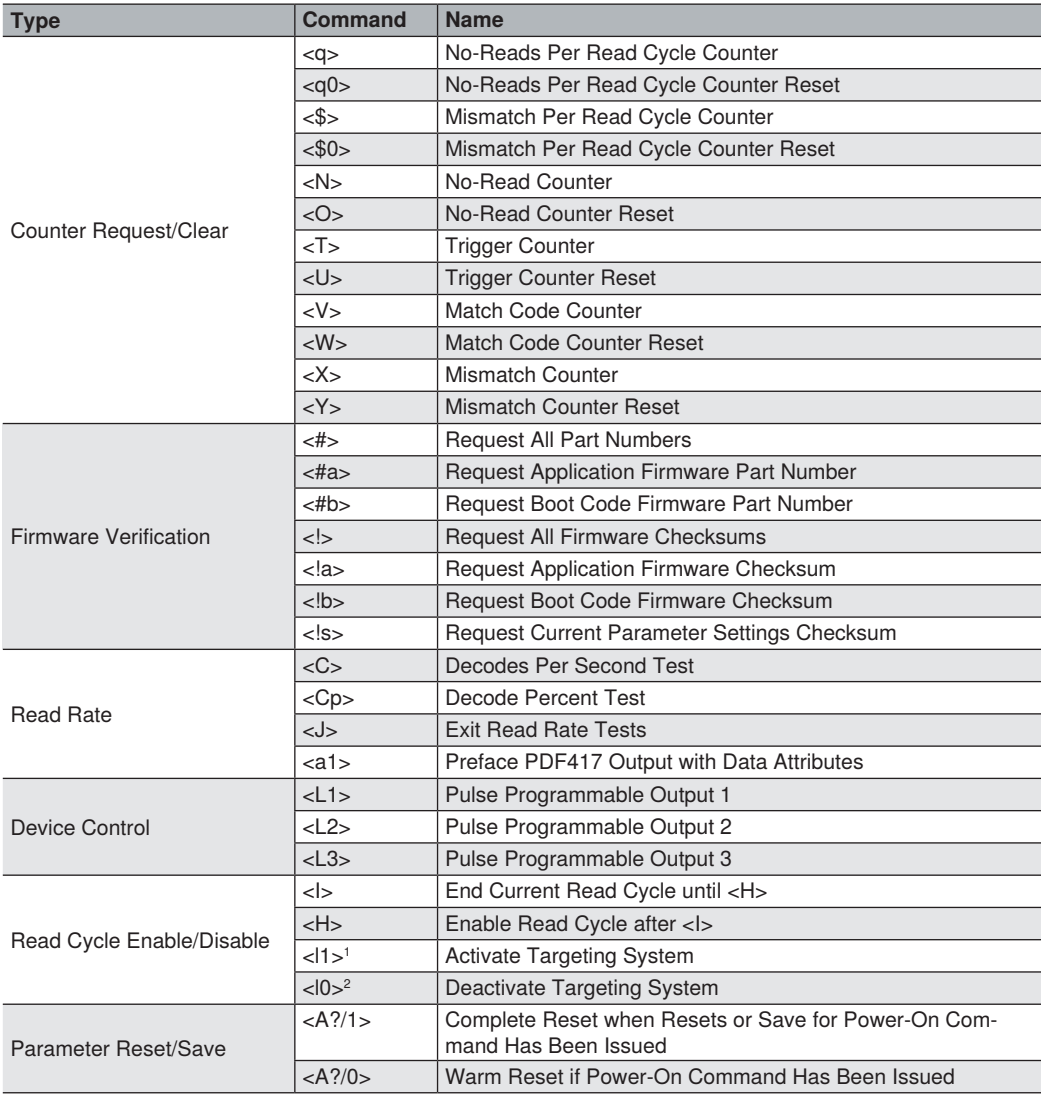

 $1 \text{ <} 1$  > = lowercase 'L', one

 $<$ l $0$  = lowercase 'L', zero

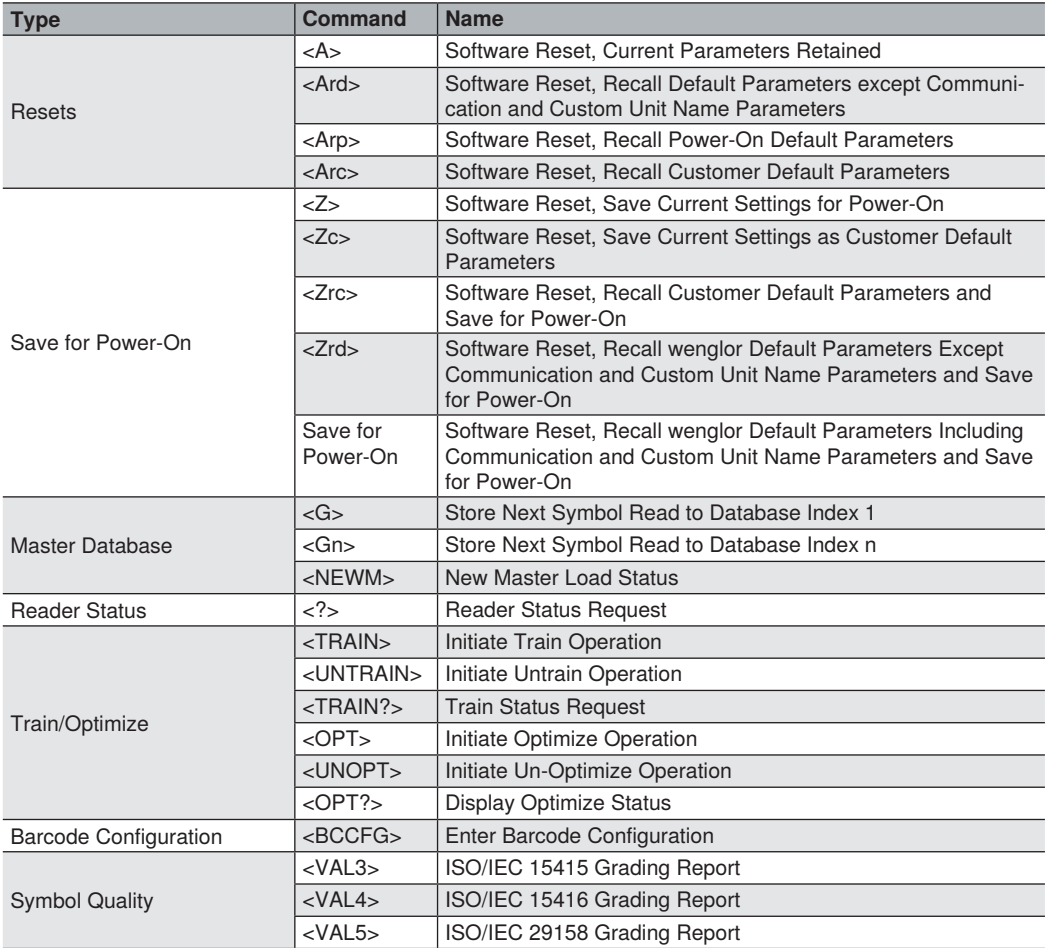

## <span id="page-232-0"></span>**13.2. Read Rate**

### **Read Rate Serial Utility Commands**

#### • **Enter Decodes/Second Test**

Sending <C> instructs the reader to transmit the decodes per second and symbol data (if any). The decode rate can vary dramatically due to the angle and location of the symbol in relation to the field of view. This test is very useful in aligning and positioning the reader during setup.

#### • **Enter Percent Test**

Sending <Cp> instructs the reader to transmit the percentage of decodes and any decoded symbol data.

#### • **End Read Rate Test**

Sending **<J>** ends both the Percent test and the Decodes/Second test.

## <span id="page-233-0"></span>**13.3. Counters**

### **Counters by Serial Command**

#### • **No-Read Counter**

Sending <N> displays the total number of No-Reads that have occurred since the last reset.

#### • **No-Read Counter Reset**

Sending **<O>** sets the No-Read Counter to 0.

#### • **Trigger Counter**

Sending <T> displays the total number of triggers since the last reset.

#### • **Trigger Counter Reset**

Sending <**U**> sets the trigger counter to 0.

#### • **Good Read/Match Counter (or Good Read Counter)**

Sending <V> displays the total number of good reads matching the master symbol, or, if Master Sym- bol is not enabled, the number of good reads since the last reset. This counter is always enabled, but will only work as a match count when Master Symbol is enabled. If Master Symbol is not enabled, this counter records the number of good reads. This count can be requested at any time.

#### • **Good Read/Match Counter Reset**

Sending **<W>** sets the Match Counter to 0.

#### • **Mismatch Counter**

Sending <X> displays the number of decoded symbols since the last reset that do not match the master symbol.

#### • **Mismatch Counter Reset**

Sending **<Y>** sets the Mismatch Counter to 0.

## <span id="page-234-0"></span>**13.4. Device Control**

## **Device Control by Serial Command**

#### • **Output 1 Pulse**

Sending <L1> activates the link between Output 1 (+) and Output 1 (-) of the host connector (regard- less of Master Symbol or Output 1 status).

#### • **Output 2 Pulse**

Sending **<L2>** activates the link between Output 2 (+) and Output 2 (–) of the host connector (regard- less of Master Symbol or Output 2 status).

#### • **Output 3 Pulse**

Sending <L3> activates the link between Output 3 (+) and Output 3 (-) of the host connector (regard- less of Master Symbol or Output 3 status).

#### • **Disable Reader**

Sending **<I>** will turn the reader OFF, end the current read cycle, and will not allow the reader to enter another read cycle until turned ON. This feature is useful during extended periods of time when no sym- bols are being decoded, or the reader is being configured. Disabling the reader will not affect any commands that have already been downloaded.

#### • **Enable Reader**

Sending <H> will turn the reader ON and allow it to enter read cycles.

## <span id="page-235-0"></span>**13.5. Master Database**

## **Master Symbol Database Size**

Definition: **Number of Master Symbols** allows you to select **1** to **10** master symbols for the master symbol database. Serial Cmd: <**K231,master symbol number,master symbol data**> **NOTE!** You must follow this command with a save command  $\epsilon \Delta$  or  $\epsilon$ **7** Default: **1**<br>Options: **10** Options: to 10 M

**Caution:** Since the total number of characters available for the master symbol database is **3000**, changes to the **Master Symbol Database Size** will re-allocate the number of characters available for each master symbol and could cause existing master symbols to be deleted (except master symbol #1, unless it also exceeds the size limitation).

The table below specifies the maximum number of characters available to each symbol according the number of master symbols defined, from 1 to 10.

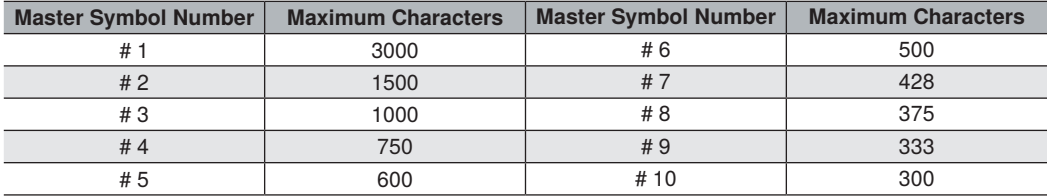

## **Enter Master Symbol Data**

Usage: Allows you to enter master symbol data for any enabled master symbol index number (1 to 10), provided the total number of characters does not exceed the maximum allowed. Serial Cmd: <**K231,master symbol number,master symbol data**> Enter data for 1 to 10 symbols (any combination of ASCII text up to the maximum allowed. For example, to enter data for master symbol 9, after making certain that master symbol database size is enabled for 9 or more symbols, send<**K231,9,data**>. **Important**: The ASCII characters <, >, and, can only be entered as hex values. **Caution**: If no data is entered, the existing data will be deleted.

## **Request Master Symbol Data**

Definition: Returns master symbol data for any enabled master symbols from 1 to 10. For example, to request master symbol **# 5**, enter <**K231?,5**>. The reader transmits master symbol # 5 data in brackets in the following format: <**5/**>. If no master symbol data is available, the output will be:  $\langle 5/$ .<br>Serial Cmd:  $\langle 2312 \rangle$  master symbol numbers

<**K231?.master symbol number> Caution**: Be sure to add the ? or you will delete the master symbol.

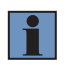

**NOTE!**

This command returns the number of master symbols if no number is included.

### **Request All Master Symbol Data**

Definition: This command will return master symbol data for all symbols enabled (up to 10). Serial Cmd<sup>.</sup>

Read Next Symbol as Master Symbol<br>Definition: After you've set the

After you've set the size in the database, you can order the reader to read the next symbol as the master symbol for any given master symbol number.

Serial Cmd: <**Gmaster symbol number**> To store the next symbol decoded as master symbol # 1, send: <**G**> or <**G1**>.

 To store the next symbol decoded as the master symbol for any other master symbol database number, send:

<**Gmaster symbol number [1-10]**>.

For example, <G5> will cause the next symbol read to be entered as master symbol # 5.

### **Request New Master Status**

Usage: Informs the user when a new master symbol is pending and which position it is in.<br>Definition: Returns the position in the master symbol database that will be loaded on the next Returns the position in the master symbol database that will be loaded on the next read.<br><NEWM> Serial Cmd<sup>.</sup> The reader returns: <**NEWM/next master to load**> Once a symbol has been read and loaded, the status will be cleared and the response will be <**NEWM/0**> (See also **New Master Pin in Matchcode.**)

### **Delete Master Symbol Data**

Definition: You can directly delete the master symbol data by serial command.<br>Serial Cmd: <**K231 master symbol number** <**K231,master symbol number**,> To delete a master symbol, enter the database number and a comma, but leave the data field empty. For example, to delete master symbol # 5, send the following: <**K231,5,**>. The command is entered with a blank master symbol data field, which tells the reader to delete the selected master symbol from the database.

## <span id="page-237-0"></span>**13.6. Firmware**

## **Firmware Update**

Application code versions are specific to your reader. Consult with your sales representative before downloading application code. If needed, an application code file will be sent to you.

#### **Firmware Verification**

- **Request Part Number by Serial Command**
	- –When you send  $\lt\#$  (a request for all product part numbers), the reader returns: <#b/BOOT\_P/N><#a/APP\_P/N><#p/PROFILE\_P/N>.
	- –When you send <#a> (a request for the application code part number), the reader returns: <#a/APP\_P/N>.
	- –When you send <#b> (a request for the boot code part number), the reader returns: <#b/BOOT\_P/N>.
	- $-$ When you send  $\lt^{\#p>}$  (a request for profile module part numbers), the reader returns: <#p/PROFILE\_P/N>.

#### • **Request Checksum by Serial Command**

- –When you send <!> (a request for all available firmware checksums), the reader returns: <!b/BOOT\_CHECKSUM><!a/APP\_CHECKSUM><!p/PROFILE\_CHECKSUM>
- –When you send <!a> (a request for the application code checksum), the reader returns: <!a/APP\_CHECKSUM>
- When you send <!b> (a request for the boot code checksum), the reader returns: <!b/BOOT\_CHECKSUM>
- –When you send <!p> (a request for profile module checksum), the reader returns: <!p/PROFILE\_CHECKSUM>

## <span id="page-238-0"></span>**13.7. Default/Reset/Save**

Understanding and controlling your reader's active, saved, and default settings is critical to its successful operation.

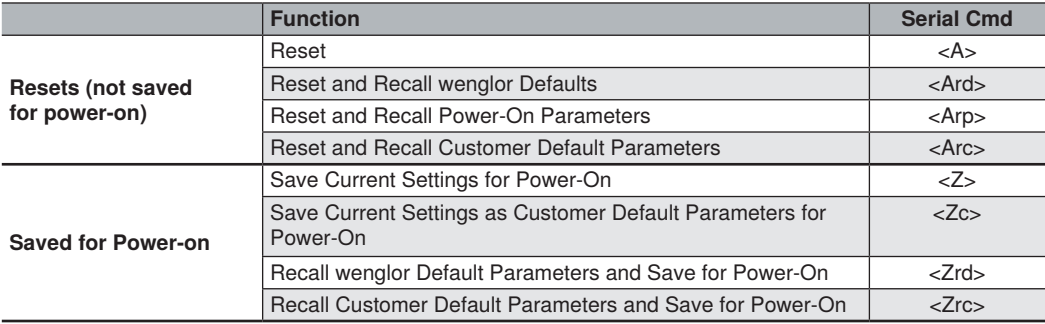

### **Resets**

Resets ("A" commands) affect only the current settings (active memory) and are not saved for power-on.

### **Saved for Power-On**

Power-on parameters (**"Z"** commands) are saved to NOVRAM and recalled and loaded into current parameters when power is cycled to the reader or the **<Arp>** command is issued.

### **Defaults**

Defaults are wenglor firmware settings or saved customer settings that can be recalled, either by software or hardware reset.

### **Customer Default Parameters**

Customer default parameters (saved by **<Zc>**) are the same set of parameters as power-on parameters but are saved in a different, isolated section of NOVRAM. This allows a user essentially to create a backup set of parameters that can be recalled in the event that the current parameters or power-on parameters have been accidentally changed or are no longer desired.

It is important to note that a hardware default does not affect customer default parameters. For exam- ple, a user that has inadvertently changed communication settings and saved them with a **<Z>** com- mand, may not know the correct settings or have the capability to communicate within those settings. By first doing a hardware default to restore the known wenglor defaults, the user can then recall the previous customer saved settings with an **<Arc>** or **<Zrc>** command.

### **wenglor Default Parameters**

wenglor default parameters are contained in the firmware and cannot be changed.

#### **Software Defaults**

wenglor default parameters can be recalled (loaded into current settings) with <Ard> command or recalled and saved for power-on with the <Zrd> command.

#### **Hardware Default**

If a software default and reset is not possible, it may be necessary to reset the reader by shorting (con-necting) specific pins. This procedure has the same effect as the <Zrdall> software command.

**Important:** For this reset to occur, this command must be executed within 60 seconds of a power-on or a reset.

**1** Apply power to the reader.

**2** Locate Pin 3 (Default) and Pin 7 (Ground) on the connector. (Access depends on wiring configuration. May require an accessory cable).

**Caution:** Be certain that the correct pins are located. Connecting the wrong pins could cause serious damage to the unit.

**3** Momentarily connect the wires (or pins).

**4** Within 3 seconds, disconnect and then reconnect the two wires again.

## <span id="page-240-0"></span>**13.8. Reader Status Requests**

## **<?> Status Byte**

The reader responds to a status request **<?>** with a two character hex value, such as **<?/22>**. To determine status:

**1** Look up the binary conversion in the table below.

For example, the first hex **2** would be **0 0 1 0** in binary, as read from binary digits **3** through **0**; the second hex **2** is also **0 0 1 0** as read from binary digits **7** through **4**.

**2** Next, enter your binary values from the table below in the "Binary" column next to the appropriate bit.

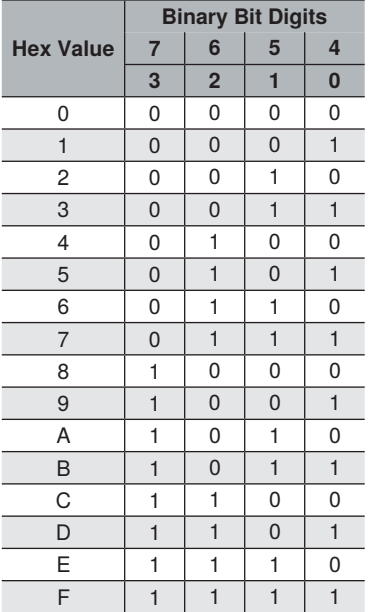

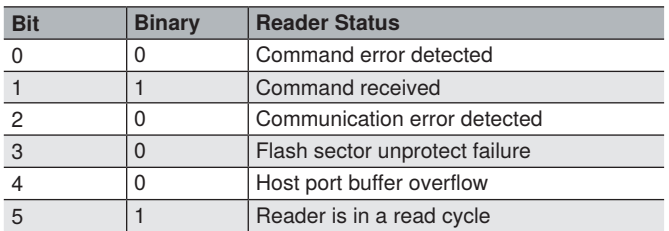

**3** Under "Binary," interpret 1s as true and 0s as not true. For example, bit 1 has a 1 in the "Binary" column, indicating "Command Received". Bit 5 is also a 1, indicating that the "Reader is in a read cycle".

## **<K?> All Status Request**

This is the fastest way to learn the reader's current configuration. Sending this request will return the current settings of all commands, starting with the lowest K command value and ending with the highest K command value.

## **<K??> All Descriptor Status Request**

This request will return all current descriptors for every K command, starting with the lowest K command value and ending with the highest K command value.

### **<K?#> All Range Status Request**

This request will return the current settings of all commands within the user-defined range, starting with the lowest user-defined K command value and ending with the highest user-defined K command value.

### **<Knnn?> Single Status Request**

This request will return the value of the variables associated with the requested K command. The request of a single entry of a database command cannot exceed the number of database slots for the specific command. M

### **<Knnn??> Single Descriptor Status Request**

This request returns the basic functional description of all fields in the requested K command.

### **<Knnn?#> Single Range Status Request**

This request will return the value range and storage type description of all fields in the requested K command.

## **<Knnn?\*> Display Command Wildcard**

This request will return the individual K command status, description, and range for each parameter.

## <span id="page-242-0"></span>**13.9. Other Operational Serial Commands**

The following serial utility commands can be entered from Terminal or a PLC:

## **Train and Optimize**

#### **Train Symbol**

Format: **<TRAIN>**: Initiates a Train operation.

This command will put the product into a mode of operation that will cause it to "train" the next symbol decoded. This mode of operation will remain active until either a symbol is decoded or the call is made to disable the mode and revert back to normal operation. Upon decoding a symbol, the image process- ing will save pertinent information regarding the target symbol to allow higher readability for the similar symbols. The data collected by the Train operation can be saved for a power-on condition, using the **<Z>** command.

#### **Un-Train Symbol**

Format: **<UNTRAIN>**: Initiates an Un-Train operation.

This command will cause the product to discard any information acquired during a Train operation. The Untrained state can be saved for a power-on condition, using the **<Z>** command.

#### **Train Status**

Format: **<TRAIN?>**: Responds with Train Status This command will return the current status of the TRAIN operation. Response: **< TRAIN,0>**: Default, not trained <TRAIN,1>: Train operation in process <TRAIN,2>: Symbol trained

#### **Train Persistence**

The train state and parameters persist the same as ordinary parameters. Examples:

- A unit in the trained state has not been saved. A power cycle will remove any trained state informa- tion and the unit will come up in its configured state.
- A unit is saved in a training state. The unit will come from power up in the training state and train the first symbol read.
- A unit is saved in a trained state. The unit will come from power up in the trained state and only read the trained symbol type.
- A trained unit is issued a reset default command <Ard>. The unit will return to an untrained state but if power is cycled will return to its saved state.

#### **Optimize Symbol**

Format: **<OPT>** Initiates an Optimize operation.

This command will put the product into a mode of operation that will cause it to "optimize" the next sym- bol decoded. This mode of operation will remain active until either a symbol is decoded or the call is made to disable the mode and revert back to normal operation. Upon decoding a symbol, the image processing will save pertinent information regarding the target symbol to allow it to be processed quicker and more consistently. The data collected by the Optimize operation can be saved for a power-on condition, using the **<Z>** command.

#### **Un-Optimize Symbol**

Format: <UNOPT>: Initiates an Un-Optimize operation.

This command will cause the product to discard any information acquired during a Optimize operation. The Un-Optimized state can be saved for a power-on condition, using the **<Z>** command.

#### **Optimize Status**

Format: **<OPT?>:** Responds with Optimize Status This command will return the current status of the OPT operation. Response: **<OPT,0>**: Default, not optimized **<OPT,1>**: Optimize operation in-process **<OPT,2>**: Symbol optimized

#### **Optimize Persistence**

The Optimize state and parameters persist the same as ordinary parameters. Examples:

- A unit in the optimized state has not been saved. A power cycle will remove any optimized state information and the unit will come up in its configured state.
- A unit is saved in a optimizing state. The unit will come from power up in the optimizing state and optimize the first symbol read.
- A unit is saved in a optimized state. The unit will come from power up in the optimized state and only read the optimized symbol type.
- A optimized unit is issued a reset default command **<Ard>**. The unit will return to an un-optimized state but if power is cycled will return to its saved state.

## **Y-Modem Upload Transfer Options**

<uy,path,filename>

## **Y-Modem Download Transfer Options**

<**dy**,path,filename>

### **Image Library Request**

<**op,9**> Manages files in a selected directory.

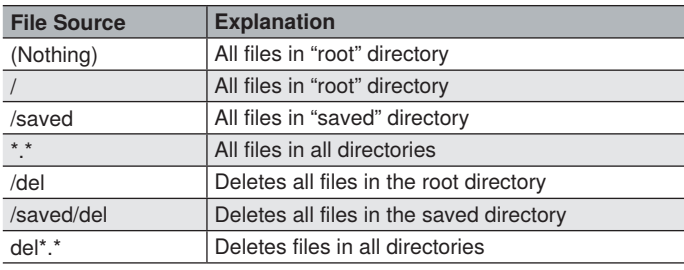

## **Bar Code Configuration Mode**

Definition: **Bar Code Configuration Mode** is a way of programming the reader by using ECC 200 Data Matrix symbols.

Serial Cmd: **BCCFG>** 

**Bar Code Configuration Mode** can be entered in two different ways:

- **1** By forcing the reader into **Bar Code Configuration Mode** by serial command <BCCFG>.
- **2** By reading a Data Matrix symbol with a special code word used by ISO/IEC 16022 to signify reader programming. This can be either in a regular read cycle or during a read rate test. Reaing this symbol in the calibration routine will have no effect.1

Once **Bar Code Configuration Mode** has been entered, the Data Matrix symbols can be thought of as serial data. You can configure the reader by printing labels in wenglor's serial command for- mat. Commands are processed as if the data were streamed in through the serial port. The reader will acknowledge the symbol with a green flash, and echo the serial data to the host. If the command causes the reader to produce more serial output, such as serial verification or counter requests, the data will be routed to the host port.

#### **Bar Code Configuration Mode** can be exited by any reset **<A>, <Z>** or <J> command.

The command to exit Bar Code Configuration Mode can be included as part of the Data Matrix sym- bol. For example, try encoding **<K200,4><K220,1><J>** into a Data Matrix symbol. This configures the reader to enable Serial Trigger Mode, to program a new trigger to end the read cycle, and to exit **Bar Code Configuration Mode with <J>.**

#### **NOTE!**

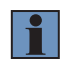

When the system is in barcode configuration mode, 2D symbols are allowed to pass through even if the reader only has a 1D license. The system outputs a Config Code Received message when the configuration symbol is decoded instead of showing the configuration symbol's actual symbol data. A  $>$  character is output to the Terminal to indicate that the system is ready for bar code configuration mode.

In normal reading modes, it is required to read a special Data Matrix symbol with a special codeword used by ISO/IEC 16022 to signify reader programming.

# **14. Output Format**

This section explains how to control the formatting and filtering of decoded symbol data for output.

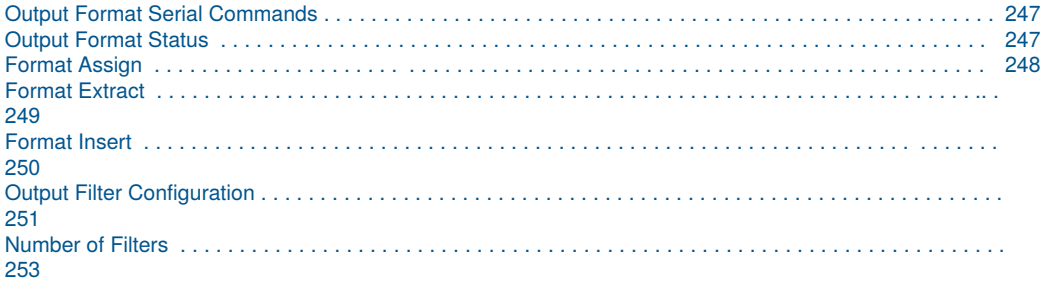

## <span id="page-246-0"></span>**14.1. Output Format Serial Commands**

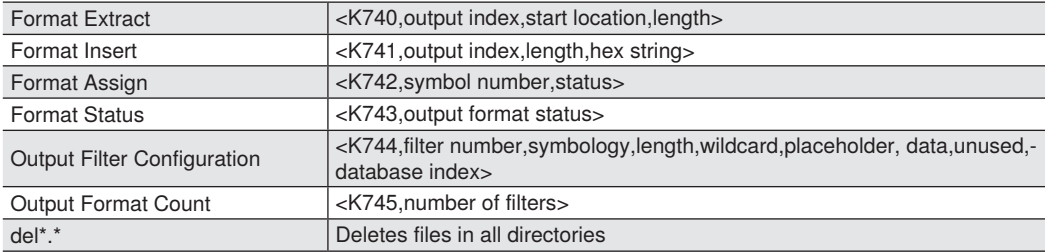

## <span id="page-246-1"></span>**14.2. Output Format Status**

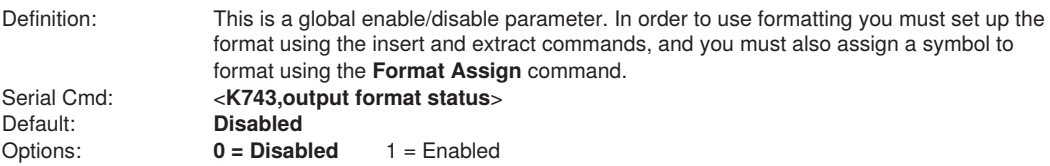

## **Output Format Status Disabled**

When **Output Format Status** is set to **Disabled**, output formatting is globally disabled.

### **Output Format Status Enabled**

When **Output Format Status** is set to **Enabled**, output formatting is enabled. However, **Format Assign, Format Insert, and Format Extract** must be properly set up as well.

## <span id="page-247-0"></span>**14.3. Format Assign**

## **Symbol Number**

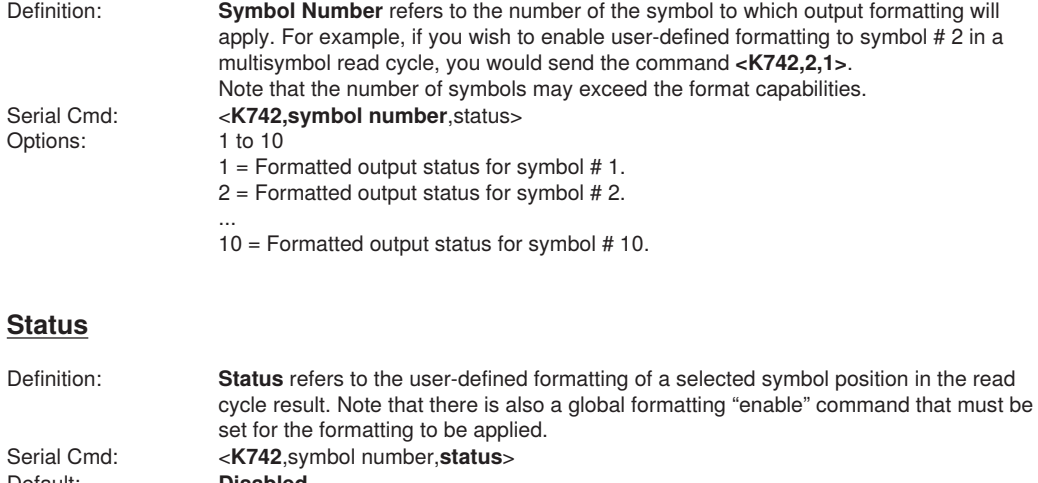

Default: **Disabled**<br>Options: **0 = Disab** Options: **0 = Disabled**

1 = Enabled (Assign parameters to specified symbol.)

## <span id="page-248-0"></span>**14.4. Format Extract**

## **Output Index**

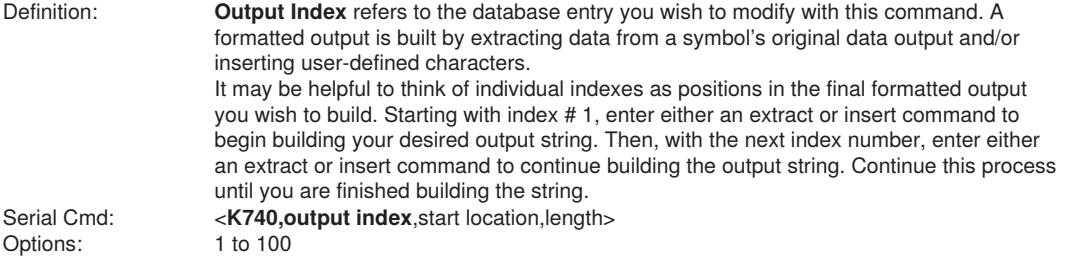

## **Start Location**

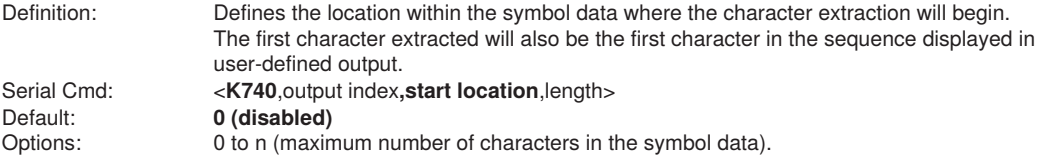

## **Length**

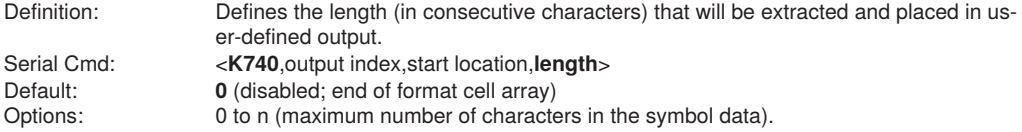

## <span id="page-249-0"></span>**14.5. Format Insert**

## **Output Index**

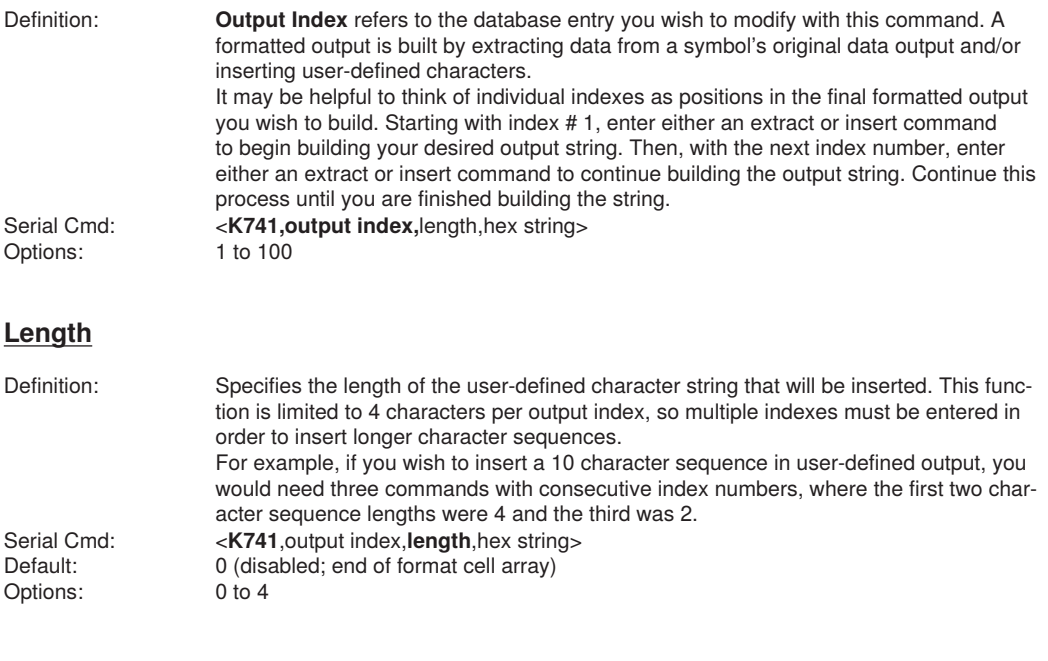

## **Hex String**

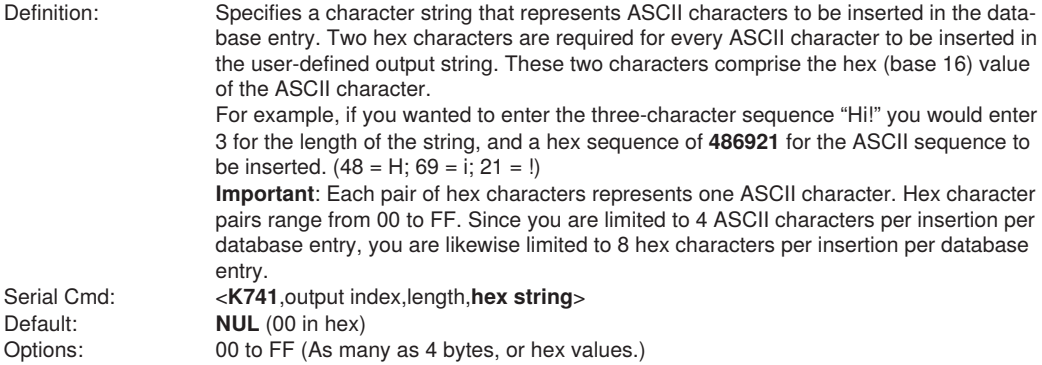

## <span id="page-250-0"></span>**14.6. Output Filter Configuration**

Definition: Output filtering is a method of providing a set of good read qualifiers and also providing ordered output. There is a filter for up to the first 10 positions in a multisymbol output. The first filter corresponds to the first symbol output at the end of the read cycle. Each filter has settings for the following four parameters: Symbology, Symbol Length, Data, and Configuration Database Number. Serial Cmd: <K744, filter number, symbology, length, wildcard, placeholder, data, unused, database index>

## **Rules for Output Filter Configuration**

#### **Output Filter Configuration Rule # 1**

Each symbol that is decoded must match one of the filters before it can be saved to a read cycle record. There is an exception to this rule, however, when the number of symbols required for a read cycle exceeds the number of active filters. In such a case, unfiltered symbols can be placed into unfiltered output positions. For example, if the number of symbols required is 6 but there are only 4 active filters, the last 2 positions can be filled by any (unfiltered) qualified symbol.

#### **Output Filter Configuration Rule # 2**

The same filter setup can be used multiple times.

For example, filters 1, 2, and 3 can be set up to filter Data Matrix symbols, and the output will occur in the order the symbols are decoded.

#### **Output Filter Configuration Rule # 3**

All qualified symbols will be sorted and output in the matching filter position. If a symbol matches filter 3, it will be output as the third symbol. If a filter does not have a matching qualified symbol, a No-Read message will be output in place of the symbol (assuming the No-Read message is enabled).

For example, if there is not a symbol that meets filter 3's requirements, then a No-Read message will be output in the third output position.

### **Filter Number**

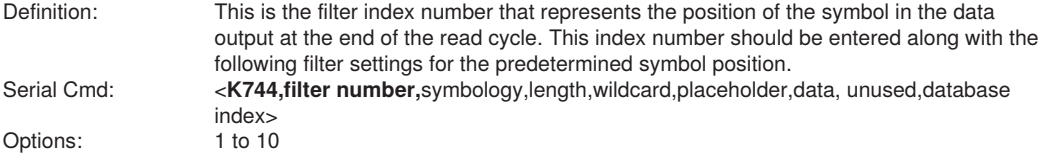

## **Placeholder**

 $\overline{\phantom{a}}$ 

l.

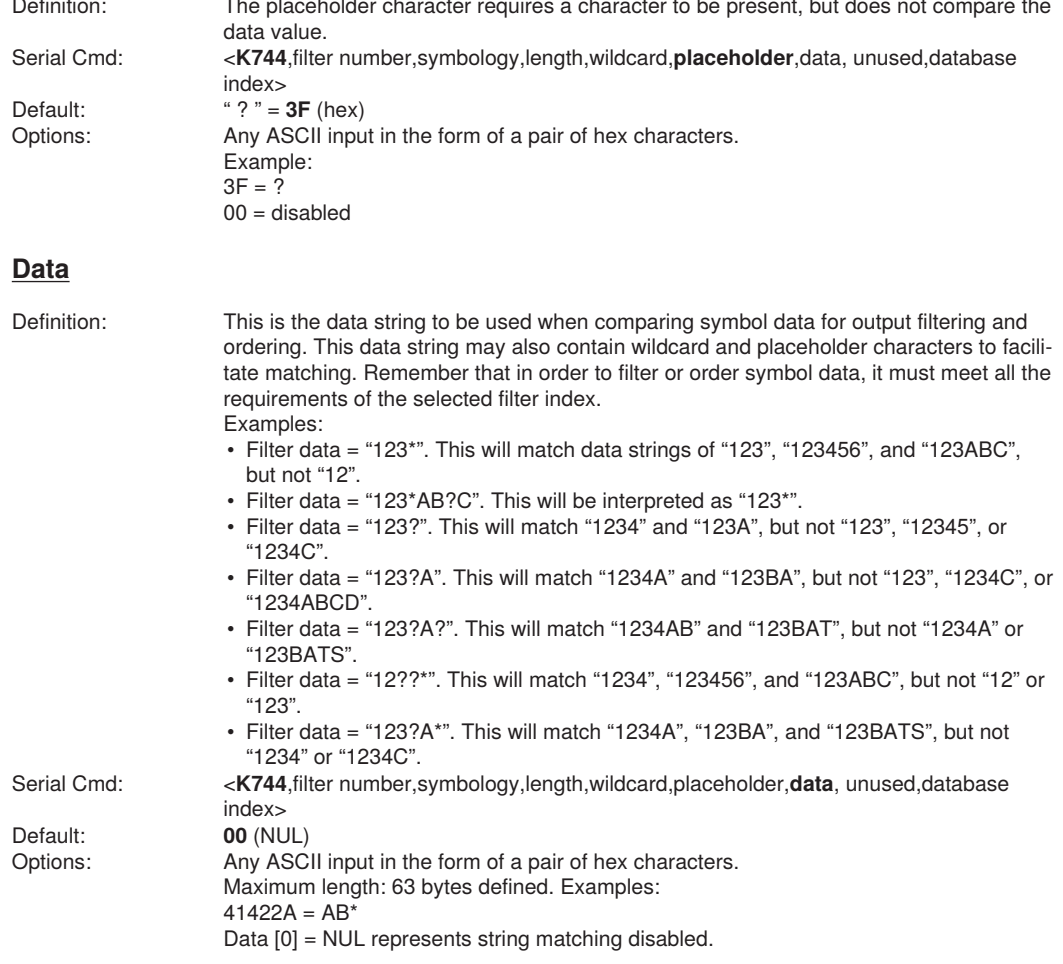

## **Database Index**

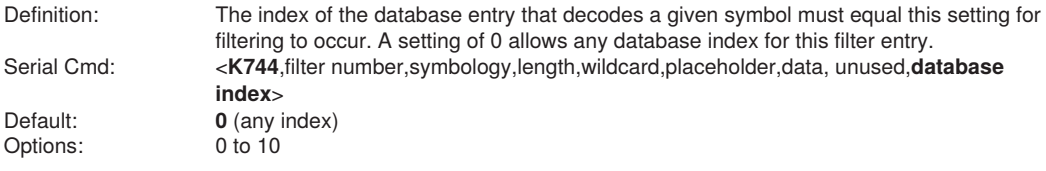
### **14.7. Number of Filters**

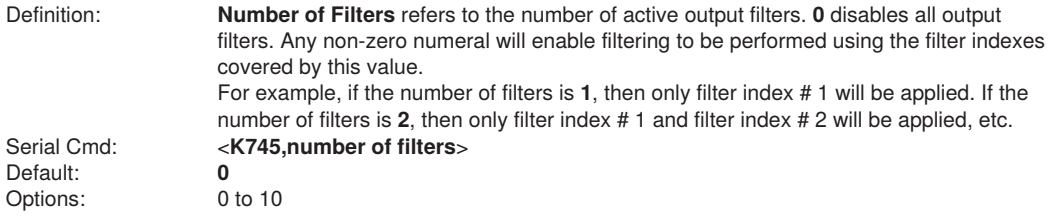

## **15. Communications Protocol**

This section contains a communications protocol command table for C5PC readers.

[Communications Protocol Command Table](#page-254-0) . . . . . . . . . . . . . . . . . . . . . . . . . . . . . . . . . . . . . . . . . . . . . . . . . [255](#page-254-0)

#### <span id="page-254-0"></span>**15.1. Communications Protocol Command Table**

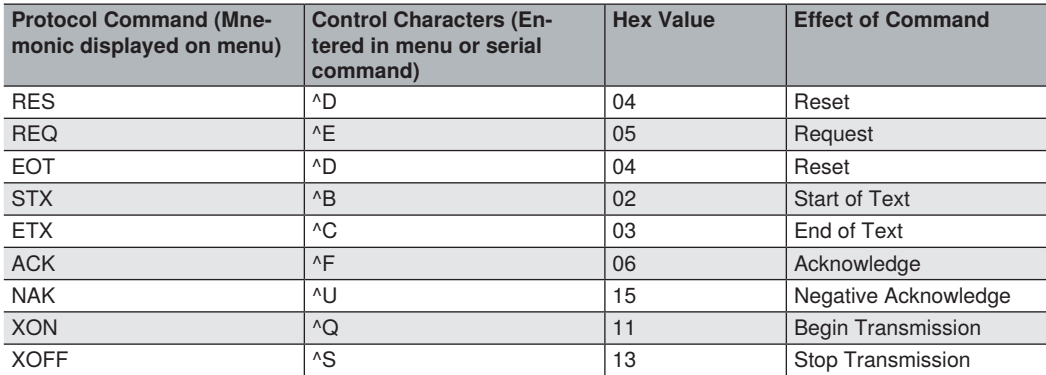

# **16. ASCII Table**

This section contains an ASCII table.

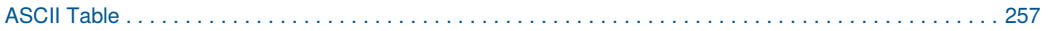

### **16.1. ASCII Table**

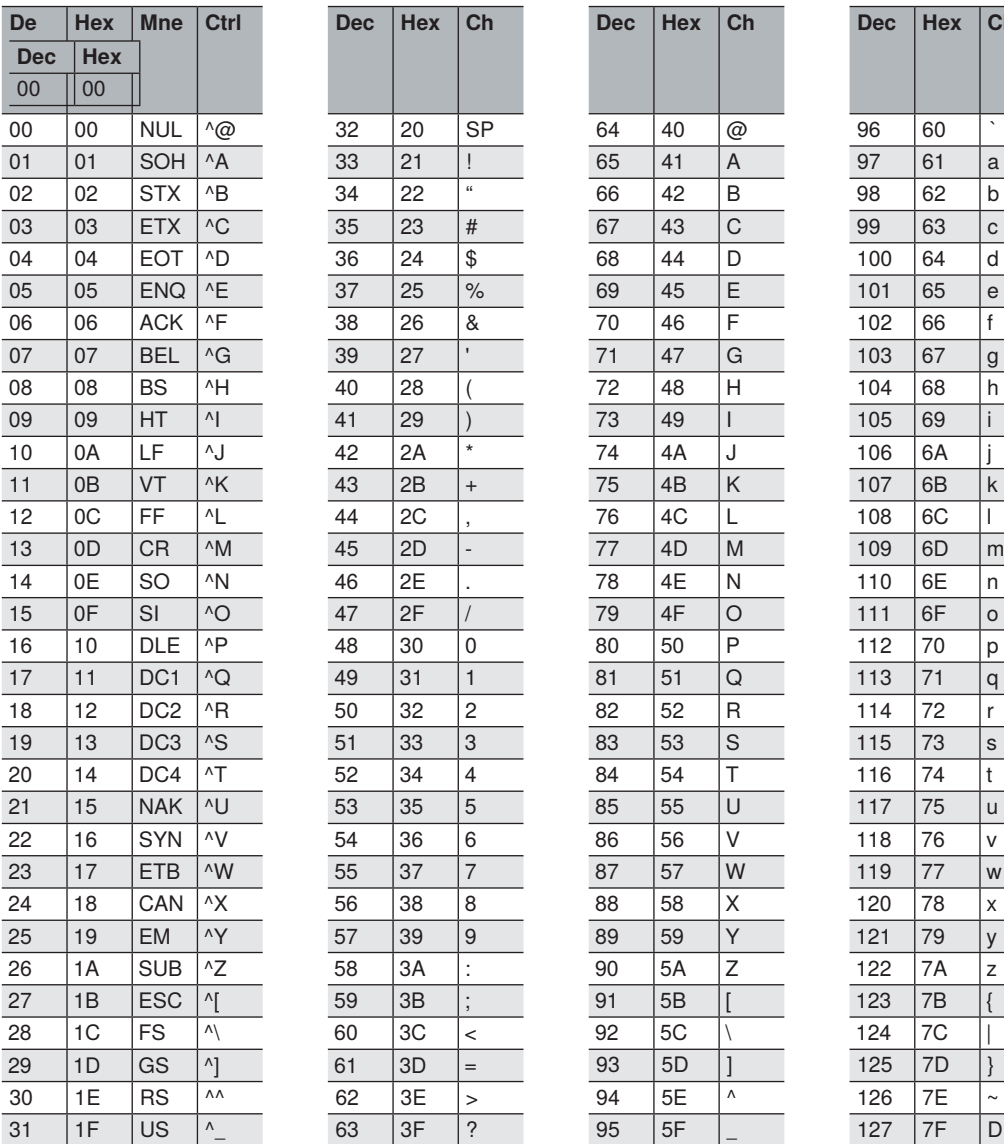

<span id="page-256-0"></span>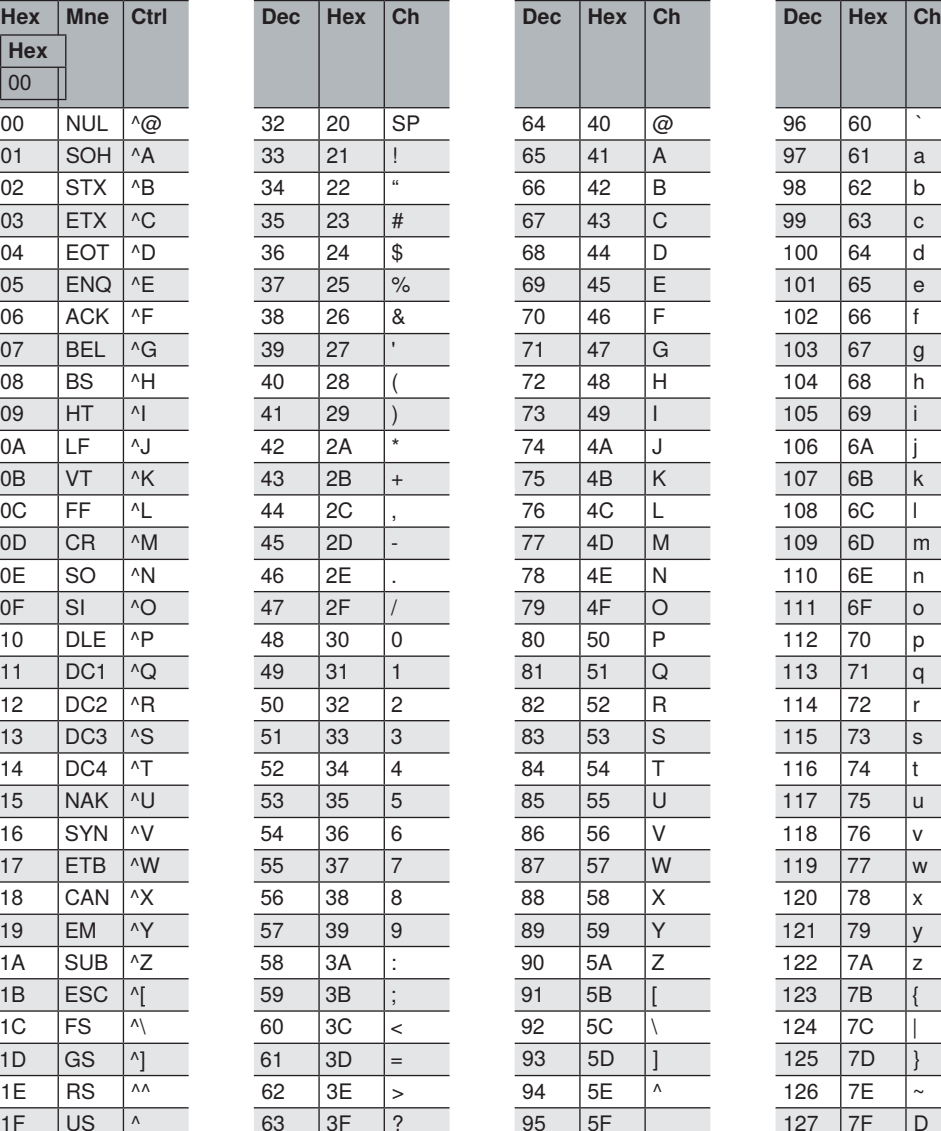

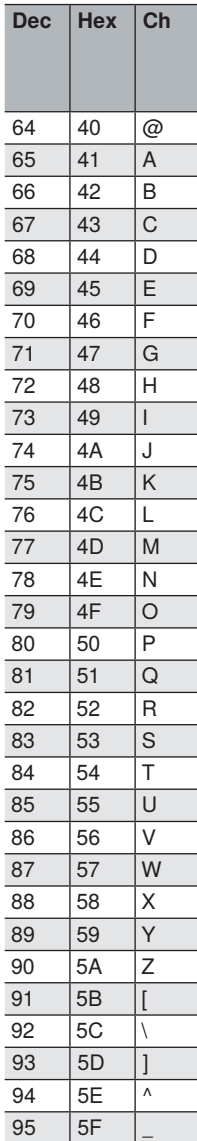

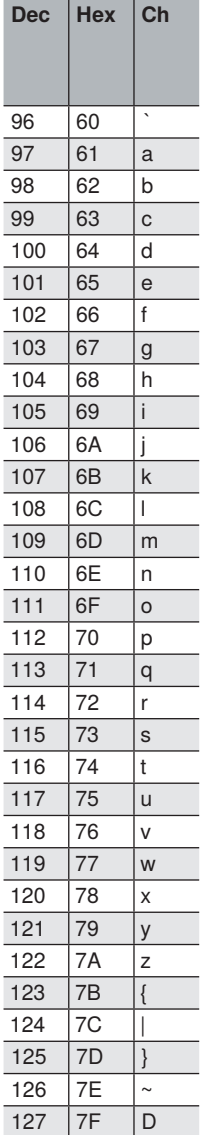

# **17. Glossary of Terms**

This section contains a glossary of terms relevant to C5PC readers.

[Glossary of Terms](#page-258-0) . . . . . . . . . . . . . . . . . . . . . . . . . . . . . . . . . . . . . . . . . . . . . . . . . . . . . . . . . . . . . . . . . . . . [259](#page-258-0)

#### <span id="page-258-0"></span>**17.1. Glossary of Terms**

**Aberration —** The failure of an optical lens to produce an exact point-to-point correspondence between the object and its resulting image. Various types are chromatic, spherical, coma, astigmatism and distortion.

**Absorption —** The loss of light of certain wavelengths as it passes through a material and is converted to heat or other forms of energy. (–)

**Active Illumination —** Lighting an area with a light source coordinated with the acquisition of an image. Strobed flash tubes and pulsed lasers are examples.

**Ambient Light —** Light which is present in the environment of the imaging front end of a vision system and generated from outside sources. This light, unless used for actual illumination, will be treated as background Noise by the vision system.

**Analog —** A smooth, continuous voltage or current signal or function whose magnitude (value) is the information.

**Analog-to-Digital Converter (A/D Converter or ADC) —** A device that converts an analog voltage or current signal to a discrete series of digitally encoded numbers (signal) for computer processing.

**Application-Specific Integrated Circuit (ASIC) —** An integrated circuit that is customized for a particular kind of use, rather than general use. All vision system elements including firmware can be integrated into one ASIC.

**Architecture** — The hardware organization of a vision system designed for high speed image analysis.

**Aspect Ratio —** The ratio between the height and width of a sensor or display. Found by dividing the vertical number of pixels (height) by the horizontal number of pixels (width) leaving it in fractional format.

**Automatic Gain Control (AGC) —** Adjustment to signal strength that seeks to maintain a constant level regardless of the distance between a reader and symbol.

**Auxiliary Port —** RS-232 connection to an auxiliary terminal or device for remote viewing.

**Blooming —** A situation in which too many photons are being produced to be received by a pixel. The pixel overflows and causes the photons to go to adjacent pixels. Blooming is similar to overexposure in film photography, except that in digital imaging, the result is a number of vertical and/or horizontal streaks appearing from the light source in the picture.

**Baud Rate —** The number of discrete signal events per second; bits per second.

**Capture —** The act of acquiring and storing video images in an imager or host computer. Also, the image captured.

**Charge-Coupled Device (CCD) —** A semiconductor device with an array of light-sensitive elements that converts light images into electrical signals.

**Check Character —** A Modulus 43 or Modulus 10 character that is added to encoded symbol data for additional data integrity.

**Complementary Metal Oxide Semiconductor (CMOS)** — Like CCDs, CMOS imagers include an array of photo-sensitive diodes, one diode within each pixel. Unlike CCDs, however, each pixel in a CMOS imager has its own individual amplifier integrated inside.

**Connector** — A plug or socket on a device or cable providing in/out connectivity for various circuits and pins. Concentrator — Intermediary device that relays data from imagers to a host and commands from the host to the imagers or other devices.

**Counter —** Memory space allocated to keep track of imager events.

**Daisy Chain —** Linkage of primary and secondary imagers allowing data to be relayed up to the host via auxiliary port connections.

**Decode —** A Good Read. The successful interpretation and output of the information encoded in a symbol.

**Default —** Restores ROM or flash settings, initializes serial commands and resets all counters.

**Delimited —** A delimited command or field is bracketed by predefined characters.

**Decode Rate —** The number of good reads per second ahieved by an imager.

**Dark Field Illumination —** Lighting of objects, surfaces, or particles at very shallow or low angles, so that light does not directly enter a reader's optical hardware.

**Depth-of-Field —** The in-focus range of an imaging system. Measured from the distance behind an object to the distance in front of the object with all objects appearing in focus.

**Diffused Lighting —** Scattered soft lighting from a wide variety of angles used to eliminate shadows and specular glints from profiled, highly reflective surfaces.

**Digital-to-Analog Converter (DAC)** — A VLSI circuit used to convert digitally processed images to analog for display on a monitor.

**Digital Imaging —** Conversion of an image into pixels by means of an Analog-to-Digital Converter where the level of each pixel can be stored digitally.

**Digital Signal Processor (DSP) —** A VLSI chip designed for ultra-high-speed arithmetic processing. Often imbedded in a vision engine.

**Discrete I/O —** Inputs and outputs characterized by discrete signal transitions from one voltage level to another so that digital switching can occur.

**Direct Memory Access (DMA)** — A capability provided by some computer bus architectures that allows data to be sent directly to memory from an attached device.

**Dynamic Range —** The difference between the minimum and maximum thresholds of discernible images; the amount of usable signal.

**Edge Enhancement —** Image processing method to strengthen high-spatial frequencies in the image.

**Embedded Memory —** Onboard memory device such as EPROM or flash.

**End of Read Cycle —** The time or condition at which the imager stops expecting symbol information to decode.

**Erasable Programmable Read-Only Memory (EPROM) —** A memory chip that retains data when its power supply is turned off; "non-volatile memory".

**External Edge** — Allows a read cycle to be initiated by a trigger signal from an object detector when it detects the appearance of an object (rising edge). The read cycle ends with a good read, a timeout, or a new trigger.

**External Level —** Allows a read cycle to be initiated by a trigger signal from an object detector. The read cycle ends when the object moves out of the detector's range.

**Falling Edge** — A change of state (to inactive) associated with a level trigger. Field-Programmable Gate Array (FPGA) — A semiconductor device containing programmable interconnects and logic components.

**Fill Factor —** Percentage of pixel area used for light collection.

**Firmware —** Software hard-coded in non-volatile memory (ROM), and closely tied to specific pieces of hardware.

**Fixed Symbol Length** — Increases data integrity by ensuring that only one symbol length will be accepted.

**Focal Distance** — In camera-based vision, the distance from the front of the camera to the object being viewed. (In optics, the distance from the lens to the focal plane.)

**Focal Plane** — Usually found at the image sensor, it is a plane perpendicular to the lens axis at the point of focus  $(-)$ .

**Focus** — Any given point in an image at which light converges; the focal point.

**Frame —** The total area captured in an image sensor while the video signal is not blanked.

**Frame Grabber —** A device that interfaces with a camera and, on command, samples the video, converts the sample to a digital value and stores that in a computer's memory.

**Front End System —** The object, illumination, optics and imager blocks of a vision system. Includes all components useful to acquire a good image for subsequent processing.

**Full Duplex** — A communications system in which signals can travel simultaneously between devices.

**Gain —** The amount of energy applied to pixel gray scale values prior to output, expressed in dB; optimal signal strength.

**Good Read —** A decode. The successful scanning and decoding of the information encoded in a bar code symbol.

**Gradient —** The rate of change of pixel intensity (first derivative).

**Gray Scale —** Variations of values from white, through shades of gray, to black in a digitized image with black assigned the value of zero and white the value of one.

**Half Duplex —** A communications system in which signals can travel between devices in both directions, but

not simultaneously.

**Histogram —** A graphical representation of the frequency of occurrence of each intensity or range of intensities (gray levels) of pixels in an image. The height represents the number of observations occurring in each interval.

**Host —** A computer, PLC, or other device that is used to execute commands and process data and discrete signals.

**Image —** Projection of an object or scene onto a plane (i.e. screen or image sensor).

**Image Processing (IP)** — Transformation of an input image into an output image with desired properties.

**Image Resolution —** The number of rows and columns of pixels in an image. A higher resolution means that more pixels are available per element of the symbol being read. Examples: 640 x 480 (VGA); 854 x 480 (WVGA); 1280 x 1024 (SXGA); 2048 x 1536 (QXGA).

**Image Sensor** — A device that converts a visual image to an electrical signal; a CCD or CMOS array.

**Initialize —** Implement serial configuration commands into the imager's active memory.

**Input** — A channel or communications line. Decoded data or a discrete signal that is received by a device.

**Integration —** Exposure of pixels on a CMOS sensor.

**Ladder Orientation —** A linear symbol orientation in which the bars are parallel to the symbol's direction of travel.

**Light-Emitting Diode (LED) — A** semiconductor device that emits light when conducting current.

Lens — A transparent piece of material with curved surfaces which either converge or diverge light rays.

**Machine Vision —** The automatic acquisition and analysis of images to obtain desired data for controlling a specific activity.

**Multidrop —** A communications protocol for networking two or more imagers or other devices with a concentrator (or controller) and characterized by the use of individual device addresses and the RS- 485 standard.

**Noise —** The same as static in a phone line or "snow" in a television picture, noise is any unwanted electrical signal that interferes with the image being read and transferred by the imager.

**Normally Closed —** A discrete output state that is only active when open.

**Normally Open —** A discrete output state that is only active when closed.

**Object Plane —** An imaginary plane in the field of view, focused by an imager's optical system at the corresponding image plane on the sensor.

**Output** — A channel or communications line. Data or discrete signals that are transmitted or displayed by a device.

**Parity** — An error detection routine in which one data bit in each character is set to 1 or 0 so that the total

number of 1 bits in the data field is even or odd.

**Picket Fence Orientation** — A linear symbol orientation in which the bars are perpendicular to the symbol's direction of travel.

**Pitch —** Rotation of a linear or 2D symbol around an axis parallel to the symbol length on the Substrate.

**Pixel —** An individual element in a digitized image array; "picture element".

**Port** — Logical circuit for data entry and exit. (One or more ports may be included within a single connector.)

**Processing Time —** The time used by a vision system to receive, analyze and interpret image information. Often expressed in "parts per minute".

**Programmable Logic Controller (PLC) — An electronic device used in industrial automation environments** such as factory assembly lines and automotive manufacturing facilities.

**Progressive Scan —** A non-interlaced scan that doubles the number of visible picture lines per field by displaying all picture lines at once.

**Protocol —** The rules for communication between devices, providing a means to control the orderly flow of information between linked devices.

**Random Access Memory (RAM)** — A data storage system used in computers, composed of integrated circuits that allow access to stored data in any sequence without movement of physical parts.

**Read Cycle —** A programmed period of time or condition during which a reader will accept symbol input.

**Read-Only Memory (ROM) —** A data storage medium used in computers and other electronics, primarily used to distribute Firmware.

**Real-Time Processing —** In machine vision, the ability of a system to perform a complete analysis and take action on one part before the next one arrives for inspection.

**Region —** Area of an image. Also called a region of interest for image processing operations.

**Saturation —** The degree to which a color is free of white. One of the three properties of color perception, along with hue and value.

**Scattering —** Redirection of light reflecting off a surface or through an object.

**Skew —** Rotation of a linear or 2D symbol around an axis parallel to the symbol height on the substrate.

**Substrate —** The surface upon which a linear or 2D symbol is printed, stamped, or etched.

**Symbol Transitions —** The transition of bars and spaces on a symbol, used to detect the presence of a symbol on an object.

**Symbology —** A symbol type, such as Code 39 or Code 128, with special rules to define the widths and positions of bars and spaces to represent specific numeric or alphanumeric information.

**Tilt —** Rotation of a linear or 2D symbol around an axis perpendicular to the substrate.

**Trigger —** A signal, transition, or character string that initiates a read cycle.

**Very Large-Scale Integration (VLSI) —** The creation of integrated circuits by combining thousands of transistor-based circuits on a single chip.

Watchdog Timer - A security device that detects system crashes and attempts to reset the imager.

## **18. Q & A**

This section answers some common questions about C5PC functionality.

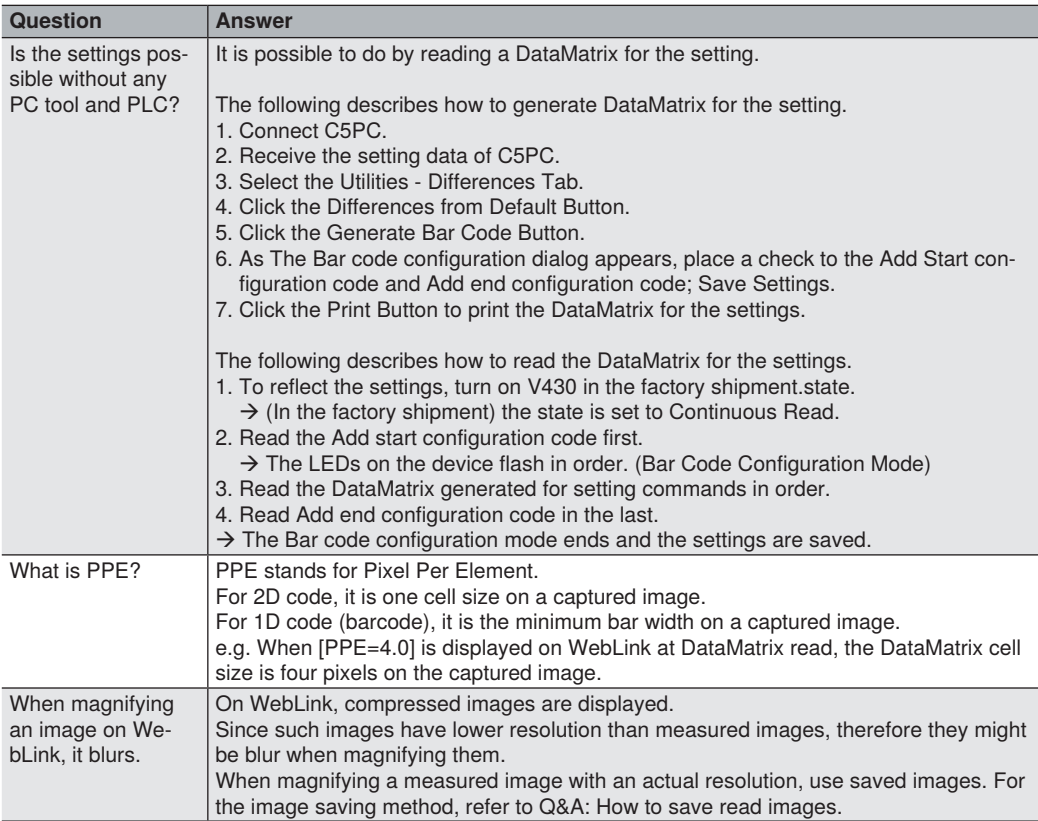

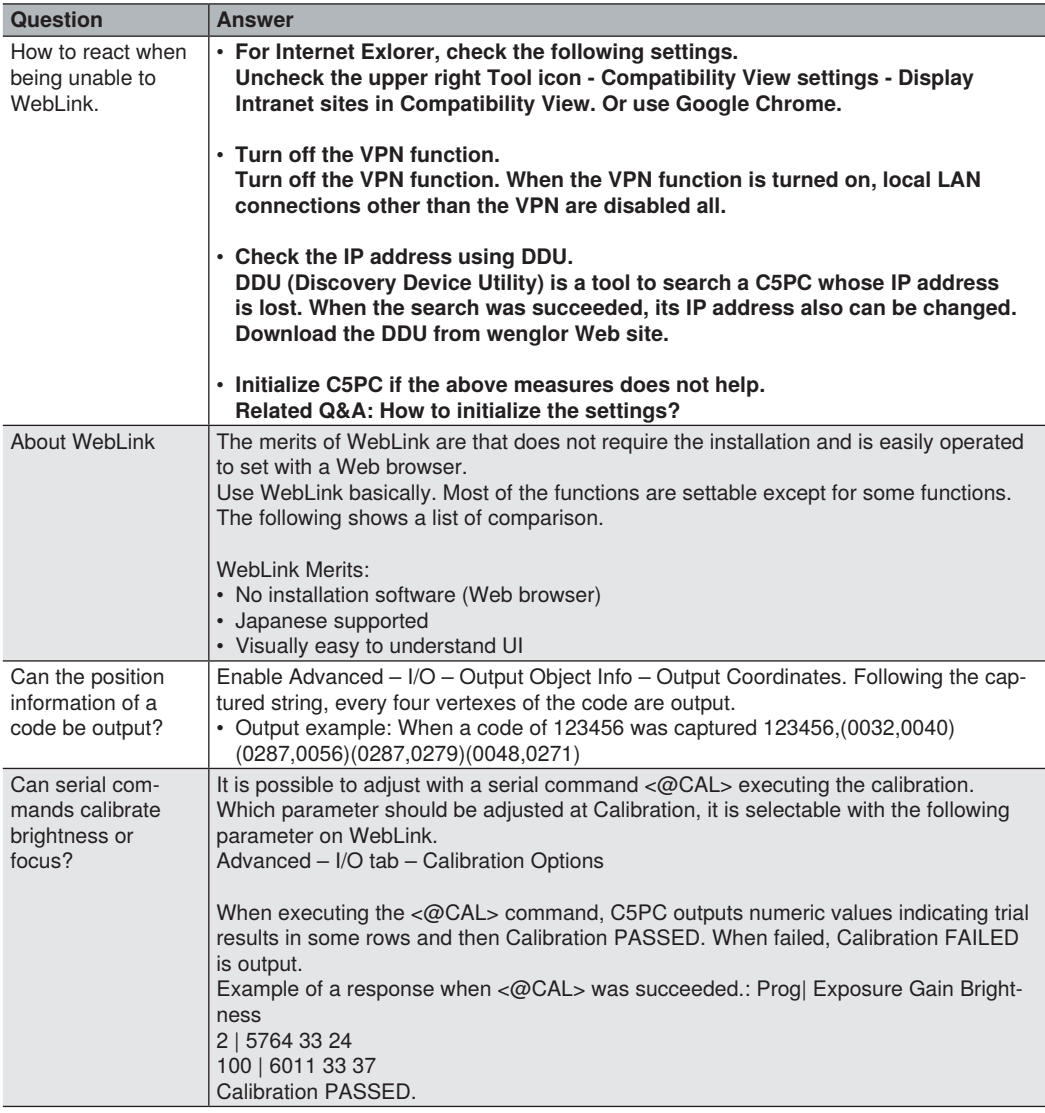

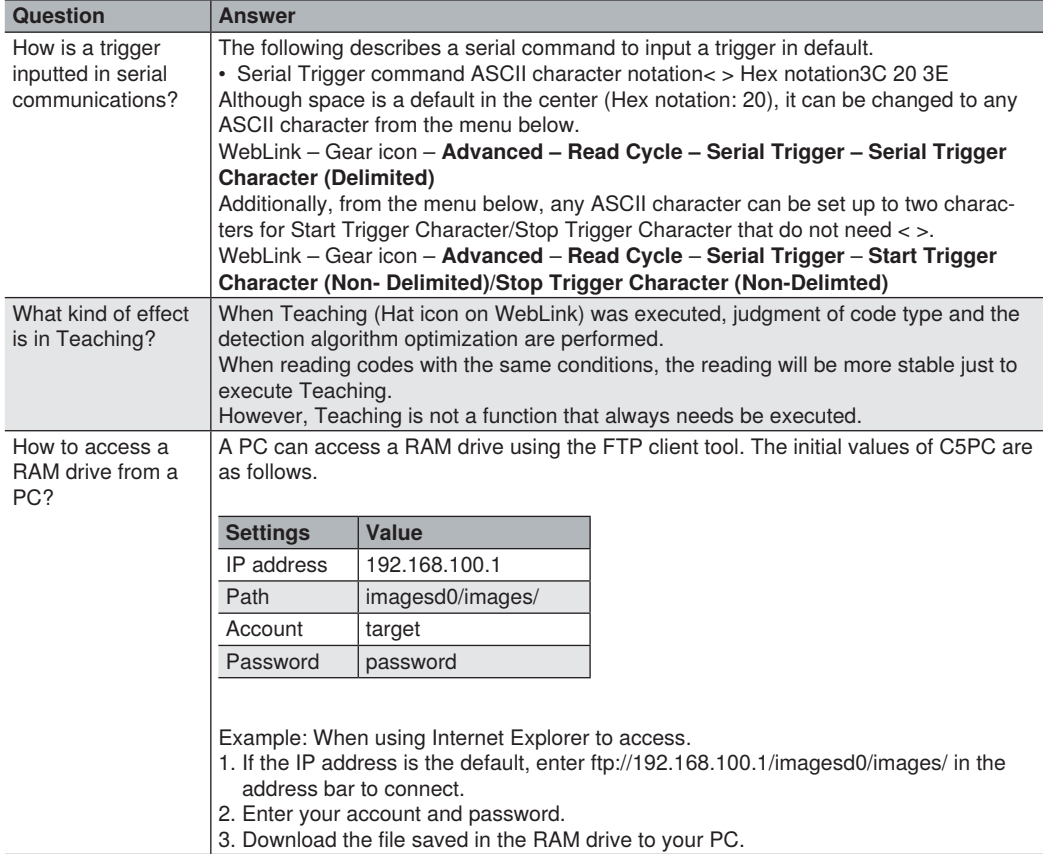

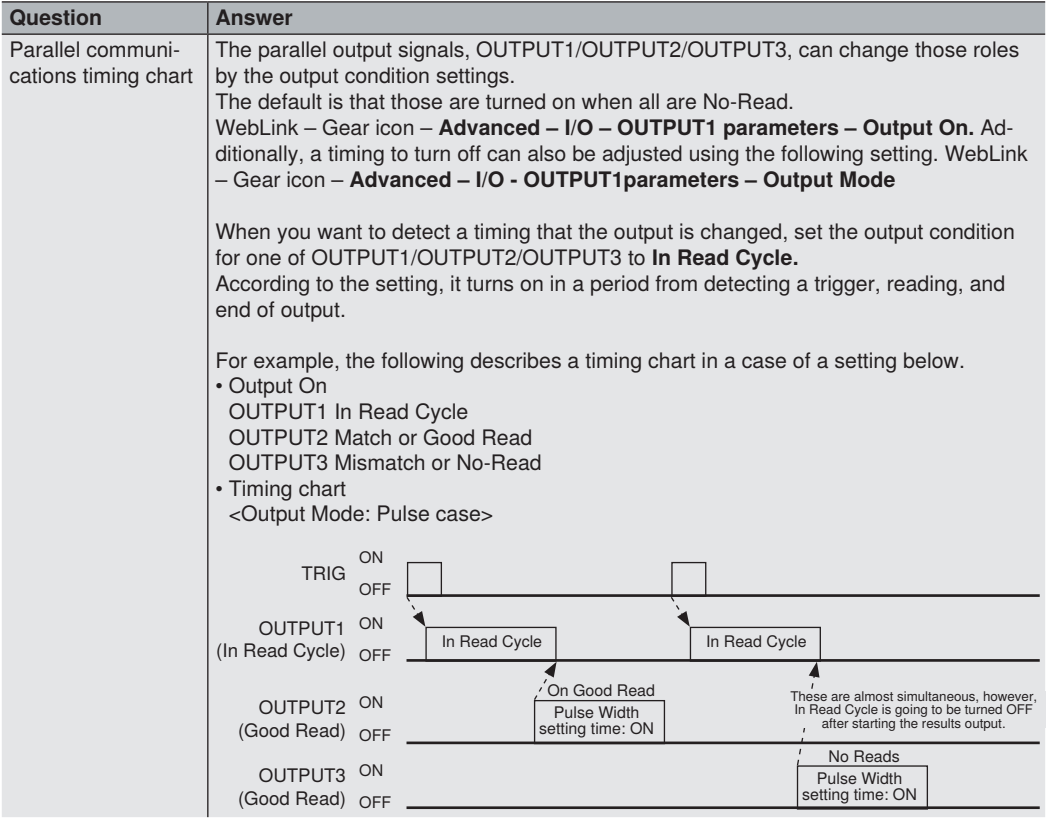

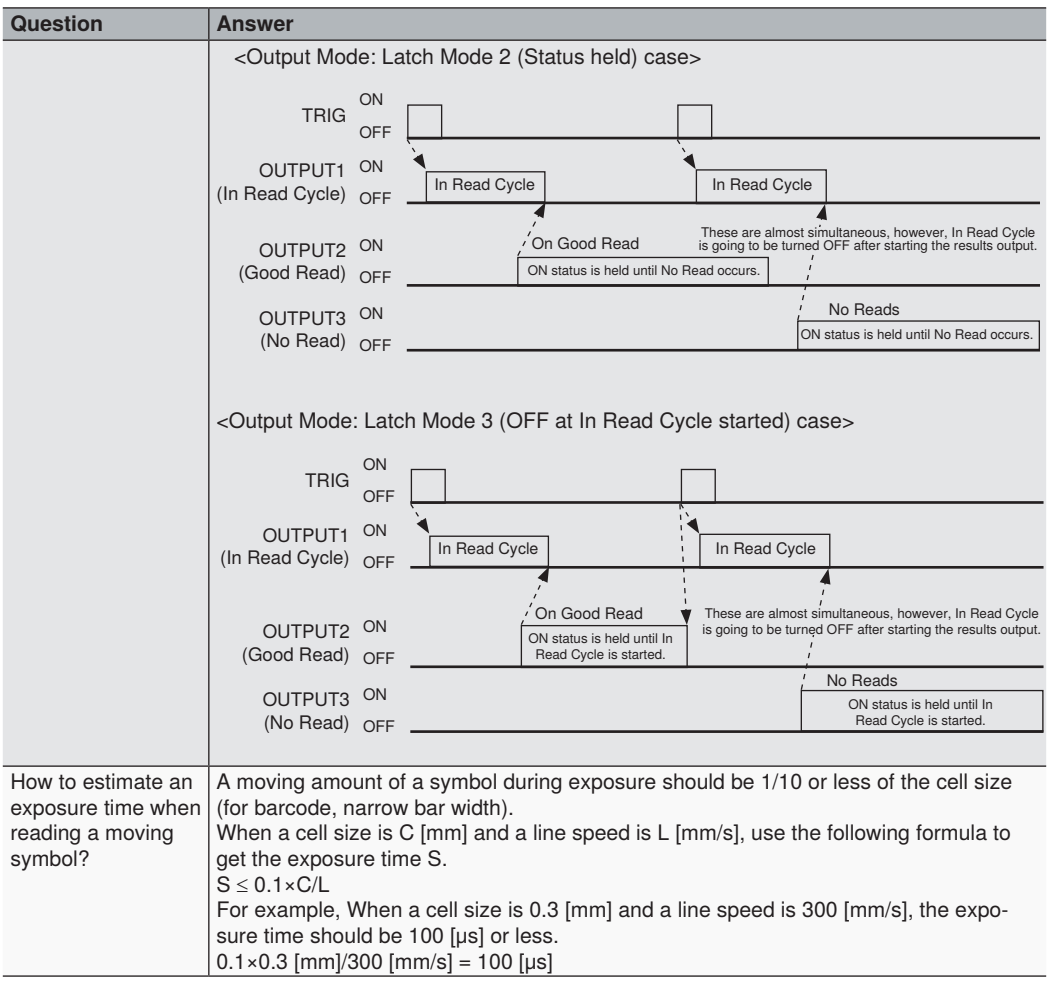

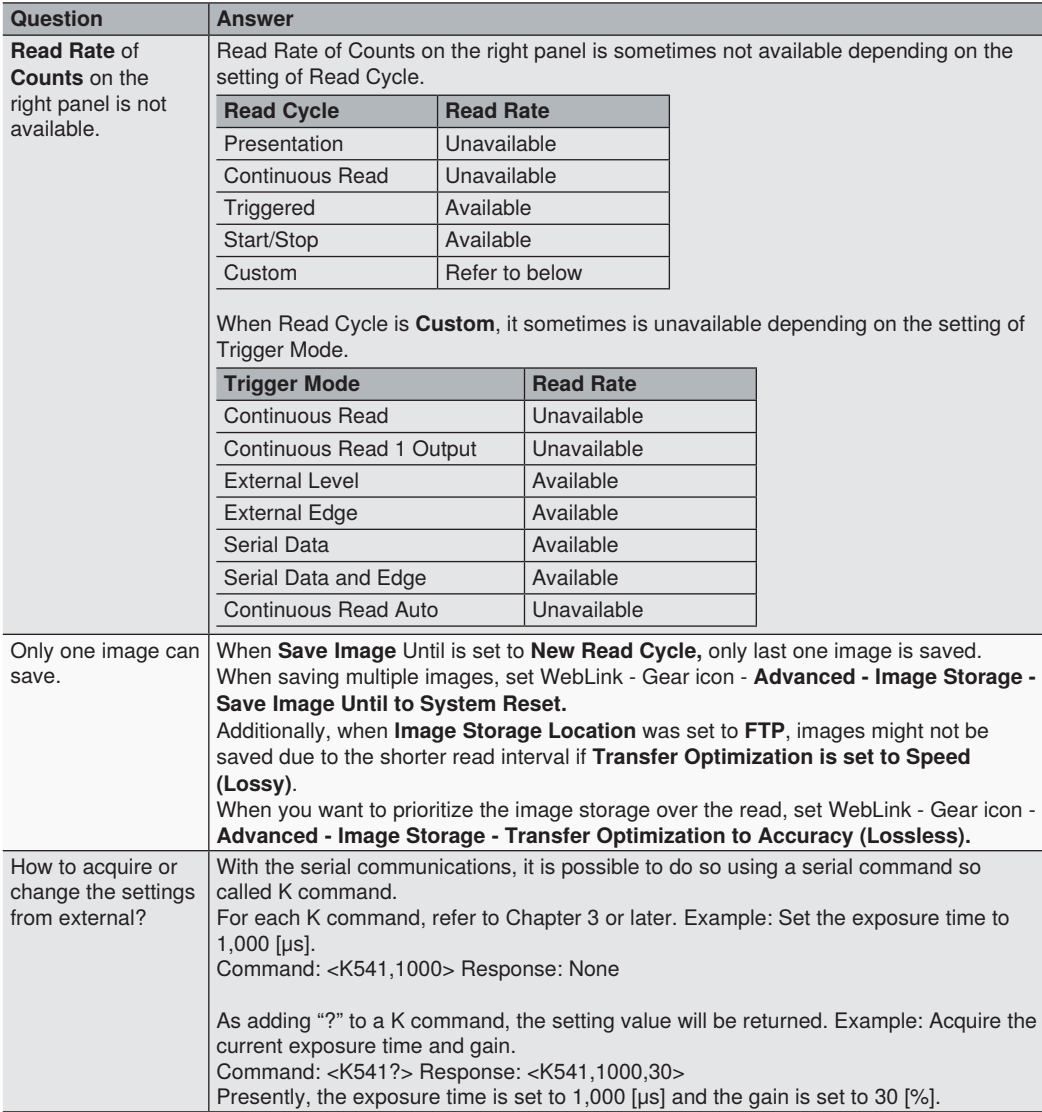

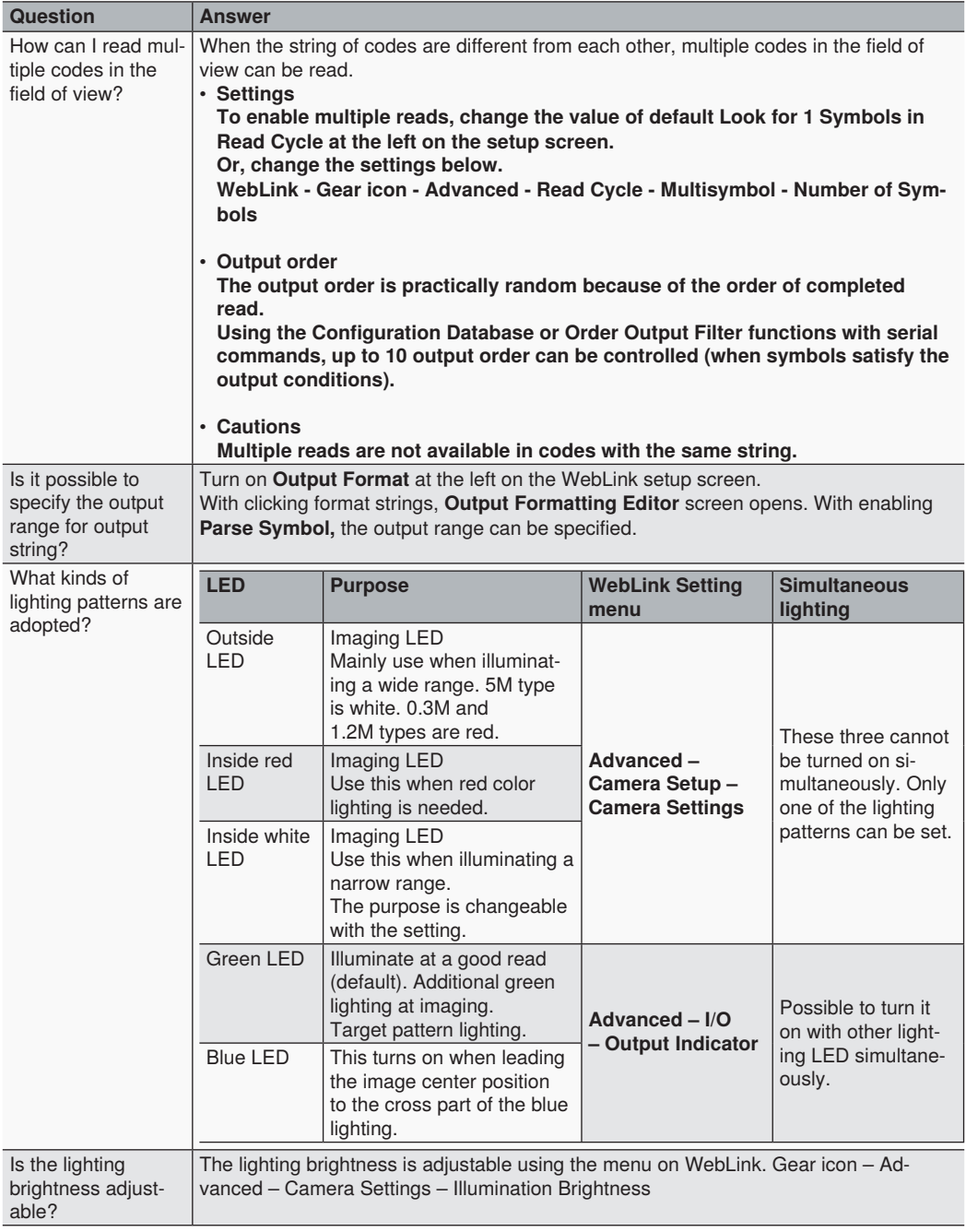

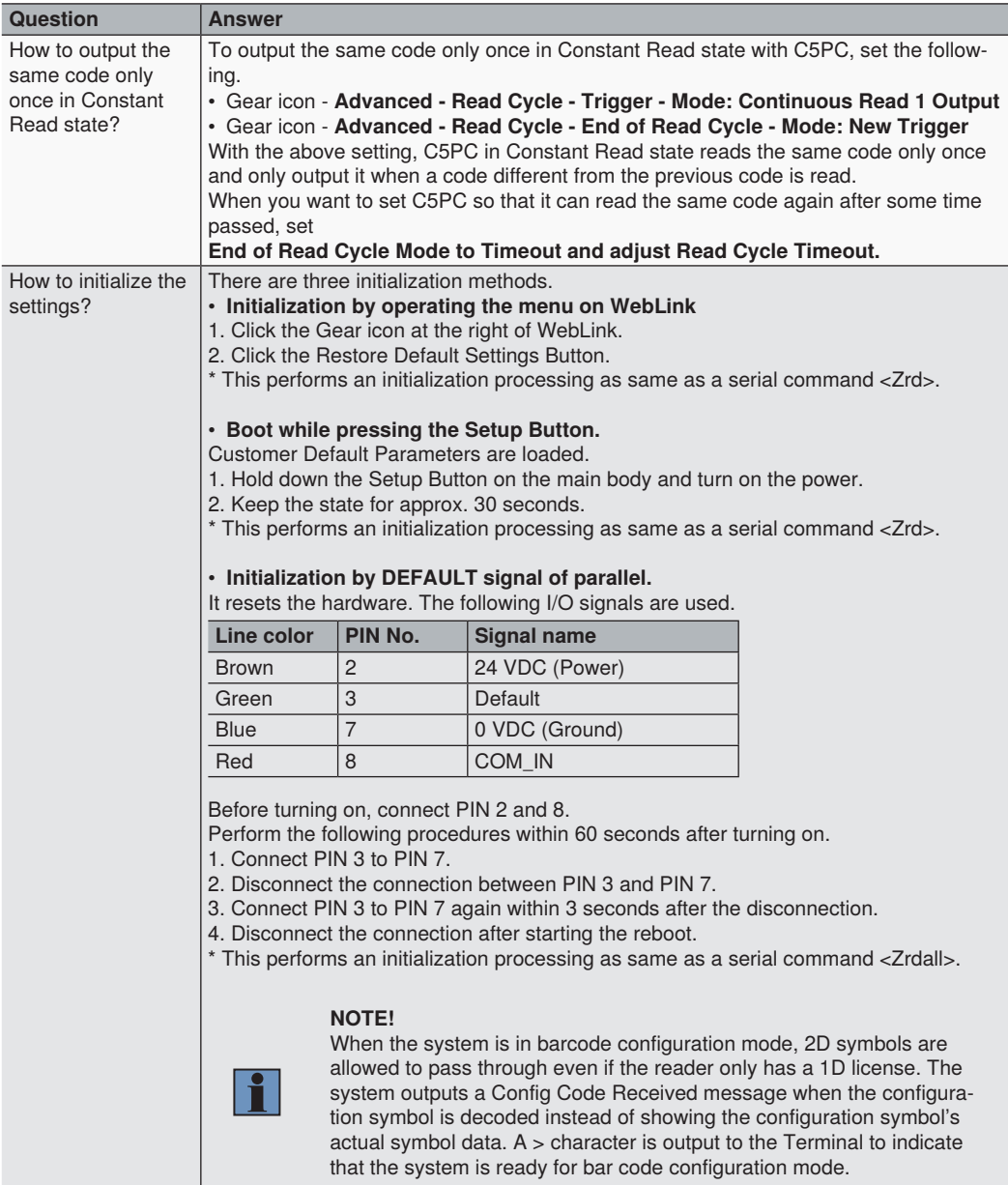

H

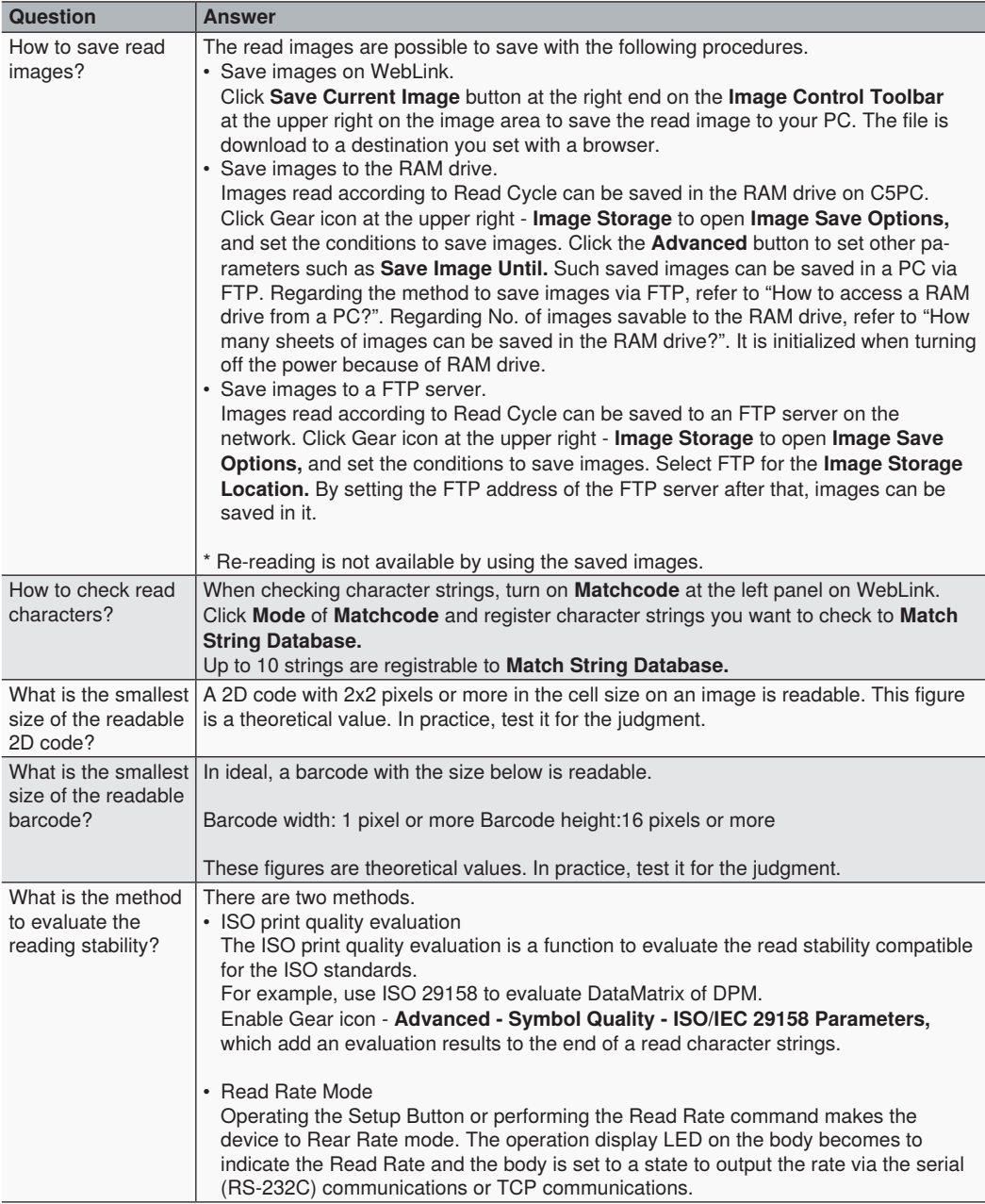

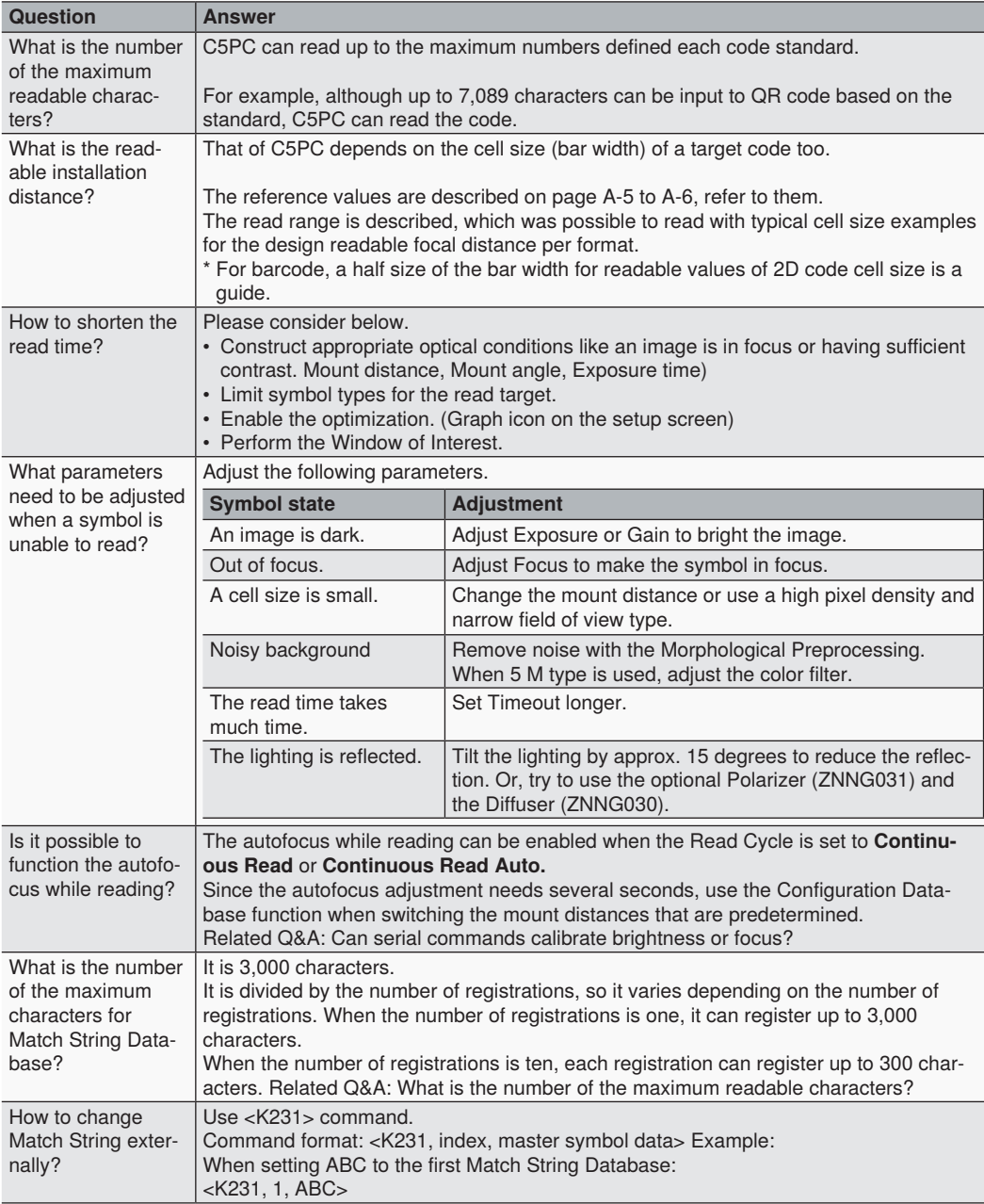

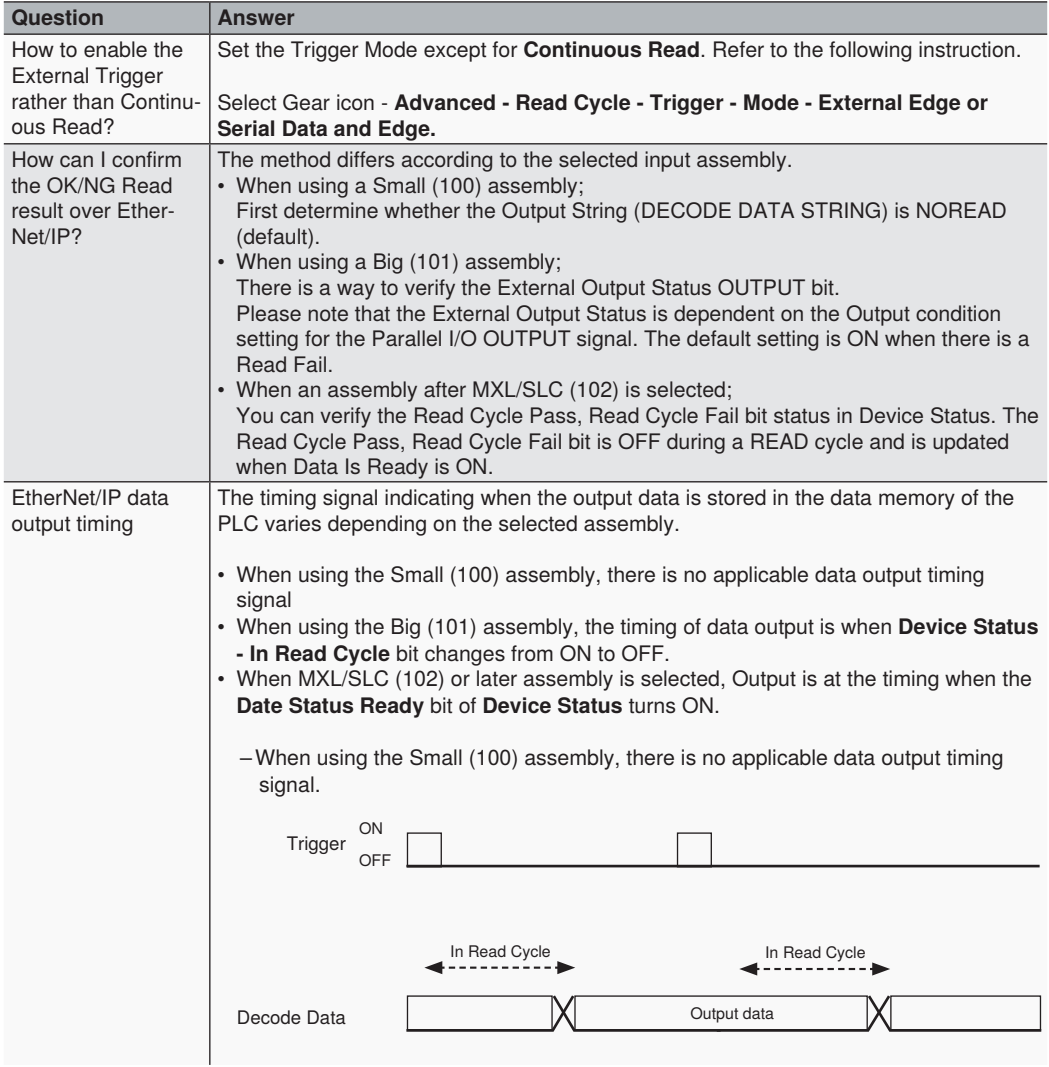

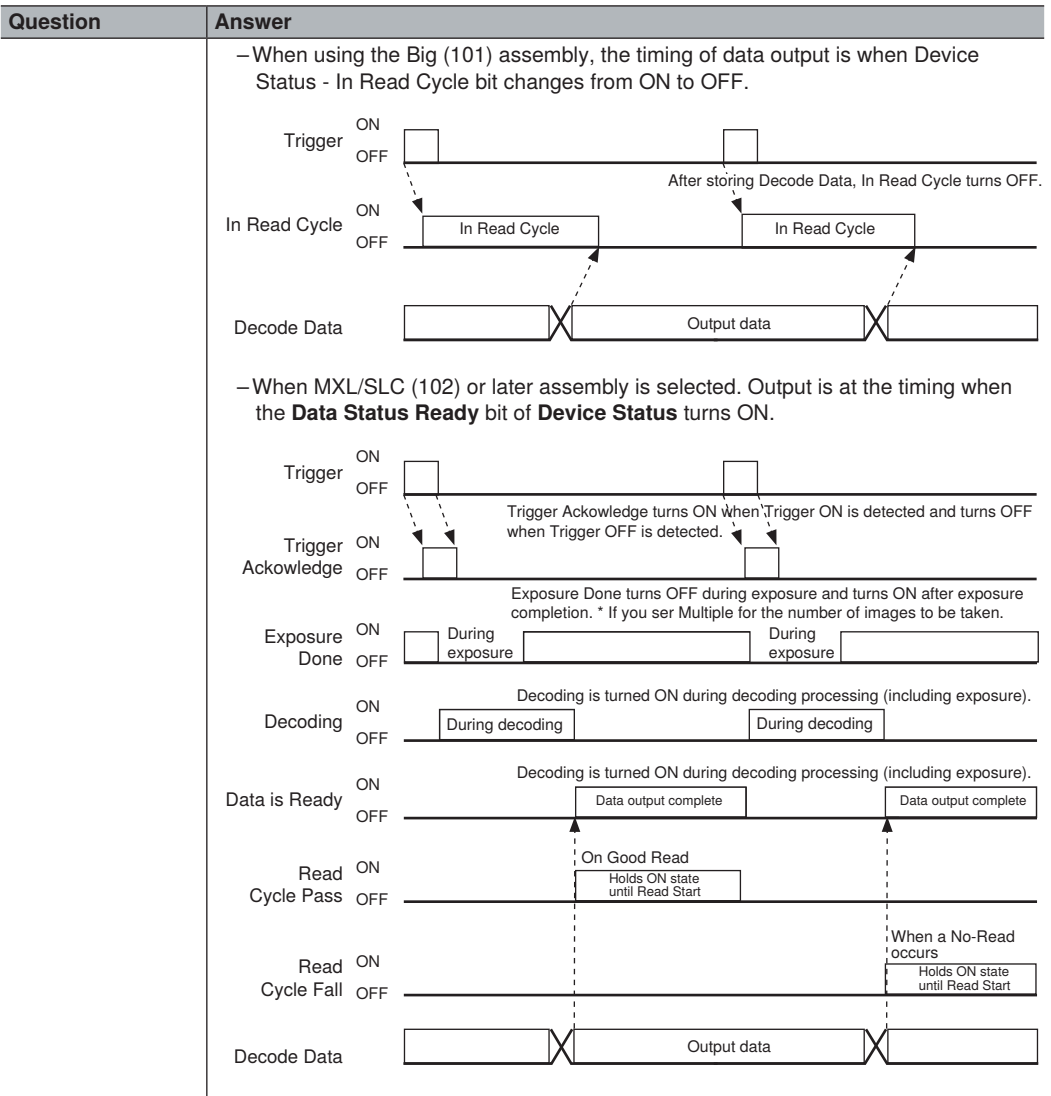